# **ULTRIX and UWS Version 4.3**

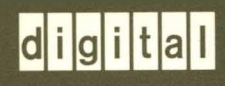

**Release Notes** 

# **UL TRIX and UWS Version 4.3**

# **Release Notes**

Order Number: AA-ME85H-TE

August 1992

Product Version: ULTRIX and ULTRIX Worksystem Software (UWS) Version 4.3

This manual lists new features and changes to the ULTRIX and UWS products. It also discusses product software and documentation problems.

**digital equipment corporation Maynard, Massachusetts** 

Restricted Rights: Use, duplication, or disclosure by the U.S. Government is subject to restrictions as set forth in subparagraph (c) (1) (ii) of the Rights in Technical Data and Computer Software clause at DFARS 252.227-7013.

#### © Digital Equipment Corporation 1992 All rights reserved.

Portions of the information herein are derived from copyrighted material as permitted under license agreements with AT&T and the Regents of the University of California. © AT&T 1979, 1984. All Rights Reserved.

Portions of the information herein are derived from copyrighted material as permitted under a license agreement with Sun MicroSystems, Inc. © Sun MicroSystems, Inc, 1985. All Rights Reserved.

Portions of this document © Massachusetts Institute of Technology, Cambridge, Massachusetts, 1984, 1985, 1986, 1988.

The information in this document is subject to change without notice and should not be construed as a commitment by Digital Equipment Corporation. Digital Equipment Corporation assumes no responsibility for any errors that may appear in this document.

The software described in this document is furnished under a license and may be used or copied only in accordance with the terms of such license.

No responsibility is assumed for the use or reliability of software on equipment that is not supplied by Digital or its affiliated companies.

The following are trademarks of Digital Equipment Corporation:

ALL-IN-1, Bookreader, CDA, DDIF, DDIS, DEC, DEC FUSE, DECnet, DECstation, DECsystem, DECUS, DEC windows, DTIF, MASSBUS, MicroVAX, Q-bus, ULTRIX, ULTRIX Mail Connection, ULTRIX Worksystem Software, UNIBUS, VAX, VAXstation, VMS, VT, XUI, and the DIGITAL logo.

Domain/OS and AEGIS are registered trademarks of Apollo Systems Division of Hewlett Packard Corporation. Ethernet is a registered trademark of Xerox Corporation. INGRES is a trademark of Ingres Corporation. INTEL is a trademark of Intel Corporation. Interleaf is a registered trademark of Interleaf, Inc. Prestoserve is a trademark of Legato Systems, Inc.; the trademark and software are licensed to Digital Equipment Corporation by Legato Systems, Inc. Lotus is a registered trademark of Lotus Development Corporation. Open Software Foundation, OSF, OSF/1, OSF/Motif, and Motif are trademarks of the Open Software Foundation, Inc. NFS is a trademark of Sun Microsystems, Inc. Open Software Foundation, OSF, OSF/1, OSF/Motif, and Motif are trademarks of the Open Software Foundation, Inc. The Personal Visualizer is a trademark of Wavefront Technologies, Inc. PostScript and Display PostScript are registered trademarks of Adobe Systems, Inc. SUN is a registered trademark of Sun Microsystems, Inc. UNIX is a registered trademark of UNIX System Laboratories, Inc. X/Open is a trademark of X/Open Company Ltd.

# **About This Manual**

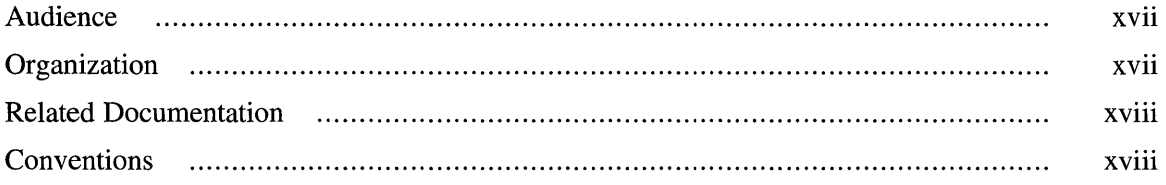

### **1 Installation Notes**

 $\bar{z}$ 

 $\alpha$ 

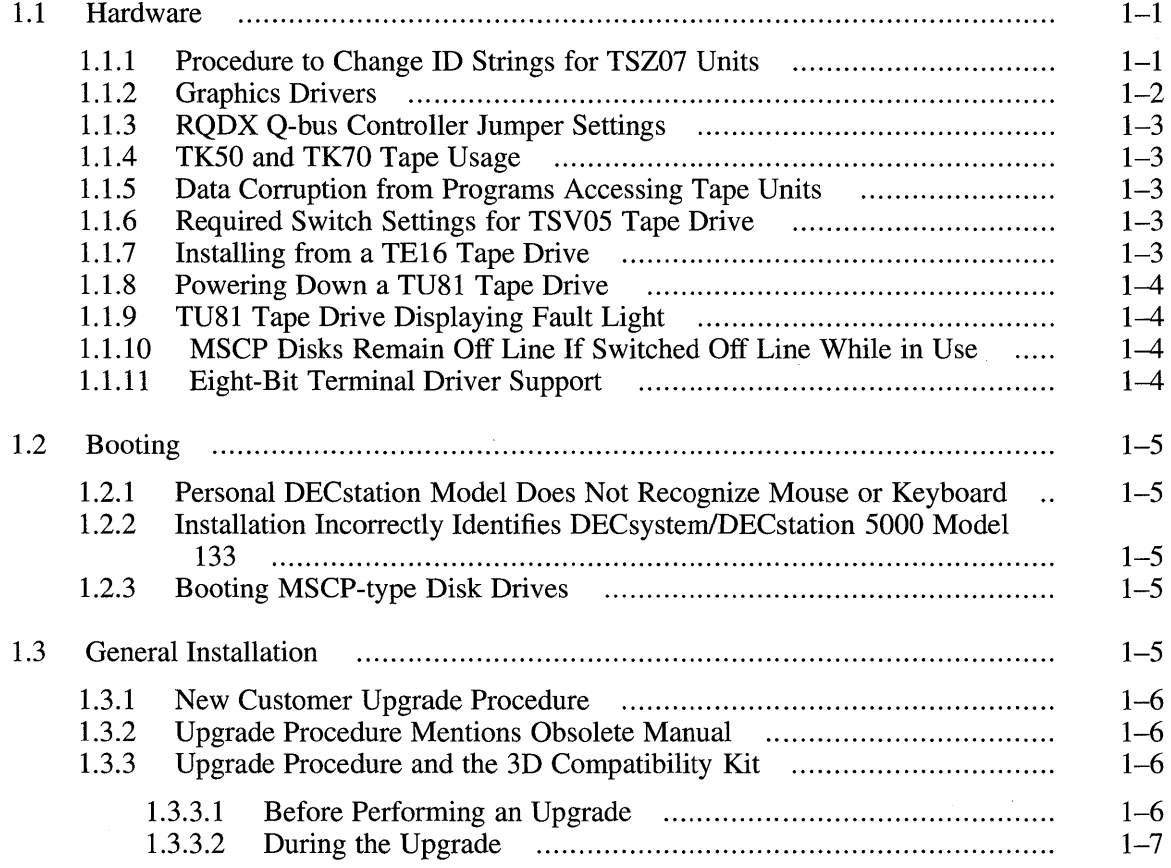

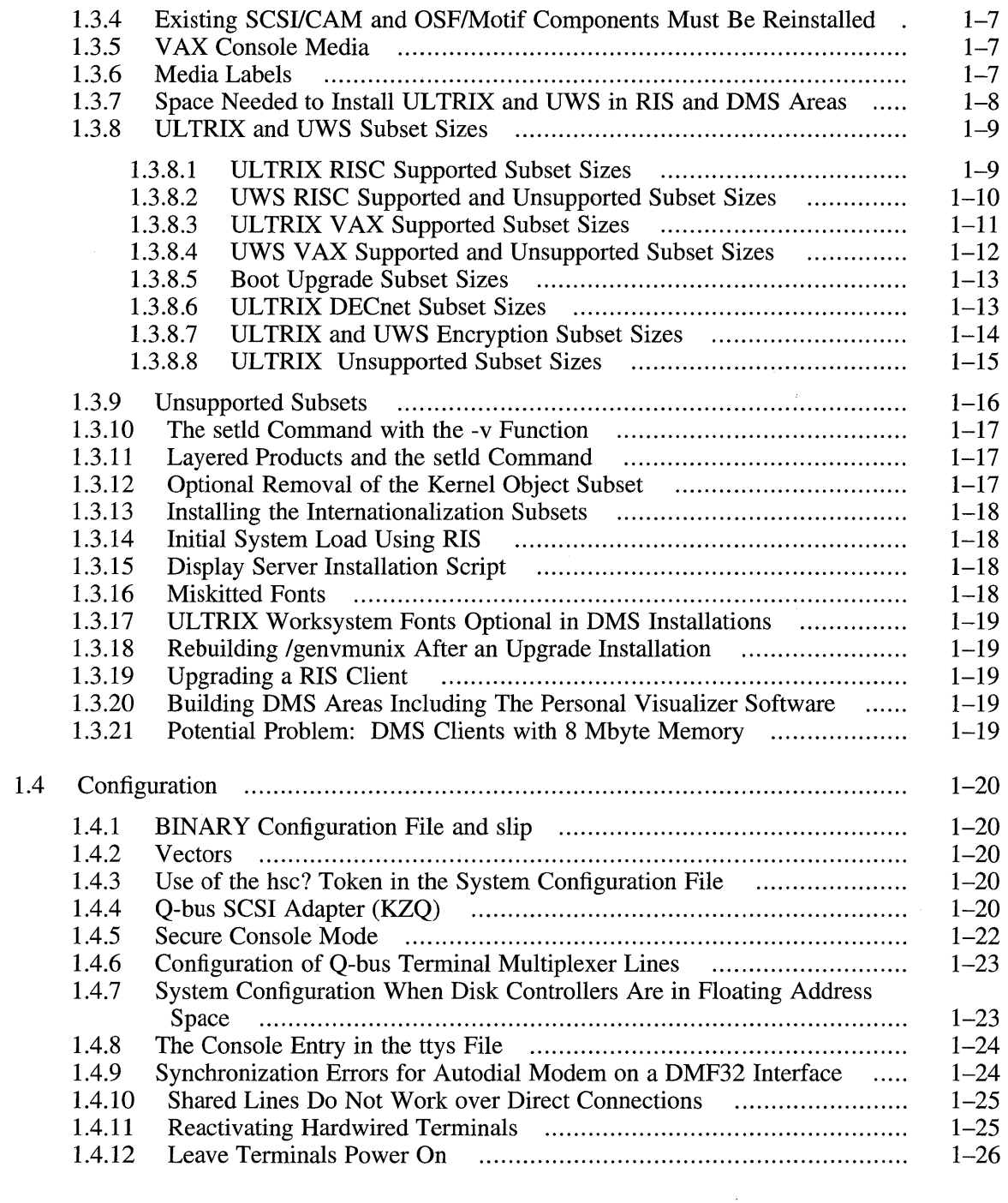

# **2 Processor-Specific Notes**

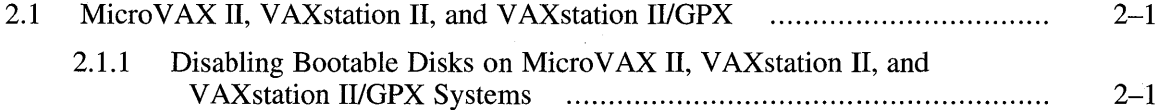

 $\sim 10^{-1}$ 

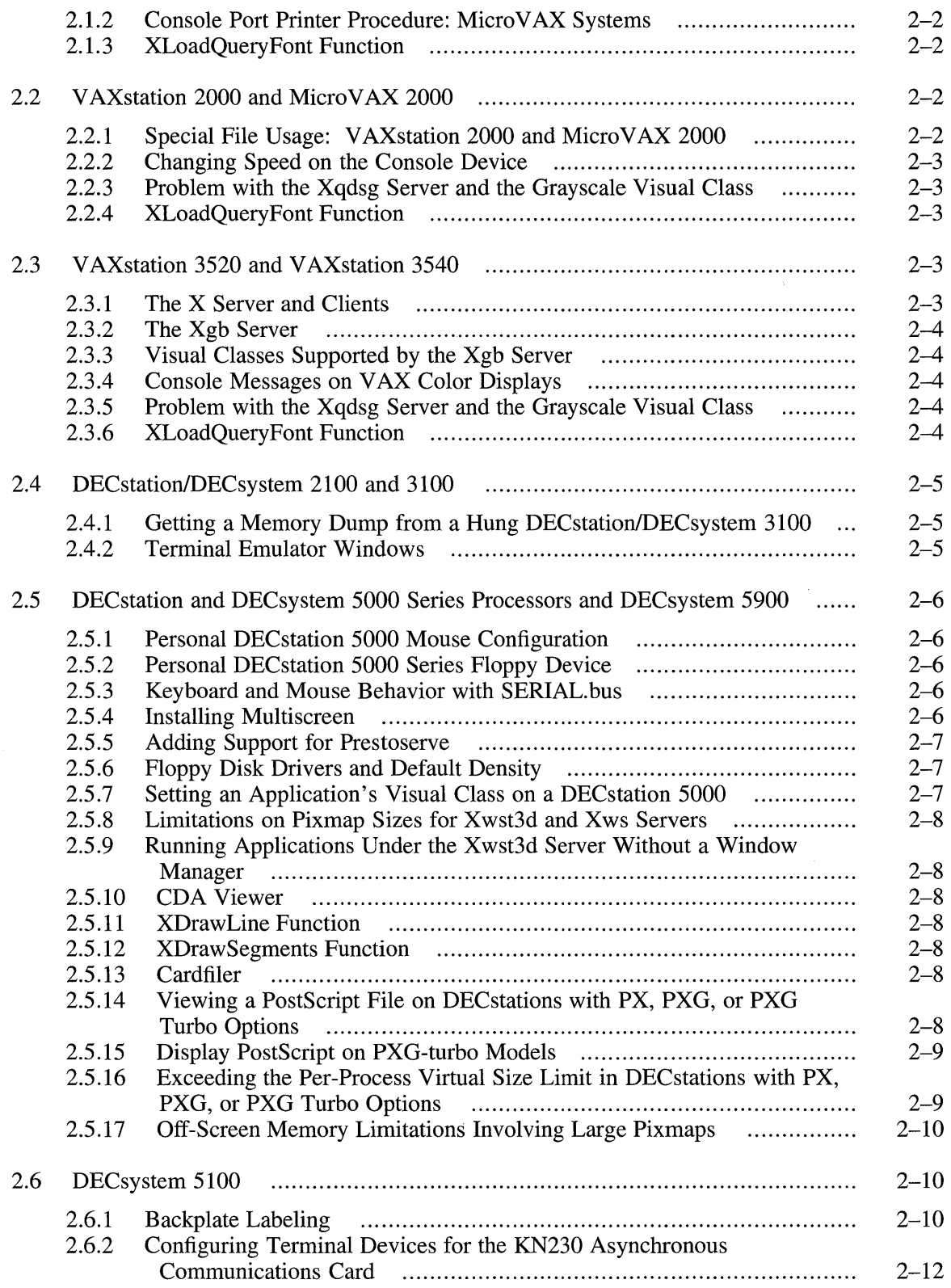

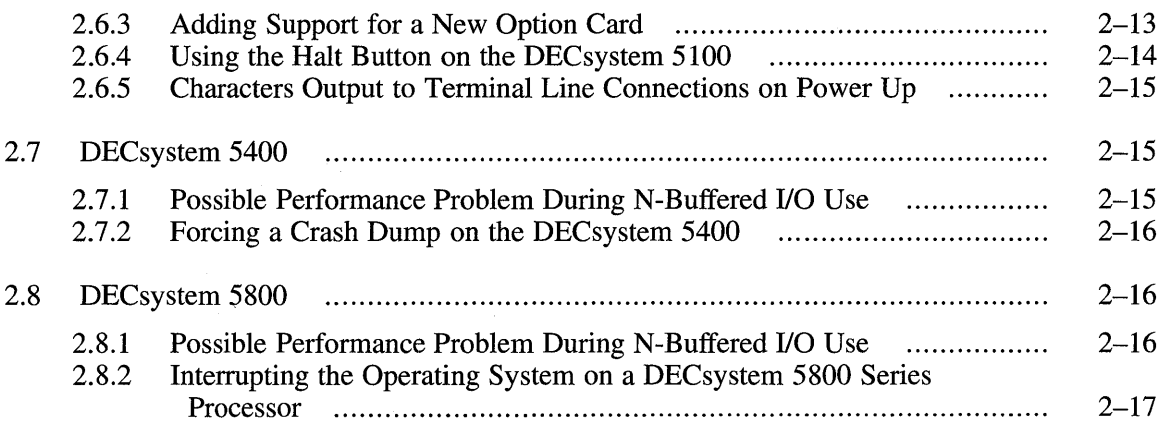

 $\sim$ 

# **3 UL TRIX Software Notes**

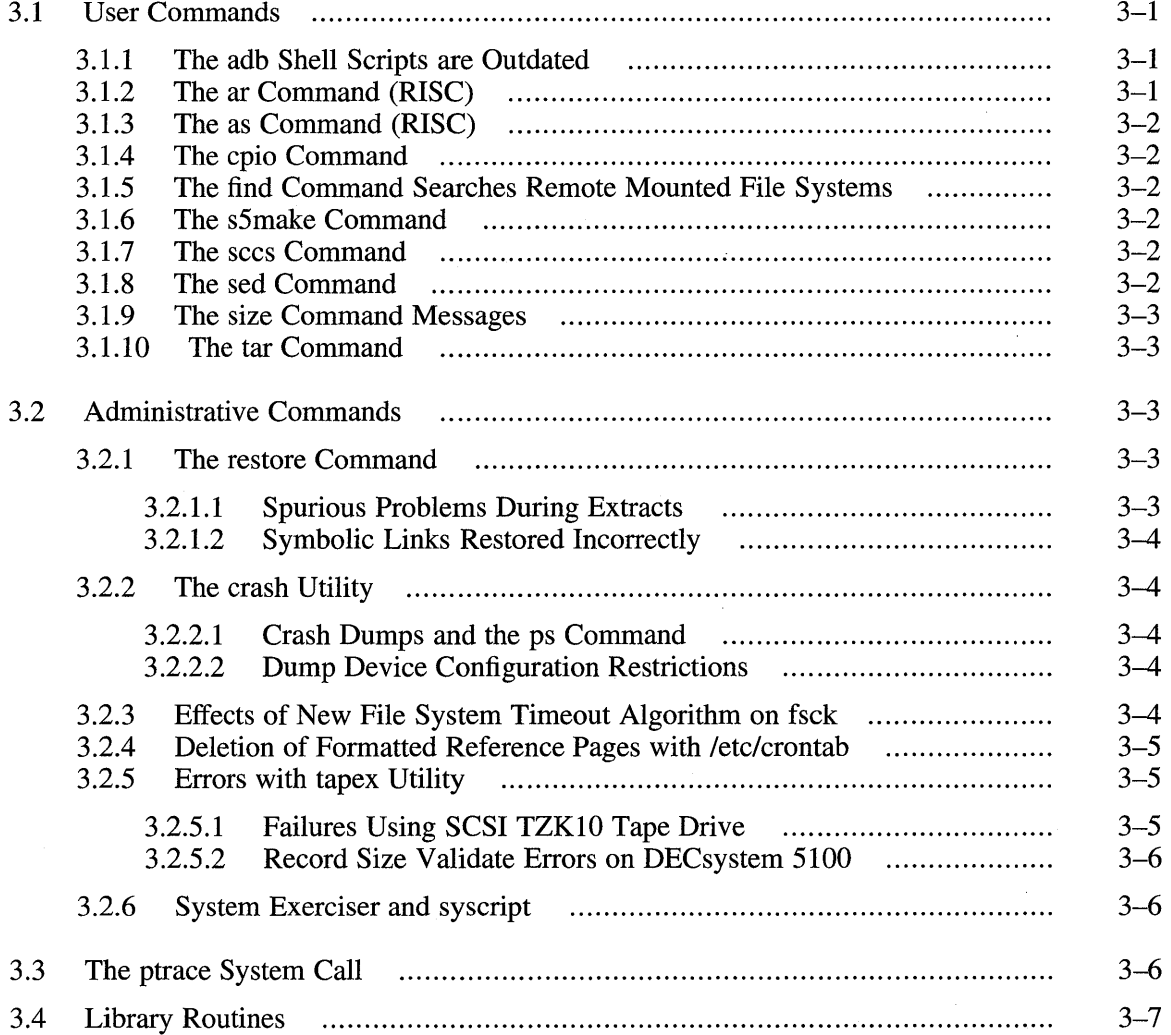

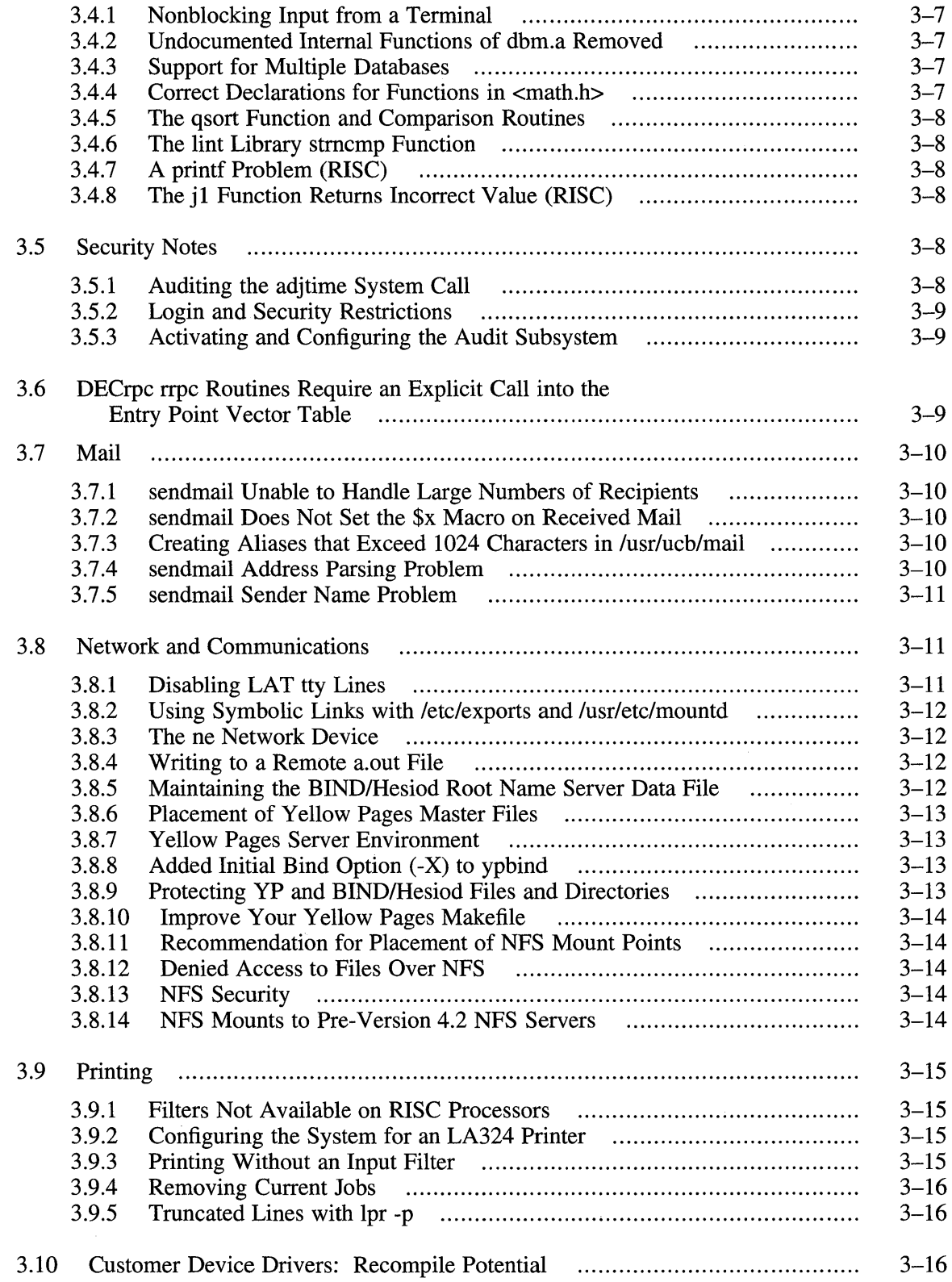

# **4 UL TRIX Worksystem Software Notes**

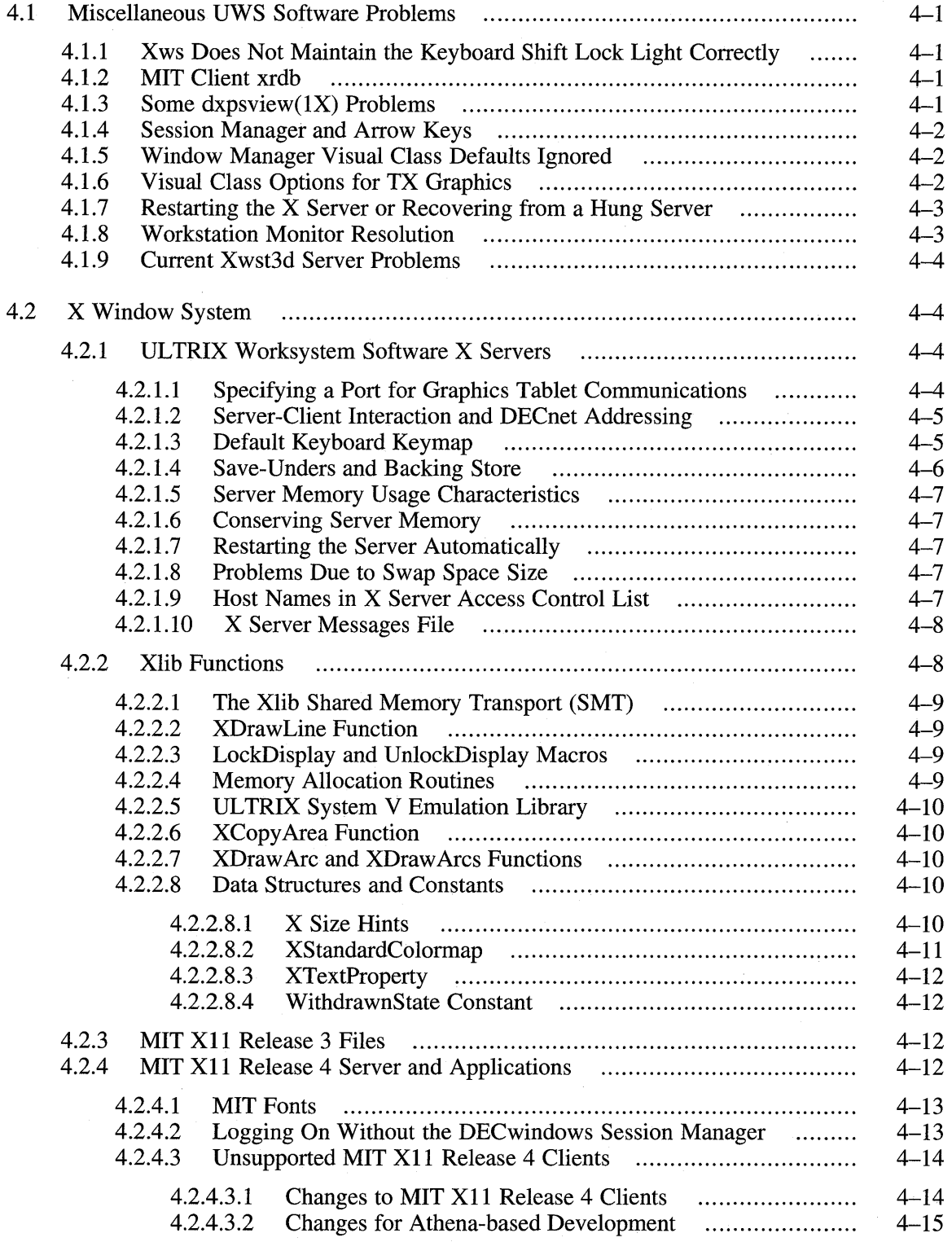

 $\sim$ 

 $\bar{z}$ 

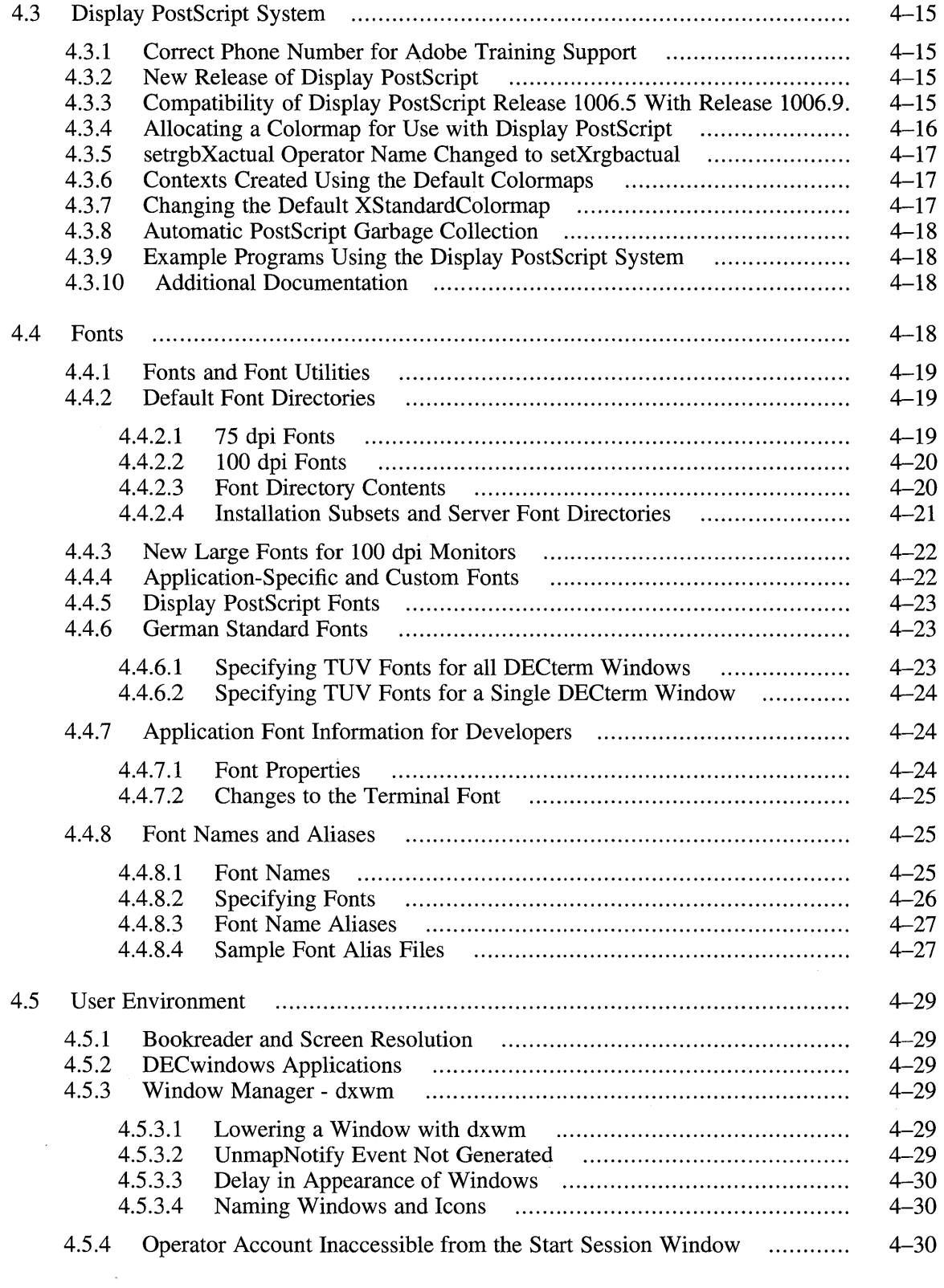

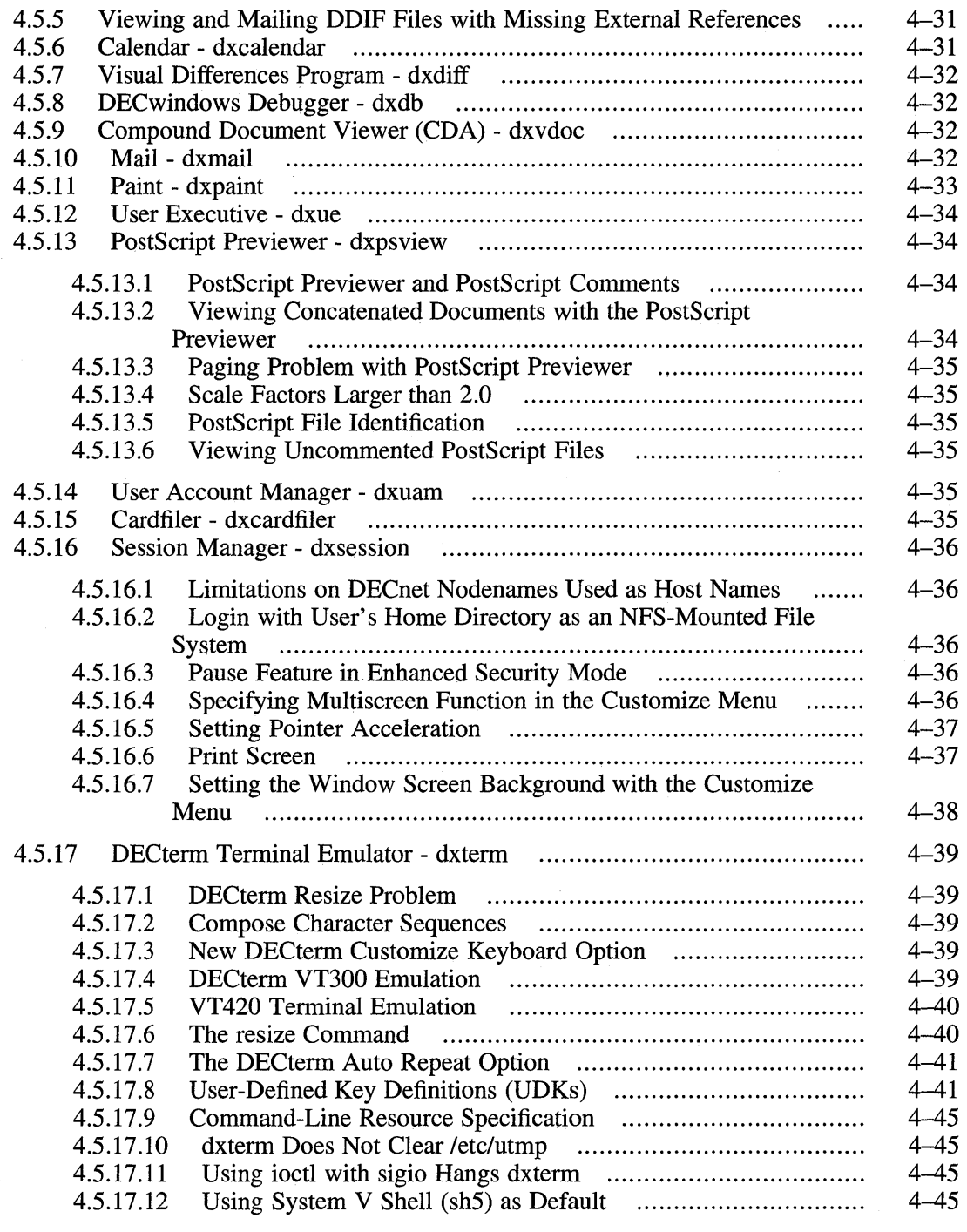

# **5 Layered Products Notes**

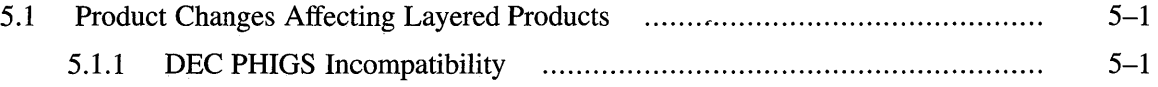

 $\hat{\mathcal{E}}$ 

 $\sim$ 

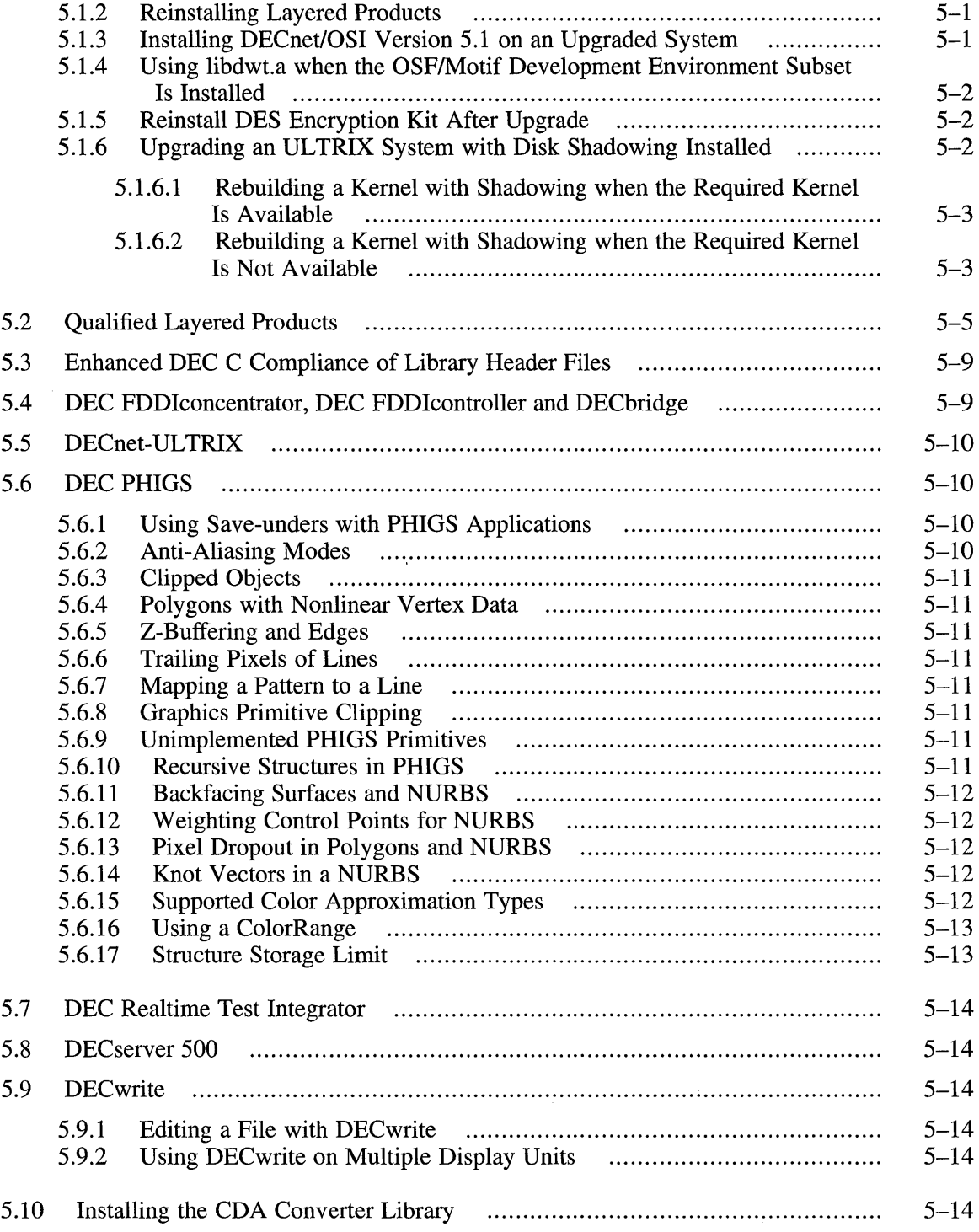

## **6 Documentation Notes**

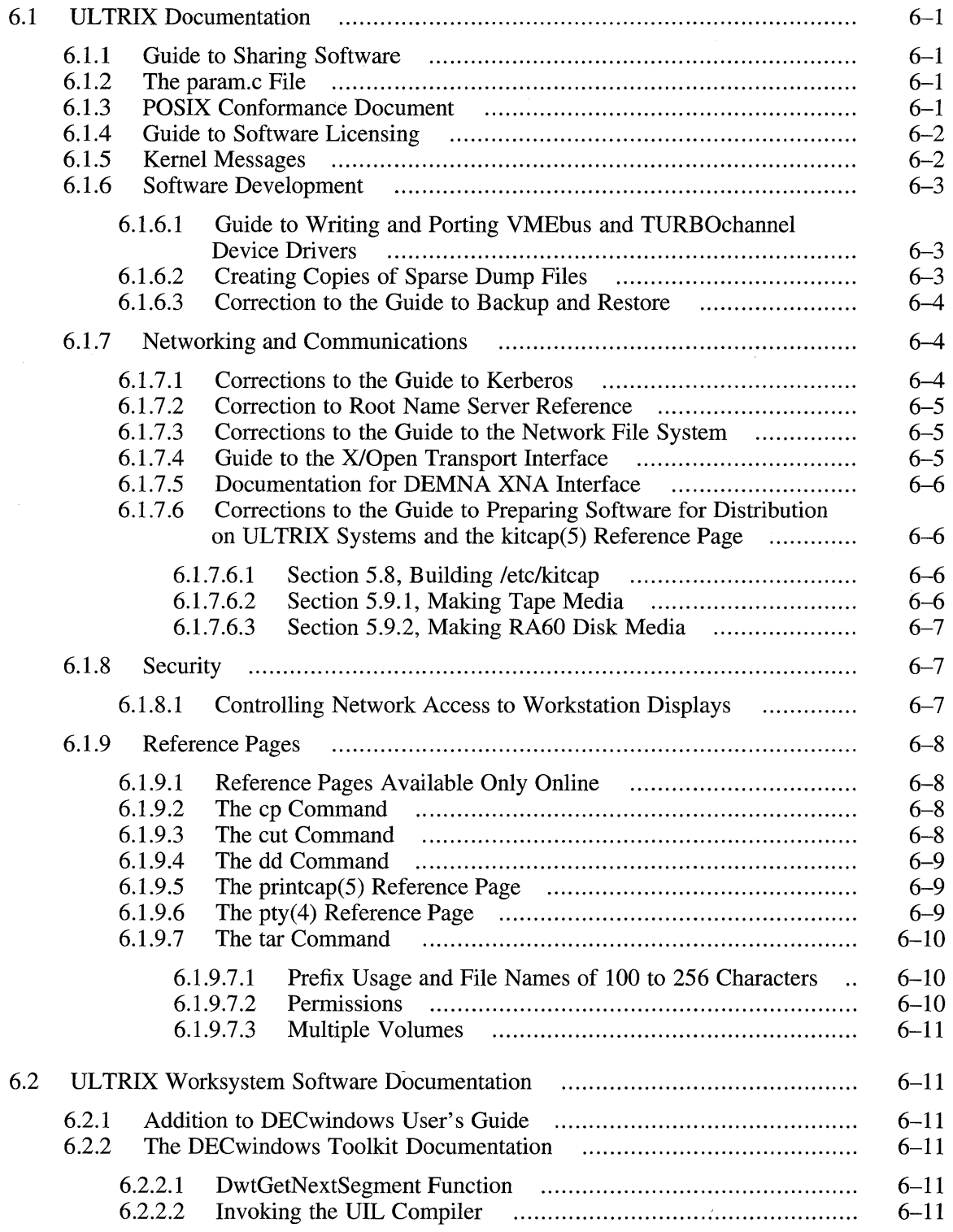

 $\sim 10$ 

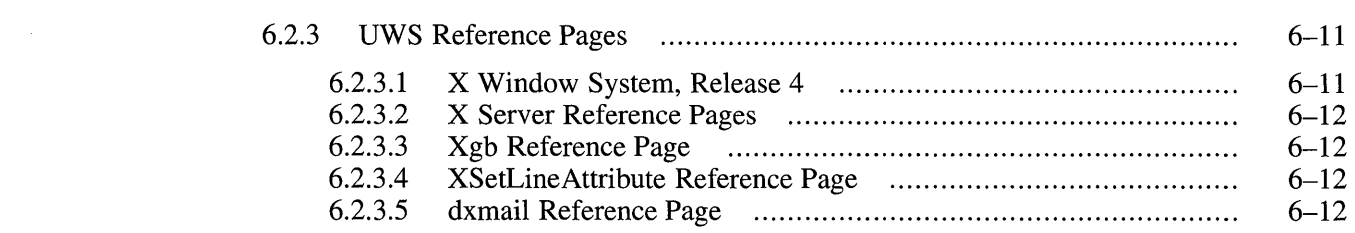

# **7 New Features and Changes**

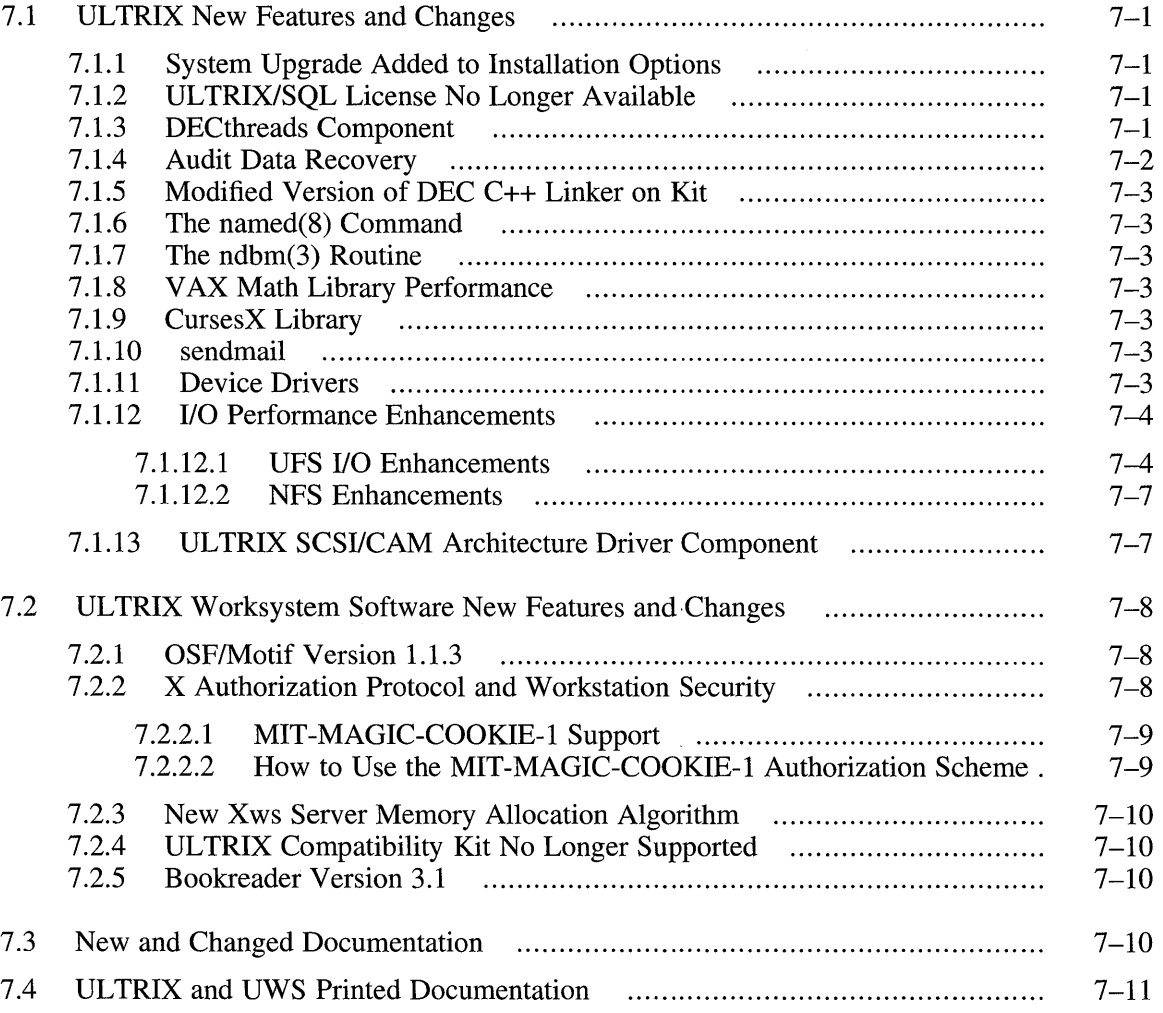

# **A Problems Resolved Since Last Release**

 $\mathcal{L}^{\text{max}}_{\text{max}}$  and  $\mathcal{L}^{\text{max}}_{\text{max}}$ 

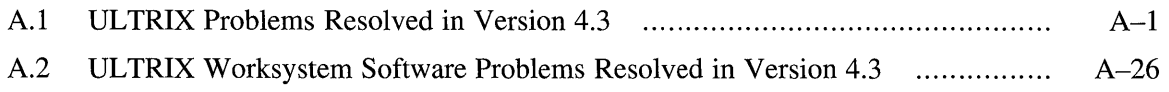

# **B** FDDI Support in ULTRIX

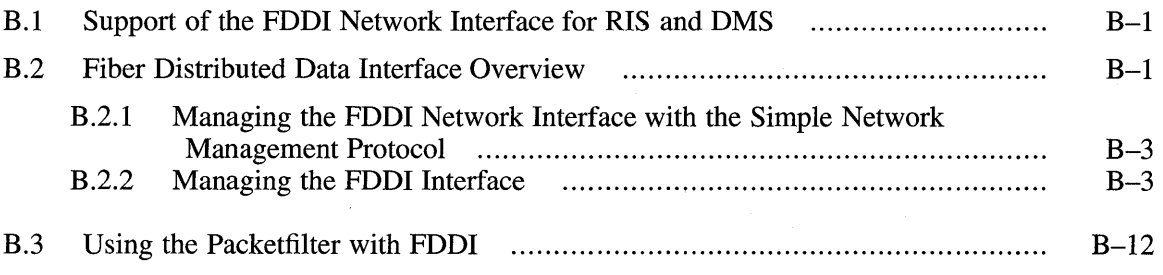

# **Figures**

 $\bar{z}$ 

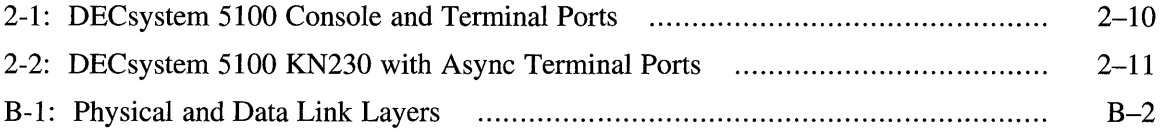

# **Tables**

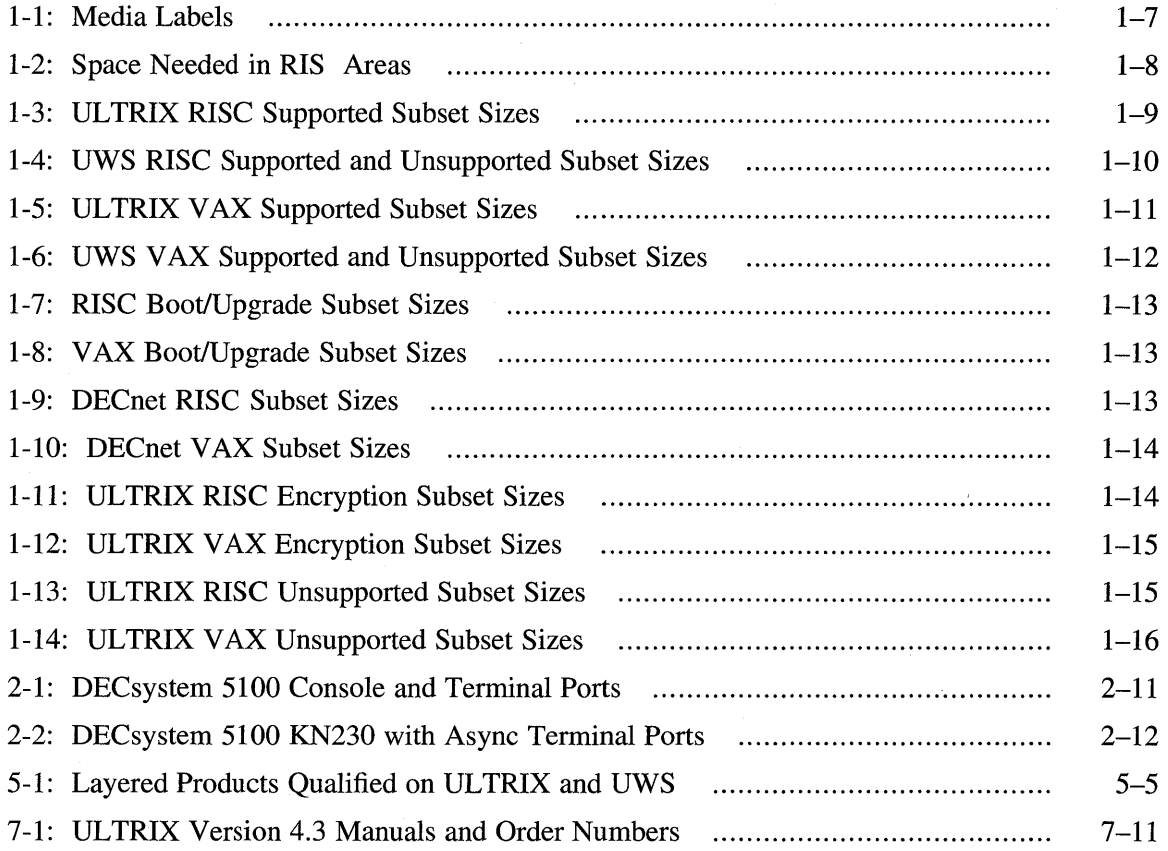

 $\hat{\omega}$ 

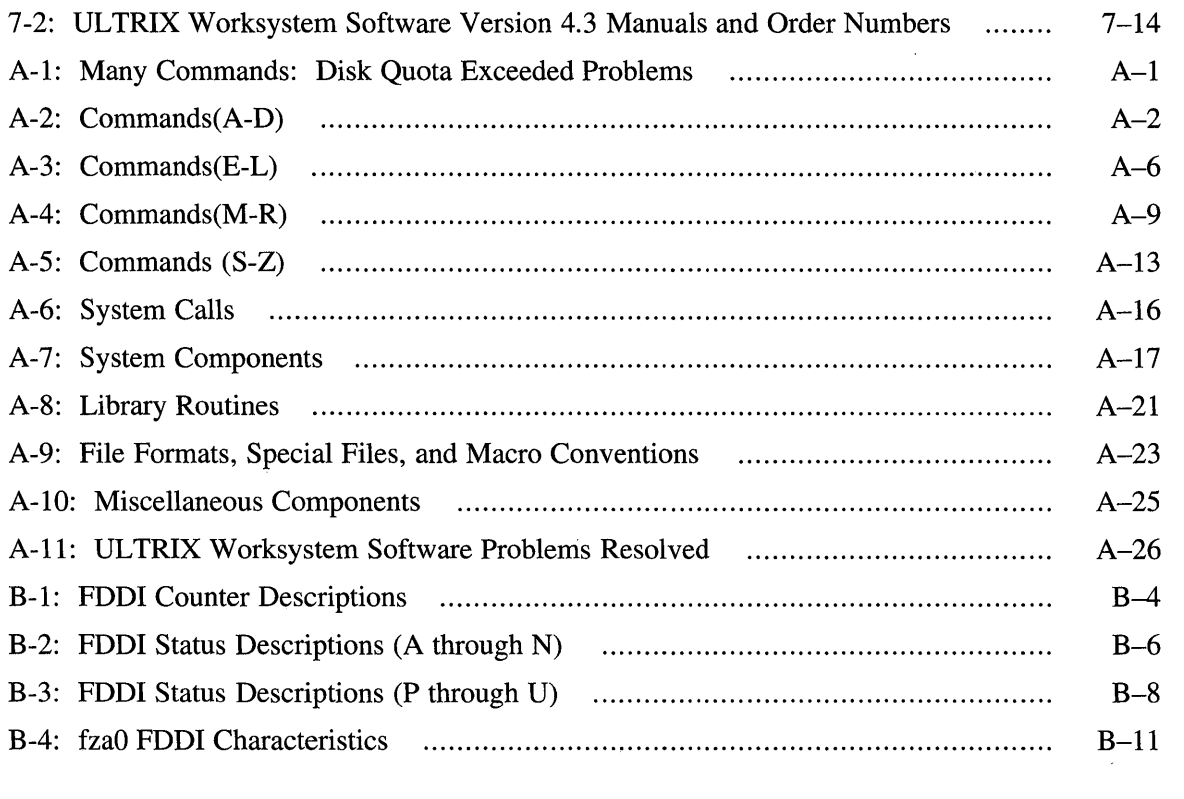

This manual lists the major new features and changes to the software and documentation for the ULTRIX and ULTRIX Worksystem Software Version 4.3 products. It also describes problems in the software and documentation that were discovered too late to document elsewhere.

Read these release notes before you install the ULTRIX and ULTRIX Worksystem Software (UWS) products.

If you discover errors, omissions, or inaccuracies as you use the software and documentation, submit a Software Performance Report (SPR).

### **Audience**

This document is written for people responsible for installing, managing, and maintaining the ULTRIX and UWS system and its documentation. Programmers and other users of the UL TRIX and UWS facilities will find information in these release notes that affects their work as well.

# **Organization**

This document contains seven chapters and one appendix:

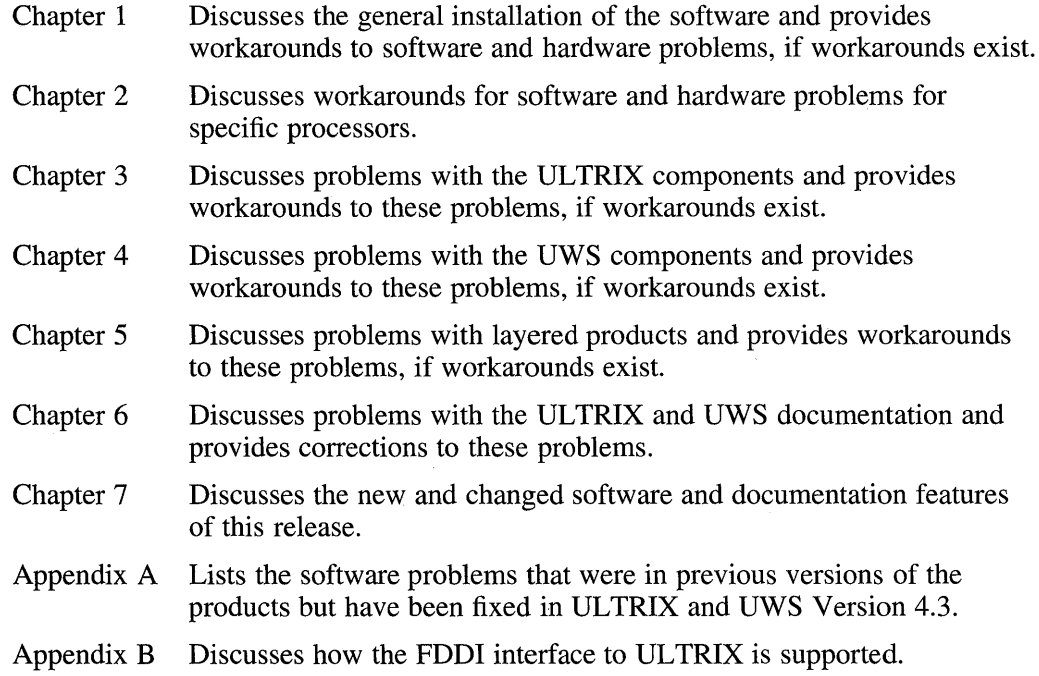

# **Related Documentation**

You should have the ULTRIX and UWS documentation kit and your hardware documentation.

Aside from this document, the four documents most likely to help you get started are:

- *ULTRIX and UWS Version* 4.3 *Software Product Description*
- *Guide to Installing ULTRIX*
- *Guide to System and Network Setup*
- *Guide to Sharing Software on a Local Area Network*

# **Conventions**

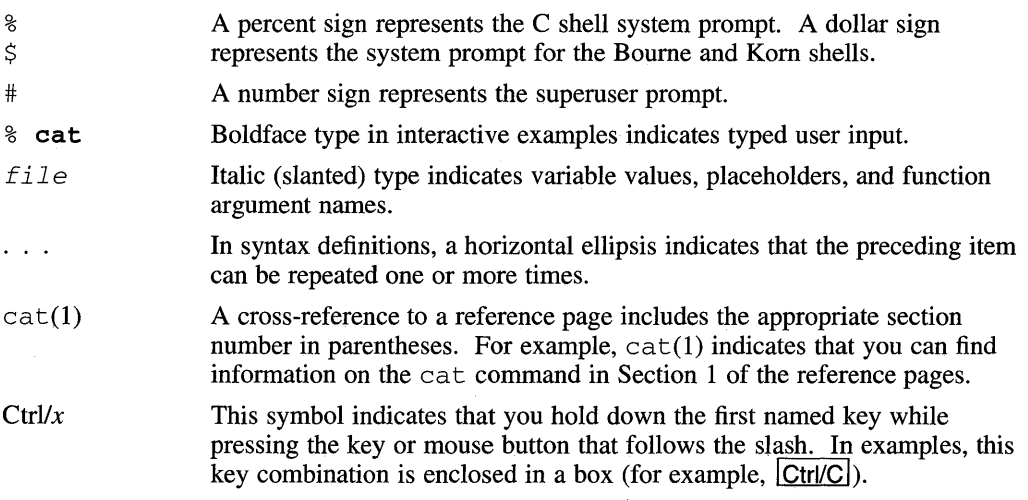

This chapter discusses issues and known problems with the installation procedure and, when possible, provides solutions or workarounds to the problems. Read this chapter before you install the UL TRIX and UWS software.

For additional installation notes specific to individual processors, see Chapter 2.

The notes in this chapter cover the following topics:

- Hardware
- Booting
- General Installation
- **Configuration**

### **1.1 Hardware**

The following sections discuss hardware and peripheral devices.

#### **1.1.1 Procedure to Change 10 Strings for TSZ07 Units**

A vendor identity string change in the TSZ07 may cause some early units not to be recognized by the UL TRIX operating system. This section describes how to reset the Vendor ID and the Device ID strings associated with the earlier versions of the TSZ07.

To reset the Vendor ID, use the following steps. Note that you must take no longer than three seconds to perform each step from 3 through 7. If you do not perform these steps in the allotted time, you must begin the procedure from step 1.

- 1. Turn on both the AC Power Switch (rear panel) and the DC Power Switch (front panel).
- 2. If the ONLINE indicator is on, press the ONLINE switch (3) to turn the indicator off.
- 3. Press the WRT EN / TEST switch (4).
- 4. Press the DENSITY SELECT switch (5) and release, and then press the DENSITY SELECT switch (5) again.
- 5. Press the WRT EN / TEST switch (4).
- 6. Press the UNLOAD switch (2).
- 7. Press the DENSITY SELECT switch (5). The service aid now starts with the current vendor ID being displayed on the alphanumeric display and a cursor is placed on the left character space. The front panel switches function as follows:
- 1 Increments the selected character up the ASCII character set.
- 2 Decrements the selected character down the ASCII character set.
- 3 Moves the cursor one position to the right to select a character.
- 4 Exits service aid without saving changed characters.
- 4 and 5 Pressing both switches simultaneously saves new characters and exits the service aid; the message SAVING appears.
- $5 No$  function.
- 8. If the Vendor ID is DEC, exit the service aid. If the Vendor ID is CIPHER, change it to DEC, and save the change before you exit the service aid.

To reset the Device ID, use the following steps. Note that you must take no longer than three seconds to perform each step from 3 through 7. If you do not perform these steps in the allotted time, you must begin the procedure from step 1.

- 1. Turn on both the AC Power Switch (rear of panel) and the DC Power Switch (front panel).
- 2. If the ONLINE indicator is on, press the ONLINE switch (3) to turn the indicator off.
- 3. Press the WRT EN / TEST switch (4).
- 4. Press the DENSITY SELECT switch (5) and release, and then press the DENSITY SELECT switch (5) again.
- 5. Press the WRT EN / TEST switch (4).
- 6. Press the ONLINE switch (3).
- 7. Press the DENSITY SELECT switch (5). The service aid now starts with the current device ID being displayed on the alphanumeric display and a cursor is placed on the left character space. The front panel switches function as follows:
	- 1 Increments the selected character up the ASCII character set.
	- 2 Decrements the selected character down the ASCII character set.
	- 3 Moves the cursor one position to the right to select a character.
	- 4 Exits service aid without saving changed characters.
	- 4 and 5 Pressing both switches simultaneously saves new characters and exits the service aid; the message SAVING appears.
	- $5 No$  function.
- 8. If the Device ID is TSZ07, exit the service aid. If the Device ID is M995, change it to DEC, and save the change before you exit the service aid.

#### **1.1.2 Graphics Drivers**

If you set the ROM to use the serial line as the console, and there is a graphics board in the TURBO channel option, the  $X$  server will not start up because the driver has not been initiated. This is because the graphics driver assumes it has been set up for the graphics console by the time it attempts to attach.

To avoid this, do not use the serial line console when you have a graphics device. Use the graphics console.

#### **1.1.3 RQDX Q-bus Controller Jumper Settings**

If there are multiple RQDX controllers and the RQDX2 is the last controller on the bus, ignore the jumper configuration stated in the hardware manual. The jumper setting should be 1, not 4 as stated in the hardware manual.

#### **1.1.4 TK50 and TK70 Tape Usage**

When a blank TK50 or TK70 tape is inserted into the drive, calibration marks are written on the tape. These calibration marks determine the tape format. The tape format can only be changed by a bulk tape eraser.

When using TK50 and TK70 tapes, the following rules apply:

- A TK50 formatted tape can be written and read on a TK50 drive.
- A TK50 formatted tape can be read but not written on a TK70 drive. The TK70 drive considers TK50 tapes to be hardware write-protected.
- A TK70 formatted tape can be written or read on a TK70 drive.
- A TK70 tape is completely unusable on a TK50 drive.

Violation of these rules may result in command failure and drive error log messages.

#### **1.1.5 Data Corruption from Programs Accessing Tape Units**

The TK70, TS 11, and TU81 tape units require the data buffers to be aligned on a machine word boundary. Data corruption can occur if the data buffer boundaries are not aligned properly. When the buffer is declared as a local variable, the buffer will be on the user's program stack; alignment is therefore not ensured and may cause data corruption.

To ensure that the data buffer is correctly aligned, all programs that access tapes must declare the data buffer as a type static or as a global variable. The compilers then assure proper alignment of the data buffer and data.

#### **1.1.6 Required Switch Settings for TSV05 Tape Drive**

The switch settings for the TSV05 controller (M7196 and M7206) as described in the manuals *TSV05 Tape Transport* - *Pocket Service Guide* (EK-TSV05-PS-005) and *TSV05 Tape Transport Subsystem- Technical Manual* (EK-TSV05-TM-004) are incorrect.

The factory switch setting information for the M7206-PA module in the manuals lists switch E61-9 OFF. This factory switch setting does not work on ULTRIX systems running Version 3.0 and higher. The tape device always appears off line to the operating system if the switch is set to OFF.

#### **1.1.7 Installing from a TE16 Tape Drive**

During installation, you are asked to identify the software distribution device. If you are using a TE16 tape drive, choose the TU77 tape drive option. When your system is booted, the TE16 will be identified correctly.

#### **1.1.8 Powering Down a TU81 Tape Drive**

On the UL TRIX operating system, you cannot power down a controller while it is on line. If you attempt to power down or pull a controller while it is on line, problems may occur. Problems have been encountered because TU81 and TU81 + tape drives contain the TMSCP server logic.

If you must power down a TU81 drive, use the following steps:

- 1. Disconnect the TU81+ white cable, which connects the drive unit to the back plane of the host.
- 2. Power down the tape drive.
- 3. Attend to the tape unit as needed.
- 4. Power up the tape device.
- 5. Reconnect the TU81+ white cable.

#### **1.1.9 TU81 Tape Drive Displaying Fault Light**

A problem in the TU81 tape unit can cause data transfers to fail. All users who have TU81 tape units should contact a customer service representative to ensure that FCO number TU81 R-005 is applied and that the revision level is up to at least Dl. Units that do not have this FCO applied will experience hard errors logged and the unit's controller fault light will light.

#### **1.1.10 MSCP Disks Remain Off Line If Switched Off Line While in Use**

If a disk unit served by the MSCP driver (any RA disk) is switched off line while operations are in progress, the disk cannot be brought back on line. If this happens, in-progress and subsequent data transfer operations to the unit will fail. The system call that failed will return an EIO error.

This condition can be cleared only by setting the unit back on line and rebooting the system.

#### **1.1.11 Eight-Bit Terminal Driver Support**

You must set up your hardware and software properly if you intend to use a terminal in full eight-bit mode. Refer to the get tytab(5) reference page for instructions on how to enable logins on terminal lines that require eight-bit characters. The p8 and pd flags have been added to get tytab to facilitate the use of eight-bit characters.

Digital's VT100 series terminals are capable of displaying only the lower half of the DEC Multinational Character Set. Standard seven-bit ASCII characters are included in the lower half of the Multinational Character Set and ISO-8859/2.

Digital's VT200 and VT300 series terminals are capable of displaying the full DEC Multinational Character Set and ISO-8859/2. However, they do not display eight-bit characters when they are in VT100 mode. To determine the current terminal mode, call up the terminal's Set-Up Directory menu and select the General setup option.

For example, to change your VT220 terminal set up into eight-bit mode, follow these steps:

1. Call up the terminal's setup menu by pressing the Set-Up (F3) key. Select the General menu option.

- 2. Move to the field that allows you to select the terminal mode. Select the option VT200 Mode, 7 Bit Controls.
- 3. Select the To Directory option to return you to top level.
- 4. Call up the Comm menu. Select the 8 Bits, No Parity option.
- 5. Exit from setup mode by pressing the Set-Up key again.

Note that when you change a VT200 or VT300 series terminal from VT100 mode, the Fll key no longer represents the escape key. Refer to your terminal's installation guide for a complete description of terminal setup.

The DECwindows terminal emulator, dxterm can also be set up for use with eightbit characters. In this case, the terminal mode must be set to  $VT300$  Mode,  $7$ -bit Control. Select the Customize menu, then the General menu.

### **1.2 Booting**

This section discusses boot issues.

#### **1.2.1 Personal DECstation Model Does Not Recognize Mouse or Keyboard**

Either the keyboard or the mouse is not recognized when the Personal DEC station is booted. The keyboard is not recognized until a character is typed; the mouse is not recognized until it is unplugged then plugged in again.

The problem only occurs during system boot and is not a problem during normal system operation.

#### **1.2.2 Installation Incorrectly Identifies DECsystem/DECstation 5000 Model 133**

The kernels that are part of the installation procedure and  $q$ envmunix incorrectly identify the DECsystem/DECstation 5000 Model 133 processors as DECsystem/DECstation 5000 Model 120 processors. Once the target kernel is running, the processors are correctly identified.

#### **1.2.3 Booting MSCP-type Disk Drives**

For MSCP-type disk drives, the wait for critical system devices such as root, swap, and dump to become available may take up to 2 minutes. After waiting for 1 minute, a status message appears on the console that indicates that you must wait for a specified device.

### **1.3 General Installation**

The following sections discuss the installation of the UL TRIX operating system and ULTRIX Worksystem Software. For additional installation notes specific to individual processors, see the appropriate section in Chapter 2, Processor-Specific Notes.

#### **1.3.1 New Customer Upgrade Procedure**

There is an upgrade procedure for Version 4.2 (or higher) customers. By performing the upgrade, these customers can avoid a full installation, provided they have no new processors or new graphic hardware to support. See Chapter 5 of the *Guide to Installing ULTRIX* for more information.

#### **1.3.2 Upgrade Procedure Mentions Obsolete Manual**

During the upgrade procedure, the server installation may refer to the obsolete manual, *Mandatory Upgrade Installation Instructions.* The script should refer to the *Guide to Installing ULTRIX,* where the upgrade procedure is described in Chapter 5.

#### **1.3.3 Upgrade Procedure and the 3D Compatibility Kit**

The XIIR3 3D Compatibility Kit, which was supported in ULTRIX and UWS Version 4.2A, is no longer supported.

As a result, the 3D Compatibility Kit subset, U3DCOMPSER425, if installed, must be manually deleted before you perform the upgrade procedure. You also must remove some device definitions related to the 3D Compatibility Kit from the system configuration file.

#### **1.3.3.1 Before Performing an Upgrade**

Before you perform an upgrade, perform the following tasks:

1. Remove the U3DCOMPSER425 subset from the system subset inventory by entering the following command:

# /etc/setld -d U3DCOMPSER425

2. Edit your system configuration file, /sys/conf/mips/HOSTNAME, where HOSTNAME is the name of your system, to remove the old graphics drivers by deleting the following lines in the file:

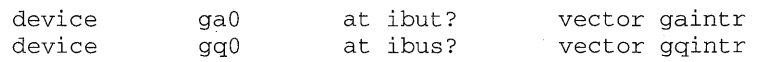

3. Edit the system configuration file to ensure that the following device definition is in the file:

device  $px0$  at ibus? vector pxintr

4. Shut down and reboot the system, but without using the  $\text{old}\_2$  da switch in the boot command. If necessary, modify the console environment boot variable to remove the  $\text{old}\_2$  da switch before you reboot the system. An example of the boot command is:

 $>>$  boot  $3/rz0/v$ munix -a

5. When the system comes back up, log in and perform the upgrade.

#### **1.3.3.2 During the Upgrade**

If you performed the steps described in Section 1.3.3.1, you should observe no messages about the 3D Compatibility Kit during the upgrade. If you do observe such messages, something has gone wrong. You must abort the upgrade and perform the tasks in Section 1.3.3.1 again.

#### **1.3.4 Existing SCSI/CAM and OSF/Motif Components Must Be Reinstalled**

There are two software components in the kit, SCSI/CAM and OSF/Motif, which are on separate distribution media and must be installed after you install UL TRIX and UWS Version 4.3.

When you install Version 4.3, any earlier versions of SCSI/CAM and OSF/Motif on your system are destroyed. You must install these new components after installing Version 4.3.

#### **1.3.5 VAX Console Media**

Some of the VAX console media have not changed since Version 4.2: those media retain their Version 4.2 labels. Other VAX console media have changed and have new labels for Version 4.3. The instructions in the *Guide to Installing ULTRIX* take this fact into account.

#### **1.3.6 Media Labels**

Table 1-1 lists the media labels for Version 4.3.

#### **Table 1-1: Media Labels**

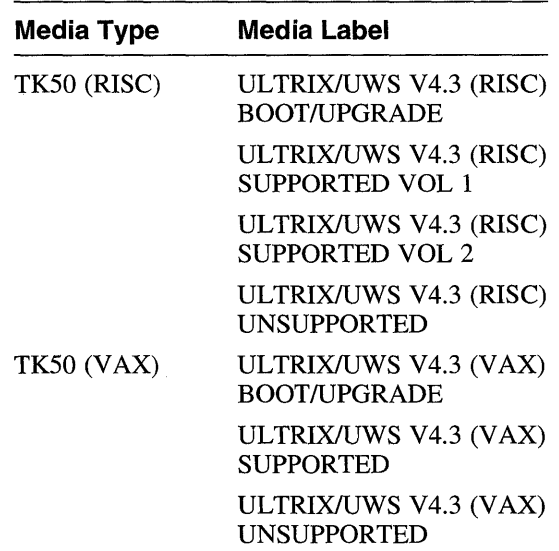

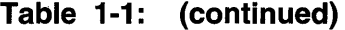

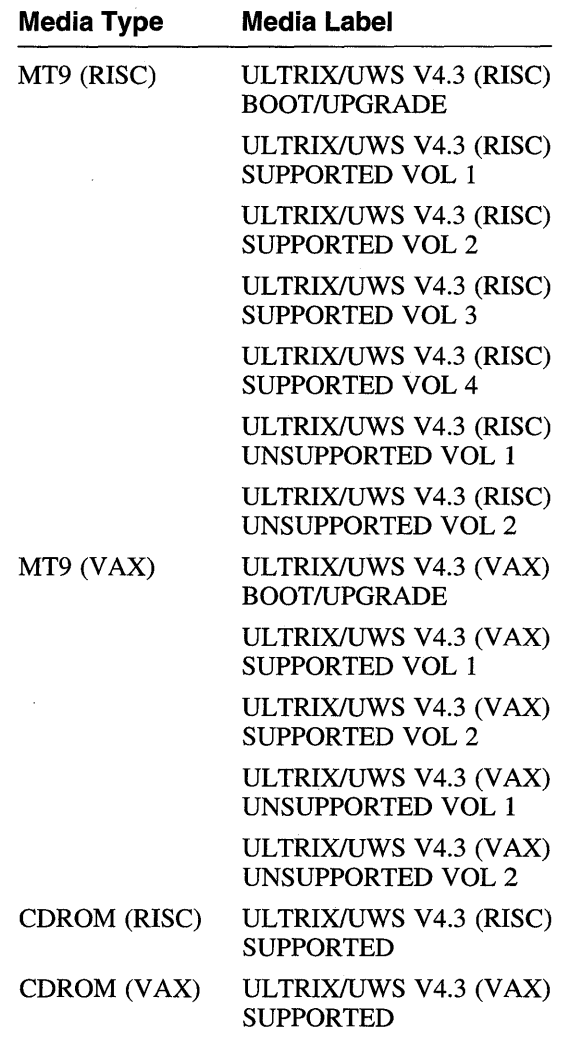

### **1.3.7 Space Needed to Install UL TRIX and UWS in RIS and OMS Areas**

Table 1-2 lists the space (in kilobytes) needed to install the VAX and RISC subsets for the UL TRIX operating system, the UL TRIX Worksystem Software, the Boot/Upgrade, and the unsupported subsets in a RIS area.

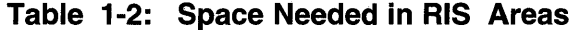

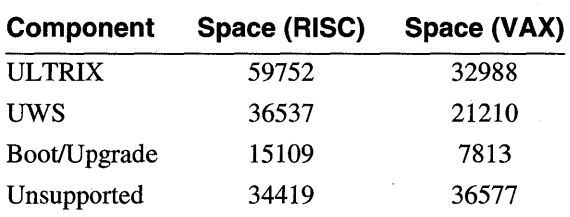

Instructions for determining the size of a DMS area are contained in *Guide to Sharing Software on a Local Area Network.* The approximate sizes of the software subsets for Version 4.3 are:

- RISC: all ULTRIX/UWS, 225 Mbytes
- RISC: all ULTRIX/UWS unsupported, 52 Mbytes
- VAX: all ULTRIX/UWS, 120 Mbytes
- VAX: all ULTRIX/UWS unsupported, 48 Mbytes

#### **1.3.8 UL TRIX and UWS Subset Sizes**

The following sections list the subset sizes for the supported, the Boot/Upgrade, and unsupported subsets that make up ULTRIX and UWS Version 4.3.

For a description of each subset, see the *Guide to Installing ULTRIX.* 

#### **1.3.8.1 UL TRIX RiSe Supported Subset Sizes**

Table 1-3 lists the supported ULTRIX RISC subsets in kilobytes for the root, /usr, and /var directories.

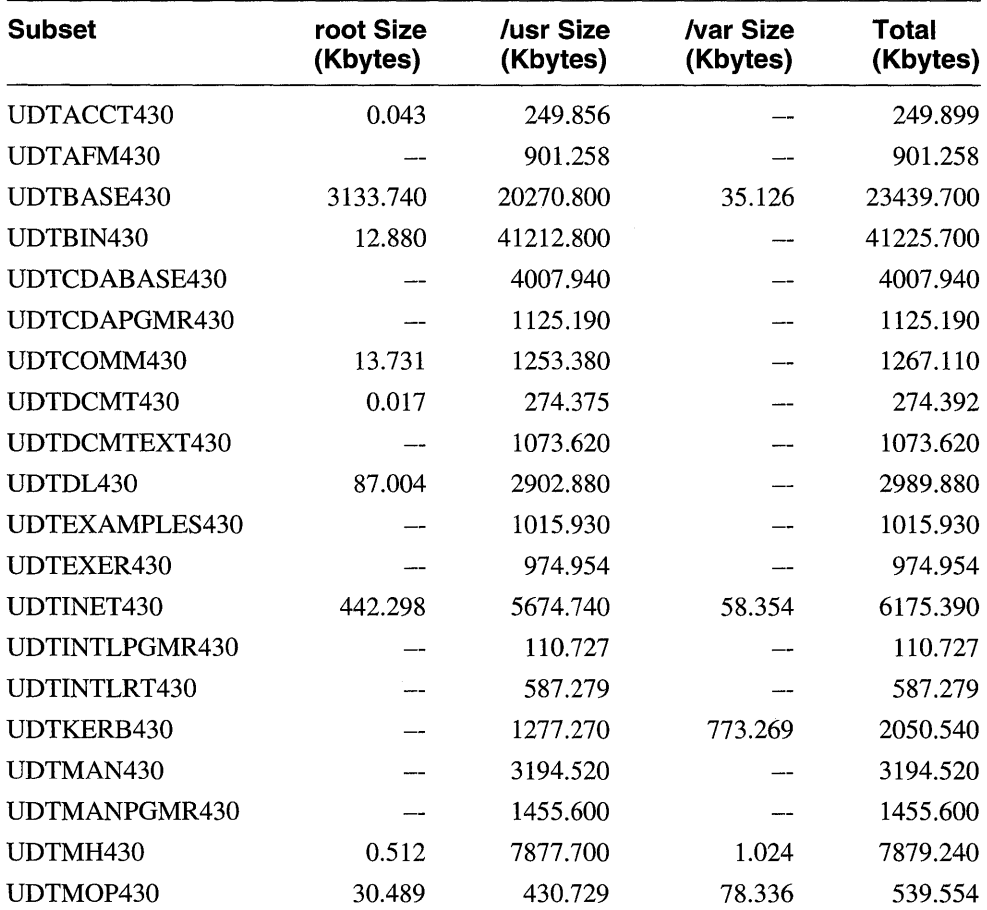

#### **Table 1-3: UL TRIX RiSe Supported Subset Sizes**

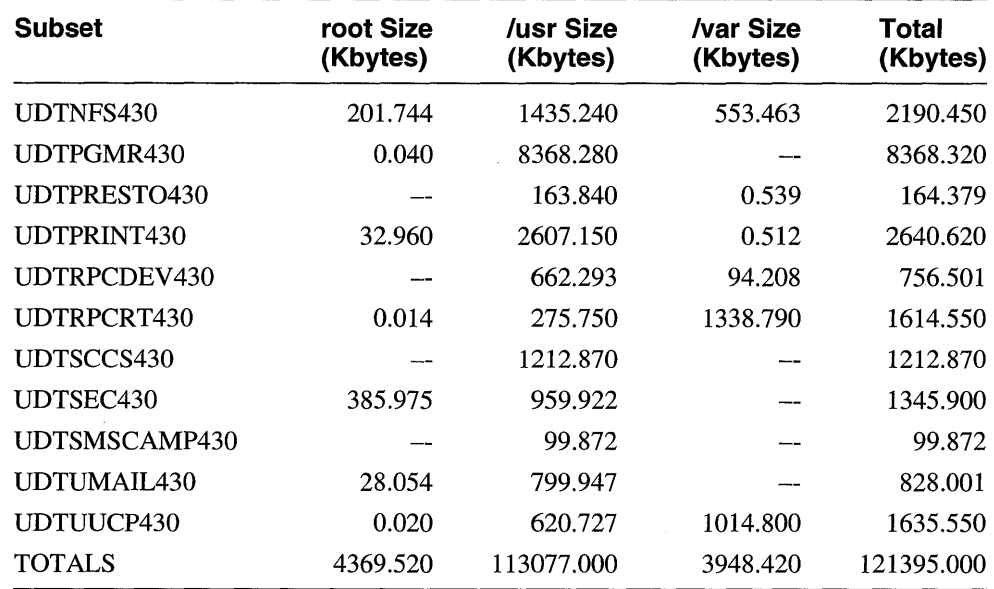

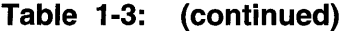

#### **1.3.8.2 UWS RiSe Supported and Unsupported Subset Sizes**

Table 1-4 lists the supported and unsupported RISC UWS subsets in kilobytes for the root, /usr, and /var directories.

#### **Table 1-4: UWS RiSe Supported and Unsupported Subset Sizes**

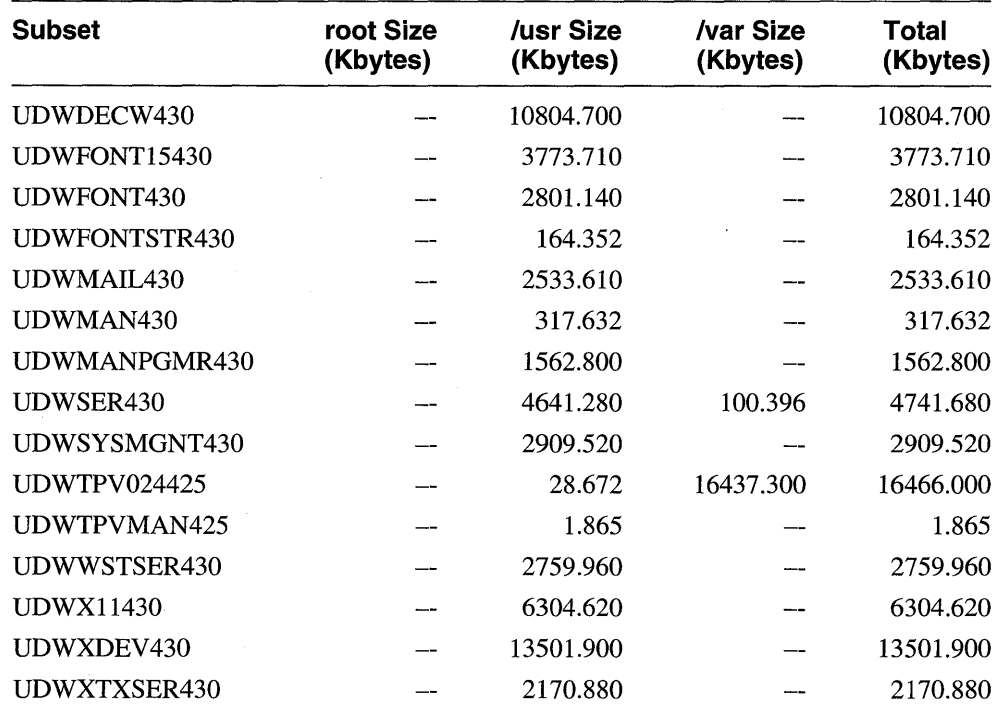

| <b>Subset</b> | root Size<br>(Kbytes) | /usr Size<br>(Kbytes) | <i>l</i> var Size<br>(Kbytes) | Total<br>(Kbytes) |
|---------------|-----------------------|-----------------------|-------------------------------|-------------------|
| UDXUNEXAMP430 |                       | 1053.970              |                               | 1053.970          |
| UDXUNFONTS430 |                       | 1629.610              |                               | 1629.610          |
| UDXUNMAN430   |                       | 452.563               |                               | 452.563           |
| UDXUNMIT430   |                       | 26596.400             |                               | 26596.400         |
| <b>TOTALS</b> |                       | 84009.200             | 16537.700                     | 100547.000        |

**Table 1-4: (continued)** 

#### **1.3.8.3 UL TRIX VAX Supported Subset Sizes**

Table 1-5 lists the supported subset sizes for ULTRIX on VAX processors. The subset sizes are described in kilobytes for the root, /usr, and /var directories.

**Table 1-5: UL TRIX VAX Supported Subset Sizes** 

| Subset (VAX)   | root Size<br>(Kbytes) | /usr Size<br>(Kbytes) | <b>/var Size</b><br>(Kbytes) | <b>Total</b><br>(Kbytes) |
|----------------|-----------------------|-----------------------|------------------------------|--------------------------|
| ULTACCT430     | 0.043                 | 142.336               |                              | 142.379                  |
| ULTAFM430      |                       | 901.258               |                              | 901.258                  |
| ULTBASE430     | 2024.290              | 10665.900             | 35.638                       | 12725.800                |
| ULTBIN430      | 12.879                | 7184.650              |                              | 7197.530                 |
| ULTBSC430      | 0.036                 | 209.920               | --                           | 209.956                  |
| ULTCDABASE430  |                       | 2792.450              |                              | 2792.450                 |
| ULTCDAPGMR430  |                       | 586.124               |                              | 586.124                  |
| ULTCOMM430     | 13.731                | 751.616               |                              | 765.347                  |
| ULTDCMT430     | 0.017                 | 171.805               |                              | 171.822                  |
| ULTDCMTEXT430  |                       | 749.882               |                              | 749.882                  |
| ULTDL430       | 47.068                | 1637.060              |                              | 1684.130                 |
| ULTEXAMPLES430 |                       | 716.940               |                              | 716.940                  |
| ULTEXER430     |                       | 588.198               |                              | 588.198                  |
| ULTINET430     | 277.434               | 3418.490              | 106.482                      | 3802.410                 |
| ULTINTLPGMR430 |                       | 110.727               |                              | 110.727                  |
| ULTINTLRT430   |                       | 326.735               |                              | 326.735                  |
| ULTKERB430     |                       | 931.660               | 538.773                      | 1470.430                 |
| ULTMAN430      |                       | 3465.290              |                              | 3465.290                 |
| ULTMANPGMR430  |                       | 1277.940              |                              | 1277.940                 |
| ULTMH430       | 0.512                 | 4856.900              | 1.024                        | 4858.440                 |
| ULTMOP430      | 30.489                | 226.953               | 49.716                       | 307.158                  |
| ULTNFS430      | 112.656               | 800.358               | 257.527                      | 1170.540                 |

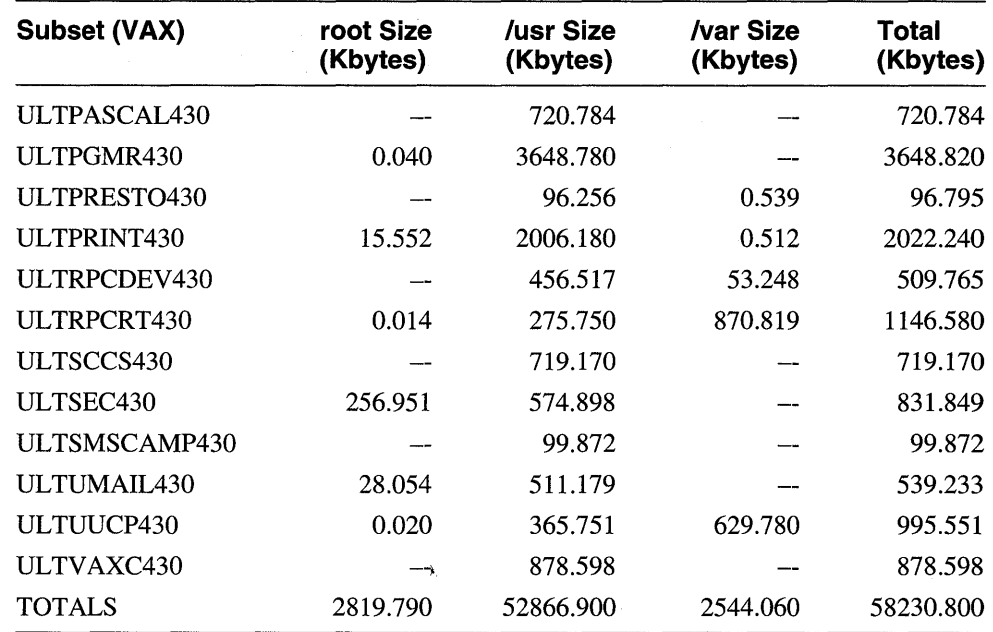

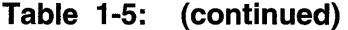

#### **1.3.8.4 UWS VAX Supported and Unsupported Subset Sizes**

Table 1-6 lists the supported and unsupported subset sizes for UWS on VAX processors. The subset sizes are described in kilobytes for the root, /usr, and /var directories.  $\tau \sim 10^6$ 

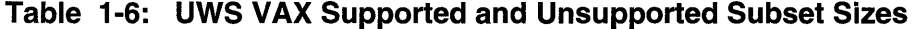

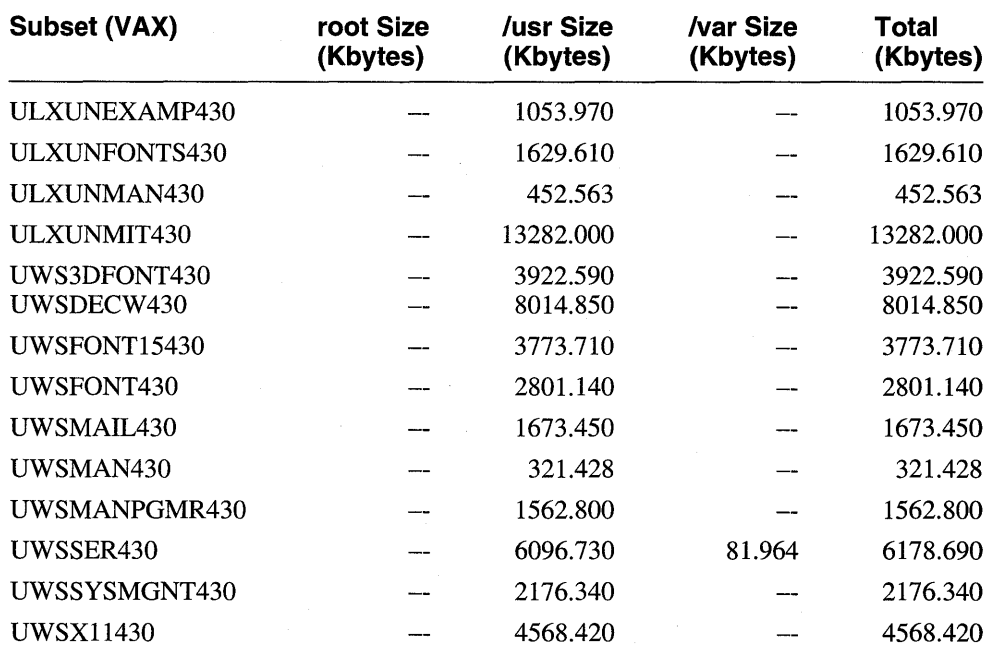

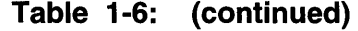

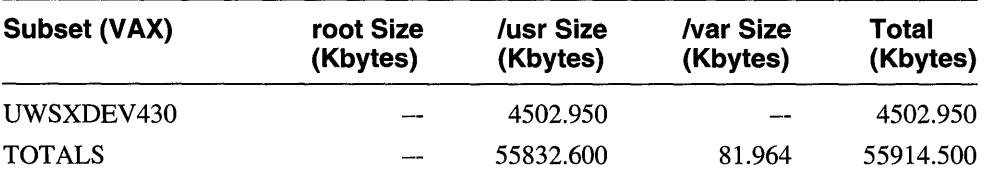

#### **1.3.8.5 Boot Upgrade Subset Sizes**

The following tables, Table 1-7 and Table 1-8, list the RISC and VAX subsets that make up the Boot/Upgrade subset sizes in kilobytes for the root,  $/\text{usr}$ , and the / var directories.

#### **Table 1-7: RISC Boot/Upgrade Subset Sizes**

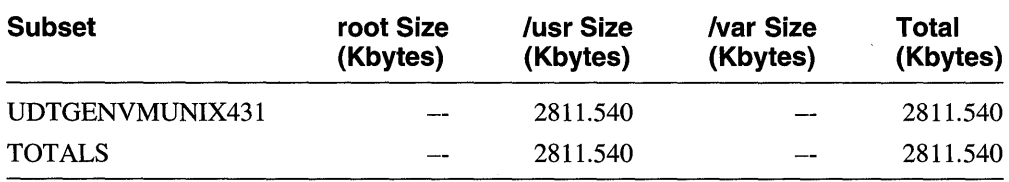

#### **Table 1-8: VAX Boot/Upgrade Subset Sizes**

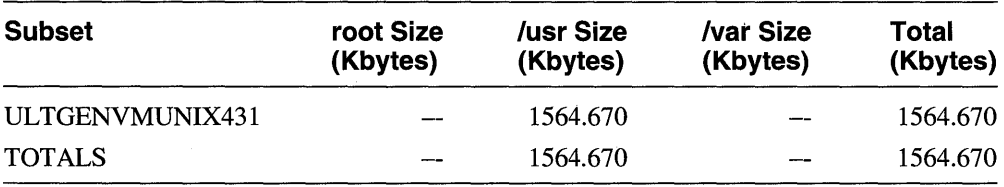

#### **1.3.8.6 UL TRIX OECnet Subset Sizes**

The following tables list the RISC and VAX subsets sizes for ULTRIX DECnet.

Table 1-9 lists the ULTRIX DECnet subset sizes for RISC processors in kilobytes for the root, /usr, and /var directories.

#### **Table 1-9: OECnet RISC Subset Sizes**

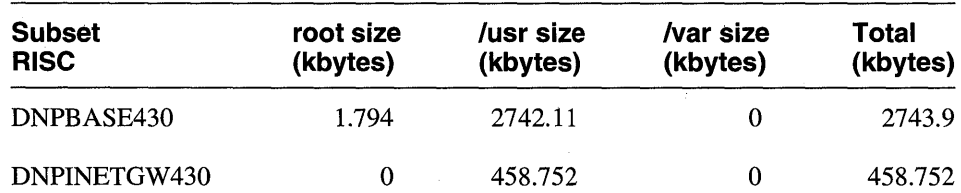

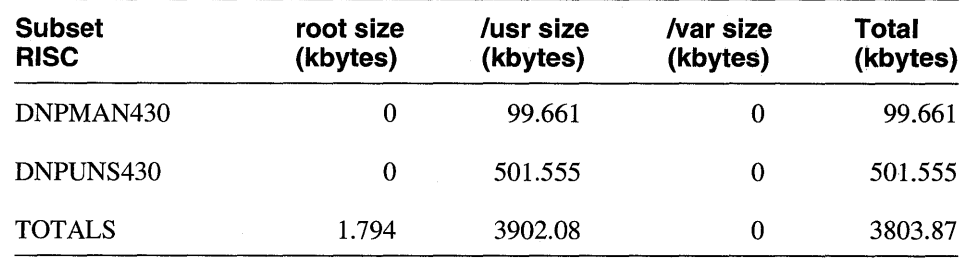

**Table 1-9: (continued)** 

Table 1-10 lists the ULTRIX DECnet subset sizes for VAX processors in kilobytes for the root, /usr, and /var directories.

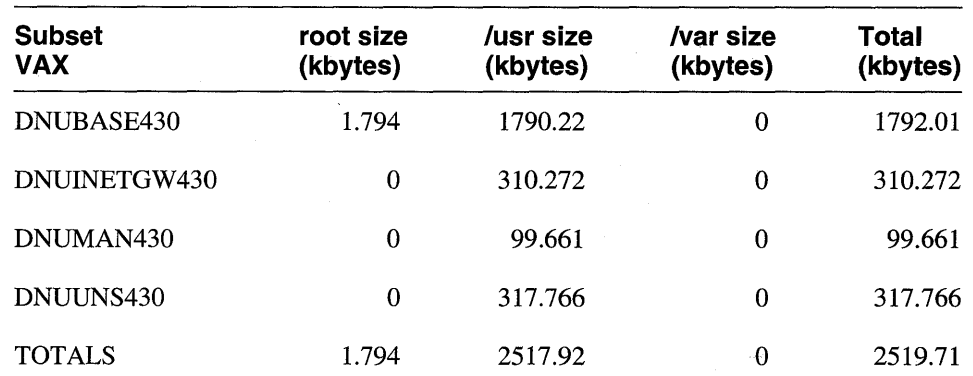

#### **Table 1-10: DECnet VAX Subset Sizes**

#### **1.3.8.7 UL TRIX and UWS Encryption Subset Sizes**

The following tables list the ULTRIX and UWS encryption subset sizes for both RISC and VAX processors.

Table 1-11 lists the ULTRIX encryption subset sizes on RISC processors in kilobytes for the root, /usr, and /var directories.

#### **Table 1-11: UL TRIX RISC Encryption Subset Sizes**

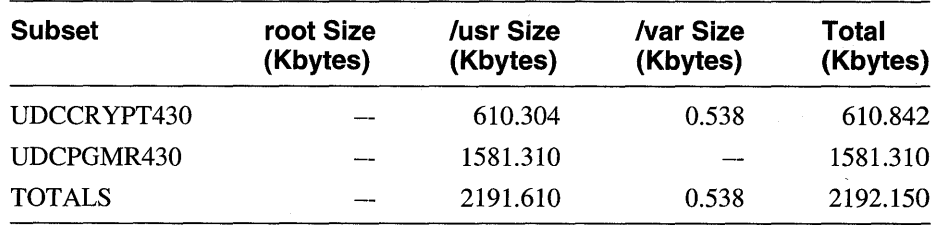

Table 1-12 lists the encryption subset sizes for VAX processors in kilobytes for the root, /usr, and /var directories.

| <b>Subset</b> | root Size<br>(Kbytes) | /usr Size<br>(Kbytes) | /var Size<br>(Kbytes) | Total<br>(Kbytes) |
|---------------|-----------------------|-----------------------|-----------------------|-------------------|
| ULCCRYPT430   |                       | 376.832               | 0.538                 | 377.370           |
| ULCPGMR430    |                       | 1259.920              |                       | 1259.920          |
| <b>TOTALS</b> |                       | 1636.750              | 0.538                 | 1637.290          |

**Table 1-12: UL TRIX VAX Encryption Subset Sizes** 

#### **1.3.8.8 UL TRIX Unsupported Subset Sizes**

 $\bar{\bar{z}}$ 

The following tables list the ULTRIX unsupported subset sizes on both VAX and RISC processors.

Table 1-13 lists the ULTRIX unsupported subset sizes on RISC processors in kilobytes for root, /usr, and /var directories.

#### **Table 1-13: UL TRIX RiSe Unsupported Subset Sizes**

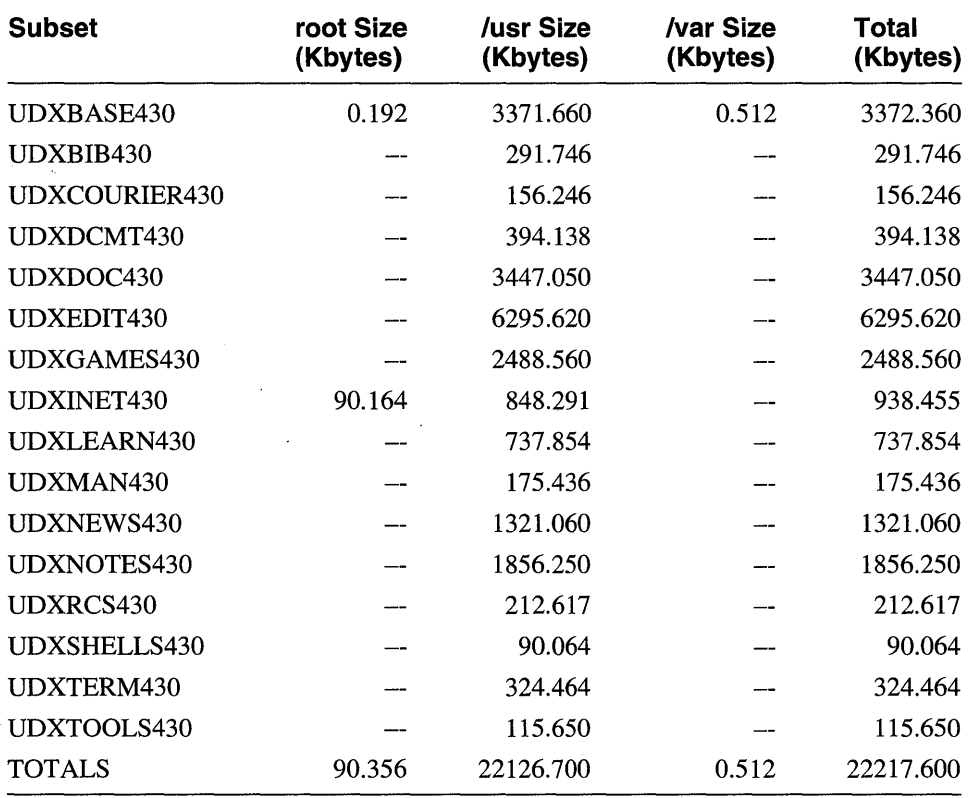

Table 1-14 lists the ULTRIX unsupported subset sizes for VAX processors in kilobytes for the root, /usr, and /var directories.

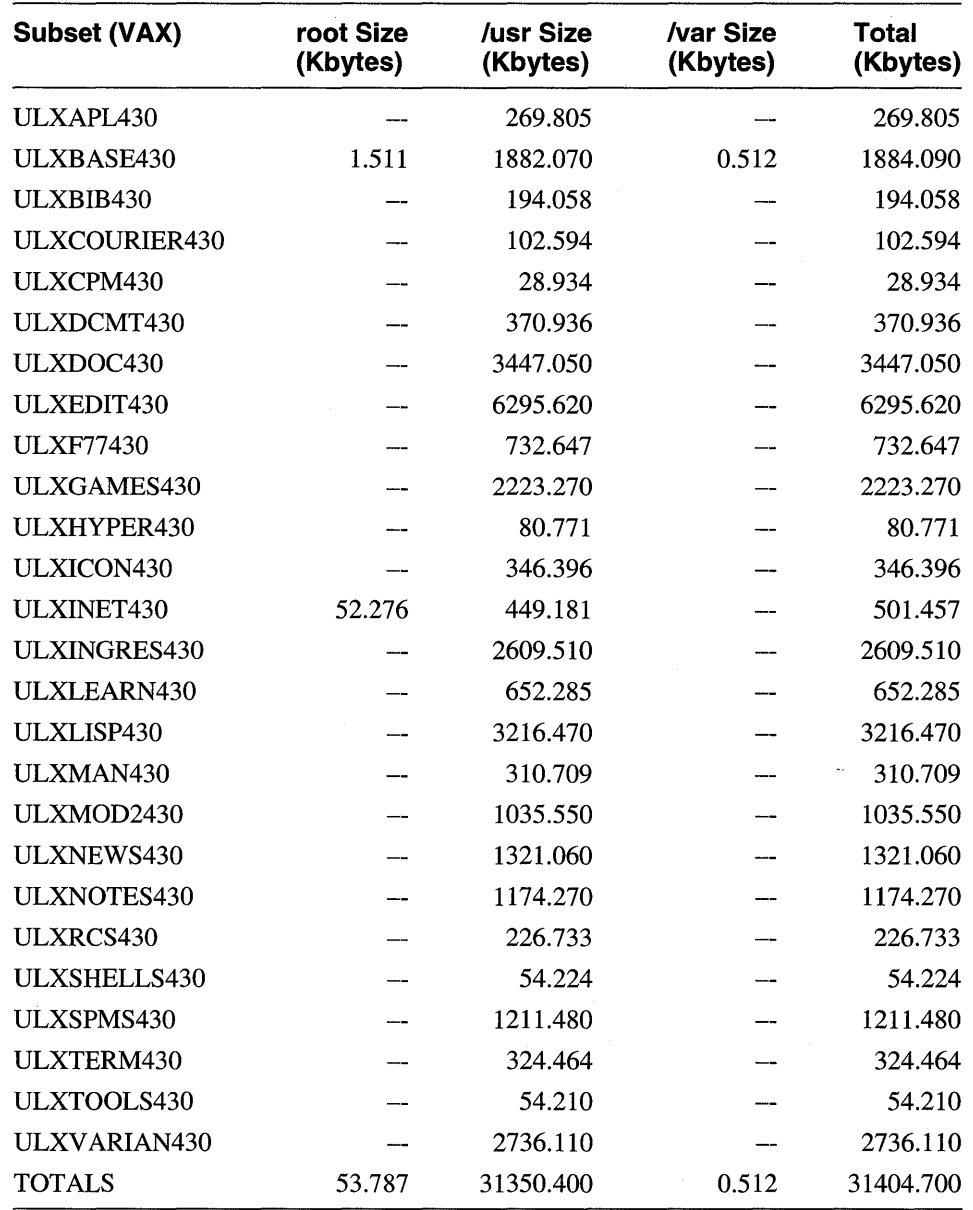

#### **Table 1-14: UL TRIX VAX Unsupported Subset Sizes**

## **1.3.9 Unsupported Subsets**

To install the unsupported subsets from tape, load the unsupported tape. To install subsets from your CDROM distribution, mount the c partition of the CDROM on /mnt and load subsets from /mnt/RISe/UNSUPPORTED or /mnt /VAX/UNSUPPORTED, as is appropriate.

#### **1.3.10 The setld Command with the -v Function**

The setld command with the  $-v$  function does not invoke fverify. This function checks to see if the subset is installed. If the subset is installed and it contains an installation verification procedure (lVP), the IVP is executed.

#### **1.3.11 Layered Products and the setld Command**

Some layered products will not install because of an incompatibility with the setld command. When you try to install them, these products will issue an error message and exit before the set ld menu is presented. To install these products, set the STL\_NOACTM environment variable to 1. On VAX and RISC systems, csh users should enter the following command as root:

#### # setenv STL\_NOACTM 1

Users of all other shells should enter this command:

```
# STL_NOACTM=1; export STL_NOACTM
```
Once you have set this variable, the product will be installed correctly.

Before installing any more products, unset the variable. On VAX and RISC systems, csh users should enter the following command as root:

# unsetenv STL\_NOACTM

Users of all other shells should log out of the system and log back in before installing more software.

#### **1.3.12 Optional Removal of the Kernel Object Subset**

The ULTRIX operating system contains a kernel object subset, which allows full debug capabilities using the dbx debugger.

In order to save space, you can remove your kernel object subset from your installed system. On RISC processors, enter the following command:

```
# /etc/setld -d UDTBIN430
```
On VAX processors, enter the following command:

# /etc/setld -d ULTBIN430

It is important that you understand some of the trade-offs you make by removing this subset.

If you need to apply a kernel patch to your environment, you will need to reinstall the kernel object subset. This might require that you remove other system or user environments to make room for its installation. (This assumes that the space made available after removing the subset was used for another purpose.)

In general, any time you need to build a kernel for your system, the subset will need to be reinstalled. This could be for a simple need to modify some hardware or software configuration parameter in the system's configuration file.

We recommend that this procedure not be followed routinely. Rather, it is intended to solve space problems on smaller systems with smaller system disks. If you choose to remove the kernel object subset, wait until the system is properly configured and proven for some reasonable period of time.
#### **1.3.13 Installing the Internationalization Subsets**

**Internationalization software has been divided into two subsets:** 

- **UDTINTLPGMR430 and UDTINTLRT430 (RISe)**
- **ULTINTLPGMR430 and ULTINTLRT430 (VAX)**

**If you plan to use the Internationalization software, you must install both subsets.** 

#### **1.3.14 Initial System Load Using RIS**

**During a base system installation using RIS, if a problem occurs when contacting the RIS server or with network traffic, an error in the** setld **utility causes the installation procedure to state that all mandatory subsets have been installed successfully and the following message is displayed:** 

The installation software successfully installed the mandatory software subsets. However, it failed to install other parts of the supported software subsets. You can continue with the installation and install the other supported software subsets at a later time using the setld utility or, you can request that the installation software again try to install these supported software subsets.

Select one of the following options:

- 1) Continue with the installation
- 2) Try to re-install supported software subsets

Enter your choice [1]:

In order to complete the installation, check the network/RIS server status with the **system administrator. If the problems are corrected, type 2 in response to the query and the installation process will continue.** 

#### **1.3.15 Display Server Installation Script**

**The server installation script loads all servers but then removes all servers not relevant to the hardware you are installing on.** 

#### **1.3.16 Miskitted Fonts**

**With this release, some 100 dpi fonts are installed from a 75 dpi font subset. By default, 75 dpi fonts are always installed during an installation. Therefore, miskitted 100 dpi fonts are also automatically installed whether or not they are needed. There are two workarounds for this problem:** 

- **If you want only 75 dpi fonts installed, the installation process installs them automatically. To remove the miskitted 100 dpi fonts, delete the**  /usr / lib/X11/ fonts/ decwin/ 10 Odpi **directory.**
- **If you want only 100 dpi fonts installed, the installation process installs 75 dpi fonts automatically, and you must specify that you want 100 dpi fonts installed. Then, to remove the 75 dpi fonts, delete the**  /usr / lib/X11/ fonts/ decwin/7 5dpi **directory.**

If you remove either of these directories, subsequent invocations of  $f$ ver i  $f$ y will **indicate an error.** 

## **1.3.17 UL TRIX Worksystem Fonts Optional in OMS Installations**

ULTRIX Worksystem Software fonts are not automatically installed on a diskless RISC or VAX workstation when the Diskless Management Services (DMS) utility is used for installation. Because all fonts are contained in optional subsets, when you install only the mandatory subsets, the X server will not come up because no fonts are available to it. Therefore, when doing a DMS installation, you must install a font for the server to use.

## **1.3.18 Rebuilding /genvmunix After an Upgrade Installation**

The generic kernel image created by the installation process as  $/genvmunix$  can be useful at a later time. For example, it can be useful when you add new hardware such as a backup kernel image, and also for Prestoserve crash recovery when the system disk is lost.

To save the generic kernel image for later use, rebuild the generic kernel image after you perform the upgrade installation, but before you install any layered product. See the *Guide to Installing ULTRIX* for information on how to perform this upgrade.

To rebuild the generic kernel on a RISC system:

```
# /etc/doconfig -c GENERIC 
# cp /sys/MIPS/GENERIC/vmunix /genvmunix 
# rm -rf /sys/MIPS/GENERIC
```
To rebuild the generic kernel on a VAX system:

```
# /etc/doconfig -c GENERIC 
# cp /sys/VAX/GENERIC/vmunix /genvmunix 
# rm -rf /sys/VAX/GENERIC
```
## **1.3.19 Upgrading a RIS Client**

When doing a RIS upgrade, be sure the client is modified to include both the Supported Products and the Boot Upgrade Products from the menu. Refer to Chapter 5 of the *Guide to Installing ULTRIX* for further information.

### **1.3.20 Building OMS Areas Including The Personal Visualizer Software**

While building a DMS area on a server that includes The Personal Visualizer software subsets, you may see the following question:

would you like to run the IVP after the installation *(yin)* [y]?

Answer  $n$  to the question, rather than taking the default  $y$  answer. There is no IVP for The Personal Visualizer software.

### **1.3.21 Potential Problem: OMS Clients with 8 Mbyte Memory**

If you have a DMS client system with a minimum memory of 8 Mbytes, you could receive not enough core messages in the Session Manager window when logging into the system. If you receive the message, the system is inoperable. To work around the problem, ask your system administrator to increase the swap space for this DMS client to 24 Mbytes.

# **1.4 Configuration**

The following sections discuss system configuration.

#### **1.4.1 BINARY Configuration File and slip**

The BINARY configuration file in  $\sqrt{\frac{sys}{cn}}$  in  $\frac{miss}{cn}$  contains the pseudodevice definition for slip. However, the files necessary to build a kernel with slip are in the UDXINET430 subset, Unsupported *TCP/IP* Networking Util Extension.

If you want the slip program, you must install the UDXINET430 subset from the Unsupported Kit. If you do not want the program, you must delete its pseudodevice definition from the configuration file. The line to delete is:

pseudo-device sl

## **1.4.2 Vectors**

To use vector processors on a system that supports vector processors, 6000-4xx, 6000-5xx, or 9000, you must add the following lines to the configuration file:

options pseudo-device VECTORS vectors

Use the following syntax format for the options line:

options VECTORS =<number>

In the previous example,  $\langle$ -number $\rangle$  is the maximum number of vector processes allowed. If a number is not specified, the maximum defaults to the MAXUPROC divided by 10.

#### **1.4.3 Use of the hsc? Token in the System Configuration File**

The config utility incorrectly handles the hsc? token in the system configuration file. Use the mscp token in place of the hsc? token to indicate a wildcard connection or, completely specify the hsc controller. For example:

raO at hsc? drive 0

The preceding line can be replaced with the following to match any hsc:

raO at mscp drive 0

Or, if connected to hscO, the line can be replaced with the following:

raO at hscO drive 0

### **1.4.4 Q-bus SCSI Adapter (KZQ)**

To install the Q-bus SCSI (KZQ) adapter on an RISC UL TRIX machine, you must edit the system configuration file after the initial software installation. Because the KZQ is not a valid boot device, it is not supported by the generic kernel; hence, doconf ig does not create a valid configuration file for a system supporting the KZQ device.

#### **Note**

**Do not install the KZQSA hardware before you have built a kernel that includes support for the hardware. If you install the hardware before building the kernel for it, data corruptions will occur on the hardware.** 

**The following information describes the entries you must make in the controller, disk, and tape sections of the configuration file. For more information on configuring SCSI devices, see the** *Guide to Configuration File Maintenance.* 

**When you use multiple SCSI controllers, the controllers must be numbered sequentially. For example, on a DECsystem 5500 with the onboard SCSI controller,**  ascO, **the KZQSA will be the second SCSI controller,** kzql, **and the third SCSI controller,** kzq2. **There can be no** ksqO **because the onboard asc controller is SCSI controller zero.** 

**To enable KZQ controller support, add the following line to the controller section of the configuration file:** 

controller kzq1 at uba0 csr XXXXXXX vector kzq intr

**In the previous example, XXXXXXX represents the next available floating CSR. Because the KZQ is a Q-bus device, the CSRs at which the device appears is determined by the other devices present on the Q-bus. For example, in the following entry, the device appears at CSR 0761300. This CSR may not be valid for your configuration.** 

controller kzq1 at uba0 csr 0761300 vector kzq\_intr

**Along with the other disk entries in the configuration file, add an entry for each disk device you want to configure. For example:** 

disk rz8 at kzq1 drive 0

**In the tape section of the configuration file, add an entry for each SCSI tape device you want recognized. For example:** 

tape tz15 at kzq1 drive 7

**To configure the KZQ to allow SCSI disks or tapes at any SCSI IDs, add the following to the configuration file:** 

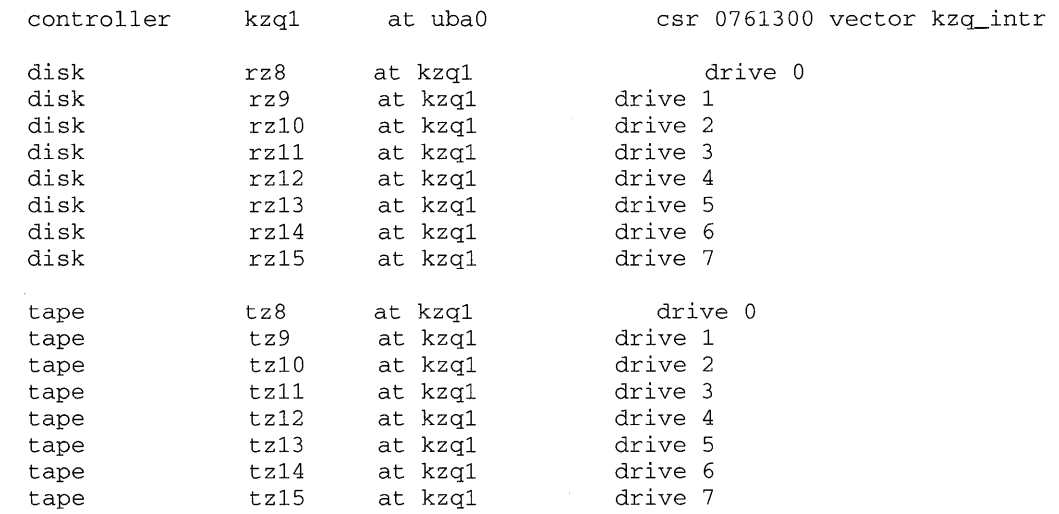

#### **1.4.5 Secure Console Mode**

**Even a system that is running in secure console mode can be interrupted during a reboot and brought up in single-user mode. Thus, if your system is running in secure console mode, the system administrator should edit the** /etc/rc **file to prevent reboots from being interrupted.** 

**To edit the** / et c / rc **file to prevent reboots from being interrupted, follow these steps:** 

**1. Add the following line to the top of the** / et c / rc **file. This line must be the first line in the file:** 

trap '' 1 2 3

2. Find the case statement in the  $/$ etc $/$ rc file that reboots the system after  $f$ sck **is performed on the file system. The case statement looks like this:** 

```
echo Automatic reboot in progress ... >/dev/console 
/etc/fsck -p >/dev/console 
case $? in 
    0) 
              \cdots4) 
              /etc/reboot -n
              \ddot{i}8) 
              echo "Automatic reboot failed... help!" >/dev/console
              exit 1 
              \mathbf{r}12) 
              echo "Reboot interrupted" >/dev/console 
              exit 1<br>;;
    * ) 
              echo "Unknown error in reboot" > /dev/console 
              exit 1 
              \ddot{ }
```

```
esac
```
**3.** Change all occurrences of exit 1 in the preceding case statement to / etc / ha 1 **t. Making this change will cause the system to shut down again if there are any attempts to gain access to the system by interrupting the boot.** 

**After you have edited the preceding case statement, it should look like this:** 

```
echo Automatic reboot in progress ... >/dev/console 
/etc/fsck -p >/dev/console 
case $? in 
    0) 
              \mathcal{V}4) 
              /etc/reboot -n 
              \mathcal{L}8) 
              echo "Automatic reboot failed... help!" >/dev/console
              /etc/halt 
              \mathcal{V}12) 
              echo "Reboot interrupted" >/dev/console 
              /etc/halt
              \cdots
```

```
* ) 
              eeho "Unknown error in reboot" > /dev/eonsole 
              /etc/halt
              \mathbf{r}esae
```
If a system problem arises that warrants booting to single-user mode, you can change the console secure mode and boot the system to single-user mode at the console command line. See the *Guide to System Shutdown and Startup* for the boot string specific to your processor.

## **1.4.6 Configuration of Q-bus Terminal Multiplexer Lines**

The installation process creates 8 terminal lines for each cxa16 or cxb16 terminal multiplexer and 16 lines for the  $c \times f$  32 terminal multiplexer. The correct number of lines is 16 for a exa16 or exb16 and 32 lines for a cxf32.

To correct this problem, remake the lines as follows:

- 1. Log in as root or become superuser.
- 2. Remove the /dev/tty lines that correspond to the  $cxal6$ ,  $cxbl6$ , or  $c \times f$  32 multiplexers by using the  $r$ m command. You can identify the lines that need to be removed by using the  $\text{ls}$  -1 command and looking for the major number 33, as follows:

 $#$  1s -1 /dev/tty\* | grep 33,

#### **Note**

The dhv, dhq, and  $cxy08$  also share the major number, 33. If you delete these lines, they will also have to be remade.

3. Remake the correct number of terminal lines with the MAKEDEV command.

For example, if your system has only two  $cxal6$  devices, enter the following command in the / dev directory:

# MAKEDEV cxaO cxal

The  $c \times f$  32 is configured as two  $c \times a$ 16 devices. If your system has a  $c \times f$  32, enter the following command in the /dev directory:

# MAKEDEV cxaO cxal

4. After you create the correct number of lines, update the  $/etc/ctys$  file to include the previously missing lines. For more information on updating the / etc / t tys file, see the *Guide to System and Network Setup.* 

## **1.4.7 System Configuration When Disk Controllers Are in Floating Address Space**

When performing a system configuration for any system that has UNIBUS/QBUS adapters with devices in floating address space, the  $size$  r utility functions differently. For example, if the device in floating address space is a disk controller, the sizer utility does not assume that drives are attached to it. The sizer utility cannot correctly size the number of drives attached to this disk controller in floating

#### address space as you can note from the following example of an incorrect configuration file:

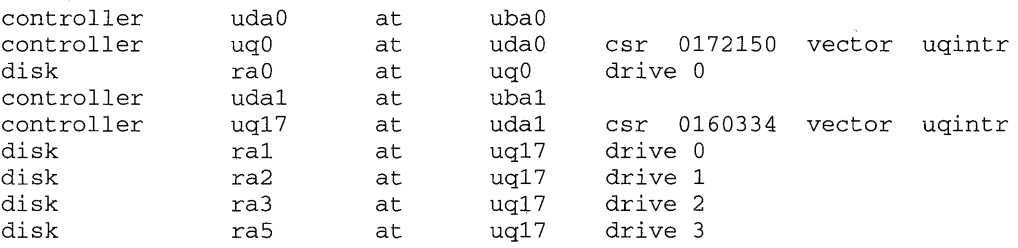

In the previous example, there is a disk controller (uq 17 at udal) in floating address space. In previous versions of the sizer utility, sizer assumes that four disk drives are attached to this disk controller. However, for the KFQSA controller, this is an incorrect assumption by the  $size$  r utility. Because the  $size$  r utility cannot correctly determine the number of drives connected to this disk controller, it assumes there are none.

Here is an example of the correct configuration file:

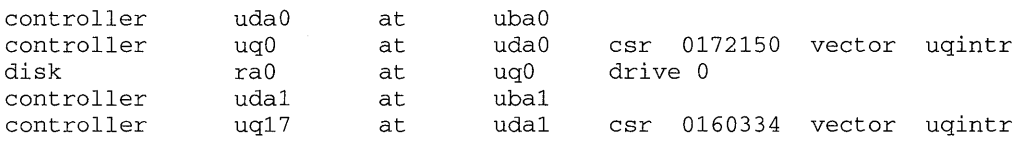

In the previous example, there is a disk controller  $(uq17)$  at  $uda1$ ) in floating address space. However, the sizer utility now assumes that no drives are attached to it.

Hence, you must edit the configuration file during the installation process to add the correct number of drives for disk controllers that exist in floating address space.

Select the ADVANCED installation option during installation, and when the system asks you if you want to edit the configuration file, type  $y$  and complete the following steps:

- 1. For all disk controllers in floating address space add the correct number of  $ra$ and  $r z$  drives attached to it.
- 2. Make the ra and rz numbers sequential.

#### **Note**

If you are unable to determine the correct drive numbers, contact customer service.

#### **1.4.8 The Console Entry in the ttys File**

The default terminal type for the console entry in the  $/etc/t$  ty s file is set to vt100. This works if you have a terminal console. However, if you have a hardcopy console, you must change the entry in the t tys file to match your console terminal type.

#### **1.4.9 Synchronization Errors for Autodial Modem on a DMF32 Interface**

If you have an autodial modem connected to a DMF32 interface and you are using the generic dialer routines in acucap, tip, or uucp, the system may not be able to open the modem and may print either of the following messages:

tip: can't synchronize uucp: can't synchronize

The problem occurs because the DMF32 interface cannot return characters to the system until a carrier is detected by the modem.

If you encounter this problem, edit each entry in the / etc / acucap file that refers to a modem connected to a DMF32 interface to include the  $si$  Boolean flag. The  $si$ Boolean flag disables checking of responses from the modem until the carrier is detected. For more information, see acucap(5) in the *ULTRIX Reference Pages.* 

## **1.4.10 Shared Lines Do Not Work over Direct Connections**

The use of shared lines requires modem control. Carrier detection must be raised upon receipt of an incoming connection and must be dropped when the remote party hangs up. Direct connects that use modem eliminators do not obey this protocol and cannot be used for shared lines. If you try to use shared lines on a direct connect line that has Carrier Detect strapped high, you will disable the line.

### **1.4.11 Reactivating Hardwired Terminals**

Hardwired terminal ports other than the console port may hang as a result of electrical noise appearing on the line when the terminal is turned off and then turned back on. When the port is hung, the terminal does not respond to keyboard input. To reactivate the terminal line, follow these steps:

- 1. Log in to the console as root or become superuser.
- 2. Determine the number of the hung terminal line by entering the last command with the user's login name as an argument.
- 3. Determine the process identification (PID) of the get ty process associated with the hung terminal line by entering the  $p_s$  command with the  $-a \times$  option.
- 4. Use the kill command with the -9 option to kill the process.

The following example shows how to reactivate a hung terminal line. Assume that the login name of the user is kafka:

```
# last kafka
```
kafka tty03 kafka tty03 kafka tty03  $#$  ps  $-ax$ PID TT STAT TIME COMMAND 0 ? D 1 ? I 2 ? D 159 03 I 160 04 I # kill -9 159 Mon Nov 18 10:00 still logged in Mon Nov 18 08:35 - 09:08 (00:33) Mon Nov 18 00:26 - 02:00 (01:33) 0:01 swapper 0:34 init 0:00 pagedaemon 0:00 - 2 tty03 (getty)  $0:00 - 2$  tty $04$  (getty)

## **1.4.12 Leave Terminals Power On**

Improperly terminated terminal lines can cause the associated get ty process to use the CPU heavily. Line interference causes the get ty process to assume that a user is attempting to log in. This problem will be repeated continuously, causing degradation in system performance. Either keep your terminals powered on at all times, or if a terminal line is not used, specify it as "off" in the  $\ell$ etc/ttys file to prevent a getty process from being started on the line.

 $\hat{\mathcal{A}}$ 

 $\mathcal{L}^{\mathcal{L}}$ 

This chapter discusses processor-specific issues related to the ULTRIX and ULTRIX W orksystem Software. The following processors are discussed:

- Micro VAX II, VAXstation II, and VAXstation II/GPX
- VAXstation 2000 and MicroVAX 2000
- V AXstation 3520 and V AXstation 3540
- V AX 11/780 and 11/785
- VAX 6000 Model 400 and Model 500 Series
- DECstation/DECsystem 2100 and 3100
- DECstationJDECsystem 5000 Series
- Personal DEC station Series
- DECsystem 5100
- DECsystem 5400
- DECsystem 5500
- DECsystem 5800 Series
- DECsystem 5900

## **2.1 MicroVAX II, VAXstation II, and VAXstation II/GPX**

The following sections discuss the MicroVAX II, VAXstation II, and VAXstation IIIGPX.

## **2.1.1 Disabling Bootable Disks on MicroV AX II, V AXstation II, and VAXstation II/GPX Systems**

The boot programs residing in PROM search for a bootable disk using a specific priority scheme. Removable disks are searched first, followed by nonremovable disks. For example, if your system resides on disk unit 1 but disk unit 0 always boots after a power failure or as a result of entering BOOT at the console prompt  $(\gg$ ), you can disable disk unit 0's boot block.

To disable a particular disk unit's boot block, log in as root and enter the following command:

# dd if=/.profile of=/dev/rraNa count=l

Replace the *N* in the preceding example with the actual RA number of the disk you are disabling. Once you have disabled the disk, the boot program will skip the disabled disk in its search for a bootable disk.

#### **2.1.2 Console Port Printer Procedure: MicroVAX Systems**

The following procedure explains how to attach a console port printer to a MicroVAX system in a BA23 or BA123 enclosure. This procedure applies to Micro VAX systems that do not have a multiplexer at the time that the ULTRIX operating system is installed.

To connect the printer after installing ULTRIX software, follow these steps:

- 1. Open the back of the enclosure, if applicable.
- 2. Set the HALT ENABLE/DISABLE switch on the back of the system to the DISABLE position.
- 3. Set the console select switch to the proper speed for your printer.
- 4. Log in as root or become superuser.
- 5. Enter these commands:
	- # cd /dev
	- # MAKEDEV ttycp
	- # In ttycp Ip
	- # chown daemon Ip
	- # chmod 660 Ip
- 6. Use the printer setup procedure as described in the *Guide to System and Network Setup.*

### **2.1.3 XLoadQueryFont Function**

The XLoadQueryFont function loads the specified font and returns a font structure specifying the properties of that font. An XLoadQueryFont function call causes the Xqdsg server to crash if the requested font is not available in a compiled form.

To create compiled PCF fonts from uncompiled fonts in BDF format, do the following:

- 1. Run the  $dx$  for command in that directory to compile the fonts. Put the output in a directory that is on the font path.
- 2. Use the dxmkfontdir command to create a fonts. dir file listing font names and font files for the X server.

## **2.2 VAXstation 2000 and MicroVAX 2000**

The following sections discuss the VAXstation 2000 and the MicroVAX 2000.

## **2.2.1 Special File Usage: VAXstation 2000 and MicroVAX 2000**

On VAXstation 2000 and MicroVAX 2000 processors, do not create or attempt to use the /dev/tty00 special file, because it interferes with the operation of the console device.

For the VAXstation 2000, do not attempt to use the  $/$  dev $/$ tty 01 special file because it interferes with the operation of the mouse. You can use this file on the Micro VAX 2000.

Refer to ss(4) in the *ULTRIX Reference Pages* for information on how the / dev / t ty?? files map to the four ports on the basic serial line unit (SLU).

## **2.2.2 Changing Speed on the Console Device**

On the VAX station 2000 and Micro VAX 2000,  $stty$  cannot change the speed on the console device. The console subsystem firmware requires the console terminal to operate at a fixed speed of 9600 bits per second (bits/s) for a CRT or hardcopy terminal, or 4800 bits/s for a graphics display device, such as a VR260 monitor. The console device must be set for 8-bit character length with one stop bit and no parity. The ss driver enforces these restrictions by disallowing some functions of the  $stty$ command, such as changing the line speed on the console port. For more information, see ss(4) in the *ULTRIX Reference Pages.* These restrictions apply only to the console device.

### **2.2.3 Problem with the Xqdsg Server and the Grayscale Visual Class**

If, when setting a visual class with the  $-c$ lass option to the Xqdsg server, the server is invoked with the GrayScale visual class, the Session Manager may crash.

### **2.2.4 XLoadQueryFont Function**

The XLoadQueryFont function loads the specified font and returns a font structure specifying the properties of that font. An XLoadQueryFont function call causes the Xqdsg server to crash if the requested font is not available in compiled form.

To create compiled PCF fonts from uncompiled fonts in BDF format, do the following:

- 1. Run the  $dx$  f c command in that directory to compile the fonts. Put the output in a directory that is on the font path.
- 2. Use the dxmkfontdir command to create a fonts. dir file listing font names and font files for the X server.

## **2.3 V AXstation 3520 and V AXstation 3540**

The following sections discuss the VAXstation 3520 and VAX station 3540.

### **2.3.1 The X Server and Clients**

The following sections discuss the X server:

- During the initialization of the X server, a cursor block may appear in the middle of the screen. As soon as the X server has started, this cursor disappears.
- The ico applications from MIT do not generate a faceted display on a 24-plane VAX station 3520/3540. This is a problem within the ico application, as the ico application assumes that the default colormap is writable.
- If you draw wide dash lines one pixel long with projecting caps, the server may crash.
- Three-dimensional perspective projections from inside objects are not clipped properly.
- On the V AXstation 3520/3540 processors, some incompatibilities exist between shared-memory transport and 3-dimensional graphic applications. Do not use shared memory if you are running 3-dimensional graphic applications  $(1ocal: 0$ and:  $0$ ). If you are running 3-dimensional graphics locally, the best

performance occurs when you use iphost: 0 over the TCP/IP network or dnhost: : 0 when running over the DECnet network.

The print screen option of the session manager does not work on 24-plane systems. It appears to work but, upon completion, does not create the output file.

## **2.3.2 The Xgb Server**

The Xgb server uses a different font set, font compiler, color database, and PostScript Previewer than the other servers in this release. To avoid confusion, these components have been renamed for use with the Xgb server. These names are resolved during installation, but when running the font compiler or the Previewer you need to know the new names, which are listed in the following table:

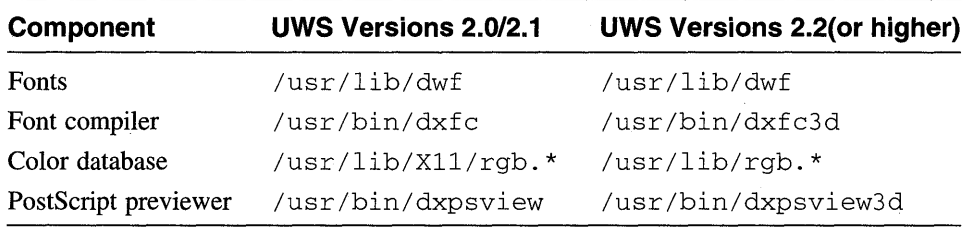

#### **2.3.3 Visual Classes Supported by the Xgb Server**

The Xgb server only supports the PseudoColor visual class when setting a visual class with the -class option to the X server. The Grayscale, StaticGray, and TrueColor visual classes are not supported.

## **2.3.4 Console Messages on VAX Color Displays**

When the X server is running and a console window is not provided, system messages that are sent to the console on 8-plane systems are displayed as lines beginning at the left edge of the screen.

#### **2.3.5 Problem with the Xqdsg Server and the Grayscale Visual Class**

If, when setting a visual class with the  $-c$ lass option to the Xqdsg server, the server is invoked with the GrayScale visual class, the Session Manager may crash.

#### **2.3.6 XLoadQueryFont Function**

The XLoadQueryFont function loads the specified font and returns a font structure specifying the properties of that font. An XLoadQueryFont function call causes the Xqdsg server to crash if the requested font is not available in compiled form.

To create compiled PCF fonts from uncompiled fonts in BDF format, do the following:

- 1. Run the  $dx$  f c command in that directory to compile the fonts. Put the output in a directory that is on the font path.
- 2. Use the dxmkfontdir command to create a fonts. dir file listing font names and font files for the X server.

# **2.4 DECstation/DECsystem 2100 and 3100**

The following sections discuss the DECstation/DECsystem 2100 and DECstation/DECsystem 3100.

### **2.4.1 Getting a Memory Dump from a Hung DECstation/DECsystem 3100**

If a DECstation/DECsystem 3100 hangs, you can press the reset button to enter console mode. The default action on the DECstation/DECsystem 3100 is for the reset to reinitialize memory. To prevent this (preserve memory), set the bootmode to debug by entering the following command in console mode:

```
»> setenv bootmode d
```
Then, if a hang occurs, you can press the reset button to return to console mode (with contents preserved) and obtain a memory dump. The memory dump routine can be run by entering the go command with the following address:

```
»> go Ox80030008
```
If the system is in multiuser mode when the reset button is pressed, then the dump will occur silently and no messages will be printed. The memory dump will take several minutes, then the console prompt will reappear. After the dump is completed, you can reinitialize the system and reboot as follows:

»> init »> auto

#### **Note**

When bootmode is set to  $\,d$  it is important to enter in it before entering boot or auto when the system has been shutdown to console mode or reset to console mode. Failure to use the init command may cause the system boot to fail.

### **2.4.2 Terminal Emulator Windows**

There is a problem on the DECstation/DECsystem 2100 and the DECstation/DECsystem 3100 that manifests itself when the login shell is /bin/sh and the user is root. It may take as long as 3 minutes before terminal emulator windows appear.

You can work around this problem as follows:

- 1. Edit the file  $/$  . profile.
- 2. Move the line beginning with "echo ... " and reinsert it directly after the line beginning with "stty ... "

The file should now appear similar to the following:

```
# @(#) .profile 4.3 ULTRIX 11/18/88 
stty dec crt new 
echo 'erase ^?, kill ^U, intr ^C'
umask 22 
PATH=/usr/ucb:/bin:/usr/bin:/etc:/usr/local:/usr/new:/usr/hosts:. 
export PATH
```
# **2.5 DECstation and DECsystem 5000 Series Processors and DECsystem 5900**

This section discusses the DEC station and DEC system 5000 Series processors and the DEC system 5900.

#### **2.5.1 Personal DECstation 5000 Mouse Configuration**

After an installation or upgrade, the mouse for the Personal DEC station takes some time to become configured. When the mouse finally comes online, you will see a message similar to the following:

0x54 A V1.0 DEC VSXXXX-BB - 3884

### **2.5.2 Personal DECstation 5000 Series Floppy Device**

The Personal DEC station 5000 processors have new devices for the floppy drive. The devices, found in / dev, are the following:

- The buffered device: fd0
- The raw device: rfd0

These devices are created during installation. Should you need to recreate the devices run the MAKEDEV utility:

MAKEDEV fdO

#### **2.5.3 Keyboard and Mouse Behavior with** SERIAL. bus

If your system is a Personal DEC station 5000 Series, you may encounter the following behavior when using the SERIAL.bus keyboard (LK501) and mouse (VSXXX-BB):

- Pressing *Ctrll* Alt/Del causes the machine to be reset (as if you pushed a reset button) whenever the machine determines it is hung. Otherwise, pressing Ctrll Alt/Del causes a *CTRL/x* to be generated. This is expected behavior.
- Pressing Ctrl/Alt/Ret causes the machine to be immediately halted, the current PC to be displayed, and a return of control to the ROM console. This is expected behavior.
- When the system is operating in single-user mode, holding down both shift keys causes the system to produce lowercase characters. After both shift keys are released, the system returns to the correct shift key functions. Shift keys, when held down independently, produce the correct results.

## **2.5.4 Installing Multiscreen**

If you are installing a Personal DEC station processor with multiscreen that uses the baseboard video enabled, you must set the -mg option when setting the boot environment variable during the installation.

For example, the installation script asks you to set the environment variable with a

prompt like the following,

\*\*\* BOOTSTRAP COMMAND SEQUENCE \*\*\*

Issue the following console commands to set your default bootpath variable and to boot your system disk:

» setenv boot "3/rz3/vmunix -a" » boot

Instead of entering the command as it appears in the prompt, add the  $-mg$  option at the end of the command line as follows:

» setenv boot "3/rz3/vmunix -a -mg"

## **2.5.5 Adding Support for Prestoserve**

For information about adding support for Prestoserve to a DECstation/DECsystem 5000 Series processor or a DECsystem 5900 processor, see Section B.2 in the *Guide to Prestoserve.* 

#### **2.5.6 Floppy Disk Drivers and Default Density**

The Personal DEC station 5000 Series floppy driver only supports using floppies at their default density. It is not possible to, for example, format a high density (1.44 Mbytes) floppy at double density (760 Kbytes).

Due to hardware constraints, specially-formatted media is required to get reasonable performance from these floppy drives. By default, the  $f \ddot{\text{d}} \text{dist}$  utility formats media for optimum performance in the system (about 30 Kbytes/second). If a floppy that has been formatted in another system is used, the performance will be about 2 Kbytes/second.

## **2.5.7 Setting an Application's Visual Class on a DECstation 5000**

Some XII applications that run on an 8-bit X server may not run properly on a DEC station 5000 with a 24-bit frame buffer. If the application crashes with a BadMa tch protocol error, the problem may be related to the way the application sets its Visual class. Many applications simply select the default Visual with the DefaultVisual macro.

The default Visual class on 8-plane systems is PseudoColor. The default Visual class on 24-plane systems is TrueColor. TrueColor uses a read-only, statically allocated, direct color map.

One quick workaround is to change the default visual class with the  $-c$  lass option on the Xwst3d command line to PseudoColor.

However, it is likely you will also need to modify some applications to ensure that they select the appropriate visual on every X server. A good tutorial that describes how to approach this problem is "Visualizing X11 Clients" by David Lemke and David Rosenthal. It is available in the doc/tutorials/visuals directory on the XII R3 and R4 release tapes. The "Xlib Programming Manual" by Adrian Nye (O'Reilly and Associates, Sebastopol, CA) also contains some explanation of this problem.

#### **2.5.8 Limitations on Pixmap Sizes for Xwst3d and Xws Servers**

On a DEC station with a PX or PXG-family graphics options, pixmap sizes are limited to 1024 pixels by 1280 pixels. Any application that attempts to allocate pixmaps larger than  $1280x1024$  pixels will get an insufficient resources error from the X server.

## **2.5.9 Running Applications Under the Xwst3d Server Without a Window Manager**

If your application sends window properties to the Xws t 3d server, the server may crash if the window manager is not running.

## **2.5.10 CDA Viewer**

On DEC stations with PXG or PXG Turbo options running a Truecolor visual, the CDA Viewer may display a . DDIF file incorrectly. To work around this problem, restart the server with a visual class of PseudoColor.

## **2.5.11 XDrawLine Function**

If you use the XDrawLine function to define a line with a width of zero, a cap-style of CapNotLast, and coincident endpoints, the line will not be drawn. With the PX, PXG, or PXG Turbo options, the endpoints of CapNotLast lines are not drawn, and, as a result, lines are not drawn if the endpoints are coincident. To ensure that a line is drawn, either specify lines with a width of one or do not specify coincident endpoints.

### **2.5.12 XDrawSegments Function**

The XDrawSegrnents function draws multiple, unconnected lines. If you use XDrawSegrnents to define line segments with a width of zero and a cap-style of CapBut t, and define coincident endpoints for the line segments, the line segments are not drawn. Servers for the PX, PXG, and PXG Turbo graphics options treat all zero width lines as having a cap-style of CapNotLast. Because the endpoints of CapNotLast lines are not drawn, the lines are not drawn if the endpoints are coincident. To work around this, either specify line segments with a width of one or do not specify coincident endpoints.

#### **2.5.13 Cardfiler**

On DECstations with PX, PXG, or PXG Turbo options, the Cardfiler scroll bar and slider may become dashed lines rather than solid lines.

## **2.5.14 Viewing a PostScript File on DECstations with PX, PXG, or PXG Turbo Options**

To view a PostScript file with the PostScript Previewer on these DECstations, choose the Sheet Selection dialog box from the Options menu and adjust the scale factor to 0.9 or smaller. To rotate a file, it is recommended that you use a scale factor of 0.7. Rotating a file at a scale factor above 0.7 may cause dxpsview to hang, cause the screen to freeze, or, infrequently, cause the server to crash.

The cause of this problem is that the servers for PX, PXG, and PXG Turbo graphics options cannot allocate pixmaps larger than  $1280x1024$  pixels. Due to a lack of server resources, the PostScript Previewer's normal mode of operation is not supported by the PX, PXG, or PXG-turbo hardware configurations.

Use the following procedure to preview files on these systems:

- 1. Invoke the previewer without specifying a PostScript file on the command line.
	- % dxpsview
- 2. Select the Watch Progress option from the Options pull-down menu. This tells the Previewer to interpret the PostScript commands directly into the window (normally it draws to a pixmap, and copies the image to the window).
- 3. Select the file to preview using commands from the File pull-down menu.

Use the watchProgress resource to view PostScript files on DECstations with PX, PXG, or PXG Turbo options. This resource can be set in the PostScript Previewer profile file, /usr/lib/X11/app-defaults/DPSViewer, as follows:

\*watchProgress: on

In addition, you can also set the resource in the system Xdefaul ts file /usr/lib/Xll/app-defaults/Xdefaults, or in the user .Xdefaults file as follows:

DPSviewer\*watchProgress: on

In addition, the dxpsview command sets watchProgress from the command line as follows:

dxpsview -xrm "\*watchProgress: on"

You can also select the Watch Progress option from the Options menu in the PostScript Previewer. A complete list of user-settable resources for the PostScript Previewer can found in /usr/lib/X11/app-defaults/DPSViewer.

#### **2.5.15 Display PostScript on PXG-turbo Models**

Halftoning in Display PostScript does not work correctly on PXG-turbo models and 8-bit color PXG models.

## **2.5.16 Exceeding the Per-Process Virtual Size Limit in DECstations with PX, PXG, or PXG Turbo Options**

Opening multiple double-buffered and/or Z-buffered windows may crash the server. For each double buffer (or Z-buffer) of a window, the server allocates virtual memory adequate to hold the buffer's contents, so that the associated VRAM can be freed for other uses (such as pixmaps).

The amount of virtual memory required for several large buffered windows can be prohibitive. A full-screen Z-buffered window, for example, requires 4.8 megabytes of memory. A double-buffered version of the same window requires twice this amount (4.8 megabytes for each buffer). The default storage limit is 65 megabytes (text segment + data segment + stack size) per process, so creating eight such windows will cause the sbrk () system call to fail, crashing the server.

To avoid the problem, raise the per-process data segment size limit, defined in the system configuration file by MAXDSIZ.

## **2.5.17 Off-Screen Memory Limitations Involving Large Pixmaps**

Simultaneous use of multiple large pixmaps results in slowed performance.

## **2.6 DECsystem 5100**

The following sections discuss the DEC system 5100.

### **2.6.1 Backplate Labeling**

The factory labeling of the console and terminal ports on the backplate of the DECsystem 5100 does not refer to the device major and minor numbers of the device special files made at installation time.

The device special file names can change at installation, but the major and minor numbers will always be tied to the hardware line number.

Figure 2-1 shows how each console and terminal port corresponds to the device major and minor numbers and the device special files made at installation time.

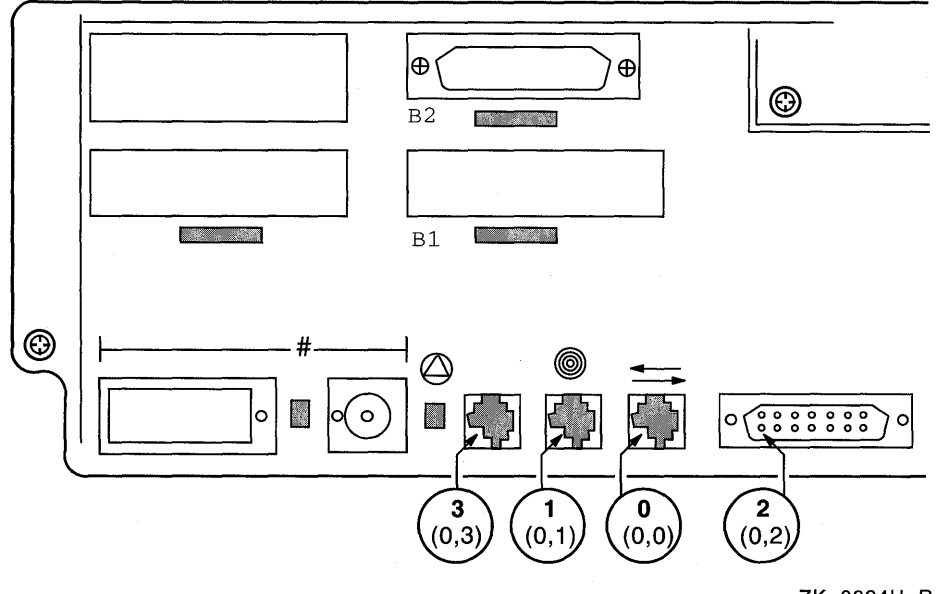

## **Figure 2-1: DECsystem 5100 Console and Terminal Ports**

ZK-0224U-R

Table 2-1 shows the correspondence between the labels on the backplate of your DECsystem 5100 and the corresponding device major and minor numbers of the device special files made at installation time.

| Label    | <b>Installed ULTRIX</b><br><b>Device Name</b> | <b>Major/Minor Number</b> |
|----------|-----------------------------------------------|---------------------------|
| $\theta$ | /dev/console                                  | 0.0                       |
|          | /dev/tty00                                    | 0.1                       |
|          | /dev/tty01                                    | $0,2$ (modem support)     |
|          | /dev/tty02                                    | 0.3                       |

**Table 2-1: DECsystem 5100 Console and Terminal Ports** 

Figure 2-2 shows how each console and terminal port corresponds to the device major and minor numbers and the device special files with the KN230 asynchronous communication option card added.

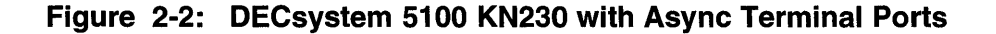

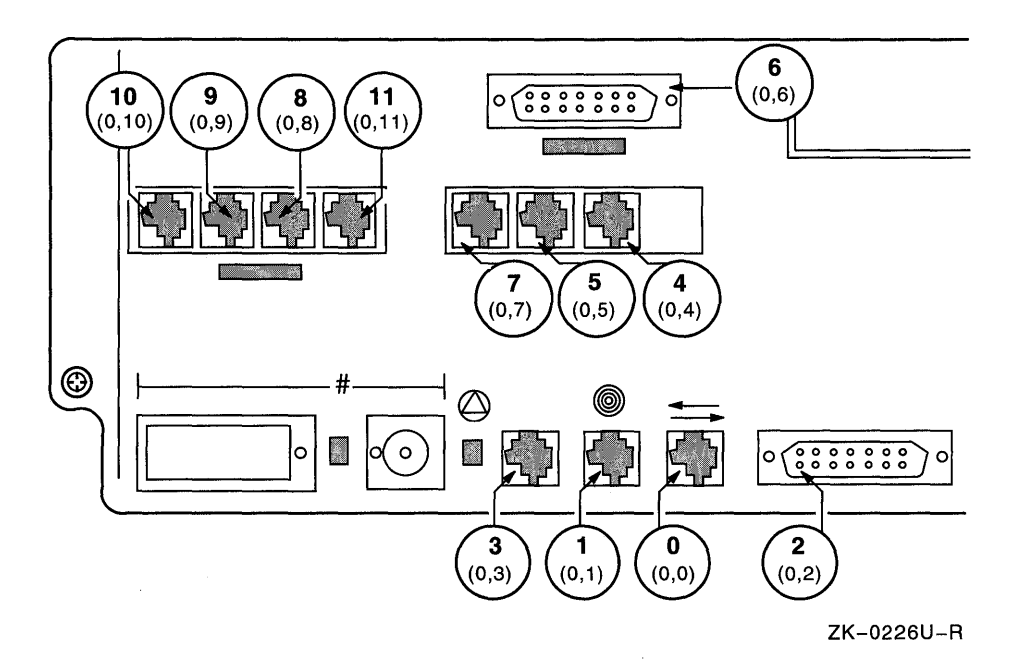

Table 2-2 shows the labels on the backplate of your DECsystem 5100 and the corresponding device major and minor numbers of the device special files if you have added the KN230 asynchronous communication option card.

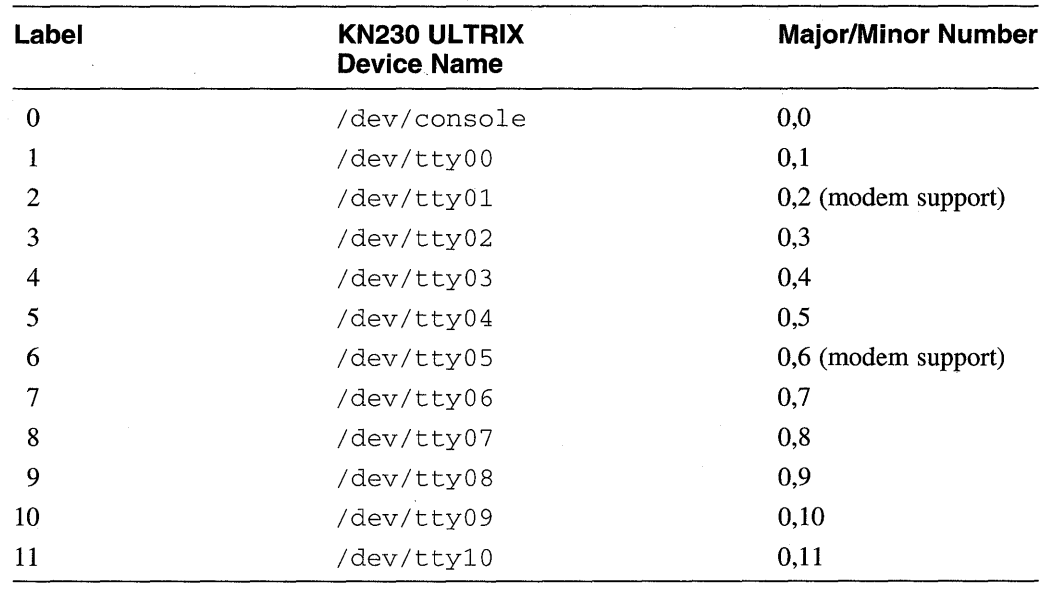

#### **Table 2-2: DECsystem 5100 KN230 with Async Terminal Ports**

## **2.6.2 Configuring Terminal Devices for the KN230 Asynchronous Communications Card**

To configure terminal devices for the KN230 asynchronous communications card, follow these steps:

- 1. Add support for the new option card, as described in Section Section 2.6.3.
- 2. Log in as root or become superuser.
- 3. Rebuild the kernel to add support for the two new devices that reside on the KN230 asynchronous option card. To rebuild your kernel, enter the following command, replacing *HOSTNAME* with the name of your system typed in capital letters:

# /etc/doconfig -c *HOSTNAME* 

The  $-c$  option specifies that the new kernel be built using the configuration file that already exists in the /sys/conf/mips directory.

The doconfig command allows you to edit the configuration file. The following prompt appears immediately after you invoke the doconf ig command with the  $-c$  option:

Do you want to edit the configuration file *(yin)* [n]?

Answer yes to this prompt.

4. The doconfig program then places you in the ed editor. When you are in the ed editor, type the following sequence of commands to modify the configuration file: /mdcO/a device device w q mdcl at ibus? mdc2 at ibus? vector mdcintr vector mdcintr

5. After you exit the ed editor, the doconfig program displays the following message as it begins to rebuild your kernel:

```
*** PERFORMING SYSTEM CONFIGURATION ***
```
When the doconfig program finishes, it reports the location of the newly built kernel as follows:

The new kernel is /sys/MIPS/HOSTNAME/vmunix

6. Move the new kernel to the root directory. Enter the following command, replacing *HOSTNAME* with the name of your processor in capital letters:

# mv */sys/MIPS/HOSTNAME/vmunix* /vmunix

7. The terminal devices are activated when you reboot your system using the new kernel. To reboot your system, use the shutdown command with the  $-r$  option and alert your users that the system will be going down, as follows:

```
# /etc/shutdown -r +30 "Reboot to configure more terminal lines"
```
For more information on shutting down your system, see the shutdown(8) reference page.

### **2.6.3 Adding Support for a New Option Card**

The DECsystem 5100 CPU board (KN230 CPU board) provides support for one option card with two interrupts available for the expansion option. This allows the expansion option to have a maximum of two devices.

The Option ID Number is read from the OlD (Option ID) register at startup time. This value must correspond to the value stored in the iooption console environment variable. To check or set the Option ID number, use the console environment commands, as follows:

» printenv iooption

You must make an entry for each device in the kn230\_option table in the / sys /data/kn23 O\_option\_data. c file. This provides a means of mapping the information needed to configure the devices to the ID value in the OlD register. The first two entries in the kn230\_option table of the

/ sys / data/kn23 O\_option\_data. c file are for the KN230 async card. You can use the following fields in these entries as guidelines when adding another option card. The fields in the kn230\_option table that you need to use when adding another option card are as follows:

option ID number The value that will be read out of the Option ID register for the option card.

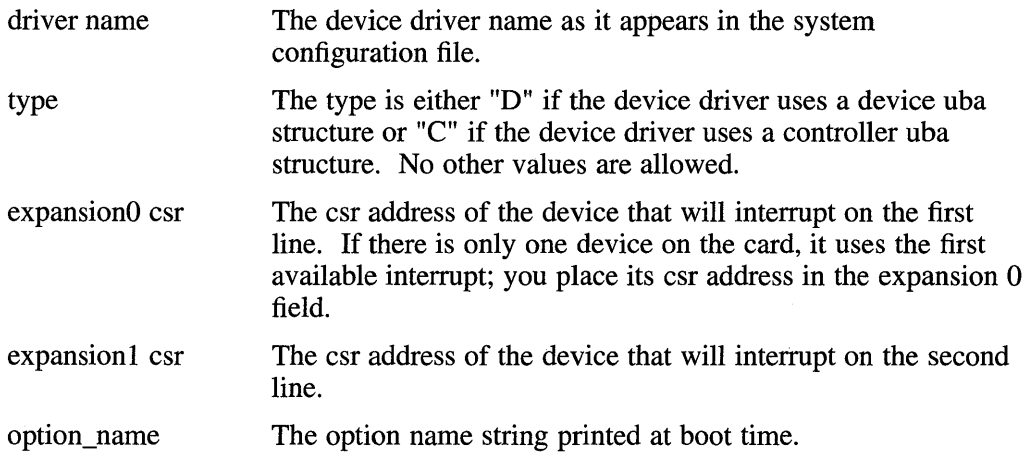

#### **Note**

Use only one expansion csr field for each entry; the other expansion card field should always be zero.

For example, assume that you are adding a new device driver called "new," which will be using only one interrupt. Because the driver will be using only one interrupt, you will need to make only one entry for the option card. In the following example, assume that the new option card has an ID number of Ox2. To add the device driver named "new," you would edit the kn230\_option table in the / sys/data/kn23 O\_optian\_data. c file as follows:

```
struct kn230_option kn230_option [] 
{ 
/* option driver expansion 0 expansion 1 option name 
                                                                   */ 
/* id# name type csr address csr address string 
                                                                  */ 
/* ====== ======
                                                                   */ 
   0x1, "mdc", 'D', 0x15000000, 0x0, "Async comm (8 ports)" },
   0x1, "mdc", 'D', 0x0, 0x15200000, "Async comm (8 ports)" },
€
/* add additional option card devices here */ 
{ Ox2, "new", 'D', Ox15000000, OxO, "New option card" }, 
/* 
* DO NOT DELETE the Null entry which marks the end of the table 
* or your system will not configure properly. 
*/ 
 \{-1, "", '0', 0, 0, "0, "0"\rightarrow} ;
```
#### **2.6.4 Using the Halt Button on the DECsystem 5100**

You can use the halt button on the back of the DEC system 5100 to interrupt the UL TRIX operating system for the purpose of debugging the system.

However, to enable halts on the DECsystem 5100, you must first set the bootmode at the console level to halt. The default bootmode is set to reset, which will reset the system and run the diagnostics.

To set the bootmode at the console level to enable halts, enter the following

command at the console:

» setenv bootmode h

After the ULTRIX operating system boots with halts enabled, you can press the halt button to get to the console level where system status can be debugged and evaluated. To return to the ULTRIX operating system at the point where you pressed the halt button, use the continue command at the console as follows:

» continue

#### **Note**

Due to the hardware constraints of the system architecture, the halt interrupt cannot be guaranteed to interrupt a system hang and bring you back to the console level.

#### **2.6.5 Characters Output to Terminal Line Connections on Power Up**

When you power up the DECsystem 5100 and have terminals or printers attached to the asynchronous terminal ports, the hardware diagnostics output a series of characters to the attached terminals or printers. This problem does not affect the console port.

## **2.7 DECsystem 5400**

The following sections discuss the DECsystem 5400.

#### **2.7.1 Possible Performance Problem During N-Buffered 1/0 Use**

If you use n-buffered I/O and the data buffers involved in the I/O are not properly aligned, you might experience a performance problem. Consider the page size of the underlying system architecture when you set up your data buffers. If you fail to consider the underlying page size, the effect of using n-buffered I/O is negated.

To avoid this performance problem, align all user buffers that are involved in nbuffered I/O on system page boundaries. On a DECsystem 5400, a system page boundary is 4096 bytes.

The following program fragment demonstrates using the getpagesize system call to obtain the system page size. The fragment uses the result to align the buffer for optimum performance.

```
int pgsize; 
int bufsize = 512;
char *cp; 
pgsize = getpage size();
cp = (char *)sbrk( bufsize + pgsize)
cp = (char *) ((unsigned) ((unsigned)cp + pgsize ) & ~( pgsize - 1 ));
```
For applications that use malloc, you can use the valloc routine as a direct

substitute, as follows:

#include <stdlib.h>

extern size\_t bufsize;<br>char \*bufn:  $*$ bufp;

 $\text{bufp} = (\text{char}^*)\text{value}(\text{bufsize});$ 

For more information on allocating size bytes aligned on a page boundary, see the  $valloc(3)$  reference page.

### **2.7.2 Forcing a Crash Dump on the DECsystem 5400**

If your system hangs for any reason, you can interrupt the operating system and force a crash dump. To interrupt the operating system, set the function switch on the CPU cover panel to the up (dot inside the circle) position. Then, press the break key, which sends an interrupt signal to the operating system. When the operating system processes the interrupt signal, it transfers control to the console program.

Once control transfers to the console program, the following appears on the display (the values on your system may be different from those shown here):

```
HALT PC 800dc968 
Memory Size: 33554432 (Ox2000000) bytes 
Ethernet Address: 08-00-2b-Of-8e-42 
»
```
When the console prompt appears, issue the following command to force a crash dump:

 $>>$  go  $0x80030008$ 

Once the crash dump is complete, you can reboot your system. However, be sure to set the function switch to the down (no dot inside the circle) position before resuming the normal operation of your system. Failure to set the switch properly may result in accidental system interruptions.

## **2.8 DECsystem 5800**

The following sections apply to the DECsystem 5800 processor.

#### **2.8.1 Possible Performance Problem During N-Buffered 1/0 Use**

If you use n-buffered I/O and the data buffers involved in the I/O are not properly aligned, you might experience a performance problem. Consider the page size of the underlying system architecture when you set up your data buffers. If you fail to consider the underlying page size, the effect of using n-buffered I/O is negated.

To avoid this performance problem, align all user buffers that are involved in nbuffered I/O on system page boundaries. On a DECsystem 5810, a system page boundary is 4096 bytes.

The following program fragment demonstrates using the getpagesize system call to obtain the system page size. The fragment uses the result to align the buffer for

optimum performance.

```
int pgsize; 
int bufsize = 512;
char *cp; 
pgsize = getpagesize();
cp = (char *)sbrk( bufsize + pgsize)
cp = (char *) ((unsigned) ((unsigned)cp + pgsize ) & ~( pgsize - 1 ));
```
For applications that use malloc, you can substitute the valloc routine as follows:

```
#include <stdlib.h>
```

```
extern size_t bufsize; 
char *bufp; 
bufp = (char *)valloc(bufsize);
```
For more information on allocating size bytes aligned on a page boundary, see the valloc(3) reference page.

## **2.8.2 Interrupting the Operating System on a DECsystem 5800 Series Processor**

If your system hangs for any reason, you can interrupt the UL TRIX operating system when it is running on a DECsystem 5810. To interrupt the operating system, set the top key switch to the ENABLE position. Then, press CtrllP, which sends an interrupt signal to the operating system. When the ULTRIX operating system processes the interrupt signal, it transfers control to the console program.

Once control transfers to the console program, enter the following at the console prompt to force a crash dump:

```
>> d %ra 0x80030008<br>%ra: 0x80030008
                           - 2147287032 '\b'
» continue 
dumping to dey 909, offset 65548 
Dump of 8190 pages 
  \bullet\mathbf{r}
```
Once the crash dump is complete, you can reboot your system. However, be sure to set the Key switch to the SECURE position before resuming the normal operation of your system. Failure to set the switch properly may result in accidental system interruptions.

If you interrupt your UL TRIX system and immediately decide to return control from the console to the ULTRIX system, issue the continue command. You must issue this command before you issue any other command at the console prompt. If you issue a command other than the continue command, you must reboot your system to return control to the ULTRIX system.

Communication with the console terminal may stop after you issue the continue command. If communication stops, press the Return key. Pressing the Return key reestablishes communication and allows your system to operate normally.

This chapter discusses issues and known problems with the software and, when possible, provides solutions or workarounds to the problems.

The following topics are discussed in this chapter:

- User Commands
- Administrative Commands
- System Calls
- Library Routines
- Security Notes
- DECrpc
- Message Handler (MH) Notes
- Mail
- Network and Communications
- Printing
- Customer Device Drivers

# **3.1 User Commands**

The following sections discuss issues and known problems with user commands.

#### **3.1.1 The adb Shell Scripts are Outdated**

The adb shell scripts in /usr/lib/adb need to be updated to the current release.

### **3.1.2 The ar Command (RISC)**

When used to extract all files from an archive, ar creates a file named \_\_\_\_\_\_\_\_\_\_\_\_ ELEL \_\_ with permissions 000 (it is a symbol table that is automatically created by  $ar$ ). If a second  $ar$  command is run with the x key,  $ar$ displays the following message:

ar: Error: \_\_\_\_\_\_\_\_\_\_\_\_\_\_\_ELEL\_\_cannot create

You can ignore this message. You can avoid receiving this message by deleting the \_\_\_\_\_\_\_\_\_\_\_\_ELEL \_\_ file.

### **3.1.3 The as Command (RISC)**

An assembly language program can have more text instructions than the assembler can handle. To resolve this, divide the file in half.

#### **3.1.4 The epio Command**

When you use the  $-c$  option to archive files from an NFS-mounted file system, the archive produced will be corrupt. The only way to prevent the problem is to first copy the NFS-mounted files to a local file system and then archive them.

#### **3.1.5 The find Command Searches Remote Mounted File Systems**

The find command does not have an option to restrict search to locally mounted file systems.

To restrict a search to the local file sytem, create a text file that contains the pathnames of the directories you want to search. In the following example, the sh command line performs the search:

```
for i in 'cat filelist'; do df $i | grep -s /dev && find $i -perm 01000 \
-print ; done
```
The df command, when provided a command name, returns a mount point that is prefixed by  $/\text{dev}$  if it is a locally mounted file system. You must use a text file to list the pathnames because df returns a mount point name that differs from the directory name requested, and find does not search / dev directories. This solution may not work in some instances.

#### **3.1.6 The sSmake Command**

The s5make command does not rebuild a source file if the source file is a new link to an old file.

#### **3.1.7 The sees Command**

The secs command behaves incorrectly in the following situations:

- When the sccs command is issued with a flag, but without a command, a segmentation fault occurs.
- The secs get  $-e$  command takes too long to return an error when the SCCS file is write protected.
- The sccs unedit command should have the  $-r$  option added.

## **3.1.8 The sed Command**

The sed command does not handle all possible incorrect expressions properly. The following command line syntax can cause a core dump:

sed "s//" sed "s//abc

### **3.1.9 The size Command Messages**

The  $size$  command on RISC machines can generate the following error messages:

ldopen: cannot read magic number *filename*  size: cannot open *filename*  ldinitheaders: magic number incorrect (OxO) size: cannot open *filename* 

These errors have the same meaning as the following VAX-based size message:

```
size: fikname not an object file
```
## **3.1.10 The tar Command**

There are four tar problems:

- When a TK50 multivolume tar set is read on a TK70 drive that is not SCSI, the tar command reports a read error, then terminates without requesting that you load the next volume.
- If a multivolume tar set contains a file that finishes exactly at the end of tape, the tar command reports a directory checksum error when the file is read.
- When a multivolume tar set is being read and the media is loaded out of sequence, the tar command rejects the rest of the media as out of sequence whether it is or not.
- When an input file specification to the command has an embedded symbolic link, the tar command fails to archive any files after the first embedded symbolic link.

There are no workarounds to these problems.

## **3.2 Administrative Commands**

The following sections discuss issues and known problems with administrative commands and utilities.

#### **3.2.1 The restore Command**

The following sections describe restore command problems.

#### **3.2.1.1 Spurious Problems During Extracts**

During an  $\times$  command or an interactive extract operation of files that exist on later volumes of a multivolume tape, the restore command displays the following error messages:

Tape is not a dump tape Read error while skipping inode

You can force the extract to complete successfully by continuing the extract after these errors. Probably, the spurious errors will recur several times before the extract completes.

#### **3.2.1.2 Symbolic Links Restored Incorrectly**

A restore operation always restores symbolic links with the incorrect owner.

#### **3.2.2 The crash Utility**

The following sections discuss the crash dump facility.

#### **3.2.2.1 Crash Dumps and the ps Command**

Using the  $p_s$  command on system crash dumps may not display the command arguments and the user environment.

The new system crash dump strategy does not dump user data for the default case of a partial dump strategy. The ps command determines whether it is examining a system crash dump produced by the partial dump strategy. If this is true, the command makes no attempt to acquire the process' command line arguments or the process' environment strings.

The only workaround when the process argument strings and/or the process environment strings are required is to use the full dump strategy.

### **3.2.2.2 Dump Device Configuration Restrictions**

The crash dump facility restricts the type of dump device configurations permitted for the rl, rk, and hp devices. This restriction is identical to that for the ra type disks. For crash dumps to occur, the device that is specified in the host system configuration file as the dump device must be configured on the controller that will be used to boot the system device.

## **3.2.3 Effects of New File System Timeout Algorithm on fsck**

The policy of changing the value of the clean byte to ensure checks of earlier file systems was replaced in Version 4.2 and higher systems with a new system timeout algorithm. This scheme limits the amount of time a file system is believed clean, no matter how the file system was mounted.

The timeout factor is initially set to 20 and is decremented when anyone of the following three events occur:

- A file system is mounted
- 10,000 updates have occurred
- A file system was updated and  $f \text{sck}$  occurred more than 60 days earlier

When the timeout factor reaches zero, the following message is printed, and the next invocation of  $f \, \text{sck}$  -p will check the file system indicated in the message:

Warning, /dev/rxxx has exceeded %d %s threshold, fsck(8) is advised

The %d is replaced by the default factor, and %8 is the event that crossed the threshold.

For example, if the timeout factor is 20, and a file system is mounted 20 times, the

final mount will produce the following:

Warning, /dev/rxxx has exceeded 20 mount threshold, fsck(8) is advised

This message is a warning. The mount will succeed, and operations to the file system will continue. However, the invocation of  $f \in \mathbb{R}$  -p will check the file system.

The timeout factor can be set on an individual file system. When a file system is made by newfs or mkfs, a default value of 20 is used. However, if timeouts occur too frequently or infrequently, the factor can be altered with tunefs. Refer to the  $t$ une  $fs(8)$  reference page for more information about changing the value of the clean byte timeout factor.

#### **3.2.4 Deletion of Formatted Reference Pages with letc/crontab**

The default  $/etc/crontab$  file installed on DMS clients and on workstations deletes formatted reference pages from local (ufs-mounted) /usr/man/cat? directories (if they exist), if the formatted reference pages have not been accessed in 28 days. It does this on the first day of each month, at least 28 days after the last execution of the catman command.

If you want to disable this feature, you can either remove the line in the / etc/ crontab file that deletes the reference pages, or comment out that line. To comment out that line, place a number sign  $(\#)$  in column one before the following entry:

15 2 1 \* \* for i in /usr/man/cat[1-8]; do df \$i | \ grep -s /dev && find \$i -type f -atime +28 -a -exec rm {} \; ; done

The backslash (\) at the end of the first line in this example does not actually exist in /etc/crontab. It is used here to indicate only that this is a very long line.

If you want to enable this feature on a server system, add that line to the server's / etc / crontab file.

To protect the  $/\text{usr}/\text{man}/\text{cat}$ ? directories on server systems from client systems that are running ULTRIX-32 V3.1 or older software, run catman on all reference page sections, then set the permissions on the /usr/man/cat? directories to 775, or export /usr /man with read-only permissions.

#### **3.2.5 Errors with tapex Utility**

The following sections discuss the tapex utility.

#### **3.2.5.1 Failures Using SCSI TZK10 Tape Drive**

The tapex utility was originally written for variable length record tape devices. The TZKIO (QIC) tape drive uses fixed length records, which causes all variable length tests to fail. Many of the tapex tests can still be run with the TZKIO, but tests such as the Random Record Size test, which you specify with the  $-g$  option, will fail with the TZKIO.

In addition, the Append To Media test, which you specify with the  $-d$  option, also fails with the TZKIO, because the TZKIO tape drive does not support data overwrite. **When the Append To Media test fails, it generates the following errors:** 

Append to media testing.

This test simulates the behavior of the "tar r" command by writing 20 records to the tape. Next the tape is repositioned back one record and then 20 more records are written. All records are of size 10240. Finally the resulting tape read in for verification.

Aborting this test due write errors when trying to append records to the media. ERROR: 20 write errors occurred.

#### **3.2.5.2 Record Size Validate Errors on DECsystem 5100**

**The Record Size test fails on DECsystem 5l00s with "validate errors" because the SCSI** s i i **driver copies back more bytes than were actually read. In this test, the**  tapex **utility initializes its read buffer to a known value, then attempts to read 1010 bytes to records of 1000 bytes. After the read, all bytes including the ten extra bytes are validated, causing the following validate errors:** 

Performing record size testing. This test verifies that at most one record is returned by a read system call.

Record size subtest #1: Test read requests larger than the record size. Request a read of 1010 bytes to records of size 1000 bytes. The following errors were encountered when trying to read more than a full record. Read errors indicate that more than a full record has been returned. Read errors could also indicate that fewer bytes than requested were returned. FAILURE: 2000 validate errors

## **3.2.6 System Exerciser and syscript**

Some of the system exercisers in /usr/field require their log files to be local to **the exerciser. Because the** /usr **file system should be mounted read-only in a diskless environment, this prevents the creation of the clients' log file.** 

**The workaround is to copy the desired exerciser to** / var / tmp **before executing it. This will move the exerciser and its associated log file into the clients' writable root area.** 

**To run the** syscript **script, you should edit the file and globally change**  /usr/field **to** /var/tmp/field.

## **3.3 The ptrace System Call**

**Programs using** ptrace **to write into the instruction space of a traced program prevent that image file from being executed until the traced program has terminated. See** ptrace(2), dbx(1), **and** adb(l) **in the** *ULTRIX Reference Pages.* 

# **3.4 Library Routines**

The following sections discuss library routines.

## **3.4.1 Nonblocking Input from a Terminal**

Nonblocking input from a terminal (setting FNDELAY) does not function if an application is linked with the pert 0 . 0 startup routine.

## **3.4.2 Undocumented Internal Functions of dbm.a Removed**

The dbm.a library has been modified to use the ndbm.a library. Several undocumented functions that were strictly internal to the old dbm.a library, and were not supported, no longer exist. These include the following: additem, calchash, chkblk, cmpdatum, dbm\_access, dbmflush, delitem, firsthash, getbit, hashinc, makdatum, and setbit.

Code utilizing the dbm.a library should be independent of the specifics of the hashing algorithms used by dbm.a.

### **3.4.3 Support for Multiple Databases**

The ndbm library is provided as part of the libc library to augment the dbm functionality. The ndbm function allows multiple databases to be concurrently accessed. Existing dbm calls can either be replaced by ndbm calls or they can continue to use dbm, which has remained in the libdbm library. See the dbm(3) and ndbm(3) reference pages for more information.

## **3.4.4 Correct Declarations for Functions in <math.h>**

The following functions are a part of the UL TRIX math library but are not part of the ANSI C standard or X/OPEN math libraries. Hence, these functions are not declared in  $\leq$  math.h> as described in the reference pages. Declare the following functions as needed in your programs:

```
typedef struct { double r, i; } complex_double;
typedef struct { double r, i; } complex_double;
double acosh(double); 
double asinh(double); 
double atanh(double); 
double cabs (complex_double) ; 
double cbrt(double); 
double copysign(double, double); 
double drem(double, double); 
double expml(double); 
float facos(float); 
float fasin(float); 
float fatan(float); 
float fatan2(float, float);
float fcabs(complex_float); 
float fceil(float); 
float fcos(float); 
float fcosh(float); 
float fexp(float); 
float fexpml(float); 
float ffloor(float); 
float fhypot(float, float);
```

```
int finite (double) i
float flog(float);
float floglO(float) i
float flog1p(float);
float fsin(float) i
float fsinh(float) 
float fsqrt(float);
float ftan(float) i
float ftanh(float) i
float ftrunc(float) i
double loglp(double) i
double 10gb (double) i
double rint(double);
double scal (double, int);
double trunc(double) i
```
## **3.4.5 The qsort Function and Comparison Routines**

When you supply a comparison routine to  $q$ sort that can return different results for the same pair of keys at different times, qsort does not always execute properly. The qsort function may write beyond the bounds of the array being sorted.

The workaround to this problem is to provide a comparison routine that will consistently return the same result for any given pair of keys.

## **3.4.6 The lint Library strncmp Function**

In the lint libraries, the third parameter to the strncmp function is incorrectly declared to be of type int instead of type  $size_t$ .

## **3.4.7 A printf Problem (RISC)**

The printf  $\mathcal{E}$  format (and the fcvt function) incorrectly rounds down if all digits after the decimal point are zero. For example, with a %.If format, the number .07 incorrectly prints as 0.0 instead of 0.1, but the number .17 prints as 0.2, the correct value.

### **3.4.8 The j1 Function Returns Incorrect Value (RISC)**

The  $\pi$  1 () function does not return ERANGE when the input argument is too large.

## **3.5 Security Notes**

The following. sections discuss UL TRIX security.

### **3.5.1 Auditing the adjtime System Call**

The  $utc$  adjtime system call is not audited by default. An entry does not exist in the /etc/sec/audit\_events file for utc\_adjtime. In addition, the auditmask utility with the  $-*f*$  option does not turn on audit for the utc\_adj time system call.

If an audit of  $utc$  adjtime is needed, type the following line into the

/etc/sec/audit\_events file:

utc\_adjtime succeed fail

When the  $/etc/rc$ . local file is executed, the audit mask utility will adjust the system auditmask file with the information provided in the /etc/sec/audit\_events file.

To initiate the audit of  $utc\_adjtime$  on currently running system, log into the root account and type the following:

auditmask utc\_adjtime

## 3.5.2 **Login and Security Restrictions**

There are limitations with remotely served authorization (auth) databases.

The auth database cannot be served through YP, only by BIND/Hesiod. Do not attempt to serve the auth database through YP. Instead, use svcsetup and secsetup to specify your services.

When auth entries are served through BIND/Hesiod, login fail count maintained by login is not supported. Login attempts that fail on BIND clients will not increment the login fail count if the account is not on the local machine. Repeated login failures for any account are always recorded in the local system log.

When the security features are enabled, it is not possible to su to root on lines that are not marked as secure in the /etc/ttys file.

#### 3.5.3 **Activating and Configuring the Audit Subsystem**

The /usr/adm/auditlog file is the default fall-back destination for logging information. The discussion of a fall-back destination for logging information in Section 4.5 of the *Security Guide for Administrators* should contain the following information.

If no fall-back destination for the audit log is specified, or if the fall-back destination is specified but unavailable, the audi td daemon defaults to its builtin fall-back destination, the /usr/adm/auditlog file.

Always keep the /usr/adm/auditlog file available for potential use by the auditd daemon.

# **3.6 DECrpc rrpc Routines Require an Explicit Call into the Entry Point Vector Table**

On the client side, because of the way the  $rrpc$  calls are defined and implemented in the libnck. a run-time library, you must explicitly call into the entry point vector table for the rrpc\_ interface to send an rrpc\_ request across the network. The following is an example of a call that works as desired:

(\*rrpc\_\$client\_epv.rrpc\_\$in~interfaces) (handle, (unsigned long) max\_ifs, ifs, &l\_if, &status) *<sup>i</sup>*

The server side stub routines call the entry point  $rrpc$   $\sin\theta$  interfaces on behalf of the client. The results of the call are then passed back to the client.
# **3.7 Mail**

The following sections discuss the various mail utilities.

# **3.7.1 sendmail Unable to Handle Large Numbers of Recipients**

The sendmail program may return an error message when mail is sent to large lists of recipients or large distribution lists (l000 or more). The error message is:

Cannot exec '/bin/mail' errno=14

This error is caused by a restriction in /bin/mail. To resolve this problem, edit the local mail channel in the sendmail configuration file,

/usr/lib/sendmail.cf. The local mailer is specified on the line that begins with "Mlocal," while the flags are specified as "F=..m.." and so on. Remove the m from the list of flags, refreeze the configuration file, and restart sendmail.

Note, unless needed, the m flag should not be removed as it can cause an extra load on your system by invoking  $/\text{bin/mail}$  separately for every local recipient on any recipient list.

# **3.7.2 sendmail Does Not Set the \$x Macro on Received Mail**

The  $\frac{1}{2}x$  macro, which represents the full personal name of the sender, is not set by the sendmail program when the sender is not local. Users who receive mail through the DECnet-Internet Gateway do not see the personal name of the person who sent the message.

This behavior is due to the way mail headers are constructed and cannot be changed. The sendmail program uses information in the /ete/passwd file to get personal names; the program has no access to remote password files.

# **3.7.3 Creating Aliases that Exceed 1024 Characters in lusr/ucb/mail**

The /usr /ueb/mail program limits private user aliases to 1024 characters.

The string that you are aliasing in your. mail  $r \in \text{file}$  cannot exceed 1024 characters. Aliases defined in a .mailrc file that exceed this length limit cause the mail program to core dump through a segmentation fault.

To work around this problem, redefine the long alias using aliases that are less than 1024 characters each. The original alias can then be constructed using those smaller aliases.

```
alias a a1,a2,a3 ... aN (list 1 of less than 1024 characters) 
alias b b1,b2,b3 ... bN (list 2 of less than 1024 characters) 
alias c a,b (complete alias list)
```
For example, assume that you want to define an alias c that exceeds 1024 characters in length. First, break alias c into aliases a and b. Then define alias a to include list 1 and alias b to include list 2. Finally, define alias c to include the lists that are defined by aliases a and b.

#### **3.7.4 sendmail Address Parsing Problem**

There is a problem with the sendmail configuration file rules for parsing addresses of

the form:

nnnn: : uuuu@hhhh

If this address is interpreted according to the RFC822 specification, the canonical form is:

nnnn: :uuuu<@hhhh>

This is often incorrect if the mail actually originated from uuuu@hhhh and passed via nnnn on the way to the receiver's host. This typically happens when two UL TRIX users communicate via the DEC net mail mailer because the recipient has a . forward file on host nnnn specifying a DECnet mail forwarding address.

If this is the case, then the required canonical form is:

uuuu@hhhh<@nnnn.enet>

Implementing this functionality violates the RFC822 specification. To help resolve this problem, the following rule is included in rule set 3:

R\$-: :\$+<@\$-S> \$1: : \$2@\$3 defocus - not local host

This rule switches between the two forms of the canonical address depending on whether the host hhhh is known to be a local host (one listed in  $/etc/$  hosts or /etc/hosts.local) or not.

If hhhh is local, the canonical form is assumed to be:

nnnn: :uuuu<@hhhh>

Otherwise it is:

uuuu@hhhh<@nnnn.enet>

This presumes that local users will use tcp mail (user@host) rather than using DECnet mail (host::user) to forward mail.

It is recommended that users forward mail using tcp local mail (user@host) when possible. If full adherence to RFC822 is required, then the preceding rule can be commented out of rule set 3.

# **3.7.5 sendmail Sender Name Problem**

The sendmail program uses information in  $/etc/$ utmp to determine the contents for the From: line in outgoing mail that has originated locally.

The contents of  $/etc/utmp$  change frequently and sendmail can, occasionally, read inconsistent data. This results in bad From: line specifications on outgoing mail.

# **3.8 Network and Communications**

The following sections discuss network and communications.

# **3.8.1 Disabling LAT tty Lines**

After a LAT tty line state is changed from on to off in the  $/etc/t$  tys file and after the  $k$ ill  $-1$  1 command is executed, a connect to the tty is still accepted. The symptoms are a system hang before a login prompt can be produced.

Should the problem occur, you have to clear the tty status to resume normal operations. To do so, run the file command on the tty. For example, to clear tty32:

<sup>&</sup>gt;file /dev/tty32

# **3.8.2 Using Symbolic Links with letc/exports and lusr/etc/mountd**

Check your  $/etc/exports$  files for paths that contain symbolic links because the mount daemon for Version 4.2 and higher systems does not allow clients to mount these paths. For example, if /var is a symbolic link to /usr/var on your server and you want to export it, the  $/etc/exports$  file should contain the full path /usr/var. Clients can still request to mount /var, because the mount daemon expands the requested path to  $/\text{usr}/\text{var}$  and checks for that in the /etc/exports file.

# **3.8.3 The ne Network Device**

The ne (SGEC) device driver reports more packet collisions than the In (LANCE) driver under the same network environment. The LANCE chip can only report at the most two collisions when transmitting a packet. The SGEC chip reports the real counter of the collisions, from 1 to 15.

As a result, the net stat command with the option  $-i$  will report a higher collision rate when run on an ne network device.

# **3.8.4 Writing to a Remote a.out File**

If a remote a.out image file is written to on a server while one or more clients are using that image file, further references on that file by the currently executing client processes will cause those processes to be killed. Under these conditions, the system responds with the message:

pid *<number>* killed due to text modification

The *<number>* argument is the PID number of the process that was killed.

If another process is started on a given client while processes on that client are being killed, the new process fails and the system responds by displaying the message:

remote text modified and not yet cleaned up

In this case, retry the process.

#### **3.8.5 Maintaining the BIND/Hesiod Root Name Server Data File**

There are currently seven BIND root name servers. These servers know about all the top-level BIND domains on the Internet network. It is necessary to know about these servers when making queries about hosts outside of your local BIND domain. Be aware that the host names and IP addresses of these machines do periodically change. It is imperative that these changes are reflected in the date file of the BINDlHesiod root name server, /var/dss/namedb/named.ca.

To maintain the file, at least once a month connect to the system nic.ddn.mil which has an IP address of 192.112.36.5, and is managed by the Network Information Center. Use the ftp command with a login "anonymous" and password "guest." Retrieve the NET INFO : ROOT- SERVERS. TXT file, and examine it against your existing named. ea file. If any differences exist, incorporate them into the existing format in the named. ea file.

For example, the following  $ftp$  session is from host chicago. cit ies . dec. com with IP address 128.11.22.33 and user name jones:

chicago.cities.dec.com> ftp nic.ddn.mil. Connected to nic.ddn.mil. 220 NIC.DDN.MIL FTP Server Process 5Z(47)-6 at Wed 11-Apr-90 08:24-PDT Name (nic.ddn.mil.:jones): anonymous Password (nic.ddn.mil. : anonymous) : 331 ANONYMOUS user ok, send real ident as password. 230 User ANONYMOUS logged in at Wed 11-Apr-90 08:24-PDT, job 40. ftp> get netinfo:root-servers.txt /tmp/root-servers 200 Port 11.175 at host 128.11.22.33 accepted. 150 ASCII retrieve of TS:<NETINFO>ROOT-SERVERS.TXT.18 (1 page) started. 226 Transfer completed. 673 (8) bytes transferred. local: /tmp/root-servers remote: netinfo:root-servers.txt 673 bytes received in 0.09 seconds (7.3 Kbytes/s) ftp> quit 221 QUIT command received. Goodbye. chicago.cities.dec.com>

If you change your named. c a file, keep a copy of the original file and name it named. ca. nic. You should do this because if the bindsetup command is rerun, it will overwrite the named. ca file. If the bindsetup command is rerun, be sure to copy back the named. ca. nic file to named. ca.

If you are unable to  $f$ t p to nic. ddn. mil, send mail to hostmaster@nic. ddn. mil or call the NIC's toll-free number, (800) 365-3642.

### 3.8.6 **Placement of Yellow Pages Master Files**

 $YP$  master files must be placed in the directory /var/yp/src.

# **3.8.7 Yellow Pages Server Environment**

If the number of groups that root belongs to exceeds eight, the YP service may not work correctly in an environment where ULTRIX servers in Version 4.2 and higher are mixed with earlier ULTRIX servers. To avoid this, make sure root belongs to eight or less groups.

#### 3.8.8 **Added Initial Bind Option (-X) to ypbind**

The Initial Bind option (-X) forces ypbind to bind to a YP server at the time that the ypbind command is executed, instead of waiting until Yellow Pages is used. If no server is available, ypbind will try for several minutes and then exit.

The Initial Bind (-X) Option enables a system that does not exclusively depend on YP to boot and to allow logins when there are no YP servers available. Without this option, such a system would hang.

#### 3.8.9 **Protecting YP and BIND/Hesiod Files and Directories**

To protect your YP maps from other users, change the modes of your /var/yp/< *your Domain name* > directory to 700 (drwx------).

To protect your BIND/Hesiod databases specified in the file named. boot file on secondary servers from other users, change the modes of the database files in the /var / dss /namedb directory to 600 (-rw-------) .

To protect your YP and BIND/Hesiod source files on your YP master and BIND/Hesiod primary server, change the modes of your  $/\text{var/yp}/\text{src}$  and your /var/dss/namedb/sre directories to 700 (drwx------).

# **3.8.10 Improve Your Yellow Pages Makefile**

In the beginning of the Makefile are variable definitions; the following line does not expand properly:

DOM= 'domainname ,

As a result, whether or not a YP source file has been changed, the map will always be updated.

To work around the problem of unnecessary map updates, modify the /var /yp/Makefile and substitute your YP domain name. For example, if your YP domain name is "yourYPdomainname," the new line looks like this:

DOM=yourYPdomainname

# **3.8.11 Recommendation for Placement of NFS Mount Points**

It is recommended that you do not place NFS mount points to different servers in the same directory. If mount points to different servers are placed in the same directory and one of the servers is hard mounted and goes down, all NFS requests will hang until the server that is down comes back up.

When computing the pathname string of a directory, getwd moves up the directory tree from the current working directory to the root. When getwd passes through a mount point, it will check entries in the directory until it finds the mount point it just traversed. If any of the entries in the directory are mount points to a server that is hard mounted and down, getwd will block until the server responds.

# **3.8.12 Denied Access to Files Over NFS**

If you attempt to access a file over NFS and are denied access with your current user id, and you then change to the user id that allows you access, you may still be denied access to the file for a short period of time.

# **3.8.13 NFS Security**

If you are concerned with NFS security, use the nodev option to mount all UFS file systems exported via NFS. Use the nosuid option to mount all UFS file systems exported via NFS with the "map client root uid to 0 export option (-r=0)." See the mount(8nfs) and exports(5nfs) reference pages for more information.

# **3.8.14 NFS Mounts to Pre-Version 4.2 NFS Servers**

Increasing the number of groups that a user is in beyond eight can affect services that use SUN RPC. The version of SUN RPC shipped with UL TRIX Version 4.2 and higher products supports up to 32 groups. Previous versions of ULTRIX supported up to eight. Users that increase the number of groups that they are a member of to more than eight will not be able to NFS mount file systems from UL TRIX servers older than Version 4.2. This incompatibility can only occur if a user or root group membership is increased to more than eight groups. See the  $q_{\text{roup}}(5)$  reference page for more information.

Reduce the number of groups that you are a member of to eight or less to make NFS mounts to pre-Version 4.2 NFS servers work.

# **3.9 Printing**

The following sections discuss the print software.

# **3.9.1 Filters Not Available on RISC Processors**

The following filters are not available on RISC processors:

- /usr/lib/lpdfilters/regis\_ps
- /usr/lib/lpdfilters/tek\_ps

# **3.9.2 Configuring the System for an LA324 Printer**

As there is no entry for the 1a324 printer type in the 1prsetup program, select the  $1j250$  printer type to add an LA324 print queue to your /etc/printcap file. When prompted for a symbol name, enter  $fs$  and then change 03 to 023. There are no other changes to make.

The following shows a sample entry for an LA324:

```
# This is for an LA324 
1p515:\`:af=/usr/adm/lp5acct:\ 
       :br#4800:\ 
       :ct=dev:\ 
       :fc#0177777:\
        :fs#023:\setminus:if=/usr/lib/lpdfilters/lj250of:\
        :If=/usr/adm/lp5err:\ 
        : lp=/dev/tty05: \ 
        :mc#20:\ 
        :mx#0:\`:pl#66:\ 
        :pw#80:\ 
        : rw: \setminus: sd=/usr/spool/lpd5: \ 
        : \sh:\wedge:uv=4.0:\:xc#0177777:\ 
        :xf=/usr/lib/lpdfilters/xf:\ 
        :xs#044000:\
```
# **3.9.3 Printing Without an Input Filter**

If an entry in the / etc /printcap file does not supply a value for either the input filter, : i f : , or for the output filter :  $of$  : , jobs that take more than one minute to print will fail and then retry indefinitely.

To avoid this, specify:  $of = xf$ : in the /etc/printcap file.

# **3.9.4 Removing Current Jobs**

If current jobs are removed using  $1\text{pm}$  the print queue may be left with no daemon present. To restart the default queue, enter:

% Ipc restart Ip

To restart a specific queue, enter:

% Ipc restart queuename

This problem may also arise if the queue is remote, in which case users must issue the commands on the remote host.

Queues can be restarted by submitting more print jobs.

# **3.9.5 Truncated Lines with Ipr -p**

Using the  $1pr -p$  option to print a document can cause lines on the printed page to be truncated if the document contains embedded tabs. These are tabs that occur anywhere except at the start of a line. This is due to incorrect behavior in the /bin/pr utility.

To enable the  $p_T$  utility to expand these tabs into spaces and to calculate the line length correctly you need to make some changes. For all print queues, except those for PrintServers, set the pp field in the /etc/printcap file to /bin/pr -e. Use the modify option within the 1prsetup program to do this.

For all PrintServer queues edit the /usr/lib/lpdfilters/pr\_call file and change the line:

\$DEBUG\_ECHO /bin/pr -w\$width -l\$length -h \$title

to read:

\$DEBUG\_ECHO /bin/pr -e -w\$width -l\$length -h \$title

You do not need to make any changes for print queues to remote printers.

# **3.10 Customer Device Drivers: Recompile Potential**

Customer device drivers might require recompiling and relinking if they use the kernel memory allocator interface defined in /sys/h/kmalloc.h.

Customer device drivers that use the memory allocator interface defined in *Isys/h/kma11oc.h* will no longer work if the KM\_ALLOC, KM\_FREE or KMEM DUP macros are used. The allocator C routines km\_a11oc, km\_free and km<sub>m</sub> memodphy support the same formal arguments as in earlier versions of the operating system, and hence do not require changes to their usage. The macros have retained their original formal arguments; however, the macro implementation has changed.

A workaround for drivers that use the macros defined in /sys/h/kmalloc.h is to recompile dependent modules and then relink the kernel.

This chapter discusses known problems with ULTRIX Worksystem Software and, when possible, provides solutions or workarounds to the problems. It also presents useful information that may not be located elsewhere.

The notes in this chapter cover the following topics:

- Miscellaneous UWS Problems
- The X Window System
- The Display Postscript System
- Fonts
- The User Environment

# **4.1 Miscellaneous UWS Software Problems**

This section describes various UWS problems.

# **4.1.1 Xws Does Not Maintain the Keyboard Shift Lock Light Correctly**

The Shift Lock Light (LED) on LK201 and LK401 keyboards indicates the state of the shift lock key. The Xws server does not maintain the shift lock light correctly. Switching focus to another window when shift lock is on causes the light to be turned off even though shift lock is still on.

This is particularly a problem when entering a password or other text that is not echoed on the screen because there is no indication that you are entering shifted characters.

# **4.1.2 MIT Client xrdb**

The MIT client xrdb does not permit modifications to specific screens in a multiscreen configuration. Instead, all changes are directed to screen zero.

There is no workaround to this problem.

### **4.1.3 Some dxpsview(1 X) Problems**

The  $\text{d}x$  psview(1X) command does not run when the default visual class is set to StaticGray on a PXG-family graphic option.

There is no workaround to the problem: to avoid it, do not set the default visual class to StaticGray.

The  $\text{dxysview}(1X)$  command produces a segmentation fault when the default visual class is set to StaticGray or to GrayScale on a PX graphics option.

There is no workaround to the problem: to avoid it, do not set the default visual class to either StaticGray or to GrayScale.

# **4.1.4 Session Manager and Arrow Keys**

The session manager Customize Application Definitions window ignores the left and right arrow keys because the standard session manager key bindings ignore them.

You can work around the problem two ways:

- Using the mouse to position the insertion point
- Adding appropriate key mappings to your . Xdefaults file

# **4.1.5 Window Manager Visual Class Defaults Ignored**

When different visual class types are used on different screens, the default visual class type of the Mwm window manager is ignored.

There is no workaround to this problem.

# **4.1.6 Visual Class Options for TX Graphics**

The TX option supports two depths, 8 and 24 bits, and six possible visual classes in the following combinations:

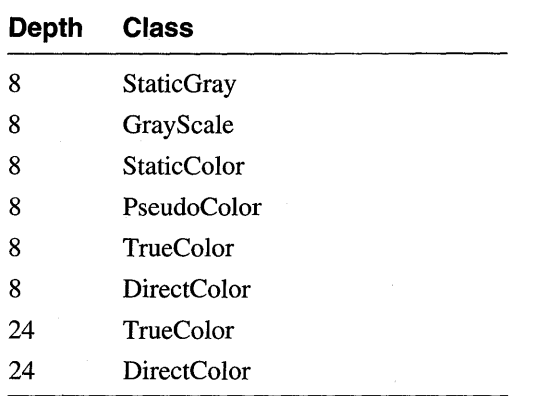

By default, the server is started with a root window depth of 8 bits and a root visual class of PseudoColor. The "-class <classname>" command line option can be used to change the default root visual class and depth as follows:

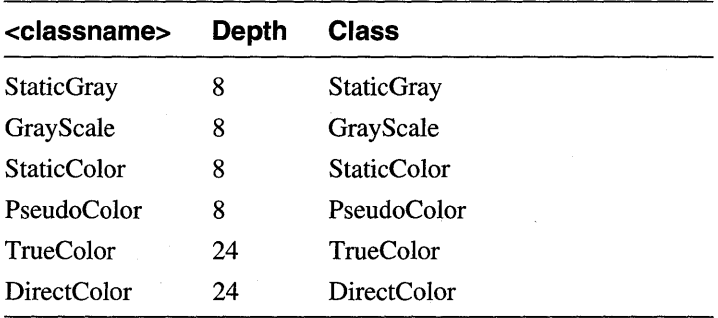

Alternatively, there is another command line option that can also be used to change the default root visual class and depth:

-txRootVisual <depth> <classnumber>

Here <depth> can be 8 or 24 bits, and <classnumber> is specified as follows:

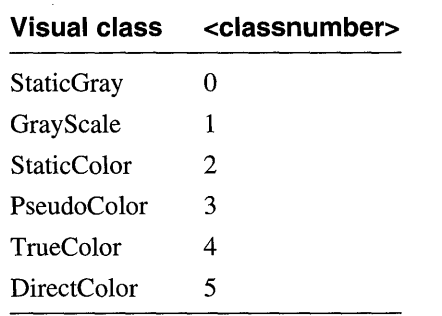

#### **4.1.7 Restarting the X Server or Recovering from a Hung Server**

You do not have to reboot a system to recover from a hung server. The best way to recover is to kill the server process. When you do so, the ini t process detects the event and restarts the server for you.

To kill the server process, follow these steps:

- 1. Log in to the system through an alternate route, such as rlogin, d1ogin, or lat.
- 2. Change your user ID to root using the su command.
- 3. Locate the server process by issuing the  $ps -ax$  command as root.

There are five possible server names: Xws, Xtx, Xwst3d, Xqvsm, or Xqdsg.

4. Kill the server process by issuing the  $k$  ill  $-9$  command, using the process ID you obtained from the ps command.

The server should be restarted within 30 seconds.

If a server does hang, you might want to check the  $/\text{usr}/\text{adm}/\text{X}$ ?msgs file for any warnings and act on them before you restart the server.

Several Xwst3d server "hanging" problems are induced by using save-unders. You may eliminate hangs by disabling save-unders. See Section 4.2.1.4 for more information about save-unders.

# **4.1.8 Workstation Monitor Resolution**

The ULTRIX graphics driver cannot determine the type of monitor connected to a workstation, so the driver assumes default values for the screen size and resolution based on the graphics option installed in the system. If these defaults are not correct for your monitor, specify the correct value for the resolution with the  $-\text{dpi}$  (dotsper-inch) option when starting the server. This will also set the correct screen size.

You can use the  $\times$ dpyinfo utility from the Unsupported X11R4 Components subset to determine the server's current values for the screen size and resolution. For

example, if you run the  $/\text{usr}/\text{bin}/\text{X11}/\text{xdpy}$  informally the following text might be displayed:

```
screen #0: 
  dimensions: 
  resolution: 
                   l280xl024 pixels (280x230 millimeters) 
                   116xl13 dots per inch
```
To change these values, add the  $-\text{dpi}$  option to the server startup line in the / etc/t tys file. For example:

> :0 "/usr/bin/login -P /usr/bin/Xprompter -c /usr/bin/dxsession -e" none on secure window="/usr/bin/Xws bc -dpi 75"

Beginning with ULTRIX and UWS Version 4.2A, the default screen size and resolution for some graphics options was changed to be correct for the 16-inch monitors that are included with many of the newer workstations. If you have one of these larger monitors, you may now have to set the  $-\text{dpi}$  option even though this was not necessary with earlier releases.

# **4.1.9 Current Xwst3d Server Problems**

Under certain circumstances the server gets into an infinite loop where it runs out of memory and exits. This problem occurs when the server calculates what appears to be a bad normal whose three vertices are very close together. This problem occurs in the fillarea tessellation part of the server. There is no workaround for the problem.

Nurb surfaces having multiple identical knot points do not show a discontinuity at the corresponding point on the surface. It appears that the normals are flipped (incorrectly) in one of the paths within the server nurb code. Normally, the problem will not be noticed if the front and back surfaces have the same interior style and cull mode. There is no workaround for the problem.

# **4.2 X Window System**

The following sections discuss the UL TRIX Worksystem Software X servers, Xlib functions, and other X-related issues. For additional notes on X servers specific to individual processors, see Chapter 2.

#### **4.2.1 UL TRIX Worksystem Software X Servers**

The ULTRIX Worksystem Software, starting with Version 4.2A, contains the Xws X server. Xws is an X server compliant with XII Release 4 specifications for the DECsystem 3100 and DECstation/DECsystem 5000 homogeneous multiscreen configurations for Models CX, MX, HX and PX.

#### **4.2.1.1 Specifying a Port for Graphics Tablet Communications**

On a DEC station 5000 Model 200 Series processor, you can use the third or fourth port for graphics tablet communications. Open the third port for graphics tablet communication with the  $Xws -tb$  0 command and the fourth port with the  $Xws$ - tb 01 command. Do not specify the fourth port for the graphics tablet with the  $Xws - t b$  4 command, because if you do, the server will hang. This will cause the Xws server to hang.

#### **4.2.1.2 Server-Client Interaction and DECnet Addressing**

Starting with ULTRIX Worksystem Software Version 4.0, DECnet addresses are specified with a variable length. The  $dn$  naddr structure holds the address length in the first two bytes and the address itself in the remaining bytes.

In earlier releases of UL TRIX Worksystem Software, DECnet addresses were two bytes long. The dn\_naddr structure was always four bytes long; the first two bytes contained the length of the address, and the second two bytes contained the address. X servers that expect DECnet addresses to be fixed at two bytes in length will not communicate properly with some UWS X clients under ULTRIX Worksystem Software Version 4.2A and higher systems.

Note that DEC net Phase V specifies that the address within dn\_naddr is a variable-length address. DECnet code within the DECwindows Session Manager reserves space for DECnet Phase V addresses in the X protocol. This ensures compatibility with DECnet Phase V. To use the DECwindows Session Manager with a third-party (non-Digital) server requires that the server interpret  $dn$  naddr as a variable-length structure.

For more information on dn\_naddr and the X Protocol, see pages 463 and 734 in the X *Window System: The Complete Reference to Xlib,* X *Protocol, ICCCM, XLFD,*  Second Edition, Scheifler, Robert W. and James Gettys.

# **4.2.1.3 Default Keyboard Keymap**

Specifying a foreign keyboard layout using a ROM boot code does not affect the keyboard layout used in X. To change the keyboard layout defined by a keymap in X, you must first log in as superuser and then create a keymap default symbolic link in the  $/\text{usr}/\text{lib}/\text{X}11$  directory, which points to the keyboard keymap you want to load. The US LK201-LA keyboard keymap is the default. The following example shows you how to set the default keyboard keymap to the Swedish LK201:

```
# cd /usr/lib/X11
```
# In -s keymaps/swedish\_Ik201Im.decw\_keymap keymap\_default

You must restart the X server after changing the default keyboard keymap. Refer to Section 4.1.7 for information on restarting the server. In addition, you need to set DECterm to VT300 mode, with 8-bit controls, or VT300 mode with 7 -bit controls and place the "stty pass8" command in your. login file to enable 8-bit ASCII character support. When the server is restarted, the requested keyboard mapping will be available. Note that you cannot use alternate keymaps while in single-user mode (single-user mode offers no 8-bit support).

To set the default keyboard keymap to US LK201-LA, you must remove the /usr/lib/X11/keymap\_default file.

In a diskless environment, the /usr / lib/Xl1 directory is mounted read-only. Therefore, multiple diskless clients with different keyboards (German, French, English, Spanish) cannot have private keymap\_default entries in  $\sqrt{u\text{sr}/\text{lib}/\text{X}11}$ . To work around this problem, you need to make X11 look to somewhere else in the directory structure (for example, /var/Xl1/keymap\_default ), which is in the read-write area and is thus workstation specific. Another link can then point to different keyboard mappings.

To do this, follow these steps:

1. Create a symbolic link from /usr/lib/Xl1/keymap\_default to

/var/X11/keymap\_default:

# In -s /var/XII/keymap\_default /usr/Iib/Xll/keymap\_default

2. Then on each client workstation, create a symbolic link from /var/X11/keymap\_default to the keyboard keymap that you wish to use on that workstation:

# 1n -s /usr/lib/X11/keymaps/keyboard /var/X11/keymap\_default

In this example, *keyboard* represents the physical keyboard on that workstation.

#### **4.2.1.4 Save-Unders and Backing Store**

All X servers except the  $Xg\bar{b}$  server now support save-unders as well as backing store functionality. Save-unders and backing store off-load window refreshing to the server at the cost of increased memory usage.

By default, save-unders and backing store are disabled on VAX systems and enabled on RISC systems. The state (enabled or disabled) of save-unders and backing store is determined by a command line option to the server executable. The command to invoke this executable is usually located in the  $/etc/t$ tys file. To turn saveunders and backing store on or off, you must edit the line in the  $/etc/t$  ty s file where the server is invoked. The server must be restarted for any changes made in / etc/ttys to take effect.

To enable save-unders and backing store, invoke the server *without* the - su (saveunder) and -bs (backing store) command line options. For example, to enable save-unders and backing store in the Xws server, invoke the server with the following command:

# Xws

Save-unders can be disabled with the - su command line option. For example, to disable save-unders in the Xws server, invoke the server with the following command:

# Xws -su

Save-unders can be disabled selectively by putting the following line in the . Xdefaults file:

\*saveUnder: FALSE

This action prevents a window manager (such as rnwrn) from using save-unders, yet allows applications which really need save-unders to override the default behavior.

Backing store and save-unders should be disabled for 3D graphics applications that utilize the PEX extension included as part of the  $Xwst3dX$  server. See Section 5.6.1 for more information.

To disable both backing store and save-unders, invoke the server with the following command:

# Xws -su -bs

# **4.2.1.5 Server Memory Usage Characteristics**

The X server grows in size depending on the services demanded of it by application programs. As an application requests memory, the server process size increases. However, when the memory is freed, the server process size stays the same rather than getting smaller. For example, if the PostScript Previewer is used to view a file and the scale factor is set to four, a 20 megabyte pixmap is created. This memory remains allocated to the server, even when the user exits the PostScript Previewer.

The size of the currently running server can be determined by the  $ps -aux$  utility. Application programs typically cause the server to grow on initial startup, but eventually, when the server has met the needs of the application, the server size as shown by ps should not grow anymore.

# **4.2.1.6 Conserving Server Memory**

When creating several PostScript contexts that share a single Graphics Context (GC), you can conserve server memory by recycling GCs whenever possible. To do this, create a new GC, copy the old GC into the new one, and use the new GC with the PostScript context.

# **4.2.1.7 Restarting the Server Automatically**

If the X server is started from the  $/etc/ttys$  file, the -once command line flag can be used to restart the X server automatically every time the Session Manager exits. For example, assume the X server is started with the following options in the /etc/ttys file:

Xws -once be

In this case, the server will exit when the user exits dxsession. A new server process is then immediately started, and a prompter window is displayed.

If you use operations which cause the X server process size to grow large periodically, such as scaling documents for viewing with the PostScript Previewer, use this option to automatically exit and restart the server.

### **4.2.1.8 Problems Due to Swap Space Size**

If the system's swap space disk partition fills, an attempt by the server to access a previously unused page in the dynamically allocated portion of its data segment crashes the server with a segmentation fault. This problem can occur at various points during server execution, not just at those related to the allocation of server resources.

Swap space is allocated when the memory is first accessed, not when the corresponding memory segment is allocated.

To avoid the problem, configure your system with a larger swap space. Swap space requirements of the applications being used dictate the minimum acceptable swap partition size.

# **4.2.1.9 Host Names in X Server Access Control List**

When the X server starts up, it places the string of the "localhost" and the name of the host where the X server is running into the server's access control list. In addition, if there is a / $etc$ /X0. hosts file or / $etc$ /X1. hosts file, its contents are added to the access control list.

If you have the sm. host\_list resource in your . Xdefaults file, the access control list replaces the server's list when dxsession starts up. If no such resource exists, dxsession will not change the server's list.

When you display the Session Manager Customize Security dialog box, the server's current access control list is listed. If this list is changed and the current settings are saved, a sm. host\_list resource is placed into the. Xdefaults file. The next time you start dxsession, the server's list will be replaced by this resource.

# **4.2.1.10 X Server Messages File**

X server messages are logged in the  $/\text{usr}/\text{adm}/\text{X}$ #msgs file. The file contains the date and time the X server restarts, the X error messages, and miscellaneous information about X server crashes and server restart. The number sign  $(\#)$  indicates the number of the display where messages are being logged. For workstations with single displays, the messages file name is XOmsgs. For workstations with two displays and keyboards (such as the VAXstation II/GPX) there are two messages files, XOmsgs and Xlmsgs, for the first and second are displays, respectively.

Messages reported to the  $X# \text{msg}$  file include:

- "Use" messages, which indicate that the line in the  $/etc/t$ tys file for starting the server has a typographical error. Check the  $/etc/t$ tys file for spelling or syntax errors.
- "Resource missing" or "resource installed improperly" messages, which indicate that fonts are not installed properly, or that the  $-Fp$  switch in the  $/etc/ttys$ line is not correct. Check to see that the fonts you are using are installed properly, that the  $-fc$  option for setting the default cursor font is correct, and that the  $-fn$  option for setting the default text font is correct.

#### For example:

main: Could not open default font 'XXX' main: Could not open default cursor font 'XXX'

- "Could not open RGB\_DB 'XXX'" messages, which indicate that the rgb database is not installed correctly. These messages refer to files that apply to color workstations only. For VAX station *3520/3540s,* the database files are in  $\mu$ usr/lib/rgb.  $\star$ . For all other color workstations, the database files are in /usr/lib/Xll/rgb.\*.
- "Screen failed initialization" messages, which usually indicate that the file / dev /mouse is not protected correctly or there is already a server running.
- Other error messages that indicate that the X server is out of memory.

Some of the X messages are fatal errors.

# **4.2.2 Xlib Functions**

The following sections discuss Xlib functions and related issues.

For overview information and tutorials on programming with Xlib and the X Toolkit, see X *Window System Toolkit: The Complete Programmer's Guide and Specification,*  X Version 11, Release 4, Asente, Paul J. and Ralph R. Swick, or X *Window System: The Complete Reference to Xlib,* X *Protocol, ICCCM, XLFP,* Second Edition,

Scheifler, Robert W. and James Gettys.

### **4.2.2.1 The Xlib Shared Memory Transport (SMT)**

There are two problems with Xlib SMT:

- Users should not use SMT with applications that intentionally generate  $X$ protocol errors. These applications are usually window managers. For performance reasons, SMT is not recommended with window managers.
- Users should not use SMT with applications that employ the SHAPE extension,

# **4.2.2.2 XDrawLine Function**

If you use the XDrawLine function to define a line with a width of zero and coincident endpoints, the line mayor may not be displayed. To ensure that a line is drawn, either specify lines with a width of one or do not specify coincident endpoints.

### **4.2.2.3 LockDisplay and UnlockDisplay Macros**

The X Window System programming manuals mention use of LockDisplay and UnlockDisplay macros for writing multithreaded X clients that access buffers of the Display structure. These macros are often used when writing Xlib side extensions to the core XII protocol.

However, ULTRIX Worksystem Software Version 4.0 and higher systems do not support these side extensions. Hence, the LockDisplay and UnlockDisplay macros are not included. If you require these macros, order the ULTRIX Worksystem Software source kit. Note that you may be able to accomplish display structure locking using the public domain macros provided by MIT's Xlib.

Note that if asynchronous event handling is used, supported core Xlib calls are safe for use by multithreaded clients. Asynchronous event handling may, however, affect client performance.

# **4.2.2.4 Memory Allocation Routines**

Xlib defines its own internal versions of the malloc  $()$ , calloc $()$ , free  $()$ , and realloc () routines. These are also used by the XUI Toolkit. All clients that link with Xlib or the XUI Toolkit should use the Xlib-defined versions of these routines. The malloc (), free (), and realloc () routines are defined in XvmsAlloc. <sup>0</sup> in libXl1. a. The calloc () routine is defined in XvmsCalloc. 0 in libXl1.a.

If you prefer to use your own version of the malloc ( ), free ( ), or realloc ( ) routines, then you must take action to avoid multiple declaration errors when linking. In particular, some popular public domain software packages define their own versions of some of these memory allocation functions. You can compile these packages under UWS Version 4.2A (or higher) by doing one of the following:

- Disable the package's version of the functions. Most packages have an option or flag you can set to request that the package use the system memory allocation functions.
- Add function definitions for the functions not defined in the package. For example, if the package defines malloc () and  $free()$  but not  $realloc()$ ,

add a realloc () routine. You do not have to worry about  $callor()$ , as 1 ibXll . a defines this in a separate file.

Disable the functions in Xlib by removing the  $XvmsA1loc.o$  and XvmsCalloc.o modules from libXll. a.

### **4.2.2.5 UL TRIX System V Emulation Library**

To use the ULTRIX System V emulation library you must link /usr / lib/XliblntV. 0 before /usr / lib/ libXll. a. For example, you would enter this command:

% ee xsample.e /usr/lib/XliblntV.o -lXll -lev

# **4.2.2.6 XCopyArea Function**

An application may hang and freeze up the system with an XCopyArea function call followed by an XI fEvent call. To avoid the possibility of deadlock, use an XSync function call before issuing the XIfEvent function call. The XSync call will flush the output buffer and wait for all requests to be received and processed by the server. In general, if XI fEvent is waiting for an expected event generated by an X function call, use XSync first to guarantee that all requests to the server have been sent. The application must guarantee that all events are truly written out before the wait is begun.

# **4.2.2.7 XDrawArc and XDrawArcs Functions**

Line style modes of LineOnOffDash and LineDoubleDash do not work with the XDrawArc or XDrawArcs functions. The XDrawArc function is used to draw a single circle or ellipse. The XDrawArcs function is used to draw multiple circles and ellipses. These functions are used by some MIT applications.

# **4.2.2.8 Data Structures and Constants**

In ULTRIX Worksystem Software Version 4.2, additions were made to the XSizeHints and XStandardColormap data structures and a new structure was added for manipulating properties containing text.

#### **4.2.2.8.1** X Size Hints – The following routines are used for getting and setting size hints:

The XGetWMSizeHints routine returns the size hints stored in the indicated property on the specified window. If the property is of type WM\_SIZE\_HINTS, of format 32, and is long enough to contain a size hints structure, the various fields of the hints\_return structure are set and a nonzero status is returned. Otherwise, a status of zero is returned. To get a window's normal size hints, the XGetWMNormalHints routine can be used instead. For example:

```
Status XGetWMSizeHints (dpy, w, hints_return, property) 
    Display *dpYi 
    Window Wi 
    XSizeHints *hints_return;
    Atom propertYi
```
The XGetWMSizeHints routine can generate BadWindow, BadAtom, or BadValue errors.

- The XGetWMSizeHints routine supersedes XGetSizeHints.
- The XSetWMSizeHints routine replaces (or sets if the property does not exist) the size hints for indicated property on the specified window. The property is stored with a type of WM\_SIZE\_HINTS and a format of 32. To set a window's normal size hints, the XSetWMNormalHints routine can be used instead. For example:

```
void XSetWMSizeHints (dpy, w, hints, property) 
    Display *dpy; 
    Window w; 
    XSizeHints *hints; 
    Atom property;
```
- The XSetWMSizeHints routine can generate BadWindow, BadAtom, or BadValue errors.
- The XSetWMSizeHints routine supersedes XSetSizeHints.
- The XGetWMNormalHints routine returns the size hints stored in the WM\_NORMAL\_HINTS property on the specified window. If the property is of type WM\_SIZE\_HINTS, of format 32, and is long enough to contain a size hints structure, the various fields of the hints\_return structure are set and a nonzero status is returned. Otherwise, a status of 0 is returned. For example:

```
Status XGetWMNormalHints (dpy, w, hints_return) 
    Display *dpy; 
    Window w; 
    XSizeHints *hints_return;
```
- The XGetWMNormalHints routine can generate BadWindow, BadAtom, or BadValue errors.
- The XGetWMNormalHints routine supersedes XGetNormalHints.
- The XSetWMNormalHints routine replaces (or sets if the property does not exist) the size hints for the WM\_NORMAL\_HINTS property on the specified window. The property is stored with a type of WM\_SIZE\_HINTS and a format of 32. For example:

```
void XSetWMNormalHints (dpy, w, hints) 
    Display *dpYi 
    Window w; 
    XSizeHints *hints;
```
- The XSetWMNormalHints routine can generate BadWindow, BadAtom, or BadValue errors.
- **4.2.2.8.2 XStandardColormap -** Two new elements have been added to properties of type RGB\_COLOR\_MAP:
	- The ID of the visual from which the colormap was created
	- An arbitrary resource ID that indicates whether or not the cells held by this standard colormap should be released by freeing the colormap ID or by doing a KillClient on the indicated resource (necessary for allocating out of an existing map)

These fields can be added to the end of the existing structure (defined in  $Xutil.h$ )

**without disrupting the existing interfaces:** 

```
typedef struct { 
        Colormap colormap; 
        unsigned long red_max; 
        unsigned long red mult:
        unsigned long green_maXi 
        unsigned long green_mult;
        unsigned long blue_max; 
        unsigned long blue_mult;
        unsigned long base_pixel;
        VisualID visualid; \overline{\hspace{1cm}} /* NEW */
     \verb|XID killid|;  # // NEW| * /XStandardColormap;
```
In addition, a new symbolic value has been added to  $Xutil$ . h indicating resources **have been released by freeing the colormap:** 

#define ReleaseByFreeingColormap ((XID) 1L)

**4.2.2.8.3 XTextProperty - Many of the properties of type STRING were changed to allow a variety of types and formats. Because the data stored in these properties is no longer simple null-terminated strings, a new data structure describes the encoding, type, length, and value of the text as well as its value. The following structure was added to** Xutil. h:

```
typedef struct { 
    unsigned char *value; 
    Atom encoding; 
    int format; 
    unsigned long nitems; 
XTextProperty; 
                               /* property data */ 
                               /* type of property */ 
                               /* 8, 16, or 32 *//* number of items in value */
```
**4.2.2.8.4 WithdrawnState Constant - Even though interfaces to the WM\_ST ATE property are not being defined, the** Wi thdrawnState **constant was added to**  Xu til. h **with a value of zero.** 

# **4.2.3 MIT X11 Release 3 Files**

**MIT XII Release 3 files are no longer supported or shipped with ULTRIX**  Worksystem Software. MIT X11 Release 3 fonts that were previously in /usr/lib/Xll/fortts/MIT **have been removed from the kit, and MIT XII Release 3 bitmaps in** /usr/lib/Xll/bitmaps **have been removed from the kit. Header files and miscellaneous other files that were in** /usr/include/mit/X11 **have also been removed from the kit.** 

### **4.2.4 MIT X11 Release 4 Server and Applications**

**The following sections discuss the development process for those customers who want to use MIT applications, libraries, and development tools.** 

#### **Note**

The MIT XII Release 4 applications, libraries, and development tools, which are utilized in an Athena-based development environment, are provided by Digital on an as-is basis. This software is not warranted by Digital, and no Software Performance Reports will be acknowledged or answered on any component of the Athena software. Support service cannot be purchased for this software.

# **4.2.4.1 MIT Fonts**

Third-party X applications may contain references to MIT X fonts supplied with the X Window System from the X Consortium. The naming scheme for the MIT fonts changed between Release 3 and Release 4 of the X Window System by the X Consortium. Although the MIT X fonts are not supported by Digital, Digital does supply the Release 4 fonts from the supported portion of the X Consortium XII Release 4 tape. These fonts are installed from the ULXUNFONTS430(VAX) subset or the UDXUNFONTS430(RISC) subset.

If you are using an application that assumes the XII Release 3 naming conventions for any of the fonts mentioned below, you should either install the sample fonts. alias file fonts. alias .mit discussed in Section 4.4.8.4, or change your X Resource Database specifications to reflect the new font naming. The fonts are as follows:

fixed variable 5x8 6x9 6xl0 6x12 6x13 6x13bold 7x13 7x13bold 7x14 8x13 8x13bold 8x16 9x15 9x15bold 10x20 12x24 k14 a14 r14 rk14 r16 rk16 r24 rk24 kana14 8x16kana 8x16romankana 12x24kana 12x24romankana

If you want to use MIT fonts, you must convert them to PCF format using the  $dx$  fc font compiler. Place the fonts in a font directory and run the dxmkfontdir utility in that directory. Include the new font directory in the server's font path using the fp switch, and restart the server.

# **4.2.4.2 Logging On Without the OECwindows Session Manager**

Some users choose to bypass the standard DECwindows login sequence and either use a different login prompter, such as  $xdm$ , or to run /bin/login in an  $xtem$ window to allow users to log in. In such a configuration, the DECwindows Session Manager is generally not run.

By default, all console output on ULTRIX workstations is directed to the dumb terminal display driver. This driver, which provides console output at boot time and when in single user mode, displays text on the screen without regard to the presence of some other process that may be already controlling the display, such as the X server. When the X server is running and a message is written to  $/$  dev $/$  console, the message will overwrite some portion of the X display.

The DECwindows Session Manager, dxsession, uses a device called  $\delta$  / dev/xcons to redirect console output to itself. While it has  $\delta$  dev/xcons open for reading, any output to  $/dev/console$  is made available for reading on /dev/xcons, and no output is written to the workstation's screen.

Users who have overridden the standard DECwindows login procedure may find that portions of their X display are occasionally overwritten by console messages. To

prevent this from happening, run the following command:

/usr/bin/Xll/xterm -e cat /dev/xcons &

For convenience, this command can be placed in a user's . login or . XllStartup, or, for xdm, added to the xdm startup script. Because cat does blocking reads on its input files, it will simply read any console messages from /dev/xcons as they appear and display them in the xterm window. The / dev /xcons is documented in the reference pages for most Digital display devices, such as  $pm(4)$ , cfb(4), qd(4), qv(4), sg(4), sm(4), or fg(4).

#### **Note**

Using a non-DECwindows login procedure is not supported by Digital.

#### **4.2.4.3 Unsupported MIT X11 Release 4 Clients**

The unsupported subset of this release is essentially a build of the MIT XIIR4 clients with all of the public patches available at the time the kit was put together. Very few local changes have been made to this code; only changes that were needed to make the clients function under the latest version of UL TRIX were made.

It is assumed that you know what the MIT clients do and why you want to use them; if not, and if the reference pages for the unsupported MIT software do not provide sufficient guidance, a wide variety of documentation on the X Window System from MIT's Project Athena is available at many bookstores.

- **4.2.4.3.1 Changes to MIT X11 Release 4 Clients -** The user-visible changes that have been made from the MIT public distribution, patchlevel 18, are as follows:
	- The xterm utility has an added resource, . decCShellFix, and an added option, -deccshfix. The use of either of these causes xterm to interpret character code 136 as backspace. This is a workaround for a problem in the csh shell, where the  $\gamma$  is not erased during command completion. To enable the workaround, set the resource or command line option to on ; to disable the workaround, set them to  $\circ$  f f.
	- The xmh command has had two changes. First, xmh uses enscript as a printer filter by default. Because the enscript command is not shipped with UL TRIX, the print option would silently fail. Therefore, the default print filter was changed to Ipr.

Secondly, xmh passes a -file option to the mh Mail Handler inc command. If you are reading mail using a version of inc that supports the Post Office Protocol (POP), the -file option overrides the -host option that might be specified in the .mh profile file. Therefore, a new resource, .popHost, has been added. This can be used to specify a POP server to use, for example:

Xmh.popHost: popserver.foo.com

A few other changes were required to make xt erm compile with POSIX header files, but these changes are not visible to the user and do not result in any difference in functionality.

- **4.2.4.3.2 Changes for Athena-based Development –** In order to provide a completely Athena-based development environment for those who might want it, the Athena versions of libXll. a, libXt. a, and libXmu. a have been provided as
	- libX11-mit.a, libXt-mit.a, and libXmu-mit.a, and the Athena versions of the include files have been provided in  $/usr/include/mit/X11/Xaw$ . Other Athena libraries have been included with their standard names, since they do not conflict with DECwindows libraries.

In order to build completely with MIT versions of header files and libraries, you must add  $-I/\text{usr}/\text{include}/\text{mit}$  to any cc compile command, and also change any references to /usr/lib/libX11.a, /usr/lib/libXt.a, and /usr/lib/libXmu.ato /usr/lib/libXll-mit.a, /usr/lib/libXtmit .a, and /usr/lib/libXmu-mit .a. Note that the version of libXll $mit.a, libXt-mit.a, and so on, included in this unsupported subset do not work$ with the DECwindows toolkit or the Motif toolkit. Both of these toolkits include their own versions of 1 ibXt and expect to link with the UWS supported version of libXll. a.

# **4.3 Display PostScript System**

The Display PostScript System extends the entire PostScript language to bitmap displays. UL TRIX Worksystem Software implements the Display PostScript System as an extension to the worksystem server. Using this extension, DECwindows client applications can send both PostScript imaging requests and X requests to the same display using a single network connection.

The following sections discuss the Display PostScript System.

# **4.3.1 Correct Phone Number for Adobe Training Support**

The phone number for Adobe Training Support is incorrect in the Adobe documentation. The correct number is (415) 962-4912.

# **4.3.2 New Release of Display PostScript**

The ULTRIX Worksystem Software Version 4.2A (and higher) XII Release 4 compliant servers support Display PostScript System (DPS) Release 1006.9.

# **4.3.3 Compatibility of Display PostScript Release 1006.5 With Release 1006.9**

In Display PostScript release 1006.5, the standard 29 DPS fonts were preloaded into server memory at server startup time and were present in SharedFontDirectory. In DPS release 1006.9, in order to reduce memory usage, fonts are no longer preloaded. This means that at server startup, SharedFontDirectory does not contain any fonts.

As a result, any PostScript programs written for DPS release 1006.5 that try to list fonts by listing the contents of SharedFontDirectory will now list nothing, or will list only the fonts loaded by programs previously run.

Therefore, to provide compatibility with DPS 1006.5, Digital provides the following PostScript program that loads all 29 fonts. You must run this program before any

#### **code that lists SharedFontDirectory.**

current shared true set shared /AvantGarde-Book 1 selectfont /AvantGarde-BookOblique 1 selectfont /AvantGarde-Demi 1 selectfont /AvantGarde-DemiOblique 1 selectfont

/courier 1 selectfont /Courier-Oblique 1 selectfont /Courier-Bold 1 select font /Courier-BoldOblique 1 select font

/Helvetica 1 selectfont /Helvetica-Bold 1 selectfont /Helvetica-BoldOblique 1 select font /Helvetica-Oblique 1 selectfont

/LubalinGraph-Book 1 select font /LubalinGraph-BookOblique 1 selectfont /LubalinGraph-Demi 1 select font /LubalinGraph-DemiOblique 1 select font

/NewCenturySchlbk-Bold 1 selectfont /NewCenturySchlbk-Boldltalic 1 select font /NewCenturySchlbk-Italic 1 select font /NewCenturySchlbk-Roman 1 select font

/Souvenir-Demi 1 select font /Souvenir-Demiltalic 1 selectfont /Souvenir-Light 1 selectfont /Souvenir-Lightltalic 1 select font

/Symbol 1 selectfont

/Times-Bold 1 select font /Times-Boldltalic 1 select font /Times-Italic 1 select font /Times-Roman 1 select font set shared

#### **4.3.4 Allocating a Colormap for Use with Display PostScript**

**The colormap cells allocated in a color cube or gray-scale ramp must be contiguous. The** XAllocColorCells **routine can be used to allocate contiguous planes, but**  not contiguous color cells. Using noncontiguous color cells produces undefined **results.** 

**The following routine allocates n contiguous colormap cells, assuming they exist in the specified colormap. Use this routine, rather than** XAllocColorCells, **when defining a colormap or gray-scale ramp for use with Display PostScript code:** 

```
static Bool 
_AllocContiguousCells(dpy, cmap, pixels, npixels) 
Display *dpYi 
Colormap cmapi 
unsigned long *pixels; /* filled in by routine */ 
int npixels;
{ 
unsigned long *waste = (unsigned long *) NULL;
 int nwaste = 0;
  Bool contig = False;
 int status, ii
```

```
unsigned long masks = NULL; 
  while (!contig) { 
      status = XAllocColorCells(dpy, cmap, False, &masks, 0, pixels, 
               npixels) :
      if (! status) 
          break; /* can't get enough contiguous cells */ 
      for (i=0; i < (npixels-1); i++) {
          if (pixels[i] + 1 != pixels[i+1]) {
               /* isn't contiguous, keep trying */ 
               XFreecolors(\text{dyn}, \text{cmp}, \text{spixels}[i+1], \text{npixels - } (i+1), 0);if (!waste) 
                   waste = (unsigned long *)malloc((i + 1) *
                               sizeof(unsigned long));
               else 
                   waste = (unsigned long *) realloc(waste, (nwaste +
                               (i + 1) * sizeof(unsigned long));
               bcopy(pixels, waste+nwaste, (i+1) * sizeof(unsigned long));
               nwaste += (i+1);
               break; 
          \rightarrow\lambdaif (i == (npixels-1))control = True;/* clean up and return 'contig' */ 
  if (nwaste) { 
      XFreeColors(dpy, cmap, waste, nwaste, 0); 
      free (waste) ; 
  \mathcal{E}return (contig); 
\lambda
```
# **4.3.5 setrgbXactual Operator Name Changed to setXrgbactual**

The setrgbXactual operator has been renamed to setXrgbactual, for consistency in naming with the other X specific operators. The name setrgbXactual remains as an alias.

# **4.3.6 Contexts Created Using the Default Colormaps**

Display PostScript programs that use XDPSCreateSimpleContext () to create display PostScript contexts with the default colonnaps have slightly inferior color rendition. Colors are chosen from a palette of 64 colors (plus eight grays) instead of 125 colors. Applications that need to use more than 64 colors can get them by using the XDPSCreateContext () context, which allows the use of an unlimited number of colormap cells.

# **4.3.7 Changing the Default XStandardColormap**

If you want to alter the XStandardColormap default used by simple Display PostScript clients, or if you want to free the colormap cells used by the XStandardColormap routine, you can do so by following the methods described in the ICCCM.

#### **Note**

Before you attempt to change the XStandardColormap default, you must be certain that no clients are using XStandardColormap.

# **4.3.8 Automatic PostScript Garbage Collection**

Automatic PostScript garbage collection is turned on by default. It is a global setting to the server, but it is turned on every time start executes, that is, each time a client creates a context.

Any client can tum off automatic garbage collection, but doing so turns it off for all clients. Garbage collection is turned back on the next time a client creates a context.

There is no way to determine the current state of automatic garbage collection.

# **4.3.9 Example Programs Using the Display PostScript System**

The  $/usr/examples/dps$  directory contains example programs that use the Display PostScript system. All worksystem examples are provided on an as-is support basis. For more information about these example programs, see the *Guide to Developing Applications for the Display PostScript System* and the Software Product Description.

# **4.3.10 Additional Documentation**

In addition to the documentation described in the *Guide to Developing Applications for the Display PostScript System,* developers can refer to Adobe's Document Structuring Conventions specification, available free of charge from Adobe Systems, Inc ..

To request a copy by electronic mail, send a mail message to the Adobe file server at either of the following network addresses:

Internet ps-file-server@adobe.com UUCP ... !decwrl!adobe!ps-file-server

# **4.4 Fonts**

The following sections discuss how fonts are installed, named, and organized in directories. It also provides notes for application programmers on using fonts. For more information on fonts, see the X *Window System: The Complete Reference to Xlib,* X *Protocol, ICCCM, XLFD,* Second Edition, Scheifter, Robert W. and James Gettys.

Fonts are installed by the ULTRIX Worksystem Software (or by individual applications) and are read by the X servers on behalf of applications. An X Consortium standard defines the bitmap distribution format (BDF) in which font sources are distributed. However, X servers and applications use fonts in a compiled format, which is not standardized.

Most of the ULTRIX Worksystem Software Version 4.2 and 4.2A servers use fonts in the X 11 portable compiled font (PCF) format. This represents a change from the UL TRIX W orksystem Software Version 2.1 release, where compiled fonts were in DEC windows format (DWF) or server natural format (SNF). ULTRIX Worksystem Software Version 4.0 made changes to the directories in which fonts are located and

expanded the directory structure for user-supplied fonts and application-supplied fonts.

UL TRIX W orksystem Software Version 4.0 and higher also adds fonts for use with the X implementation of Display PostScript (XDPS). These fonts have their own format, which is a PostScript-compatible ASCII format. If you have additional PostScript-compatible fonts, you can install them for use with Display PostScript.

If you are a system manager or applications programmer, Digital recommends that you familiarize yourself with how the font format change and new directories might affect your environment.

# **4.4.1 Fonts and Font Utilities**

The ULTRIX Worksystem Software includes font sets for 75 dots-per-inch (dpi) and 100 dpi displays.

To use fonts other than those supplied in this kit, you must compile their. bdf font source files. Use the  $/\text{usr}/\text{bin}/\text{dx}$  for compiler to create . pc f files. Use /usr /bin/ dxmkfontdir to create a list of the fonts in the directory for use by the X server. For more information, refer to  $dxfc(1X)$  and  $dxmkfontdir(1X)$  in the reference pages.

# **4.4.2 Default Font Directories**

To be usable, a font must be installed in a directory on the X server's font search path. The Xws server uses 75 dpi fonts as the default. The Xtx and xwst3d servers use the 100 dpi fonts as the default.

The server's font search path does not include font directories. You must alter the font path to select a font directory to use if it is not the default font.

#### **4.4.2.1 75 dpi Fonts**

If you install just the mandatory subsets, you install compiled 75 dpi fonts (the default fonts). The server directory search path for these fonts is as follows:

```
/usr/lib/Xll/fonts/decwin/75dpi/ 
/usr/lib/Xl1/fonts/local/75dpi/ 
/usr/lib/Xl1/fonts/apps/75dpi/ 
/usr/lib/Xll/fonts/private/75dpi/
```
When a font is requested (by the Xlib routine XOU extract for example), the DECwindows X server looks for the font first in

```
/usr/lib/Xll/fonts/decwin/75dpi/, then in 
/usr/lib/Xll/fonts/local/75dpi/, and so on.
```
The 75 dpi fonts for the Xgb server are in DWF format; they are installed in the following directories:

/usr/lib/dwf/75dpi /usr/lib/dwf/compX10 /usr/lib/dwf/mitXll

#### **4.4.2.2 100 dpi Fonts**

The installation procedure allows you to install 100 dpi fonts from an optional subset. The server search path for 100 dpi fonts is as follows:

```
/usr/lib/Xll/fonts/decwin/l00dpi/ 
/usr/lib/Xll/fonts/local/l00dpi/ 
/usr/lib/Xll/fonts/apps/l00dpi/ 
/usr/lib/Xll/fonts/private/l00dpi/
```
The 100 dpi fonts for the Xgb server are installed in the following directories:

/usr/lib/dwf/l00dpi /usr/lib/dwf/compX10 /usr/lib/dwf/mitXll

To use the 100 dpi fonts, you must put them on the X server's search path by editing the workstation's / $etc/t$ tys file. The server startup line looks like the following:

:0 "/usr/bin/login -P /usr/bin/Xprompter -c /usr/bin/dxsession" none on secure window="/usr/bin/Xws"

Modify it to include the  $-fd$  and  $-dpi100$  switches as follows:

:0 "/usr/bin/login -P /usr/bin/Xprompter -c /usr/bin/dxsession" none on secure window="/usr/bin/Xws -fd 100 -dpi 100"

The ULTRIX Worksystem Software font search path uses only the option specified in the / $etc/ttys$  file. After editing the / $etc/ttys$  file, restart the X server to change the default font search path.

#### **4.4.2.3 Font Directory Contents**

This section describes the contents of the following font directories:

• /usr/lib/Xll/fonts/decwin/75dpi/ /usr/lib/Xll/fonts/decwin/l00dpi/

UL TRIX Worksystem Software uses these font directories for its supported fonts. Reserve these directories for use by the UWS software (consider them as being for read only use). These directories are shared in the diskless environment and might be moved or deleted in future releases of UWS.

• /usr/lib/Xll/fonts/local/75dpi/ /usr/lib/Xll/fonts/local/l00dpi/

These font directories are a local version of  $\ldots$  / fonts / decwin. You can use these directories to install site-specific fonts, such as the corporate logo. The directories are unsupported, and no maintenance is performed during the installation. However, they are in the default server font path, so fonts placed here are automatically available. These directories are not intended for use by applications. They are shared in the diskless environment.

• /usr/lib/Xll/fonts/apps/75dpi/ /usr/lib/Xll/fonts/apps/100dpi/

Shared applications can install fonts in these directories. Like the app-default file or class names, there is no registry; applications must use unique names to avoid collisions. The directories are unsupported, and no maintenance is performed during installation. However, they are in the default server font path, so fonts placed here are automatically available. They are shared in the diskless environment.

• /usr/lib/Xll/fonts/private/75dpi/ /usr/lib/Xll/fonts/private/l00dpi/

Applications that install fonts that are licensed on a per-workstation basis can install fonts in these directories. Like app-default files or class names, there is no registry; applications must use unique names to avoid collisions. These directories are unsupported, and no maintenance is performed during installation. These directories are in the default server font path. They are not shared in the diskless environment.

• /usr/lib/DPS/outline/ /usr/lib/DPS/outline.9/

These directories contain subdirectories for Display PostScript (DPS) fonts. DPS fonts are found in the /usr / lib/DPS/ outline. 9/ decwin directory if you are using the Xws server. If you are using the Xtm or the Xtm2 d servers (for DEC station 5000 Model 200PX, PXG, or PXG Turbo workstations) or the Xgb server, the DPS fonts are found in the /usr/lib/DPS/outline/decwin directory.

The DPS font directories differ from the previously-described server font directories. The DPS fonts are not . pc f files, and they are not on the server search path; they are used by DPS only. The decwin subdirectory holds the default Display PostScript fonts installed by ULTRIX Worksystem Software. The local subdirectory is where you can install site-specific fonts for DPS; this directory is shared in the diskless environment. The apps subdirectory is for applications that install fonts for sharing in the diskless environment. The pr iva te directory is where applications can install fonts that are not shared.

# **4.4.2.4 Installation Subsets and Server Font Directories**

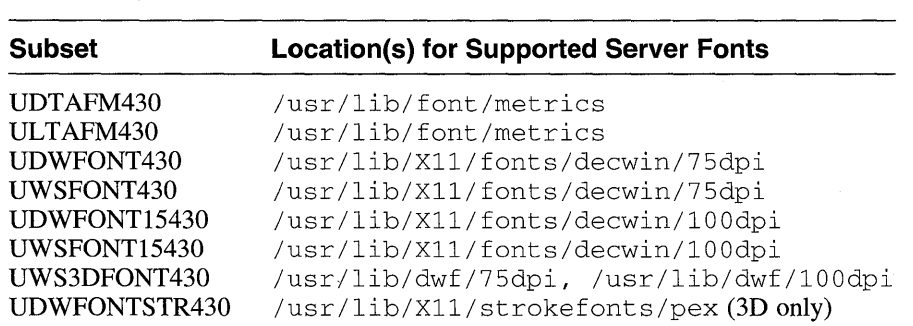

The following tables list the directories into which installation subsets install supported server fonts, unsupported server fonts, and Display PostScript fonts, respectively.

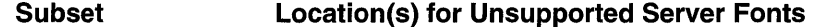

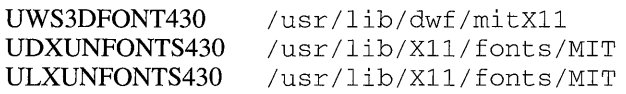

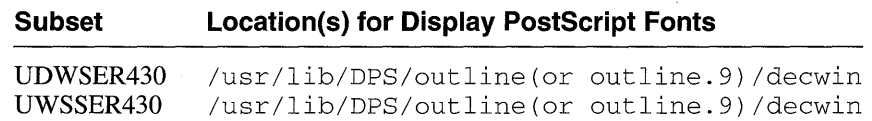

# **4.4.3 New Large Fonts for 100 dpi Monitors**

By default, DECterm uses 14 point fonts for 100 dpi monitors when the Big Font button is selected in the DECterm Customize Window dialog box. At this release, you can specify 18 point fonts for 100 dpi monitors that are 19 inch or larger. To use these fonts, add the following bigFontSetName resource definition to your default. DECterm file:

DXterm.main.terminal.bigFontSetName: \ -bitstream-terminal-\*-r-\*--\*-180-100-100-C-\*-\*-\*

# **4.4.4 Application-Specific and Custom Fonts**

The X servers can read fonts in PCF format, compressed PCF format, and BDF format (except for the Xgb server, which reads only DWF format fonts, as in a previous UWS release). It is best to compile fonts into PCF format. Compressed PCF files cause slightly slower performance; the uncompiled BDF files substantially degrade the server's performance.

The servers do not read the following:

- Fonts produced by the MIT XII Release 3 compiler (whose file suffix is . snf)
- Fonts produced by the DECstationiDECsystem 3100 ULTRIX Worksystem Software Version 2.1 (RISC) font compiler (whose file suffix is . snf)
- Fonts produced by the VAX ULTRIX Worksystem Software Version 2.1 font compiler (whose file suffix is . dwf)

To compile and install BDF fonts, perform the following steps:

- 1. Compile the fonts using the  $dx$  f c command. Put the output in a directory that is on the default font path, such as  $/\text{usr}/\text{lib}/\text{X}11/f$  onts/local/75dpi/.
- 2. Use the  $d$ xmkfontdir utility to create a list of the fonts in the directory. Put the list into a file named fonts.  $dir.$

You can now access the fonts when you log in. To compress fonts into . pcf. Z files, use the compress utility.

To ensure that your fonts are always available in the X server's font search path, place fonts in the default font directories. If you choose to install your fonts elsewhere, alter the search path to make the fonts available by editing the

/ etc/ttys file for each workstation.

In the  $/$ etc $/$ ttys file, add the new directory to the server startup line. Separate multiple font directories with commas. Use the  $+fp$  command line option and the following format to prepend elements to the font path:

+fp path [, path ... <sup>J</sup>

Use the  $fp+$  option and the following format to append elements to the font path:

 $fp+ path[, path...]$ 

#### For example:

:0 "/usr/bin/login -P /usr/bin/Xprompter -c /usr/bin/dxsession" none on secure window="/usr/bin/Xws fp+ /udir/susan/toyfonts/"

Note that if the  $/$ etc $/$ ttys file is ever deleted, as it could be during a system software update, the X server will be unable to find these fonts until you again edit the file. For this reason, using the Digital-supplied font directories is the preferred practice.

# **4.4.5 Display PostScript Fonts**

With the Version 4.2 and higher ULTRIX Worksystem Software, you obtain all of the fonts you need to use Display PostScript (DPS). These fonts are in the /usr/lib/DPS/outline. 9/decwin directory if you are using the Xws server.

If you want to install additional PostScript-compatible ASCII fonts to use with Display PostScript, place them in the directories listed in Section 4.4.2.3. Restart the X server after installing the fonts.

# **4.4.6 German Standard Fonts**

German Standard (TUV) fonts are monospaced screen fonts that meet the German standards for character shape and spacing and that are readable with an optical character scanner. To meet the TUV physical size specifications, two uncondensed fonts are provided: a small font and a large font.

#### **4.4.6.1 Specifying TUV Fonts for all DECterm Windows**

To specify TUV fonts as the default fonts for all DECterm windows, modify your . Xdefaul ts file by commenting out the bigFontSetName and littleFontSetName resource definitions, if present, and adding the following resource definitions:

```
DXterm*littleFontSetName: \ 
-dec-terminal-medium-r-normal-gs-*-*-*-*-c-*-iso8859-1 
DXterm*bigFontSetName: \ 
-bitstream-terminal-medium-r-normal-gs-*-*-*-*-c-*-iso8859-1 
Dxterm*condensedFont: off
```
Reload the. Xdefaul ts file to enable these changes. When DECterm is started, the font corresponding to littleFontSetName is automatically selected. To change to the large font in a DEC term window, open the Window Customize dialog box and click on the Big Font radio button. You can also add the following resource definition to

the. Xdefaults file to define the large font as the default font:

DXterm\*fontSetSelection: 0

#### 4.4.6.2 **Specifying TUV Fonts for a Single DECterm Window**

To specify TUV fonts when running DEC term from a shell, key in the  $dx$  term command as follows:

```
dxterm -xrm 'DXterm*littleFontSetName: \
-dec-terminal-medium-r-normal-gs-*-*-*-*-c-*-iso8859-1' \ 
-xrm 'DXterm*bigFontSetName: \ 
-bitstream-terminal-medium-r-normal-gs-*-*-*-*-c-*-iso8859-1' \ 
-xrm 'DXterm*condensedFont:off'
```
To set the font to the large font, add -customization

'DXterm\* fontSetSelection: 0' to the dxterm command. For example, to invoke DECterm with the font corresponding to bigFontSetName, type the following:

```
dxterm -xrm 'DXterm*littleFontSetName: \ 
-dec-terminal-medium-r-normal-gs-*-*-*-*-c-*-iso8859-1' \ 
-xrm 'DXterm*bigFontSetName: \ 
-bitstream-terminal-medium-r-normal-gs-*-*-*-*-c-*-iso8859-1' \ 
-xrm 'DXterm*condensedFont:off' \ 
-xrm 'DXterm*fontSetSelection:O'
```
The condensedFont resource flag is either off or on. Off is the default. As TUV fonts have no condensed representation, the condensedFont resource flag must be off for these fonts to work.

# **4.4.7 Application Font Information for Developers**

There is no need to recompile fonts when upgrading applications from ULTRIX Worksystem Software Version 4.1 to ULTRIX Worksystem Software Version 4.2 or 4.2A or 4.3. Applications should ship fonts in BDF format and compile them as part of the installation. This is necessary because the format of compiled fonts is variable. Font formats have changed from previous versions of the ULTRIX Worksystem Software; therefore, compiling fonts as part of the installation procedure protects your application from future format changes.

#### 4.4.7.1 **Font Properties**

The font properties generally include the font name fields and other useful global font information, such as the height of capitals (CAP\_HEIGHT), setwidth (SETWIDTH), and so on. All ULTRIX Worksystem Software fonts (except Terminal) have at least the following properties:

FONT\_ASCENT FONT\_DESCENT DEFAULT\_CHAR X\_HEIGHT FACE\_NAME COPYRIGHT FOUNDRY WEIGHT\_NAME SLANT SETWIDTH\_NAME ADD\_STYLE\_NAME PIXEL\_SIZE RESOLUTION\_X RESOLUTION\_Y AVERAGE\_WIDTH CHARSET\_REGISTRY CAP\_HEIGHT NOTICE FAMILY\_NAME POINT\_SIZE CHARSET\_ENCODING

Fonts derived from PostScript printer fonts also have the \_DEC\_DEVICE\_NAMES property. This property sets up the correspondence between printer fonts requested by an X Display PostScript (XDPS) client (such as a Courier font requested in a PostScript file) and the screen fonts available to the server. During a font lookup, XDPS chooses a font whose property is "PS=Courier" when a client file requests Courier font. Some examples are as follows:

\_DEC\_DEVICE\_NAMES "PS=AvantGarde-Demi" \_DEC\_DEVICE\_NAMES "ps=century-Schoolbook-Bold-Italic"

Any application (and not just Display PostScript applications) can use this property to ensure that a screen font corresponds to a specified PostScript printer font. To do so, the application searches for a screen font with the DEC DEVICE NAMES property specifying that printer font.

# **4.4.7.2 Changes to the Terminal Font**

Since ULTRIX Worksystem Software Version 2.1, line-drawing characters (glyphs) no longer reside within the terminal font. They can be found within the terminal\_dectech font.

The following fonts contain the line drawing glyphs:

/usr/lib/Xll/fonts/decwin/75dpi/terminal\_dectech18.pcf /usr/lib/Xll/fonts/decwin/75dpi/terminal\_bold\_dectechl8.pcf

# **4.4.8 Font Names and Aliases**

Font names consist of a series of parameter values separated by dashes, describing the typographic characteristics of the font. However, by using aliases, you can use a set of less cumbersome names.

### **4.4.8.1 Font Names**

UL TRIX W orksystem Software uses the naming convention specified by the standard X *Logical Font Description Conventions,* X *Window System, Version 11.*  Worksystem font names are specified using the logical font descriptions for the X protocol (XLFDs). A sample font name is as follows:

-Adobe-ITC Avant Garde Gothic-Book-R-Normal--14-100-100-100-P-80-IS08859-1

In left-to-right order, these are the fields in a font name and the values in the sample name:

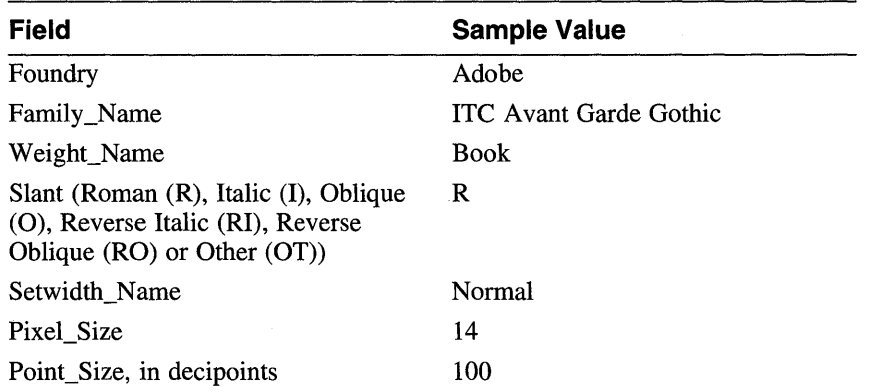

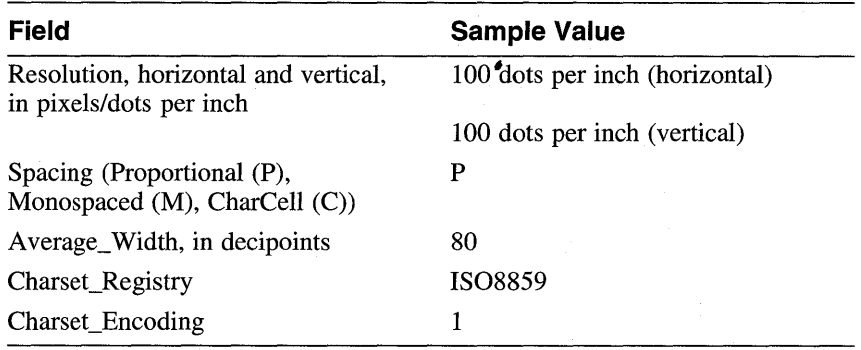

A comparable font for a 75 dpi screen has the following name:

-Adobe-ITC Avant Garde Gothic-Book-R-Normal--10-100-75-75-P-59-IS08859-1

This font needs 10 pixels to appear as 10 points. This font differs from the previous sample font only in pixel size, resolution, and character width.

You can use wildcards in font names to specify the values of certain font characteristics and allow the server to provide the appropriate values for those fields that differ on different workstation screens. A question mark (?) wildcard substitutes for a single character, and an asterisk (\*) wildcard substitutes for one or more fields. The following font name specifies a 10-point ITC Avant Garde Gothic font of book weight, roman style, and normal spacing for display on either 75 or 100 dpi systems:

-Adobe-ITC Avant Garde Gothic-Book-R-Normal--\*-100-\*-\*-P-\*

When you use the asterisk, be sure that the substitutions resolve clearly. For example, in the following font name, the leftmost asterisk substitutes for two fields before the 100:

-Adobe-ITC Avant Garde Gothic-Book-R-Normal--\*-lOO-\*-P-\*

The name resolves to two fonts:

-Adobe-ITC Avant Garde Gothic-Book-R-Norrnal--11-80-100-100-P-80-IS08859-1 -Adobe-ITC Avant Garde Gothic-Book-R-Norrnal--14-100-100-100-P-80-IS08859-1

The first is an 8-point font; the second is a 10-point font. The server chooses one of the fonts. UL TRIX Worksystem Software Version 4.2 and higher servers choose the first font (in ASCII-sorted order). Have your applications avoid dependence on this algorithm, as it could change in a future release.

#### **4.4.8.2 Specifying Fonts**

The X server supports monitors having different screen resolutions. Applications that care about the actual physical sizes of displayed fonts should use the height and width information associated with a screen to select an appropriate font.

For example, a WYSIWYG editor could do the following:

1. Find the resolution of the screen, by using the DisplayHeight $($ ), DisplayHeightMM(), DisplayWidth(), and DisplayWidthMM() Xlib macros. For example:

y-resolution = DisplayHeight() / DisplayHeightMM()

2. Construct a font name specification by specifying the FAMILY\_NAME, WEIGHT\_NAME, and POINT\_SIZE fields, but use the asterisk (\*) wildcard character for the RESOLUTION\_X, RESOLUTION\_ Y, and PIXEL\_SIZE fields. For example:

-adobe-helvetica-medium-r-normal-\*-\*-120-\*-\*-P-\*-\*-\*"

- 3. Use XListFonts() to query the server for a list of matching fonts that conform to the specification in step 2.
- 4. Choose a font in the list that matches closest to the screen resolution determined in step 1 and use this font in an  $X$ LoadFont $()$  call. If no listed font is acceptable, inform the user.

### **4.4.8.3 Font Name Aliases**

UL TRIX W orksystem Software font files have lowercase names that indicate the contents of the file, and they have a . pc f suffix. Applications and defaults files do not reference fonts by font file name; they use font names. Each directory for ULTRIX Worksystem Software fonts has an alias file, called fonts. alias (FILE\_NAMES\_ALIASES) to define the name of each . pc f file in the directory as an alias for the font it contains. For example, the following font name:

DEC-Adobe-Helvetica-Bold-R-Normal--12-120-75-75-P-70-DEC-ISOLATINl

is stored in the following file:

/usr/lib/Xll/fonts/decwin/75dpi/helvetica12.pcf

The font can be referred to in Xlib routines or defaults files as either of the following:

DEC-Adobe-Helvetica-Bold-R-Normal--12-120-75-75-P-70-DEC-ISOLATINl

or

helvetica12

You can set up additional aliases in the fonts. alias file. For more information, refer to the  $dxm$ kfontdir (1X) reference page and the example file in the next section.

#### **4.4.8.4 Sample Font Alias Files**

Problems with fonts may occur if you use non-Digital servers with Digital applications or Digital servers with non-Digital applications. Digital has provided two fonts. alias files to solve these problems. One file (fonts. alias) enables you to use DECwindows applications with non-Digital servers. The other file  $($  f onts . alias. mit) enables you to use non-Digital applications with Digital servers. Both are installed from the ULXUNFONTS430(VAX) or the UDXUNFONTS430(RISC) subset into the directory /usr/lib/Xll/fonts/MIT.

If you use non-Digital servers with Digital applications, problems with missing fonts may occur, since Digital applications may depend on fonts supplied on the DECwindows server kit, which a non-Digital server does not have access to. This

problem can be solved by using the fonts. alias file to direct the server to use alternate fonts.

The fonts. alias file maps fonts used by Digital's applications to fonts supplied on the MIT XII Release 4 tape. Therefore, the following font families must already be installed on the server's node for this workaround to be successful:

- **Courier**
- **Helvetica**
- New Century Schoolbook
- Symbol
- Terminal
- **Times**

To use the fonts. alias file, install it under the name fonts. alias in your X server's font path. If you already have a fonts. alias file, you can safely concatenate your file with this file. Be sure that the fonts. alias file resides on the workstation running the X server rather than on the machine running the DECwindows application. To force the server to read the new fonts. alias file when the font . alias is in the server path, enter the following command:

#### % xset fp rehash

The xset command is provided in the U[DL]XUNMIT430 subset; be sure this is installed before attempting to use xset .

If you do not know your X server's font path, or if you do not have write access to it, create a directory on the machine that is running the X server, install the fonts. alias file as previously described, and then enter the following command:

% xset +fp <dir>

The directory variable should be an absolute pathname. For example, use the  $\sqrt{u}$ sers/jruser/xfonts pathname, instead of the ./xfonts pathname.

X servers running on X terminals may have to access the fonts. alias file in a different way than described above. If you use an X terminal and you want to install a fonts. alias file, consult the documentation for your X terminal to determine how to do so.

If you use Digital servers with non-Digital applications, problems may occur because some fonts present on the X11 Release 3 tape and in previous versions of the UWS Unsupported MIT Clients subset on the UWS Unsupported tape have been given new names on the  $X11$  Release 4 tape from the X Consortium. This problem can be solved by using the font. alias. mit file to map the Release 3 font names to the Release 4 font names.

To use the fonts. alias .mit file, become root and enter the following commands:

```
% cd /usr/lib/Xll/fonts/MIT 
% mv fonts.alias.mit fonts.alias
```
If you do not have the U[DL]XUNMIP430 subset installed, either log out and log

back in to the system, or use the rehash command as follows:

% xset fp rehash

The fonts. alias file is documented in more detail in the dxmkfontdir reference page.

### **Note**

Use of non-Digital X servers with Digital applications is not supported by Digital.

# **4.5 User Environment**

The following sections discuss applications connected to the user environment.

# **4.5.1 Bookreader and Screen Resolution**

Bookreader books are built for display on workstations using 75-dpi (dot-per-inch) fonts on monitors with a screen resolution of 75 dpi. The spacing in books may be irregular when they are displayed using 100-dpi fonts or on monitors with a screen resolution of 100 dpi.

You may also see problems with spacing if the resolution of your workstation monitor is set incorrectly. Beginning with ULTRIX and UWS Version 4.2A, the default screen resolution for some monitors was changed. If you see problems with spacing in books on Version 4.2A or later releases that didn't occur on earlier releases, see Section 4.1.8 for information on setting the correct resolution for your monitor.

#### **4.5.2 DECwindows Applications**

Renaming the binaries of DECwindows applications is not supported.

# **4.5.3 Window Manager - dxwm**

The following sections discuss the DECwindows Window Manager.

#### **4.5.3.1 Lowering a Window with dxwm**

If an application creates a window with the override\_redirect attribute set to true, and then that window is lowered by the application or user, the window will seem to vanish. Actually, the window has been lowered behind an intermediate level dxwm window that covers the screen. There is presently no workaround for this problem, except to use a window manager other than dxwm.

# **4.5.3.2 UnmapNotify Event Not Generated**

The dxwm window manager does not generate an UnmapNotify event when a window is iconified.
#### **4.5.3.3 Delay in Appearance of Windows**

The window manager may prevent applications from mapping drawables to the display until an existing application window is unfocused and refocused.

#### **4.5.3.4 Naming Windows and Icons**

The dxwm window manager currently lets you name windows and icons. Client programs can specify their names by using the XA\_ WM\_NAME and XA\_ WM\_ICON\_NAME properties defined by DECwindows.

The dxwrn window manager uses the values of these properties when it decorates the client window or icon. If the client does not specify a value for the XA\_ WM\_ICON\_NAME property, dxwrn uses the one set for the XA\_ WM\_NAME property for the icon as well.

The following example shows how to define the name of a window by using the Xlib XChangeProperty function:

```
main ( ) { 
Window win; 
int winW, winH; 
int winX, winY; 
XSetWindowAttributes xswa; 
      /* open the display */ 
winW = 600;
winh = 600:
winX = (DisplayWidth(dpy,0)-winW) >> 1;winY = (DisplayHeight(dpy,0)-winW)\gg1;xswa.event_mask = 0 
xswa.background_pixel = BlackPixel(dpy,0) ; 
win = XCreateWindow(dpy, RootWindow(dpy, 0), winX, winY, winW, winH, 0,
       DefaultDepth(dpy, 0), InputOutput, DefaultVisual(dpy, 0),
       CWEventMask I CWBackPixel, &xswa); 
XChangeProperty (dpy,win,XA_WM_NAME,XA_STRING,8,PropModeReplace, 
       "My Window", 9) ; 
        \ddot{\phantom{a}}\rightarrow\mathcal{E}
```
In this example:

- The XA\_WM\_NAME property specifies that property is to be changed, while XA\_STRING specifies its data type.
- The argument  $8$  indicates that the data is in 8-bit format.
- The PropModeReplace argument indicates that the previous associated information is to be discarded.
- The string "My Window" is the new name for the XA\_ WM\_NAME property, and the argument 9 indicates that the string has nine characters.

To change the icon name, substitute XA\_WM\_ICON\_NAME for XA\_WM\_NAME.

#### **4.5.4 Operator Account Inaccessible from the Start Session Window**

The operator cannot log in to the operator account from the Start Session login prompt. To invoke operator services, the operator can log in to any account, then use the su command to log in as *operator*. You can create a special account for the

operator or use the root account. Remember to use the passwd command to create a password for the operator account. This is necessary even though the operator does not log in directly to the operator account.

## **4.5.5 Viewing and Mailing DDIF Files with Missing External References**

DDIF files (created by applications such as  $DECwrite$ ), may contain references to external files containing fonts or other data. The view fails if you try to view a DDIF file with any application linked with  $\text{libdvr}$ , a (such as dxvdoc and  $d$ xma $i$  1) containing references to external files that cannot be located on your system.

The dxvdoc application returns a message such as "Unexpected error converting aggregate" or "CDA could not open file." The dxmail application displays a blank viewer window, and no error message. If you have an application using 1 ibdvr . a, the application will receive an error status such as CDA\$\_OPENFAIL.

If you mail a DECwrite file that contains references to a system-library style file to a user on a system without DEC write installed, the mail message will not be viewed successfully on the receiving end. (System-library style files are installed as part of a DECwrite installation in /usr/lib/cda/\*.doc\_style.) The user will see a blank viewer window, and no message in dxmail.

System-library style files are not packed up in the mail message because they are assumed to be a system resource that is present on each system. Normally, files referenced externally are packed up in the mail, unless the references are stored as "no-copy" such as DECwrite references to system-library style files.

To get around the problem, make sure your files with external references have all of their externally referenced files present on the machine on which you want to view them.

Use the cdoc utility to determine if your file refers to external files. The following command converts a DDIF file to analysis format and searches the output for any external reference labels:

# cdoc -s ddif -d analysis myfile.doc I grep ERF\_LABEL

If you find that there are references to files not present on your system, copy over the files to be able to successfully view the entire document. If you are missing DECwrite system-library style files, copy them from a system with DECwrite installed from  $\sqrt{\text{usr}}/1\text{ib}/\text{cda}/\tau$ .  $\star$ . doc style.

## **4.5.6 Calendar - dxcalendar**

The following notes discuss the dxcalendar program:

- Repeat entries are lost when you convert a dxcalendar data file from ULTRIX Worksystem Software Version 2.2 (VAX) to higher versions of ULTRIX Worksystem Software.
- The dxcalendar program appears to produce PostScript files that do not conform to Adobe PostScript conventions, but this is not the case. For example, if you use the dxcalendar File Print... menu to create an image file of the calendar and then load this file into the PostScript Previewer, the Previewer may display a warning message, but the image is then displayed.

## **4.5.7 Visual Differences Program - dxdiff**

Selecting files in the  $dxdi$  f f program does not automatically cause the differences to be shown. The correct procedure for using the  $dx\text{d}$  if f program to list the differences between two files is as follows:

- 1. Select the first file (left).
- 2. Select the second file (right).
- 3. Select the Do Differences item from the Differences pulldown menu. Note that this may take some time and no clock face icon (an indication that the computer is busy) becomes visible.

#### **4.5.8 DECwindows Debugger - dxdb**

The dxdb program does not allow you to view a module that has a left bracket character  $($ [) as a part of its name.

# **4.5.9 Compound Document Viewer (CDA) - dxvdoc**

When you invoke  $dxvdc$ , you may get the following error message, but the CDA Viewer is invoked successfully:

x Toolkit Warning: Idb \_\_ BM\_GetRecord: Get block failed - DRMFailure

## **4.5.10 Mail - dxmail**

The following notes discuss the  $d$ xma i 1 program:

- The dxmail command uses the . Mail file to store user customization information. If a user specifies the . Mail file in the Path: entry of the . mh\_profile file, a conflict is created. To avoid this conflict, do not use . Mail as the mail directory for the MH mail handler.
- The MH directories have been moved. As a result, to use  $d$ xmail, mh, mhe, or any MH-based mailer, you will need to add the  $/\text{usr}/\text{bin}/\text{mh}$  file to your existing path. If you plan to work on a version earlier than Version 4.2, you will also need to include the /usr /new /mh file after the /usr /bin/mh file.
- If you are an MH user, and you plan to begin using the  $d$ xmail command, be aware of the following problems:
	- If you have been using the \$HOME/. Mail directory to store your MH folders, you must rename this directory before using  $d$ xmail. Using this directory to store MH folders will clash with the \$HOME/. Mail file, which is the application resource file used by mail applications. When you have renamed the \$HOME/ .Mail directory, add the new directory name to the Path: entry in your \$HOME/ .mh-profile file. For example, if you rename your directory to Newmail, you would make the following entry in your \$HOME/ .mh-profile file:

Path: Newmail

If you are running  $d$ xma i 1, you must not use the MH commands at the same time. The dxmail application is not automatically updated when you use an MH command. For example, if you create a folder using an MH command, dxmail does not see the new folder automatically. Therefore, if you use

 $d$ xmail on your workstation and then need to access your mail using MH commands from a nongraphical terminal, exit  $dx$  mathemorphic lines and MH commands.

To exit dxmail, choose the Exit item from the File menu. This closes the Main window and commits any changes such as moving or deleting messages. If you have more than one dxmail Main window open, you must close each one separately.

The behavior of the Sort By Date option on the dxmail Maintenance menu has changed. Sort By Date sorts the messages within a folder into chronological order, but it does not remove gaps in the numbering sequence. In order to renumber messages sequentially and remove gaps in the numbering, use the Renumber Messages item on the Maintenance menu.

For example, assume a mail folder contains the following messages:

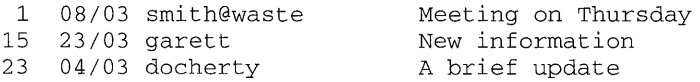

#### The Sort By Date option sorts the messages as follows:

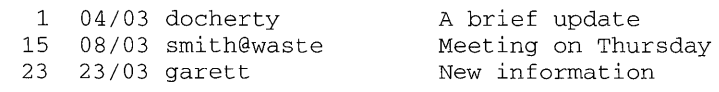

#### The Renumber Messages option renumbers the messages as follows:

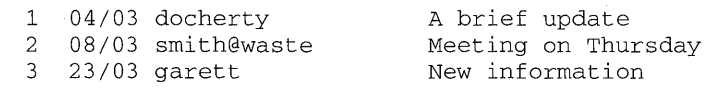

- The dxmail command is susceptible to file system space shortages. If the file system is full, dxmail is not able to write the output of a folder scan operation into a cache file in the folder directory. The dxmail program thinks that the cache file contains the correct information and does not display an error message; however, no messages are displayed in the folder. If no messages are displayed in a folder when you know that it contains messages, delete the . decxmailcache file and the. mh\_sequences file from the folder directory, then rescan the folder. The messages should be displayed.
- If mail displays the wrong message numbers, rescan the folder.
- The dxmail application does not notify users of problems viewing compound documents. Using the CDA Viewer for example, unresolved external reference problems result in an empty view window being displayed in the dxmail read window. No message is given to the user when a bad file is sent.

In addition, if  $dx$  mail crashes and the Quit option is selected from the Continue/Quit/CoreDump&Quit dialog box, all workstation windows will freeze until all dxmai1 windows disappear.

### **4.5.11 Paint - dxpaint**

The following notes discuss the dxpaint program:

• Drawing rectangles (or squares) whose line length is smaller than the specified line width may leave some garbage in the pixmap. If while rubberbanding a rectangle you decide that you do not want it, complete the rectangle by releasing MBl, and then perform an Undo.

However, if you attempt to rubberband a rectangle whose line is zero width or length, garbage might appear in the pixmap that an Undo will not clear.

The tilde  $(\sim)$  is not translated as the user's login directory if it is used as part of the file specification. As a result, if a tilde is used, dxpaint responds with a message that the file could not be saved (or opened). Always use the full pathname when opening or saving files.

A tilde is parsed as the user's login directory if it is used as part of the file filter.

When you invoke dxpaint, you may get the following error message, but Paint is invoked successfully:

X Toolkit Warning: Idb\_BM\_GetRecord: Get block failed - DRMFailure

## **4.5.12 User Executive - dxue**

When you invoke dxcardfiler, dxpaint, or dxvdoc from within dxue, a warning dialog box may appear before the application is invoked. The warning dialog box may be one of two types, depending on the hardware. In one type of warning box, the X Toolkit warning message is displayed in a line across the top of the dialog box. The OK button is not selectable, and if you click on the Cancel button to acknowledge the warning and dismiss the warning box, the application exits. If you exit the application, the warning box is still displayed, and you must select the OK button to remove the box; the Cancel button is not selectable.

The other type of warning dialog box displays the application name and error message in column fields. If you click on the Cancel button to acknowledge the warning and remove the warning box, the button is made inactive, but the application is unaffected and the warning box is still displayed. In this case, you will need to quit the application to remove the warning box.

#### **4.5.13 PostScript Previewer - dxpsview**

The following sections discuss the PostScript Previewer.

#### **4.5.13.1 PostScript Previewer and PostScript Comments**

The PostScript Previewer requires comments in PostScript documents to adhere to the Adobe Document Structuring Conventions if the comments are specified in the Conventions. For example, the comment %%Page: 1 will cause the Previewer to crash. The correct form for this comment is l%%Page: 1.

#### **4.5.13.2 Viewing Concatenated Documents with the PostScript Previewer**

By default, the dxpsview program only recognizes the first PostScript document in a series of PostScript documents. To view a series of PostScript documents, click on the Use Comments option in the Options menu. You can then view concatenated PostScript documents.

#### **4.5.13.3 Paging Problem with PostScript Previewer**

When paging through a PostScript file with dxpsview, the page counter may incorrectly report the page being viewed. This can be caused by clicking quickly and repeatedly on the Next Page or Previous Page button. To avoid this, pause after each Next Page or Previous Page button click to allow the Previewer to stay synchronized, or use the Page menu, Display ... item to jump directly to the page desired. To resynchronize the page number display when it becomes inaccurate, use the File Revisit option.

## **4.5.13.4 Scale Factors Larger than 2.0**

Due to a swap space memory limitation, selecting a scale factor greater than 2.0 can crash the X server.

#### **4.5.13.5 PostScript File Identification**

Many PostScript files created by document formatters, such as those used with  $\text{dit} \cdot \text{roff}$ , adhere to the Adobe page description commenting conventions. You can verify that a file is properly commented (and thus positively identifiable as a PostScript file) by checking to see that the following is the first line:

%!PS-Adobe-X.O

The X.O is a PostScript version number.

#### **4.5.13.6 Viewing Uncommented PostScript Files**

The PostScript Previewer now lets you view files whose first two characters are not the following:

%!

If you open such a file for viewing, a warning message appears, and you are asked to confirm that the file is a PostScript file.

## **4.5.14 User Account Manager - dxuam**

The following notes discuss the User Account Manager:

- Only users with superuser privileges can create accounts, modify accounts, or remove accounts.
- On VAXstation 3100 workstations, selecting Update Password and Group Source from the Options pulldown menu may cause dxuam to hang.
- The text in the button labels may be displayed incorrectly on workstations with 100 dpi monitors, such as DEC station SOOOs.

### **4.5.15 Cardfiler - dxcardfiler**

When you invoke dxcardfiler, you may get the following error message, but

Cardfiler is invoked successfully:

X Toolkit Warning: Idb BM GetRecord: Get block failed - DRMFailure

### **4.5.16 Session Manager - dxsession**

The following notes discuss the Session Manager, dxsession.

#### **4.5.16.1 Limitations on DECnet Nodenames Used as Host Names**

You can use the Session Manager Customize Security dialog box to add and delete names of host computers that are allowed to connect with your workstation. If the connection between your workstation and the remote host is through DECnet, two colons (::) are required after the host name, as in the following example:

localhost dahlia: : peony.tech.com

#### **4.5.16.2 Login with User's Home Directory as an NFS-Mounted File System**

A problem may occur if a user's home directory is on an NFS-mounted file system that is not available when that user attempts to log in (for example, the file server is down). If the file system is mounted "hard,intr", the Start Session dialog box remains displayed, and the user must press the interrupt key (Ctrl/C by default) to complete the login. If the file system is mounted "soft" the login times out and proceeds without user intervention. In either case, an error dialog box displays the following message:

"No directory! Logging in with home=/"

Under these conditions the \$HOME shell environment variable is set to the root directory, because the normal home directory is not available. However, if the root shell startup file attempts to set \$HOME to some NFS-mounted file system, or if that file system was mounted other than "hard,intr" or "soft," then the login process may hang indefinitely.

### **4.5.16.3 Pause Feature in Enhanced Security Mode**

Under BSD security, the password required to unpause a workstation is the current password. If you change your password during a work session and then pause the session using the Pause feature under the Session Manager's Session menu, the new password will unpause the workstation. However, when running under enhanced security, the password required to unpause a workstation is the password used to log on to the workstation. In this case, if you change your password during a work session and then pause the session, you must use your old password, rather than your new one, to regain access to the workstation.

#### **4.5.16.4 Specifying Multiscreen Function in the Customize Menu**

If you are working with multiple display units, you can use the Session Manager Screen Number item in the Customize pulldown menu to specify a default screen for all subsequently executed applications, or you can specify that you want to be prompted for the screen number each time you run an application.

#### **4.5.16.5 Setting Pointer Acceleration**

The session manager pointer acceleration value includes a value for threshold and overrides the server  $-t$  option. The  $-t$  option for the server command defines how many pixels the mouse can move before mouse acceleration begins. If you set the mouse threshold using the  $Xws - t$  command and then use the Session Manager Customize Pointer... dialog box to change the pointer acceleration, the value for Session Manager pointer acceleration overrides the value defined by the threshold option in the server command. The Session Manager uses default threshold and acceleration values to define the pointer acceleration; the Session Manager threshold value cannot be set by the user.

## **4.5.16.6 Print Screen**

The following notes discuss the Session Manager Print Screen feature:

• Prior to Version 4.2, Print Entire Screen and Print Portion of Screen options created an output file decw\_printscreen. tmp in the user's home directory, and deleted it when the file was printed or when the Cancel button was clicked.

Starting with Version 4.2, the file name specified in the Customize Print Screen dialog box is always used when creating an output file (whether using a capture or print option). This file will not be deleted under any circumstances, even if the user selects Cancel. Because the file name is reused in later Print Screen operations, it is recommended to rename a capture file if it is to be saved indefinitely.

- Correct behavior that may be unexpected or not clearly documented:
	- Color PostScript is not supported.
	- Grayscale PostScript and grayscale and color sixel output are dithered.

Video screens and printers use different color rendering methods: additive for video screens and subtractive for printers. Color impact, inkjet, and desktop PostScript (thermal wax) printers use nonblending, opaque inks, so colors cannot be blended the way an artist mixes paints (or the way the eye looking at a video screen mixes colored light). Instead, the printers lay down patterns of colored dots and lines (called "dithering"). The density of the various inks in a given area "fools the eye" into seeing color blends, but the dots and lines are still visible. As a result, some image detail is lost on the page, and the dots and lines create extraneous detail of their own. This is a characteristic of subtractive color printing technology rather than a deficiency in the Print Screen software.

- Black and white output selections are "high contrast" in nature. Objects that appear gray or in color on the monitor will be shown as black (for objects that are darker than 50 percent gray) or white (for objects that are lighter than 50 percent gray). Adjacent objects that are insufficiently contrasting will blend into each other or disappear in the final output (such as light red text on a light blue background).
- Monochrome (black and white) display workstations:
	- Color and grayscale output selections are not disabled in the Customize Print Screen dialog box. Selecting one of them results in a black and white screen capture.
	- Sixel output may appear with inverted tonal values (that is, like a photographic negative) on some workstation configurations. Use the "Ribbon

and Toner Saver" buttons in the Customize Print Screen dialog box to correct this problem.

• DECsystem 5000 Model 200 workstations with 24-plane color display options:

Sixel output (all types) is severely distorted when displayed in a terminal window with the cat command.

On a 24-plane system, the colors in Print Screen output may be incorrect if an application has installed a pseudocolor map.

All color workstations with 8-plane color display hardware:

Color DDIF screen captures, when viewed with the CDA Viewer, may have color interference patterns superimposed on the screen background if the default (or similar) black and white herringbone screen background pattern is used.

All color workstations:

Color sixel output displays with incorrect colors in a terminal window (using the cat command). It will also be displaced to the right by a number of character spaces, and a string of extraneous characters will appear to the immediate left of the top left corner of the sixel image.

All workstations:

Sixel output of all types, when displayed in a terminal window using the  $cat$ command, may be followed by random alphabetic characters, appearing on a separate line to the left of the shell prompt.

• When performing Print Portion of Screen or Capture Portion of Screen operations on a multiscreen system, you must specify the screen on which you want to define the portion to print or capture. You can either specify a default screen for all subsequent Print Screen operations or specify that you want to be prompted for the screen number for each Print Screen operation. Once you specify a screen, all Print Screen operations are performed on that screen. You can move the pointer to another screen during the Print Screen operation, but the rectangle that defines the portion of the screen to print or capture remains on the specified screen.

To specify a default screen for a Print Screen operation, select screen 0 or 1 under the Print Screen Use Screen Number option in the Session Manager Customize Screen Number dialog box. To specify that you want to be prompted to define a screen for a Print Screen operation, select the Prompt for Screen Number option under Print Screen in the Session Manager Customize Screen Number dialog box.

Specifying / dev/null as the destination file for a Print Screen Capture operation kills the session.

#### **4.5.16.7 Setting the Window Screen Background with the Customize Menu**

When you are using multiple displays, the Window Screen background pattern option under the Customize menu does not work properly. It does not reflect the pattern until the Apply or OK option is selected. It does not update if the Default option is selected.

## **4.5.17 OECterm Terminal Emulator - dxterm**

The following sections discuss the DECterm terminal emulator,  $dx$ term.

### **4.5.17.1 DECterm Resize Problem**

If you change the DECterm. main. terminal. borderWidth resource in your . Xdefaul ts file or in a file created to save customized DECterm settings, such as default. DECterm, and the Customize Window options Auto Resize Terminal and Auto Resize Window are enabled, the DECterm window will resize itself until it becomes very small. To avoid this, either do not change the default value of the border width, or, if you need to reset the width of the border, click on the Auto Resize Window option in the Customize Window menu to disable automatic window resizing.

## **4.5.17.2 Compose Character Sequences**

In a DECterm window, you can use compose sequences to create special characters. A compose sequence is a series of keystrokes that creates characters that do not exist as standard keys on your keyboard. To compose a special character, follow these steps:

- 1. In the DEC term Customize Keyboard dialog box, click on the VT300 Mode, 8- Bit Controls button. Make sure that the 8-Bit Multinational Characters option is also active. Apply these changes.
- 2. Enable 8-bit ASCII character support by placing the following command in your . cshrc file or keying it in at the keyboard:

stty pass8

3. Compose a character by simultaneously pressing and releasing the Compose key and the space bar, and then typing in the characters for the desired special character. For information on the available special characters, see Appendix A in the *ULTRIX Worksystem Software DECwindows Desktop Applications Guide.* 

#### **4.5.17.3 New DECterm Customize Keyboard Option**

The DECterm Customize Keyboard dialog box now includes an option to set the F11 key. On the North American and Dutch keyboards, the F11 Key Sends F11 option is set. The default setting causes the F11 key to send F11. You can override this by clicking on the F11 Key Sends Escape option. This causes the F11 key to function as an escape key.

## **4.5.17.4 DECterm VT300 Emulation**

The  $dx$  term application is a terminal emulator that supports many of the features of Digital VT -series terminals. By default, dxt erm emulates a VT300-series terminal. However, the model that dxterm uses to handle specific terminal operating attributes may not be the same as the model that a VT300 uses; there may be visual differences in the way terminal operating attributes are handled that are due to differences in workstation and character-cell terminal imaging models, as well as to differences caused by variations in workstation capabilities.

As a result, some terminal features may be implemented differently or not at all. For example, while a VT300 may change the color of text to show bolding,  $dx$  term

substitutes a different font set to show bolding.

Note also that, while you can use the Terminal ID option of the  $dx$ term Customize General dialog box to change the terminal ID of the  $dx$ term you are using, the set of features of  $dx$  term is the same for all terminal IDs, although the the way in which the features are implemented may vary. For example, the VT100 has no function keys, so the F11 key sends Escape when dxterm is configured to send a **VT100 ID.** 

#### **4.5.17.5 VT420 Terminal Emulation**

DECterm does not support emulation of the new Digital VT420 video terminal. To run an application intended for use on VT420 terminals, make sure that the DECterm window is emulating a VT300-series terminal. Most VT420 control codes are compatible with VT300 emulation. To make sure the DECterm is in VT300 mode, perform the following steps:

- 1. Select the Customize General... menu option.
- 2. Choose either.VT300 Mode, 7-Bit Controls or VT300 Mode, 8-Bit Controls. Note that, in general, selecting VT300 Mode, 8-Bit Controls is unnecessary, as dxterm can display 8-bit characters without being in 8-Bit Controls mode.
- 3. Click on the the Apply button.
- 4. Click on the OK button.
- S. Change the TERM environment variable to vt400 or vt420 as follows:
	- If you are using the csh shell, enter the following command:
		- % set term=vt420
	- If you are running a sh, sh<sub>5</sub>, or ksh shell, enter the following command: % TERM=vt420 ; export TERM
- 6. Unset the TERMCAP environment variable in order to execute the resize command; then execute the resize command.
- 7. Execute the tset command, as follows:
	- % tset

Note that these steps are a workaround. If the application depends on features unique to the VT420 terminal, these steps will not make them work with DECterm.

#### **4.5.17.6 The resize Command**

The following notes discuss the resize command.

The resize command does not reset the TERMCAP environment variable correctly if the TERM environment variable has been reset. To work around this problem, you first need to unset the TERMCAP environment variable. To unset the TERMCAP environment variable if you are using a  $c$ sh shell, enter the

following command:

% unsetenv TERMCAP

If you are using a ksh, sh, or sh5 shells, enter the following command:

% TERMCAP= ; export TERMCAP

The resize command does not work if the TERMCAP environment variable has been previously set. For example, a user's  $\sim/$ . login or  $\sim/$ . profile file may preset TERMCAP to point to a private termcap file. If TERMCAP is already set, the resize command will fail with the following error message:

resize: No 'co#'

A partial workaround for this problem is to unset the TERMCAP environment variable. Note that unsetting the TERMCAP environment variable means, however, that the resize command will use the system / etc/termcap file instead of a private termcap file. There is no way to use  $resize$  with a private termcap file.

#### **4.5.17.7 The DECterm Auto Repeat Option**

You can enable or disable the Auto Repeat character option using the Session Manager Customize Keyboard dialog box or the DEC term Customize Keyboard dialog box. Using the Session Manager Customize Keyboard dialog box to change Auto Repeat may result in inconsistent Auto Repeat settings in multiple DECterm sessions. Note also that the Auto Repeat character setting of other windows, such as the Mail window , is set to that of the last DECterm window that had input focus.

#### **4.5.17.8 User-Defined Key Definitions (UDKs)**

UDK definitions supported by dxterm allow you to define shifted function keys (F6 to F20, including Help and Do) using escape sequences.

Because UDKs use shifted function keys, you can define these keys for any desired purpose without conflicting with the unshifted function keys that are reserved for operating system and application use. You can choose to lock your UDKs through dxterm by selecting the General item from the Customize menu, or by using the UDK Definition Device Control String (DCS). Thus, applications cannot count on being able to redefine these keys.

Do not confuse UDKs with operating system features such as the DEFINE/KEY command on the VMS system and termcap and terminfo databases on the ULTRIX system. Those features work with unshifted function keys (or, in the case of termcap and terminfo, with any keyboard key that sends a known input sequence). UDKs use the shifted function keys that send input sequences that look to the application and operating system as if they were typed by you.

UDKs work only when dxterm is operating in VT300 mode. To check this, go into the Customize General dialog box, select General from the Customize menu, and make sure that the Terminal Mode is VT300 Mode, 7 Bit Controls or VT300 Mode, 8 Bit Controls.

In the description that follows, 8-bit characters are given in terms of their hexadecimal ASCII values using the C notation. For example,  $0 \times 41$ , decimal 65, is the ASCII code for the letter A. (The 8-bit ASCII character set is given in the *UWS DECwindows Desktop Applications Guide.)* 

UDK definitions are not typed directly at the shell prompt. (If they were, they would be intercepted by the operating system and not seen by  $dx$ term.) They must be output from the computer to dxt erm . This can be accomplished in a number of ways. One way is to create a file, using any text editor that allows you to enter nonprinting characters such as ESCAPE. Then copy the file to the terminal, using cat. Another way is to output text strings directly containing the UDK definitions, that is, from a shell script using  $\infty$  cho. An additional way is to output the strings to the terminal using a program. See the following examples.

To define one or more UDKs, use the following escape sequence:

DCS Pc ; Pl | Ky1/St1 ; ... Kyn/Stn ST

- $DCS$  is the Device Control String Introducer (ASCII  $0 \times 90$ ). In a 7-bit environment, DCS can be sent as ESC P (ASCII  $0x1b$  and ASCII  $0x50$ , with no space in between).
- Pc is the clear parameter. A value of 0 clears all keys before loading new values (that is, sets them all to empty). A value of 1 clears just the keys that you are loading. If you do not specify Pc, it defaults to 0 (that is, all keys that are not defined in the device control string are cleared).
- Pl is the lock parameter. A value of 0 locks the keys. If you want to load new values into the keys later, you must unlock the keys from the Customize General menu within DECterm. A value of 1 does not lock the keys. The keys are unlocked and can be redefined with another DECUDK string. If you do not specify  $P1$ , it defaults to 0 (that is, the keys are locked after the device control string takes place).

#### **Note**

If  $P1$  is 1 and the keys are already locked, nothing happens. This is because once the keys are locked they can only be unlocked through the Customize General menu in dxterm (that is, they cannot be unlocked from a program).

Note that  $P_C$  and  $P_1$  are separated by a semicolon.

The following sequence clears all UDKs without locking them:

 $DCS$  0 ; 1 | ST

The following sequence locks all UDKs without clearing them:

 $DCS$  1 ; 0 | ST

- The vertical bar (I) is the final character (ASCII  $0 \times 7$  c). The final character separates the clear and lock parameters from the key definition string.
- $Ky1/St1; \ldots Kyn/Stn$  are the key definition strings; you can have zero or more of these, each of which defines a single shifted function key. Each string consists of a string selector number ( Kyn ) and a string parameter ( Stn ), separated by a slash (ASCII  $0x2f$ ). A semicolon (ASCII  $0x3b$ ) separates different strings.

The key selector value ( Kyn ) indicates which key you are defining:

Key Kyn Value Key Kyn Value F6 17 Help 28

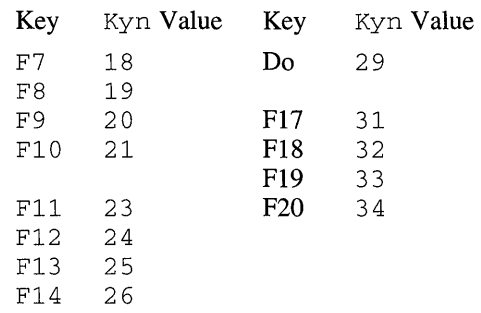

Note that these are not ASCII codes but digits, so the code for FI8, 32, means the digit 3 (ASCII  $0x33$ ) followed by the digit 2 (ASCII  $0x32$ ).

The string parameter ( $Stn$ ) for each string definition is the encoded definition of the key being defined; that is, the sequence of ASCII codes that will be sent to the application. String parameters consist of a series of hexadecimal pairs, one pair for each character in the definition. Each hexadecimal pair defines an 8-bit character according to its value in the ASCII table; the hexadecimal pair can be uppercase (for example,  $4E$  for the letter "N") or lowercase (for example,  $4 \in$  for the letter "N").

ST is the string terminator (ASCII  $0 \times 9$ c).

#### **Note**

You cannot define the shifted function key F11 through dxterm.

Consider the following guidelines when loading UDKs:

- Before loading new definitions, it is a good idea to clear the old key definitions without locking them and then load the new definitions in another DECUDK string. This will prevent the memory used for UDK definitions from becoming fragmented.
- If you redefine a key, the old definition is lost. This may free up some space if the new definition uses fewer bytes than the old one.
- There are two ways to lock UDKs, but only one way to unlock them. To lock UDKs you can use the Lock UDKs toggle button in Customize General or a DECUDK control string. To unlock UDKs, you must use the Lock UDKs toggle button.
- The default value for each key definition is empty. When you clear UDKs, they are empty.
- You cannot save UDK definitions using dxterm; the definitions are lost when you exit the dxterm window. Because of this, it is a good idea to load the key definitions that you want in your. login file.
- An invalid hexadecimal pair in a DECUDK string stops a UDK load sequence. When a load sequence stops (due to an error or other cause),  $dx$  term saves any keys already loaded and displays the rest of the DECUDK sequence on the screen.

The following example is an ULTRIX shell script that demonstrates how to define more than one shifted function key in the same DECUDK Device Control String

**(DCS). Note that DCSs can continue over more than one line, as shown in this program. This program was written to execute in VT300 mode, 7 -bit controls.** 

This example defines the shifted function key F6 to be 1s-1 <CR>, where <CR> indicates a carriage return. It also defines the shifted function key F7 to be date  $\langle$  <CR>. In the example that follows  $\wedge$ [ is the escape character as it appears when **inserted using the text editor** vi. **To enter the escape character in vi , while in insert mode, first enter CtrIN then press the Escape key.** 

**After you execute the shell script the shifted functions keys F6 and F7 are defined.** 

The ULTRIX shell script follows:

```
echo ''[P' \qquad \qquad # \text{ DCS Introduce}<br>
echo '1;' \qquad \qquad # \text{ Pc} = 1, \text{ Clear}echo '1;' \qquad # Pc = 1, Clear only keys that are defined echo '1' \qquad # Pl = 1, Do not lock the shifted function
echo '1' \# Pl = 1, Do not lock the shifted function keys
echo ' |' \qquad \qquad # \quad | = \text{Final Character}echo '17/6c73202d6cOd' # Kyl/Stl = F6/1s -l<CR> 
echo ';18/646174650d' # Ky2/St2 = F7/date<CR>
echo '\sqrt{\left(\frac{1}{1}\right)^2} # ST = String Terminator
```
**The following example shows how to define these same two keys, function key F6**  and function key F7, from a C program instead of a shell script on ULTRIX:

```
#define ESCAPE '\033' 
main() 
    { 
    /* 
     * Send the UDK introducer that does not clear or lock UDK 
     * definitions. Remember that the default for the clear and 
     * lock parameters is 0, so if these parameters are omitted the 
     * UDKs will be both cleared and locked. 
     */ 
    printf( "%cPl;ll", ESCAPE); 
    /* 
     * Define shift-F6 to be "Is -1" terminated with a Return. 
     */ 
    printf( "17/6c73202d6cOd" ); 
    /* 
     * Define shift-F7 to be "date" terminated with a Return. 
     */ 
    printf( ";18/646174650d" ); 
   /* 
    * Terminate the DECUDK command with <ESC>\ and send a newline. 
    */ 
    printf( "%c\\\n", ESCAPE); 
    -1
```
In this example the final print f was terminated with a line feed, but in fact, line **feeds and spaces could have been inserted at any point in the DECUDK device control string except for within the introducer sequence (in this case <ESC>PI). Note that 8-bit characters can be defined as well as 7 -bit characters, although 7 -bit ASCII has been used for convenience in this example. If you transmit 8-bit UDKs, then**  dxterrn **must be in 8-Bit Controls mode, and, if this is done on a remote system, the**  communications path must be an 8-bit path.

#### **4.S.17.9 Command-Line Resource Specification**

The  $-x$ rm option of  $dx$ term that specifies a resource string to be used does not work properly.

## **4.S.17.10 dxterm Does Not Clear letc/utmp**

Do not end your login session by selecting the Quit menu item from the Session menu in the Session Manager if there are one or more dxterm sessions running. First log out out of each dxterm session, then choose the Quit menu item.

Failure to follow this procedure will leave  $t$ tyXX entries in /etc/utmp. Thus, users remotely logged into your workstation will see erroneous data when using commands such as wand who.

### **4.S.17.11 USing ioctl with sigio Hangs dxterm**

Simultaneously using ioct1 and the sigio signal will hang the dxterm session on a workstation and will eventually hang the system such that nothing works (including any network connections). You will have to reset and reboot the system. The arguments to the ioct1 and fnct1 calls are as follows:

```
if( (filed < 0) || (sigvec(SIGIO, &iovec, 0) == -1) ||
               (fcntl(filed, F_SETFL, FNDELAYIFASYNC) == -1 ) I I 
               (ioctl(filed, FIONBUF, & _nbufcnt) == -1)) {
          return RETERRi 
\mathcal{E}
```
The program will access the tape and read data. The signal never arrives.

## **4.S.17.12 Using System V Shell (shS) as Default**

A DECterm window does not go away when you attempt to log out if you are using AT&T's System V shell (sh5) as the /etc/passwd default shell and start a DECterm session using dxterm -1s.

To remove the window from the screen, iconify it or end the session.

 This chapter discusses the layered products available for ULTRIX and UWS Version 4.3.

# **5.1 Product Changes Affecting Layered Products**

The following sections describe changes in the product that affect layered products.

## **5.1.1 DEC PHIGS Incompatibility**

DEC PRIGS Version 2.3B is incompatible with ULTRIX and UWS Version 4.3. Therefore, do not install (or upgrade) to ULTRIX and UWS Version 4.3 if you are running DEC PRIGS Version 2.3B. Instead, run your current software until you receive DEC PRIGS Version 2.3C, which is compatible with the new version of ULTRIX and UWS. Then, install ULTRIX Version 4.3 and DEC PRIGS Version 2.3C.

## **5.1.2 Reinstalling Layered Products**

You may have to reinstall some layered products after you install or upgrade to ULTRIX and UWS Version 4.3. Any layered product that directly accesses kernel data structures must be reinstalled. Review the documentation for your layered products to determine whether they must be reinstalled.

## **5.1.3 Installing DECnetlOSI Version 5.1 on an Upgraded System**

The DECnet/OSI for ULTRIX Version 5.1 product includes several replacement kernel objects, used to patch UL TRIX Version 4.2 systems for necessary functionality. Installing this product on an ULTRIX Version 4.3 system which has been upgraded from ULTRIX Version 4.2 can lead to an ULTRIX Version 4.3 kernel object being incorrectly replaced with a replacement UL TRIX Version 4.2 kernel object.

To correct the problem, you must copy the original file back and then rebuild the new kernel.

To copy the original file on RISC processors, enter the following command:

# cp /syS/MIPS/BINARY/uipc\_socket.o.V42 /syS/MIPS/BINARY/uipc\_socket.o

To copy the original file on VAX processors, enter the following command:

# cp /syS/VAX/BINARY/uipc\_socket.o.V42 /syS/VAX/BINARY/uipc\_socket.o

To rebuild the kernel, enter the following command:

#,/usr/etc/decnetsetup kernel

## **5.1.4 Using libdwt.a when the OSF/Motif Development Environment Subset Is Installed**

If you have installed the ULTRIX DECwindows for OSF/Motif Version 1.1.3 Development Environment subset (DXMXMl1301 for RISC or DXVXMl1301 for VAX) and you wish to compile programs using the DECwindows X User Interface (XUI) Toolkit,  $/\text{usr} /1$  ib $/\text{light}$ . a, your programs must reference the header files in /usr/include/Xll/dwt instead of those in /usr/include/Xl1. As a convenience, there is also a symbolic link from /usr/include/dwt to /usr/include/Xll/dwt.

The Intrinsics header files included in the W orksystem Development Software subset (UDWXDEV 430 for RISC or UWSXDEV 430 for VAX) are at XIIR3 level. When the Motif Development Environment subset is installed, the XIIR3 Intrinsics header files are moved to /usr / include/Xll/dwt and XIIR4 Intrinsics header files are installed in  $/usr/include/X11$ . Programs linked against libdwt. a require the XIIR3 Intrinsics header files.

## **5.1.5 Reinstall DES Encryption Kit After Upgrade**

When a Version 4.2 or Version 4.2A system that is running DES Encryption is upgraded to Version 4.3, libc is overwritten (removing the crypt library functions).

You must reinstall the Version 4.3 Encryption Kit after you complete the upgrade to Version 4.3.

#### **5.1.6 Upgrading an UL TRIX System with Disk Shadowing Installed**

To upgrade ULTRIX Version 4.2 to Version 4.3 when ULTRIX Disk Shadowing has already been installed in Version 4.2, complete the following steps:

- 1. Back up your system disk before installing any software. See the *Guide to Backup and Restore* for more information about backing up your system.
- 2. Save your Version 4.2 configuration files by typing the following commands, substituting the name of your system in capital letters for *HOSTNAME*:
	- # cp /sys/conf/mips/HOSTNAME /sys/conf/mips/HOSTNAME.V4.2
	- # cp /sys/conf/mips/files.mips /sys/conf/mips/files.mips.V4.2
- 3. Follow the installation instructions for the upgrade as described in Chapter 5 of the *Guide to Installing ULTRIX,* through the Section 5.1.6, Loading the Software Subset Updates. However, do not rebuild the kernel. Instead, perform one of the following procedures. The procedure you perform depends on whether or not the required kernel is available.

If during the upgrade procedure the following message was displayed after the subsets were loaded, continue with the section titled Rebuilding a Kernel with

Shadowing when the Required Kernel Is Not Available:

Required kernel not available

If during the upgrade procedure the Required kernel not available message was not displayed, continue with the next section, Rebuilding a Kernel with Shadowing when the Required Kernel Is Available.

#### **5.1.6.1 Rebuilding a Kernel with Shadowing when the Required** Kernel Is **Available**

If you are upgrading a system and the required kernel is available, complete the following steps:

1. Edit the /sys/conf/mips/files .mips file to ensure the following lines are in the file, and that these lines are the same as the equivalent lines in the files .mips. V4. 2 file:

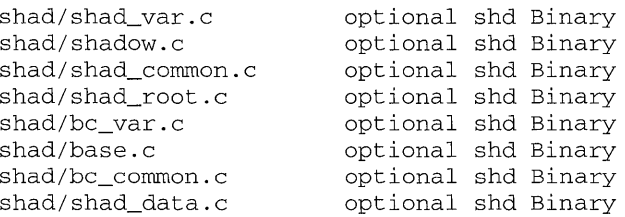

- 2. Be sure to insert the shad\_root. c line, which must exist to configure your system for ULTRIX Disk Shadowing. (Normally, the shad\_root. c line is removed by the installation and you must add it here.) If you are not shadowing the root or swap device, you must also insert the shad\_data. c line. (Do not insert the shad\_data. c line if you are shadowing the root or swap device.)
- 3. Follow the instructions in *Guide to Installing ULTRIX* in Section 5.1.7 to complete the upgrade.

#### **5.1.6.2 Rebuilding a Kernel with Shadowing when the Required Kernel Is Not Available**

If you are upgrading a system and the required kernel is not available, complete the following steps:

1. Save your file system configuration files by entering the following commands:

```
# cp /etc/fstab /etc/fstab.V4.2
```

```
# cp /etc/rc /etc/rc.V4.2
```

```
# cp /etc/rc.local /etc/rc.local.V4.2
```
2. If you are shadowing the root or the /usr partitions, remove all shadow members except the drive-zero shadow members from their associated shadow sets. For example, if you have root mounted on shd8a (consisting of  $rz0a$ ) and  $rz1a$ ), and you have /usr mounted on shd14q (consisting of  $rz0q$  and rzlg), enter the following commands:

```
# shadr.m /dev/shd8a /dev/rrzla 
shadrm: The device has been removed from the shadow set. 
# shadrm /dev/shd14g /dev/rrz1g
shadrm: The device has been removed from the shadow set.
```
**3. Locate all UL TRIX Disk Shadowing entries from your** / etc / f stab **file. In the example used in step 2, the** / etc / f stab **file contains the following entries for shadow sets** shd8a **and** shd14g:

```
/dev/shd8a:/:rw:1:1:ufs::
/dev/shd14g:/usr:rw:1:2:ufs::
```
**4. Edit the /etc/fstab Disk Shadowing entries to refer to drive zero. For example:** 

```
/dev/rz0a:/:rw:1:1:ufs::
/dev/rz0g:/usr:rw:1:2:ufs::
```
**If there are other** / etc / f stab **Disk Shadowing entries, remove them from the file.** 

- **5. Remove all shadowing entries in the** /etc/rc **and** /etc/rc .local **files. The entries include lines that run UL TRIX Disk Shadowing utilities, such as**  shadinit, shaderrd, **and** shadassm.
- **6. Complete steps 1 through 7 in Section** *5.1.8* **of the** *Guide to Installing ULTRIX.*
- **7. At step 8, when the** doconfig **program prompts you to edit the configuration file, press** *Ctrl/c.* **When the machine prompts you to quit, enter y for yes.**
- **8. Edit the** / sys / conf /mips / HOSTNAME **file to ensure the following lines are in the file, and that these lines are the same as the equivalent lines in the**  HOSTNAME. V 4 . 2 **file:**

 $\bullet$ config vrnunix root on shdla swap on shdlb dumps on rzOb shadow shd8a on rz0a and rz1a shadow shd9b on rz0b and rz1b  $\bullet$ pseudo-device shd

**Use the device identifiers and number of shadow lines present in your**  HOSTNAME. V4 .2 **file. Note that the device identifiers on the** config **line do not match those on the** shadow **lines.** 

#### **Note**

**To automatically complete the editing for the configuration file, run the Disk Shadowing script,** shadconf igdev.

**9. Edit the** /sys/conf/mips/files .mips **file to ensure that the following lines are in the file, and that these lines are the same as the equivalent lines in the**  files .mips. V4. 2 **file:** 

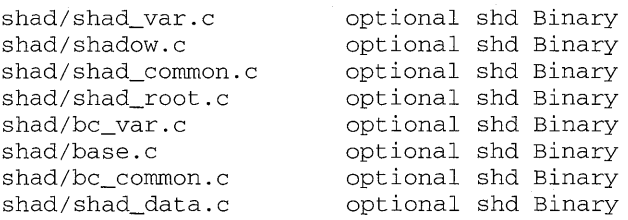

Be sure to insert the shad\_root. c line, which must exist to configure your system for ULTRIX Disk Shadowing. (Normally, the shad root. c line is removed by the installation and you must add it here.) If you are not shadowing the root or swap device, you must also add the shad\_data. c line. (Do not add the shad\_data. c line if you are shadowing the root or swap device.)

10. Complete the kernel configuration by entering the command to run the doconf ig program:

```
# doconfig -c HOSTNAME
```
11. Restore your file system configuration files by entering the following commands:

```
# cp /etc/fstab.V4.2 /etc/fstab
```

```
# cp /etc/rc.V4.2 /etc/rc
```
- # cp /etc/rc.local.V4.2 /etc/rc.local
- 12. Perform steps 9 through 13 of Section 5.1.8 in the *Guide to Installing ULTRIX* to complete the upgrade.

# **5.2 Qualified Layered Products**

Qualified layered products are products which have been successfully installed and verified as operable on ULTRIX and ULTRIX Worksystem Software Version 4.3. Please note that these products are certified as of 15 August, 1992. Contact your Digital representative for information about other products which may have qualified after 15 August, 1992.

Table 5-1 lists the version numbers for layered products which have been qualified for Version 4.2, Version 4.2A, and Version 4.3.

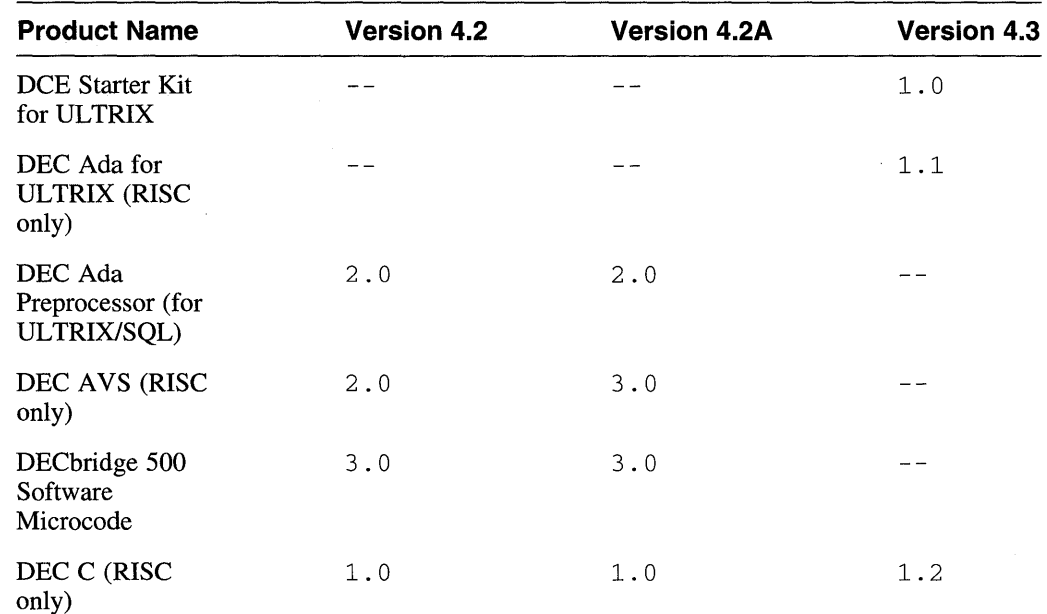

#### **Table 5-1: Layered Products Qualified on UL TRIX and UWS**

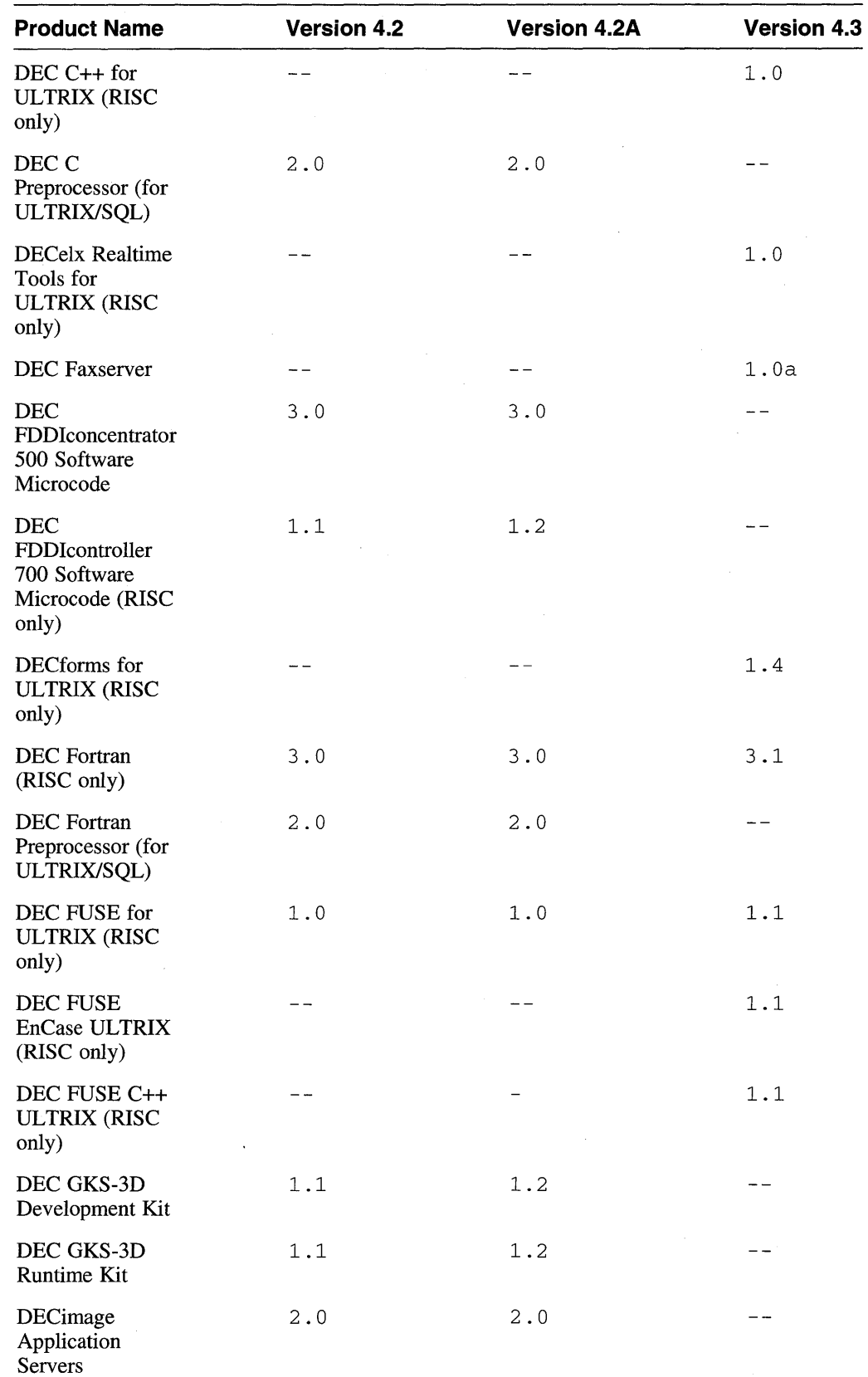

# **Table 5-1: (continued)**

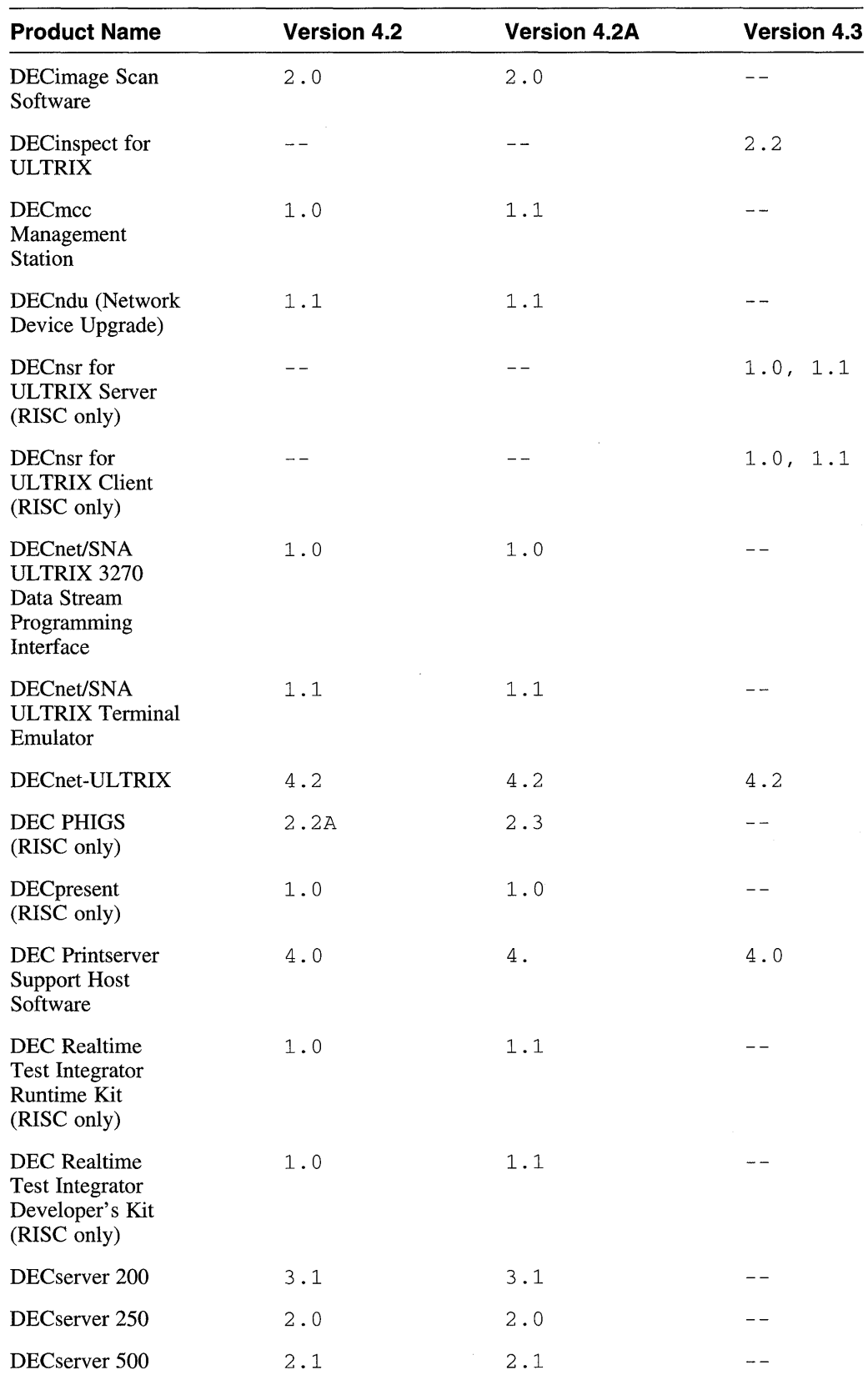

# **Table 5-1: (continued)**

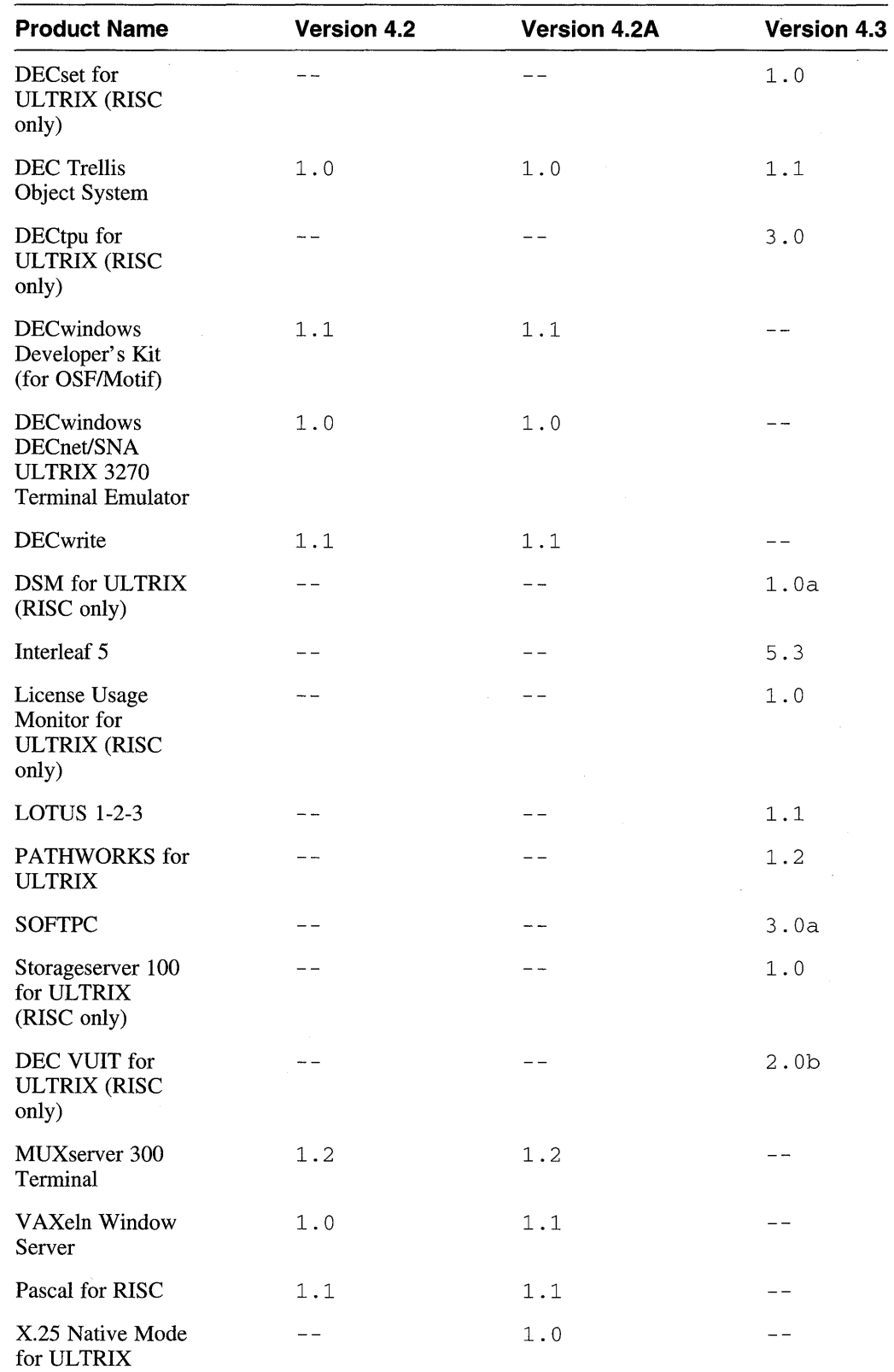

 $\mathcal{A}^{\mathcal{A}}$ 

# **Table 5-1: (continued)**

 $\sim$ 

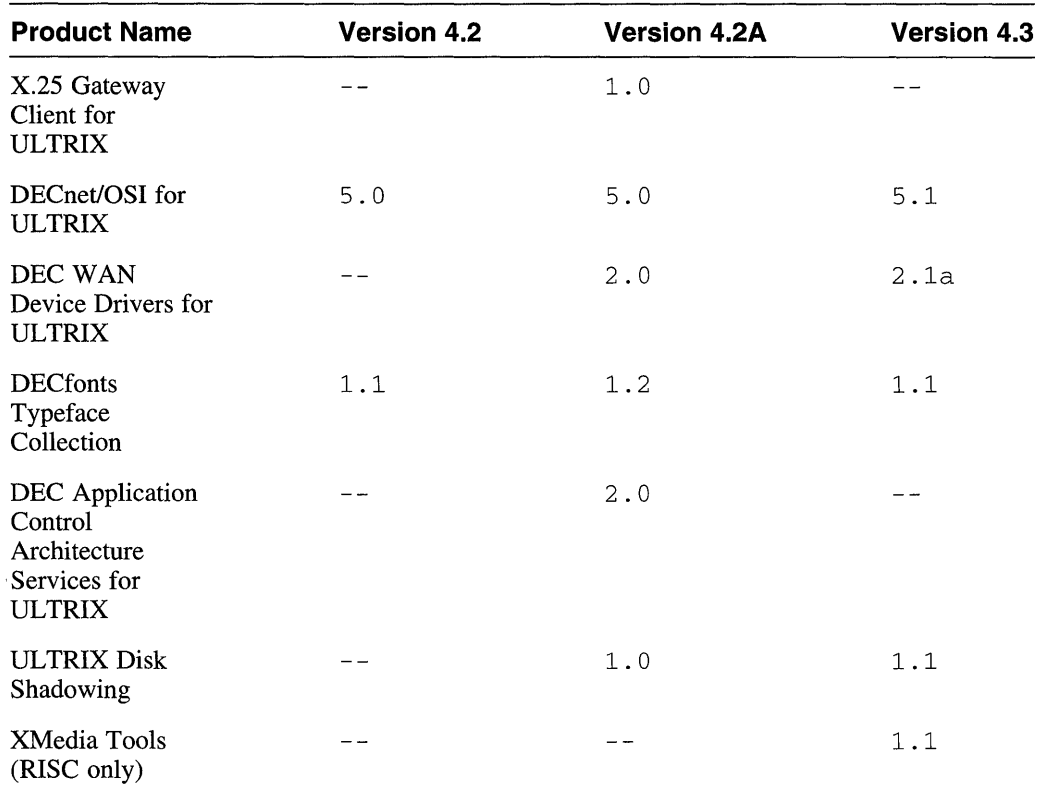

#### **Table 5-1: (continued)**

# **5.3 Enhanced DEC C Compliance of Library Header Files**

DEC C shipped on ULTRIX Version 4.1 with some ANSI support in the library header files. The ANSI compliance of the library header files was enhanced in Version 4.2. In particular, all of the system-supplied library header files now use the ANSI C format for predefined macro names.

The following header files are now ANSI compliant (in addition to the header files listed in the DEC C release notes):

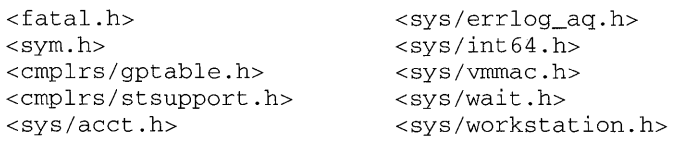

If you used DEC C on ULTRIX Version 4.1, and you created private copies of header files to fix their non-ANSI-format predefined macro names, you can delete those header file copies and use the Digital-supplied header files.

# **5.4 DEC FDDlconcentrator, DEC FDDlcontrolier and DECbridge**

The DEC FDDIconcentrator, DEC FDDIcontroller, and DECbridge are dependent on the DECndu (Network Device Upgrade), Version 1.1 for this version of the ULTRIX operating system.

# **5.5 DECnet-UL TRIX**

DECnet-ULTRIX Version 4.2 supports ULTRIX Version 4.2 and higher.

# **5.6 DEC PHIGS**

The following sections discuss specific features and restrictions concerning the use of PEX workstation types through DEC PHIGS on DECstation/DECsystem 5000 series processors.

## **5.6.1 Using Save-unders with PHIGS Applications**

Due to inadequacies in the backing store code in the MIT sample server, it is not possible to use backing store or save-unders with DEC PHIGSIPEX-based 3D graphics applications.

The DEC PHIGS library automatically disables backing store on windows that are accessed. Save-unders should not be enabled, because this may result in garbage in windows when they are moved or resized. Further, running an application with save-unders enabled can induce server crashes or hangs.

Therefore, disable save-unders when using PEX and PHIGS. You can disable saveunders two ways. First, you can place the line \* saveUnder: FALSE in your . Xdefaults file. Second, you can include the -su option on the server command line when you invoke the server.

### **5.6.2 Anti-Aliasing Modes**

There are three available settings for anti-aliasing, each with a separate set of functionality and restrictions. The three modes are:

#### Mode 0

No anti-aliasing is performed. No restrictions due to anti-aliasing exist when mode 0 is used.

Mode 1

Lines are 2.5 pixels wide. Anti-aliased lines are blended from the line color to the anti-aliasing background color (color table entry 0).

Pixels are written only when the computed pixel value is greater than the value of the existing pixel. Overlapping lines are distorted when arbitrary colors are used because the numerical value of a pixel is not necessarily a good indication of pixel brightness (for example, the values of pixels within a PseudoColor visual are indices into a colormap, rather than color values themselves). It is the client's responsibility to set up the colormap appropriately.

Anti-aliasing can be enabled only when Z buffering is off. To enable Z buffering, you can either set the HLHSR mode to  $Z$ -buffer or set the HLHSR mode to NONE and place an HLHSR identifier with a value of "Zbuffer" in a structure.

Mode 2

Lines are 2.5 pixels wide. Anti-aliased lines are blended from the line color to the anti-aliasing background color (color table entry 0).

All pixels of a line are written regardless of existing pixel values.

Anti-aliasing can be enabled only when Z buffering is off. To enable Z buffering, you can either set the HLHSR mode to Z-buffer or set the HLHSR mode to NONE and place an HLHSR identifier with a value of "Zbuffer" in a structure.

## **5.6.3 Clipped Objects**

Objects located on the near clipping plane in modeling space are sometimes rendered, and sometimes clipped.

## **5.6.4 Polygons with Nonlinear Vertex Data**

Smooth-shaded polygons with nonlinear vertex color and vertex normal data are rendered with inconsistent shading.

## **5.6.5 Z-Buffering and Edges**

When Z-buffering is disabled, edges are not correctly rendered.

## **5.6.6 Trailing Pixels of Lines**

A solid line's trailing pixel is not rendered.

### **5.6.7 Mapping a Pattern to a Line**

Patterns mapped to lines shorter than the pattern itself may cause pixel dropout when the line is rendered.

## **5.6.8 Graphics Primitive Clipping**

Line and polygon vertices that are clipped (either by near or far clipping planes or by viewing volume boundaries) may result in pixel dropout.

#### **5.6.9 Unimplemented PHIGS Primitives**

Complex QuadMesh objects and picking of annotation pixmaps are not yet implemented.

### **5.6.10 Recursive Structures in PHIGS**

The current implementation of PHIGS does not check application code for recursive structure networks. Any structure network that references itself is a recursive structure network.

Applications containing recursive structure networks may create self-referencing loops. Executing a self-referencing loop usually results in an error similar to the following:

X10: fatal 10 error 32 Broken pipe on X server

The error occurs immediately after the application containing the recursive structure calls the execute structure function.

## **5.6.11 Backfacing Surfaces and NURBS**

Under some circumstances, surfaces drawn with NURBS will seem to have edges of backfacing surfaces poking through the frontfacing surfaces. This is caused by the hardware attempting to render polygons that are very small and lie along a silhouette edge. In such cases, it is impossible to compute a surface normal with enough precision to consistently determine whether or not a polygon is frontfacing.

To avoid this problem, use an approximation tolerance that avoids producing very small polygons.

## **5.6.12 Weighting Control Points for NURBS**

Only positive weights are allowed on rational control points. Nonpositive weights will generate a BadValue error.

### **5.6.13 Pixel Dropout in Polygons and NURBS**

NURBS and polygons containing lines shorter than one pixel are subject to pixel dropout.

## **5.6.14 Knot Vectors in a NURBS**

Knot vectors for surfaces, curves, and trim curves are subject to the following two restrictions (violations will cause a protocol error):

- Knot multiplicities at either end of the knot vector must not be greater than the order of the curve or surface.
- Knot multiplicities not at the ends of the knot vector must not be greater than the order minus one.

Consider, for example, a curve of order three with five control points. The protocol requires that there be exactly eight knots in the knot vector.

The following vectors violate the first restriction:

 $[0, 0, 0, 0, 1, 2, 2, 2]$  $[0, 0, 1, 1, 2, 2, 2, 2]$ (too many instances of " $0$ ") (too many instances of "2")

The following vectors violate the second restriction:

 $[0, 0, 0, 1, 1, 1, 2, 2]$ [0,1,2,2,2,2,3,4] (too many instances of " $1"$ ) (too many instances of "2")

### **5.6.15 Supported Color Approximation Types**

The following table lists the color approximation types available using different visual types on 8- and 24-plane DECstationJDECsystem 5000 Model 200 series processors. A legend follows the table.

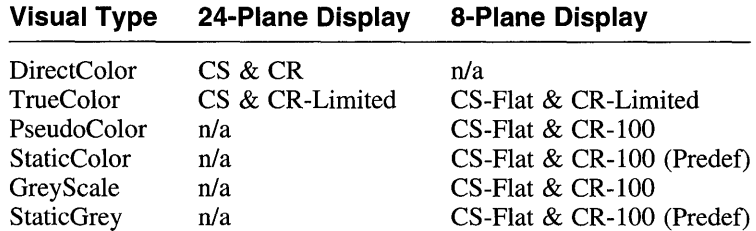

- n/a Visual type is not available with the specified display depth.
- CS ColorSpace is supported with no special caveats.
- CS-Flat ColorSpace with flat shading is supported. Interpolating between colors in the color space results in undefined values.
- CR ColorRange is supported with no special caveats.
- CR-Limited ColorRange is supported in a limited way. A TrueColor visual allows only 3 possible predefined color ranges, one along each color axis. TrueColor will work only if the display depth permits an equal number of samples for each color component. For example, 256 samples for 8/8/8 (a 24-plane display) is acceptable, but 8 and 4 for 3/3/2 (an 8-plane display) is not.
- CR-IOO ColorRange is supported, but the three multipliers (mults) used to pack the color components into a single 32-bit pixel are forced to  $(1,0,0)$  to conform to PHIGS Version 4.0P semantics. In PHIGS Version 5.0, the client is responsible for setting the mults to useful values.
- Predef A reasonable ColorSpace or ColorRange encoding must already exist in a predefined color map.

# **5.6.16 Using a ColorRange**

Due to round-off algorithms, the first and last entries in a multi-entry ColorRange are not consistently generated. For a continuously changing ColorRange, this is not noticeable. For a static ColorRange that has discontinuities at the start or finish of the range, at least one entry at each end should be used to "pad" the ColorRange and thus ensure its integrity.

## **5.6.17 Structure Storage Limit**

It is not possible to determine exactly how many structures, structure elements, or both can be created in the PHIGS central structure store. This is because the maximum size of the central structure store is dependent upon the following:

- The memory available to the server process (note that the memory allocated to the server and other processes cannot exceed the swap space for the workstation).
- The type of data which is being stored.

The memory requirements for structures and structure elements are given in the following table. The memory requirements are given in bytes and can be used to obtain an upper bound for the number of structures and structure elements that can be created.

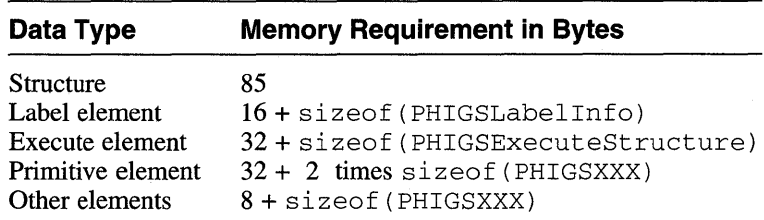

# **5.7 DEC Realtime Test Integrator**

The ek device driver subset is not supported on this version of ULTRIX. All other functions are compatible with the ULTRIX operating system.

## **5.8 DECserver 500**

A patch is needed to ensure support of the DEC server 500. For information on obtaining the patch, contact a customer representative.

# **5.9 DECwrite**

The following sections discuss the DEC write product.

## **5.9.1 Editing a File with DECwrite**

If you edit a file with DECwrite, you may get a dialog box with a message similar to the following:

This document's style file, Cannot read message STYLE\_FILE\_DIR\_ENGLISHwr\_man.doc\_style, is no longer accessible.

Remove the following line from your. Xdefaults file:

\*xnlLanguage: DPSdecwrite

## **5.9.2 Using DECwrite on Multiple Display Units**

DEC write runs only on screen 0 of multiscreen systems. When trying to run DEC write on a screen other than screen 0, the DECwrite window is displayed, but nothing is displayed in the graphics region. You are allowed to exit DEC write in the normal fashion.

## **5.10 Installing the CDA Converter Library**

The CDA converter library is packaged with several layered products. Installing the CDA converter library on ULTRIX and UWS Version 4.2 (or higher) may produce an error stating that /usr / doc was not found. This directory exists as part of the unsupported subset, UDXDOC430 (for RISC) or ULXDOC430 (for VAX); if the correct subset is not installed, the directory does not exist. This directory is used by many layered products such as DEC write to store release notes.

If you have not installed the CDRBASEII0 (RISC) or CDABASEII0 (VAX) subset for the converter library, execute the following command before installing the

products:

# mkdir /usr/doc

Ignore any error messages that state the directory exists.

If you have installed the converter library, you can correct the problem by creating the directory as described previously, and then executing the following commands for your processor:

• On RISC processors:

# cd /usr/doc # In -s •. /kits/CDRll0/convert\_message.mem

• On VAX processors:

```
# cd /usr/doc
```
# In -s .. /kits/CDAll0/convert\_message.mem

 $\label{eq:2.1} \frac{1}{\sqrt{2}}\int_{\mathbb{R}^3}\frac{1}{\sqrt{2}}\left(\frac{1}{\sqrt{2}}\right)^2\frac{1}{\sqrt{2}}\left(\frac{1}{\sqrt{2}}\right)^2\frac{1}{\sqrt{2}}\left(\frac{1}{\sqrt{2}}\right)^2\frac{1}{\sqrt{2}}\left(\frac{1}{\sqrt{2}}\right)^2\frac{1}{\sqrt{2}}\left(\frac{1}{\sqrt{2}}\right)^2\frac{1}{\sqrt{2}}\frac{1}{\sqrt{2}}\frac{1}{\sqrt{2}}\frac{1}{\sqrt{2}}\frac{1}{\sqrt{2}}\frac{1}{\sqrt{2}}$ 

 $\label{eq:2} \mathcal{L} = \mathcal{L} \left( \mathcal{L} \right) \mathcal{L} \left( \mathcal{L} \right)$ 

 $\frac{1}{2} \int_{\mathbb{R}^2} \frac{d\mathbf{x}}{|\mathbf{x}|\mathbf{x}}$  $\epsilon_{\rm{eff}}$ 

 $\mathcal{A}^{\mathcal{A}}$ 

The notes in this chapter apply to ULTRIX operating system, the ULTRIX W orksystem Software, and layered products documentation. For information about new and changed documentation, refer to Chapter 7.

# **6.1 UL TRIX Documentation**

The following notes apply to the ULTRIX documentation set.

## **6.1.1 Guide to Sharing Software**

Note these corrections to the *Guide to Sharing Software on a Local Area Network:* 

- Figures 2-1 and 2-2 are no longer accurate. For ULTRIX and UWS Version 4.3, both VAX and RISC servers can serve either VAX or RISC clients. The clients must be Version 4.0 or higher.
- Table 2-1 is outdated. Refer to the Chapter 1 of these release notes for a list of media types and media labels for Version 4.3.
- The RA60 is no longer a distribution device for the product. Please ignore references to it.

## **6.1.2 The param.c File**

The /param. c file contains the default values for a number of system parameters. The file is located in the  $/sys / \text{conf}/\text{vax}$  directory for VAX machines and the / sys / conf /mips directory for RISC machines.

When you build a new kernel, the configurility calls in the param.  $c$  file to provide the values for those parameters. Many of the parameters have equivalent configuration file keywords. If a system parameter is defined in the system's configuration file, then that value overrides the default value in the param.  $\epsilon$  file.

You can edit the param. c file to alter a parameter's value, but only when an equivalent configuration file keyword for the parameter does not exist (for example, the max\_no f i 1 e parameter which specifies the maximum number of file descriptors). Whenever possible, alter a parameter's value in the configuration file instead of in the param. c file.

# **6.1.3 POSIX Conformance Document**

To establish a strictly-conforming POSIX.1 environment, install the the UL TRIX software without the Enhanced Security Features subset. The Enhanced Security Features subset is ULTSEC430.

If trusted path is configured on your system, break characters entered on any serial line result in the line being disconnected. Trusted path handling supersedes any

special break character handling. This results in unexpected behavior in POSIX environments and on systems that support dial-up lines.

In a POSIX environment, for example, the input mode IGNBRK will not function correctly. This is due to the fact that trusted path handling is performed in response to a break character instead of ignoring the break.

On systems supporting modems, trusted path handling interferes with communications between the system and the modem, as well as with applications using the modem. For example, uuc ico uses the break character in its protocol for communicating between systems; once a break character is received by a system supporting trusted path, the line the uucico process is communicating over is disconnected.

To work around these problems, do not configure trusted path on systems that support modems and/or run in a POSIX environment. To remove trusted path from the configuration, follow these steps:

1. Remove the following lines from the system configuration file:

```
options SYS_TPATH 
pseudo-device sys_tpath
```
- 2. Rebuild the kernel.
- 3. Reboot the system using the new kernel.

For steps 2 and 3, refer to the *ULTRIX Guide to Configuration File Maintenance.* 

### **6.1.4 Guide to Software Licensing**

There is no reference to the Imfsetup utility in the *Guide to Software Licensing.* 

The Imfsetup utility is a script that allows you to register data supplied by a Product Authorization Key (PAK). The  $Imf$ setup script prompts you for the data associated with each of the fields on a PAK. When all the data has been entered, the License Management Facility (LMF) ensures that there are entries against all the mandatory fields, and that the checksum validates all the license data. If the data has been entered correctly, the PAK is registered in the License Database. If the data has been entered incorrectly, the appropriate error message is displayed and you are given the opportunity to reenter the data.

See the  $Imf$ setup(8) reference page for more information.

#### **6.1.5 Kernel Messages**

There are several panics which can be generated from DEC system 5900 processors. The following panics can be generated from either file

/sys/machine/mips/kn03.cor/machine/mips/kn03.c:

```
CPU read but timeout 
CPU write timeout 
DMA overrun 
multibit ECC error reported on nonexistent memory module 
multibit memory ECC error 
multibit memory ECC error in shared page 
Unknown bus timeout 
Unknown memory error interrupt
```
All of these panics are documented in the *Kernel Messages Reference Manual.* The actions described there apply to the DEC system 5900 panics.

## **6.1.6 Software Development**

The following sections discuss the software development documentation.

### **6.1.6.1 Guide to Writing and Porting VMEbus and TURBOchannel Device Drivers**

The *Guide to Writing and Porting VMEbus and TURBOchannel Device Drivers* was new with the Version 4.2 release. This manual provides general information on device driver structures, data structures used by device drivers, kernel support routines, and specific information on writing drivers for the VMEbus or TURBOchannel.

The device driver examples listed in this guide are available in source form in the directory, /usr/examples/devdrivers.

## **6.1.6.2 Creating Copies of Sparse Dump Files**

A sparse file utility is documented in the *Guide to System Crash Recovery.* This section describes how to create a permanent copy of crash dump files on tape.

To create a permanent copy of the dump files on tape, use the tar command to extract the dump files. Compress the dump files before copying them to tape because the vmcore file created by savecore is a sparse file, which will expand when you copy it to tape. To compress the dump files, use the compress command. To copy the dump files to tape, type the following command sequence:

```
# compress path/vmunix.n path/vmcore.n
```
# tar c *path/vmunix.n.Z path/vmcore.n.Z* 

The path is the directory pathname specified in the  $/etc/rc$ . local file such as /usr/ $\alpha$ dm/ $\alpha$ rash. The *n* specifies the number of the crash. Each time a system crash occurs, *n* is incremented by 1. For example, if path is  $/\text{usr}/\text{adm}/\text{crash}$  and *n* is 1, type the following command sequence:

```
# compress /usr/adm/crash/vmunix.l /usr/adm/crash/vmcore.l 
# tar c /usr/adm/crash/vmunix.l.Z /usr/adm/crash/vmcore.l.Z
```
After you specify the  $\text{tar}$  command, use the rm command to remove the dump files and to conserve space on the specified file system. The following example shows how to remove the dump files. In this example the dump files are located in /usr/adm/crash and  $n$  is 1.

# rm /usr/adm/crash/vmunix.l.Z /usr/adm/crash/vmcore.l.Z

To decompress the dump files when extracting them from a tape, use the cat, uncompress, and dd commands. The dd command has an option to create sparse output files. Remember that the vmcore file created by savecore is a sparse file. To extract and decompress the dump files from tape, type the following command sequence:

```
# tar x 
x path/vmcore.l.Z, n bytes, n blocks 
# cat path/vmunix.l.Z I uncompress I dd conv=sparse of=path/vmunix.l 
# cat path/vmcore.l.Z I uncompress I dd conv=sparse of=path/vmcore.l 
# rm path/vmunix.l.Z path/vmcore.l.Z
```
To create a copy of the dump files on another system or in another directory, use the dd command to copy the files. Remember that the vrncore file created by savecore is a sparse file. If you simply copy this file, using the cp command for instance, it will expand and use up much file system space. Thus, to reserve file system space, you can copy the sparse files using the dd command. To copy the
dump files to another directory using the dd command, log in as root or become superuser and enter the following two commands using this syntax:

#### dd conv=sparse *if=pathlvmunix.1 of=newpathlvmunix.1*  dd conv=sparse *if=pathlvmcore.1 of=newpathlvmcore.1*

The *path* is the pathname to the directory specified in the  $/etc/rc$ . 1 ocal file such as *lusr I adrnl* crash. The *new path* is the directory pathname where you want to copy the dump files.

To copy the dump files to another system using the dd command, type the following command sequence:

```
# compress path/vmunix.l path/vmcore.l 
# rcp path/vmunix.l.Z path/vmcore.l.Z system:/usr/savecrash 
# rlogin system 
# cd /usr/savecrash 
# 
cat vmunix.l.Z I uncompress 
dd conv=sparse of=vmunix.l 
# 
cat vmcore.l.Z I uncompress 
dd conv=sparse of=vmcore.l 
# 
rm vmunix.l.Z vmcore.l.Z
```
#### 6.1.6.3 Correction to the Guide to Backup and Restore

In the *Guide to Backup and Restore,* on page 3-9, the newfs command line is incorrect. The correct command line follows:

# /etc/newfs /dev/rrzOg rz55

#### 6.1.7 Networking and Communications

This following sections contain documentation notes about networking and communications.

#### 6.1.7.1 Corrections to the Guide to Kerberos

The following changes affect the *Guide to Kerberos:* 

- The krb\_push script is now available online in the  $\mu$ usr/dss/kerberos/dbase directory. You no longer need to type it in as documented in the *Guide to Kerberos.* The online version supersedes the version documented.
- The *Guide to Kerberos* states, on page 4-13, that the bindsetup command adds the following lines to  $/etc/rc$ . local:

```
# %BINDSTART - BIND daemon 
[ -f /usr/etc/named ] && { 
/usr/etc/named -s -a kerberos one -b /var/dss/namedb/named.boot; 
   echo -n ' named' >/dev/console 
- 1
```
This is incorrect. The bindsetup command actually adds the following lines:

```
# %BINDSTART - BIND daemon 
[ -f /usr/etc/named ] && { 
  /usr/etc/named -n -a kerberos.one -b /var/dss/namedb/named.boot; 
   echo -n ' named' >/dev/console 
\rightarrow
```
In Section 4.4, step 9, the following sentence is incorrect:

The following shows the lines to add to  $/etc/rc$ . local to start kprop:

The term, **kprop** should be **kropd.** 

- **In** Section 4.4, step 10, the file name in the touch command line is principal. pag not principal. dir.
- **In** Section 4.6, step 3 in the numbered procedure should be placed after step 5.
- In Section 4.5, the following line is incorrect:

/usr/etc/named -s -a kerberos one -b /var/dss/namedb/named.boot;

This line should read as follows:

/usr/etc/named -n -a kerberos.one -b /var/dss/namedb/named.boot;

#### **6.1.7.2 Correction to Root Name Server Reference**

The *Guide to the BINDIHesiod Service* contains an incorrect reference to the host name and address of the root name server.

As of April 1990, the root name server, nic.ddn.mil with **IP** address 26.0.0.73, is on nic.ddn.mil with an **IP** address 192.112.36.5.

#### **6.1.7.3 Corrections to the Guide to the Network File System**

Section 2.4.7 of the *Guide to the Network File System* describes the pattern matching capability of automount; however, the asterisk  $(*)$  pattern matching capability is described incorrectly.

Use the asterisk (\*) to substitute for lines in indirect maps that are all formatted similarly. The automount program interprets the asterisk as a catch-all entry, matching any key (directory name) not previously listed in the map. For example:

# indirect map auto.home mounted on /home # #key smith \* mount-options location -rw, nosuid little:/usr/staff/& -rw, nosuid big:/usr/staff/&

Here, if a user accesses /home/jones, the automount daemon will mount big:/usr/staff/jones.

Note that the automount daemon ignores any entry in an indirect map that follows an asterisk.

#### **6.1.7.4 Guide to the XlOpen Transport Interface**

The four programming examples that are documented in the *Guide to the XlOpen Transport Interface* are available online. These examples are located at /usr/examples/xti.

The examples are in the following files:

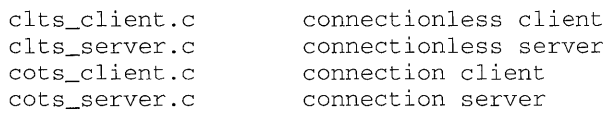

### **6.1.7.5 Documentation for DEMNA XNA Interface**

The *Guide to the Data Link Interface* does not include the DEMNA XNA interface in the list of supported hardware.

#### **6.1.7.6 Corrections to the Guide to Preparing Software for Distribution on ULTRIX Systems and the kitcap(5) Reference Page**

There is incorrect syntax for  $/etc/kitcap$  file entries and for gentapes and genra command lines in the ki tcap reference page and in the *Guide to Preparing Software for Distribution on ULTRIX Systems.* 

The corrections follow.

#### **6.1.7.6.1 Section 5.8, Building /etc/kitcap – The syntax and examples in Section 5.8 are** incorrect. The correct syntax and examples follow.

The format of an  $/etc/kitcap$  entry for tape media is as follows:

<product code><media code> I [product description] :<directoryl>[:directory2]:\ SPACE:SPACE:SPACE:INSTCRTL:<subsetl>[:<subset2>]

The subsets must be listed so that any subset on which other subsets depend is listed before its dependent subsets.

The example that follows shows an entry for TK50 tape media is as follows:

UWS400TK I ULTRIX Worksystem Software:/sys/dist/:\ SPACE:SPACE:SPACE::INSTCTRL:UWSXRT400:UWSMH400

The format of an  $/etc/kitcap$  entry for disk media is:

<product\_code><media\_code>:partition:dd=<destination\_directory>:\ [product\_description]:<directory1>[:directory2]:instctrl:<subset1>[:<subset2>]

The example that follows shows an entry for RA60 disk media:

UWS400RA:c:dd=product:ULTRIX\_Worksystem\_Software:/sys/dist/:\ instctrl:UWSXRT400:UWSMH400

The underscore character (\_) is required to connect words in a product description for disk media. The subsets must be listed so that any subset on which other subsets depend is listed before its dependent subsets.

**6.1.7.6.2 Section 5.9.1, Making Tape Media –** The syntax and example in Section 5.9.1 are incorrect. The correct syntax and examples follow.

> Use the gentapes utility to make tape media. The command line syntax is as follows:

**gentapes** [-wv ] [ hostname: <product\_code> <special>]

The  $-w$  option indicates write-only; the  $-v$  option indicates verify only. If neither option is specified, the utility writes, rewinds the tape, then verifies.

If you specify a node, the gentapes utility looks for the output directory on the

node you specify. For example:

# gentapes mysystem:UWS400 /dev/nrmtOh

You can use the Network File System (NFS) to remotely mount the kit on a machine with the correct drive.

The gentapes utility appends either TK or MT to the *product* code after finding the entry in the  $/etc/kitcap$  file. For example, if you type the following command and the /etc/kitcap entry specifies TK50 tape, the gentapes utility appends TK to UWS400:

# gentapes UWS400 /dev/nrmtOh

**6.1.7.6.3 Section 5.9.2, Making RA60 Disk Media –** The syntax and example in Section 5.9.2 are incorrect. The correct syntax and an example follow.

> Use the genra utility to make RA60 disk media. The command line syntax is as follows:

genra [-wv ] [ hostname: <product\_code> <special>]

The following example specifies a hostname:

# genra mysystem:UWS400 /mnt

The genra utility appends RA to the *product\_code* automatically after finding the entry in the  $/etc$ /kitcap file.

#### **6.1.8 Security**

The following sections discuss the security documentation.

#### **6.1.8.1 Controlling Network Access to Workstation Displays**

Chapter 6 of the *Security Guide for Users* incorrectly states that if there are differences between the system access control list and a workstation access control list, the system access control list prevails. This is not true.

At system startup, the X server initializes the server access control list by reading the  $/$  etc  $/X^*$ . hosts file. This privileged file names the hosts on a network that can access a workstation display.

When the Session Manager, dxsession, is started, it updates this server access control list to match the session access control list. The session access control list is the list of hosts that users specify using the Security... option from the Customize menu in the Session Manager window. The Session Manager stores this list of hosts in the . Xde faults file in the user's home directory, using the resources sm.host\_list and sm.num\_hosts.

The session access control list, if it exists, overrides the server access control list. For example, if the server access control list includes hosts orion and myrtle, and the session access control list includes only host myrt Ie, the Session Manager requests that the server remove orion from the server access control list, and only authorized users on myrtle can access the workstation.

If a user does not add a host to the session access control list using the Security... option from the Customize menu, or if the user does not save the changes made during the current session, the Session Manager does not create a list of entries for the sm. hast\_list and sm.num\_hosts resources in the .Xdefaults file. Thus, no session access control list exists. If no session access control list exists, the only hosts allowed access to the workstation display are those listed in the server access control list before the session is initiated. These are the hosts listed in the / etc/X\* . hosts file.

### **6.1.9 Reference Pages**

The following sections discuss the ULTRIX reference pages.

#### **6.1.9.1 Reference Pages Available Only Online**

For ULTRIX and UWS Version 4.3 the new and changed reference pages are available only online.

If you need a hardcopy of any of the reference pages, you can process the source file for the reference page and print the formatted page.

The source files for all the reference pages are stored in subdirectories of the /usr /man directory after you install your ULTRIX system. For example, the /usr /man/man4 directory contains source files for Section 4 reference pages. Each source file in that directory contains one reference page. The names of the source files indicate which reference page they contain. For example, the  $rz(4)$ reference page is stored in the rz . 4 file. The SCSI(4) reference page is stored in the scsi. 4 file, and so on.

To process a reference page source file, use the man command. You can print the output from the man command on a line printer. For example, to process the  $rz$ . 4 reference page, enter the following command:

 $%$  man 4 rz | lpr &

## **6.1.9.2 The cp Command**

The cp command with the -p option does not work as stated in the reference pages. The command with the  $-p$  option preserves only the modification time, access time, and file mode. The user id (UID) and group id (GID) are not preserved. If necessary, the UID and GID can be updated by root.

#### **6.1.9.3 The cut Command**

The  $cut(1)$  reference page should include the following diagnostics.

A value of 1 is returned if the cut completed successfully, A value of 2 indicates an error was returned. The errors are:

cut: cannot use -c in combination with any other option

Meaning: The  $-c$  option cannot be specified on the same command line as the  $-s$ , -f, or -d options.

cut: write error: <reason> cut: close error: <reason>

Meaning: An error occurred during redirection which caused the file to not be written or closed properly. An example of this is when the write occurs over an NFS file system and the error is not detected until the file is closed.

cut: cannot open <file>: <reason>

Meaning: The input file could not be open for the reason given.

### **6.1.9.4 The dd Command**

The following notes apply to the  $dd(1)$  reference page.

On SCSI tape devices when reading a multivolume tape set, the dd command will exit normally upon hitting EOT on the first (and subsequent) volume(s) as though this were a single volume tape set. The user receives no indication of the truncation. Where the user is aware that a multivolume tape set is being read, the user must use the  $mv=n$  option to specify the number of volumes in order to permit dd to read the next volume(s).

On non-SCSI tape devices, if data is written beyond the point where the device warns of End-of-Media (for example, foil on 112" tapes), dd assumes that there is another volume of data and prompts accordingly, unless the user has specified the number of volumes with the  $mv=n$  option. In this case, the user restricts the number of volumes read by the command.

#### **Note**

Unlike tar and dump, the dd command does not insert file identification headers or trailers when writing to tape. If you use dd repeatedly to write more than one file to a non-rewinding tape then upon reading the tape, the last file on the media will be assumed to continue to the next volume (if there is another). This allows the command to work correctly when data is piped between it and the tar or dump commands.

Also, unlike tar and dump commands, dd doesn't read or write beyond the device End-of-Media warning. Therefore, the command can only claim to read correctly to the end of tapes that have been written directly by dd itself.

#### **6.1.9.5 The printcap(5) Reference Page**

The defaults for PostScript printers contains a mistake. The following entry is not correct:

Nu num not set Number up -N The following is the correct entry: Nu str not set Number up -N

### **6.1.9.6 The pty(4) Reference Page**

If you open the slave side of the pty before opening the master side, the open will fail and the error  $F \cap$  will be returned.

#### **6.1.9.7 The tar Command**

During an extract, the  $\text{tar}$  command uses the original permissions when creating directories. This can create a problem when the original directory does not have write permission at the time it was archived. If tar extracts a directory that does not have write permission, it will be unable to create files under that directory during the extraction.

In running the X/Open Verification Suite Release 3.203 in POSIX mode, the following exceptions were found in the tar command:

- Prefix usage and file names of 100 to 256 characters
- **Permissions**
- Multiple volumes

Note that the pxtar command is fully XPG3 compliant.

**6.1.9.7.1 Prefix Usage and File Names of 100 to 256 Characters – According to** Section 10.1.1 of the IEEE Standard Portable Operating System Interface for Computer Environments (New York, NY: The Institute of Electrical and Electronics Engineers, Inc, 1988), "The *name* and the *prefix* fields produce the pathname of the file. The hierarchical relationship of the file is retained by specifying the pathname as a path prefix, a slash character and filename as the suffix. If the *prefix* contains non-null characters, *prefix,* a slash character, and *name* are concatenated without modification or addition of new characters to produce a new pathname."

> The calculation used by UL TRIX tar is *prefix* and *name* concatenated; UL TRIX does not use the slash (I). In UL TRIX, if the *prefix* is null, the pathname is *name* as in POSIX.1.

The *prefix* field has a backward overflow for file names greater than 100 characters. The calculation used when an overflow occurs is as follows:

filename: /aOl/a02/a03/ ... /a99

POSIX:

```
name: a74/a75/ ... /a99 
prefix: /aOl/a02/ ... /a73
```
ULTRIX:

```
name: a99 
prefix: /aOl/a02/ ... /a98/
```
To work around this problem, use file names with fewer than 100 characters or use the pxtar command.

**6.1.9.7.2 Permissions** - According to Section 10.1.1 of IEEE Std 1003.1-1988, a process with appropriate privileges restores the ownership and permissions exactly as recorded on the medium, except that symbolic user and group IDs are used for the tar format. If only the uppercase  $-P$  option to the tar command is used, ULTRIX does not restore permissions as they were preserved on the media. The lowercase  $-p$ option to the tar command allows the modes to be preserved, and also allows nonpermitting processes to preserve the modes.

> Barring the restrictions previously noted, you can use either tar with both the uppercase  $-P$  and lowercase  $-p$  options,  $tar -Pp$ , or  $pxtar$  to ensure that permissions are preserved.

**6.1.9.7.3 Multiple Volumes –** The tar command does not conform to Section 10.1.3 of IEEE Std 1003.1-1988 in regard to multiple volumes. The tar command supports multiple volumes in non-POSIX mode with no restrictions. However, when used in POSIX mode, any file that spans two media is corrupted. All other files are preserved.

> To work around the problem, insure that all files are contained fully in a single medium or use the pxt ar command.

## **6.2 UL TRIX Worksystem Software Documentation**

The following sections discuss the UL TRIX Worksystem Software documentation.

## **6.2.1 Addition to DECwindows User's Guide**

In Chapter 3, Keyboard Type on page 3-8, add the following to the second paragraph:

For example, if your keyboard model is LK401 AG and you are using an Austrian German keyboard, select the Austrian German LK401 AG keyboard type in the Session Manager's Customize Keyboard menu. This selection also applies if your keyboard model is an LK501 AG, as the LK401 AG and LK501 keyboard types are the same.

## **6.2.2 The DECwindows Toolkit Documentation**

The following sections provide corrections to errors made in the DECwindows Toolkit documentation.

## **6.2.2.1 DwtGetNextSegment Function**

The parameter text\_return is incorrectly stated as being of type char  $*$ . The correct type is type char  $**$ .

## **6.2.2.2 Invoking the UIL Compiler**

The *ULTRIX Worksystem Software Guide to the XUI User Interface Language Compiler* states that the uil compiler is invoked with the u<sup>i</sup>l command. In fact, the command to invoke the uil compiler is dxuil.

## **6.2.3 UWS Reference Pages**

The following sections highlight changes to the reference pages.

#### **6.2.3.1 X Window System, Release 4**

This release provides reference pages from MIT which document the following X Window System components:

- Xlib routines (Section 3X11)
- X Toolkit routines (Section 3Xt)
- X clients (available in the unsupported subset)

#### **6.2.3.2 X Server Reference Pages**

The X Server reference pages in Section 8X are as follows:

- $Xws(8X)$  RISC version for DECstation/DECsystem 3100 single screen monochrome and color processors, DECstation/DECsystem 5000 Model 200CX single screen monochrome and color processors, and DECstation/DECsystem 5000 Model 200CX multiscreen monochrome and color processors. In additon, Xws supports the Personal DEC station 5000 series and the DS3000 Model 200 with MX, HX, PX, or CX options.
- Xqvsm(8X) VAX version with cross-references from Xqdsg.
- Xwst3d(8X) RISC version for DECstation/DECsystem 5000 Model 200 PXG+ and PXG Turbo + processors.
- $Xqb(8X)$  VAX X server.

#### **6.2.3.3 Xgb Reference Page**

The Xgb reference page was inadvertently removed from the reference page inventory. If you need reference information on the Xgb server, see the ULTRIX/UWS Release 4.1 Xqvsm reference page.

#### **6.2.3.4 XSetLineAttribute Reference Page**

The XSetLineAttributes function must be referenced by the XSetLineAttribute reference page.

#### **6.2.3.5 dxmail Reference Page**

The dxma i 1 Print option attempts to print to a printer named  $1\text{p}$  if no other printer has been defined. If no printer with the name 1p exists, no print output results. One way to specify a printer for  $dx$ ma i 1 is to include a PrintCommand resource in the . Xdefaults file, as in the following example, which assumes that a printer of *printername* exists:

Mail\*PrintComrnand: Ipr *-Pprintername* >/dev/null 2>/dev/null

The following sections discuss changes and new features for the ULTRIX and UWS software and documentation components.

## **7.1 ULTRIX New Features and Changes**

The following sections discuss changes and new features for the ULTRIX components.

## **7.1.1 System Upgrade Added to Installation Options**

A new mechanism for installing UL TRIX and UWS allows owners of Version 4.2 (or higher) systems to upgrade to Version 4.3 without having to destroy the existing environment and system customizations.

This upgrade procedure is detailed in the *Guide to Installing ULTRIX.* 

### **7.1.2 UL TRIXlSQL License No Longer Available**

Beginning with ULTRIX Version 4.3, the license for ULTRIX/SOL is no longer available on UL TRIX systems. Existing customers continue to be supported under terms of their contracts.

#### **7.1.3 DECthreads Component**

The DECthreads component has been added to the product. This pthread interface library is based on Draft 4 of the IEEE standard for multithreaded programming, POSIX l003.4a.

Documentation consists of the *Guide to DECthreads* manual and online reference pages for the 3 thr library routines. For more information, refer to the online intro(3thr) reference page. The routines that have been incorporated are described in these online reference pages:

```
atfork(3thr) 
intro(3thr) 
pthread_attr_create(3thr) 
pthread_attr_delete(3thr) 
pthread_attr_getinheritsched(3thr) 
pthread_attr_getprio(3thr) 
pthread_attr_getsched(3thr) 
pthread_attr_getstacksize(3thr) 
pthread_attr_setinheritsched(3thr) 
pthread_attr_setprio(3th) 
pthread_attr_setsched(3thr) 
pthread_attr_setstacksize(3thr) 
pthread_cancel(3thr) 
pthread_cleanup-pop(3thr) 
pthread_cleanup-push(3thr)
```
pthread\_cond\_broadcast(3thr) pthread\_cond\_destroy(3thr) pthread\_cond\_init(3thr) pthread\_cond\_signal(3thr) pthread\_cond\_timedwait(3thr) pthread\_cond\_wait(3thr) pthread\_condattr\_create(3thr) pthread\_condattr\_delete(3thr) pthread\_create(3thr) pthread\_delay\_np(3thr) pthread\_detach(3thr) pthread\_exit(3thr) pthread\_get\_expiration\_np(3thr) pthread\_getprio(3thr) pthread\_getscheduler(3thr) pthread\_getspecific(3thr) pthread\_join(3thr) pthread\_keycreate(3thr) pthread\_lock\_global\_np(3thr) pthread\_mutex\_destroy(3thr) pthread\_mutex\_init(3thr) pthread\_mutex\_lock(3thr) pthread\_mutex\_trylock(3thr) pthread\_mutex\_unlock(3thr) pthread\_mutexattr\_create(3thr) pthread\_mutexattr\_delete(3thr) pthread\_mutexattr\_getkind\_np(3thr) pthread\_mutexattr\_setkind\_np(3thr) pthread\_once(3thr) pthread\_self(3thr) pthread\_setasynccancel(3thr) pthread\_setcancel(3thr) pthread\_setprio(3thr) pthread\_setscheduler(3thr) pthread\_setspecific(3thr) pthread\_testcancel(3thr) pthread\_unlock\_global\_np(3thr) pthread-yi eld(3thr)

## **7.1.4 Audit Data Recovery**

The secsetup command is used to configure security features. The command modifies the /etc/savecore statement in the /etc/rc .local file.

The savecore command has a new switch,  $-a$ , which allows the audit data still in kernel buffers to be saved along with a system core dump. Previously, there was no way to recover audit data remaining in kernel buffers.

The audit data is stored in a fashion similar to the corefiles and can be analyzed with the audit\_tool command.

Audit data is recovered only from kernel buffers. By default, audit data is not deleted from the kernel buffers until after the audit daemon has read and written that data out to either the file system or the network. Thus, data held by the audit daemon at the time of a system crash can be recovered from the kernel buffers.

You can increase the size of the buffer used by the audit daemon, but you do so at the expense of having all data duplicated in the kernel buffers.

Note that it is possible for the recovered data to not align on an audit record boundary, so the first record may appear corrupted. Note that it is also possible to have data duplicated in both the system  $\text{auditlog}$  and the recovered audit data file.

## **7.1.5 Modified Version of DEC C++ Linker on Kit**

Although the new Version  $(2.0)$  of DEC C++ is not yet supported on ULTRIX, this kit includes modified versions of the  $1d$  and  $*$  crt  $0*$  files in a separate directory. (These files are duplicates of files found in the DEC C++ kit.) These files enable users to link C code with DEC C++ code from third-party vendors, without installing the DEC C++ kit. These files are only of interest to such users; other users will continue to use the regular  $1d$  and files. The C++ files are located in the /usr/lib/cmplrs/cxx directory.

## **7.1.6 The named(S) Command**

The named daemon has a new option,  $-nh$ .

This option runs named in network safe Hesiod mode. All HS class queries sent over the network are authenticated. Nonauthenticated queries for HS information from hosts other than local hosts are not answered. Zone transfers of non-HS information are not authenticated.

## **7.1.7 The ndbm(3) Routine**

The ndbm routine has a new function, dbm\_setpblksiz. The function sets the block size for large databases.

## **7 .1.S VAX Math Library Performance**

The sine, cosine, and arctangent routines in the VAX math library used polynomial instructions, which some VAX processors emulate (and are thereby slow). These instructions have been replaced by a series of multiply and add instructions. As a result, most VAX processors realize significant performance gains in these routines, while a few VAX processors realize slight negative effects. The accuracy of the routines is not greatly affected.

## **7.1.9 CursesX Library**

A new module and a new header file have been added to the CursesX interface:

- \_ctoc. c module
- extraflg . h header file

## **7.1.10 sendmail**

Version 5.65 of sendmail is now included in the product. Included in Version 5.65 is sendmail support for international message files. In addition, the sendmail  $cf$ file has been modified to be compatible with Version 5.65.

## **7.1.11 Device Drivers**

Third-party device drivers can now write to mass storage devices of greater than two gigabytes capacity.

## **7.1.12 1/0 Performance Enhancements**

The I/O enhancements improve UFS (local) and NFS file system performance. You must enable the UFS enhancements to obtain the increase in file system performance.

UFS sequential I/O performance is improved as follows:

- Reads by 20 to 300 percent
- Writes by 100 to 300 percent

NFS server performance is improved as follows:

- Write throughput up to 100 percent
- With Prestoserve running, up to 100 percent
- Reduces CPU overhead due to write I/O

While you do not have to change any applications, there are some system configuration changes that you may need to make to obtain the optimal performance benefits.

You should make sure that the following configuration parameters are set:

In the param.  $\circ$  file:

delay\_wbuffers is set to zero (0).

cache\_bufcache is set to 1.

In the configuration file:

bufcache is set to a percentage of physical memory, usually 8 mb or more on a server.

If the previous parameters are not set as specified, you may not obtain the optimal performance benefits. To modify your configuration parameters, perform the following steps:

- 1. Make the param. c file changes, if necessary.
- 2. Make the configuration file changes, if necessary.
- 3. Rebuild the kernel.
- 4. Copy the new kernel to the root  $\binom{7}{1}$  file system.
- 5. Reboot the system.

### **7.1.12.1 UFS 1/0 Enhancements**

The UFS I/O enhancements are based on the following:

- UFS block clustering causes the file system buffer cache to combine small I/O operations into larger disk operations. For example, file system blocks are combined into larger write requests, and multiple blocks are read in advance of single read requests.
- Performance is based on hardware speed, which depends on the disk and controller. For sequential access of large files, the read/write speed is up to 95 percent or more of the raw disk subsystem performance. Read/write requests are reduced by an average of 50 percent.

To enable the UFS I/O enhancements, some file system parameters must be set to specific values that are determined by your processor, controller, and disk types. You can obtain the parameter values that will result in the best increase in performance by writing a file that is more than 1 megabyte in size to the file system, unmounting the file system, mounting the file system, and then reading the file while you vary the parameter combinations. The fastest time for reading and writing the file determines the values you should use.

Use the dump f s command to display file system information. Use either the tune fs command or the newfs command to set the file system parameters.

The following file system parameters can be modified:

Rotational delay between contiguous blocks ( $rotdelay$ )

If you change the value for the rotational delay between contiguous blocks, you may have to pick up and then put down the files to obtain the performance benefits. New files will then be laid out to get the best performance benefits.

• Maximum number of contiguous blocks (maxcontig)

The value for the maximum contiguous blocks can be in the range from 1 to 8. This value determines the maximum number of file system blocks to combine into a cluster. If you specify 8 for  $maxcontig$  on an 8 kilobyte/1 kilobyte file system, the system will attempt to combine reads and writes into 64 kilobyte requests. If you specify 1 for  $maxcontig$ , the system does not attempt to combine any reads and writes. The maximum cluster size is 64 kilobytes, so specifying a value greater than 8 for  $maxcont$  i g has no effect on performance.

Maximum number of blocks per file in a cylinder group  $(maxbpg)$ 

You can specify the value that is specified in the bpg field obtained from the dump f s command output.

For example, to change the rotational delay of a file system to zero, first umount the file system and then use the following command syntax:

#### **tunefs -d 0** [ char device]

To change the number of blocks that make up a cluster to 8, umount the file system and then use the following command syntax:

**tunefs -a 8** [char device]

The maximum cluster size is currently 64 kilobytes (with maximum contiguous blocks equal to 8 for an 8 kilobyte/1 kilobyte file system)

To set the maximum blocks per file in a cylinder group, use the following command syntax:

tunefs -e *number* [ char device ]

For the number variable, specify the value of the bpg field obtained from the dumpfs command output.

If the original rotational delay was not set to zero, you must layout the files on the disk again to obtain the optimal performance benefits. You can do this by using the newfs command and then copying the files to the new file system. You must be in single-user mode to lay out the files.

The following steps provide an example of how to lay out files:

1. Create a new file system. For example:

# newfs /dev/rrz1c

2. Tune the new file system to set the rotational delay to zero, the maximum number of logically contiguous blocks to 8, and the maximum blocks per file in a cylinder group to 1024. For example:

# tunefs -d 0 -a 8 -e 1024 /dev/rrz1c

You may want to specify command line values that are different from these values.

3. Unmount the original file system whose files you want to layout again. For example:

# umount /usr/users

4. Mount the new file system on the /mnt mount point. For example:

# mount /dev/rrz1c /mnt

5. Use the dump command to copy the files from the original file system to the new file system. For example:

```
\# dump Of - /dev/rrz3c | (cd /mnt; restore xf -)
```
- 6. Unmount the new file system. For example:
	- # umount /mnt
- 7. Edit the  $/etc/fstab$  file to replace the original file system specification with the new file system specification.
- 8. Mount the new file system on the original mount point. For example:

# mount /dev/rrz1c /usr/users

The following tuning information may be needed to use the UFS enhancements. The default values usually are adequate in most situations, and changing the values will result in a change in performance.

UFS clustering combines small reads and writes into larger cluster operations. Each cluster 110 operation has a cluster buffer associated with it. The system attempts to allocate 100 cluster buffers at startup time. To display the number of cluster buffers that are allocated on your system, use the following command syntax if you have a VAX machine:

adb -k /vmunix ncluster\_buf\$d

Use the following command syntax if you have a RISC machine:

kvar -rl -s ncluster buf /vmunix

If you have less than 100 cluster buffers, you may want to increase the physmem value specified in the configuration file. If you make changes to the configuration file, you must rebuild the kernel.

• Logically contiguous sequential writes (data portion) to file systems with a *maxcontig* value greater than 1 are combined into clusters whose size is obtained from the following calculation:

fs\_bsize \* maxcontig

Many writes of this size can be outstanding to the disk.

• Logically contiguous read-ahead blocks are combined into clusters. The size of a cluster gradually increases from 2 file system blocks to the size limit obtained from the following calculation:

fs\_bsize \* maxcontig

When the size of the read-ahead cluster reaches the size limit, multiple clusters of read-ahead data are scheduled until a maximum number of cl *uster\_max\_read\_ahead* clusters are scheduled.

The value of the cl *uster\_max\_read\_ahead* variable is specified with the adb command (for a VAX system) or the kvar command (for a RISC system) and must be in the range from 1 to *ncl uster\_buf.* The value 8 is the default. The value of the cl *uster\_max\_read\_ahead* variable determines the maximum number of clusters of read-ahead data the kernel will schedule per file. The kernel determines the amount of read-ahead data to schedule by tracking the number of sequential read requests. The more sequential read requests are made to a file, the larger the read-ahead request.

For example, an 8 kilobyte/1 kilobyte file system with a *maxcontig* value of 8 will attempt to schedule read-ahead data in 8 kilobyte increments until it reaches 64 kilobytes. Then, the file system will schedule multiple 64 kilobyte clusters of read-ahead until cl *uster\_max\_read\_ahead* clusters are scheduled.

The new crash utility wg command provides NFS write gathering and UFS clustering statistics.

#### **7.1.12.2 NFS Enhancements**

The following NFS I/O enhancements are provided:

NFS write gathering is available with no violation of NFS protocol.

Multiple write requests to a file that already exists on the server are combined into fewer disk operations. Replies are not sent until all data and associated metadata are safely stored on the disk.

- Depending on your server load, you may be able to run fewer nfsd daemons without decreasing the server performance.
- Clients can run more than 4 biod daemons to obtain better write performance, but depending on your network or server conditions, running more than 4 biod daemons can result in a net performance loss.

## **7.1.13 ULTRIX SCSI/CAM Architecture Driver Component**

For RISC customers, a SCSI/CAM component has been added as a bundled component. This component is included with Version 4.3 on its own distribution media and with its own documentation.

Install the component after you have installed or upgraded to Version 4.3.

The documentation for the SCSI/CAM component consists of these manuals:

- *ULTRIX SCSI/CAM Architecture Release Notes and Installation Guide*
- *ULTRIX SCSI/CAM Architecture Guide to Writing Device Drivers for the ULTRIX SCSI/CAM Architecture Interfaces*

## **7.2 UL TRIX Worksystem Software New Features and Changes**

The following sections discuss changes and new features for the ULTRIX Worksystem Software (UWS) components.

### **7.2.1 OSF/Motif Version 1.1.3**

For workstation customers, both VAX and RISC, the Version 1.1.3 release of OSFlMotif has been added as a bundled component. This component is included with Version 4.3 on its own distribution media and with its own documentation.

Install the component after you have installed or upgraded to Version 4.3.

The documentation for the OSF/Motif component consists of these manuals:

- *ULTRIX DECwindows for OSF/Motif Version 1.1.3 Release Notes and Installation Instructions*  Order Number AA-PPI2B-TE
- *OSF/Motif User's Guide*  Version 1.0, Order Number AA-PC7QA-TE
- *OSF/Motif Programmer's Guide*  Version 1.1, Order Number AA-PC7MB-TE
- *OSF/Motif Programmer's Reference Manual*  Version 1.1, Order Number AA-PC7NB-TE
- *OSF/Motif Style Guide*  Version 1.1, Order Number AA-PC7PB-TE
- *Application Environment Specification (AES) User Environment Volume, Rev.B*  Order Number AA-PC7RB-TE
- *DECwindows Companion to the OSF/Motif Style Guide*  Order Number AA-PGZ9A-TE
- *DECwindows Motif Guide to Application Programming*  Order Number AA-PIN6A-TE
- *DECwindows Extensions to Motif, UNIX Systems Edition*  Order Number AA-PJN7A-TE

In addition, the OSF/Motif component has online reference pages and help files for its applications.

## **7.2.2 X Authorization Protocol and Workstation Security**

The X protocol has a potential vulnerability: a client that has access to a workstation display can view all of the input events going to any window on that display.

One way to prevent this potential vulnerability is to use DECterm's Secure Keyboard feature when entering passwords and other sensitive information. When you enable Secure Keyboard, you prevent any other client from receiving DECterm's input events. See  $dx$ term(1X) for more information.

Another way to prevent this potential vulnerability is to restrict access to your workstation. The X Window System Version 11 Release 4 (XIIR4) provides two mechanisms for restricting access to a display:

- The server's host access control list: This mechanism, available through the Session Manager's Customize Security window, restricts access to certain hosts. All clients on those hosts can access your workstation; all others cannot access your workstation.
- The MIT-MAGIC-COOKIE-l authorization scheme: This mechanism requires that a client supply a password to the server before it can access the display, thereby restricting access to your workstation to those users who have the password.

The following sections discuss MIT-MAGIC-COOKIE-l support in ULTRIX and UWS Version 4.3.

## **7.2.2.1 MIT-MAGIC-COOKIE-1 Support**

ULTRIX and UWS support the MIT-MAGIC-COOKIE-l authorization scheme through the -auth command line option.

In ULTRIX and UWS Version 4.3, support for the MIT-MAGIC-COOKIE-l authorization scheme has been added to Digital's Xlib. All of the applications included in Version 4.3 have been linked against this version of Xlib and so include this support. Any Digital layered products that link against Xlib during their installation will also pick up this support. Any layered products that are supplied as prelinked images may not have this support yet and so cannot be used to display to servers with MIT-MAGIC-COOKIE-l authorization turned on. The same is true for products from vendors other than Digital.

To incorporate the MIT-MAGIC-COOKIE-l support into your applications, relink them against the Version 4.3 Xlib.

## **7.2.2.2 How to Use the MIT-MAGIC-COOKIE-1 Authorization Scheme**

You can turn on MIT-MAGIC-COOKIE-l authorization by using the X Display Manager, xdm, to manage logins on your workstation in place of the Xprompter utility. You can find xdm in the Unsupported XIIR4 Components subset (UDXUNMIT430 for RISC, ULXUNMIT430 for VAX). To use xdm, comment out the line that begins with :0 your /etc/ttys file, and add the xdm command to the end of your /etc/rc .local file. To tum on MIT-MAGIC-COOKIE-l authorization in xdm, set the DisplayManager\*authorize resource to true. Each time you log in, xdm will automatically generate a new password, give it to the server, and put it in your authority file ( $\sim$ /. Xauthority). See xdm(1X) for more information.

If you do not wish to use xdm, you can turn on MIT -MAGIC-COOKIE-l authorization as follows:

Use the X authority file, xauth in the Unsupported X11R4 Components subset) to create your authority file ( $\sim$ /. Xauthority) and add an authorization entry

for your display to it. For example:

- % /usr/bin/X11/xauth add mynode:O . 12345678909876543210
- Copy your authority file to the root directory and set the protection so that only root can access the file. For example:

```
% su# cp -myname/.Xauthority /# chmod 600 /.Xauthority
```
Edit the / $etc/t$ tys file to include the following option on the server command line in the line beginning with :0:

-auth /.Xauthority

For example:

```
:0 "/usr/bin/login -P /usr/bin/Xprompter -C
/usr/bin/dxsession -e" none on secure 
window="/usr/bin/Xws bc -auth /.Xauthority"
```
Whether you are using  $xdm$  or not, you can use  $xauth$  to display your authority file or to extract the password to give to another user. See  $x \text{auth}(1X)$  for more information.

When using MIT-MAGIC-COOKIE-l authorization, clients on any host listed in the Session Manager's Customize Security window (the server's host access control list) can access your workstation even if they do not have the correct password. Therefore, you should remove all hosts from the Session Manager's Customize Security window when using MIT-MAGIC-COOKIE-l authorization.

#### **7.2.3 New Xws Server Memory Allocation Algorithm**

The memory allocation algorithm used previously in the Xws server favored clients that created multiple pixmaps of the same size. If a client created large pixmaps of different sizes, large amounts of memory could be preallocated by the server but never used.

In Version 4.3, the Xws server uses a new memory allocation algorithm which avoids this problem.

#### **7.2.4 UL TRIX Compatibility Kit No Longer Supported**

In ULTRIX and UWS Version 4.2A, a separately-installed Compatibility Kit component was shipped on separate media, which customers ordered through their Digital representative. This kit is not supported in ULTRIX and UWS Version 4.3 and no longer ships with the product.

#### **7.2.5 Bookreader Version 3.1**

A new version of the Bookreader, Version 3.1, ships with the product. Bookreader Version 3.1 includes numerous bug fixes and enhancements to the support for the DEC windows Motif Help System (informally known as "HyperHelp").

## **7.3 New and Changed Documentation**

The SCSI/CAM and OSF/Motif documentation listed in the previous sections now ships with the product. In addition, the following documentation has changed:

- The *Release Notes* have been updated with information about Version 4.3, while retaining the information still valid from previous releases.
- The *Guide to Installing ULTRIX* has been revised to describe how to install and to upgrade to Version 4.3.

No other printed documents have been changed.

The following Section 1 and Section 8 online reference pages have changed:

 $ar(1)$  RISC<br>  $cc(1)$  VAX cc(l) RIse  $chfn(1)$  $chsh(1)$ crash(8) dbx(l) VAX dbx(1) RIse  $dd(1)$  $ex(1)$ expr(l) grep (1) VAX grep(l) RIse  $ksh(1)$ make(l) pstat(8)  $sh(1)$ size(l) VAX size(l) RIse talk(l)  $vcc(1)$  $vi(1)$ 

The following Section 3 and Section 4 online reference pages have changed:

```
curses (3x) 
execl(3) 
nl_scanf(3int) 
nbuf (4)ndbm(3) 
pty(4) 
rz(4) 
scanf(3int) 
scanf(3s) 
tz(4)
```
## **7.4 UL TRIX and UWS Printed Documentation**

The following two tables show the titles and order numbers for the documentation shipping with the ULTRIX and UWS products in Version 4.3.

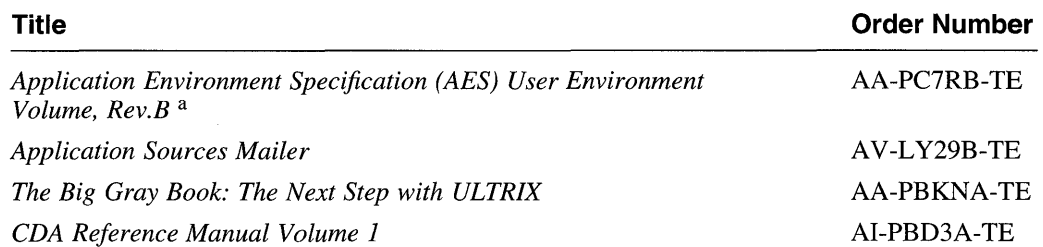

#### **Table 7-1: UL TRIX Version 4.3 Manuals and Order Numbers**

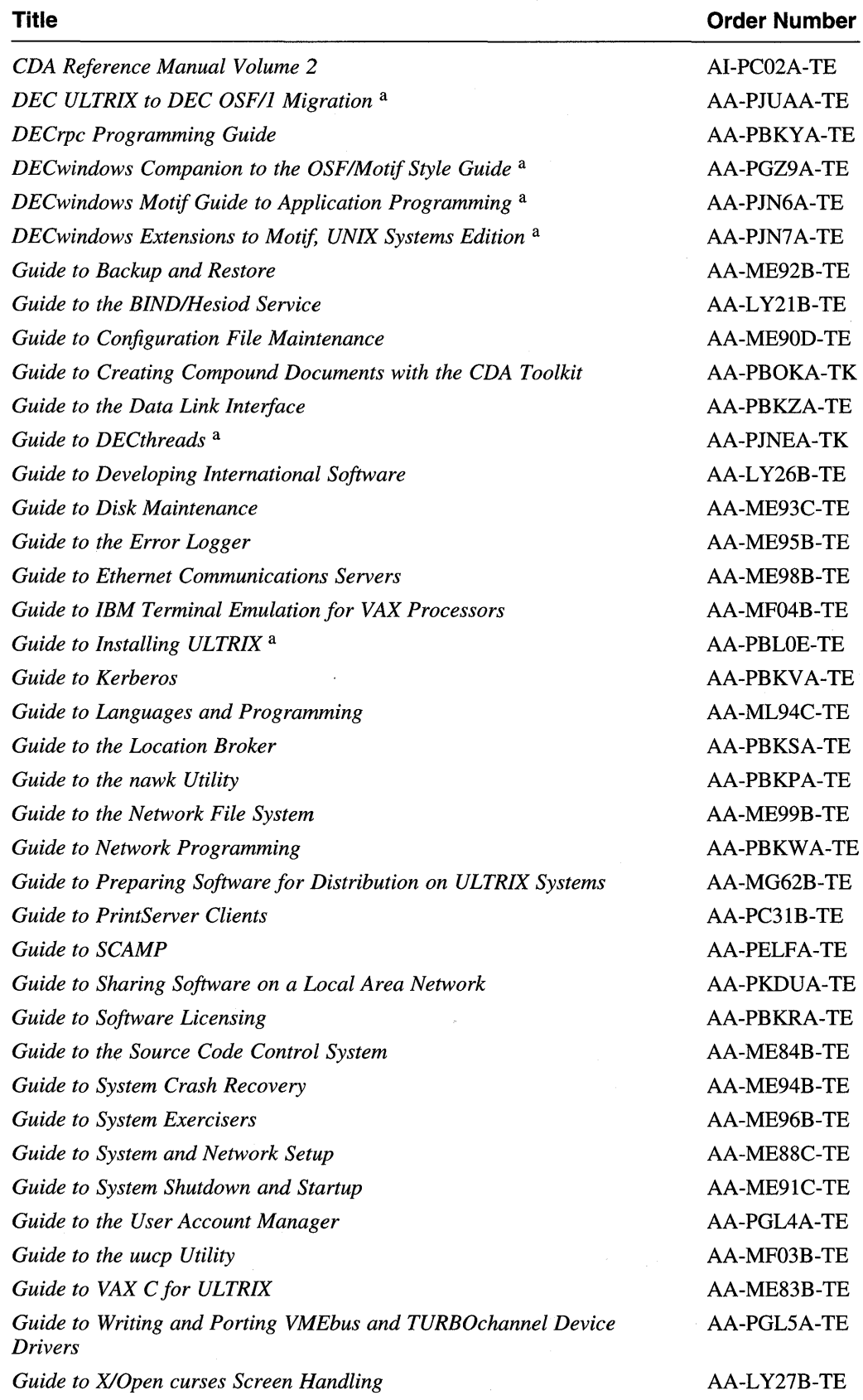

## **Table 7-1: (continued)**

 $\sim$ 

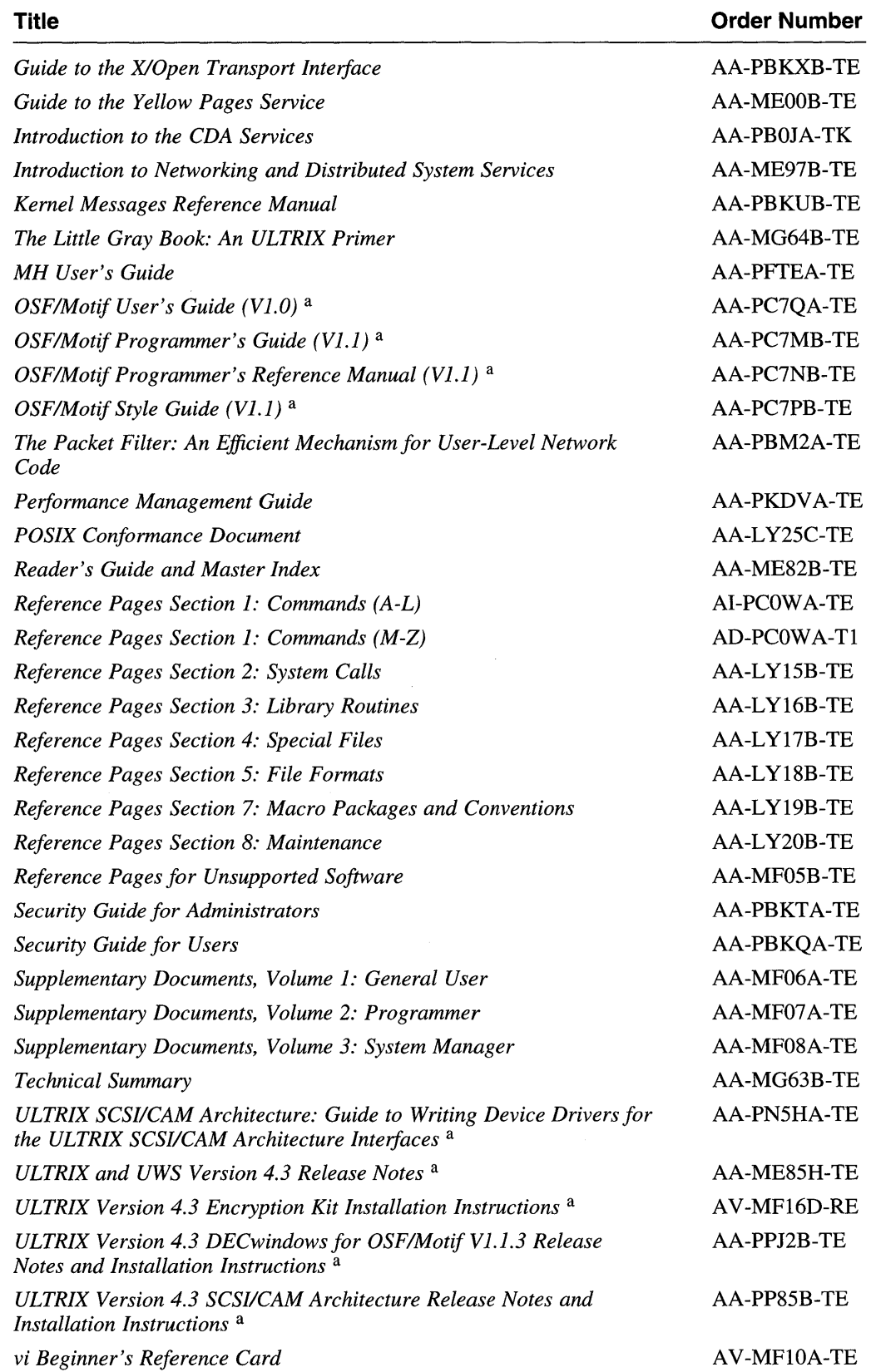

 $\sim$ 

 $\bar{\chi}$ 

**Table 7-1: (continued)** 

## **Table 7-1: (continued)**

Table note:

a. New or revised for ULTRIX Version 4.3.

#### **Table 7-2: UL TRIX Worksystem Software Version 4.3 Manuals and Order Numbers**

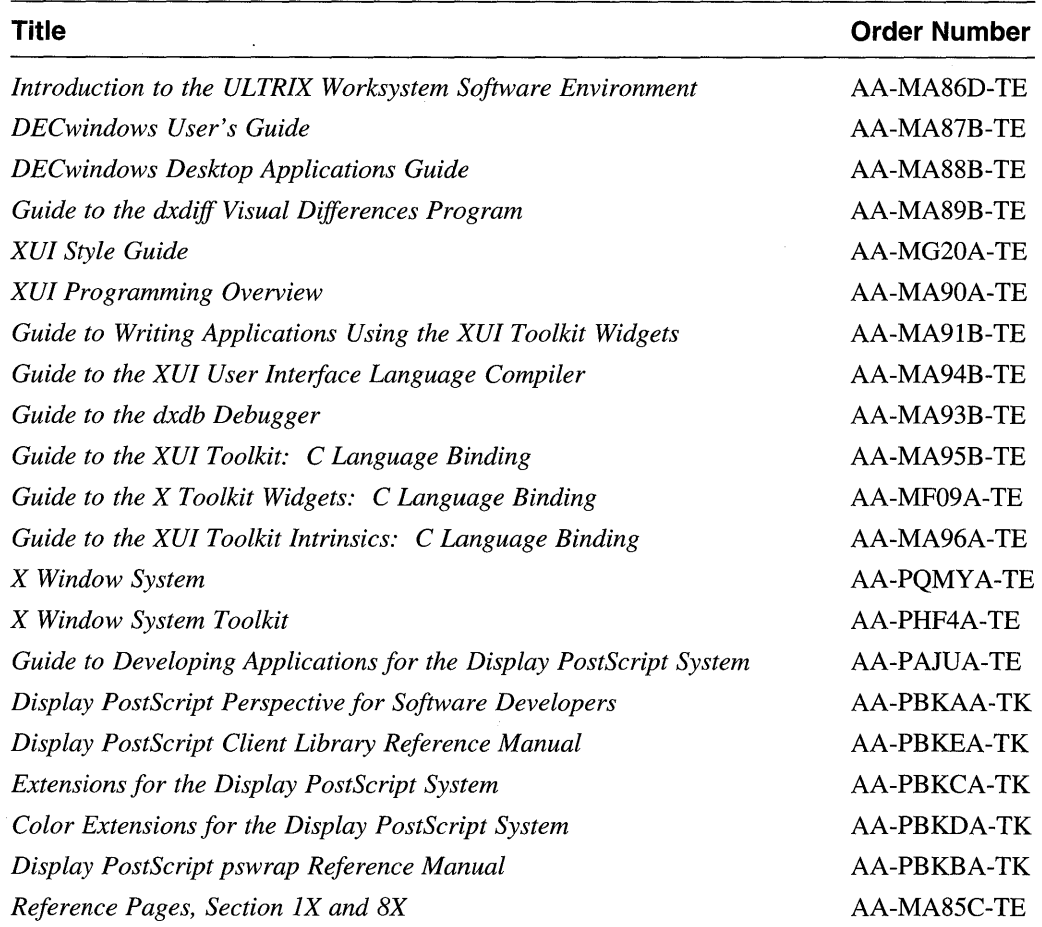

**7-14** New Features and Changes

This appendix discusses software problems that have been resolved since the last release. These "bug fixes" include problems outstanding from previous releases of the products and problems reported during field tests of Version 4.3.

## **A.1 UL TRIX Problems Resolved in Version 4.3**

This section discusses problems in the UL TRIX operating system that have been resolved since the release of UL TRIX Version 4.2A. A series of tables lists the topic or the name of the component, a description of the problem, and, when applicable, the tables include a reference to a Software Performance Report (SPR) or Critical Level Distribution (CLD) which has been generated by a customer reporting the problem.

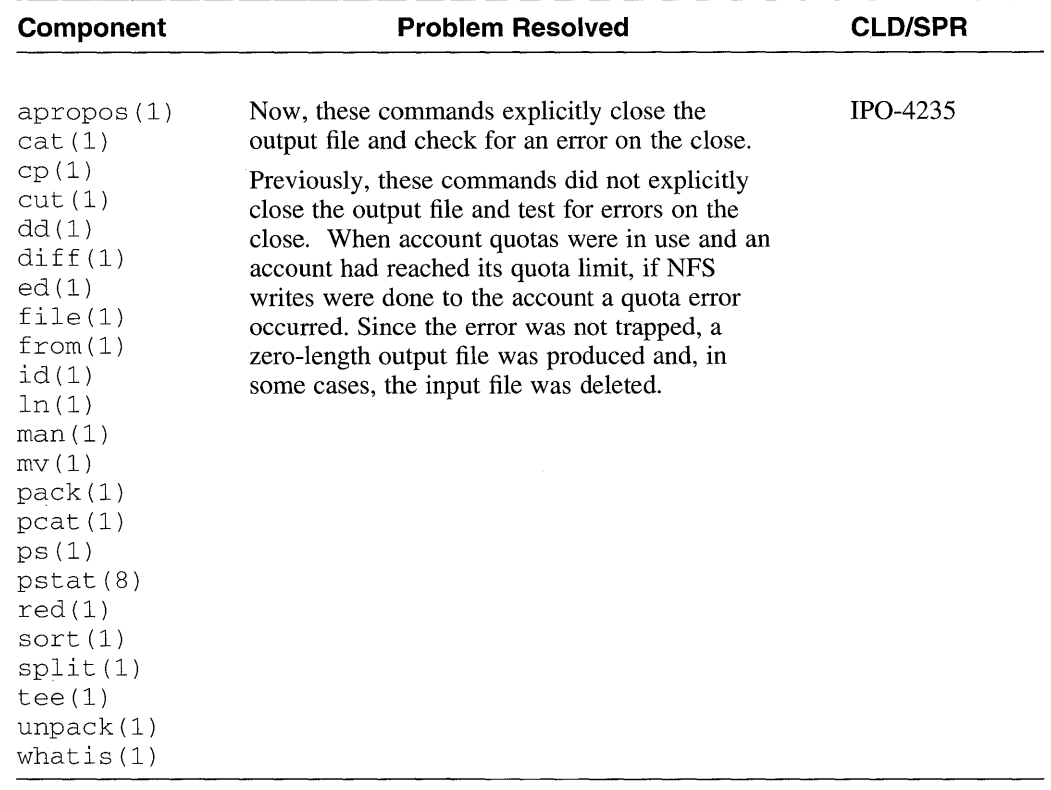

## **Table A-1: Many Commands: Disk Quota Exceeded Problems**

## **Table A-2: Commands(A-D)**

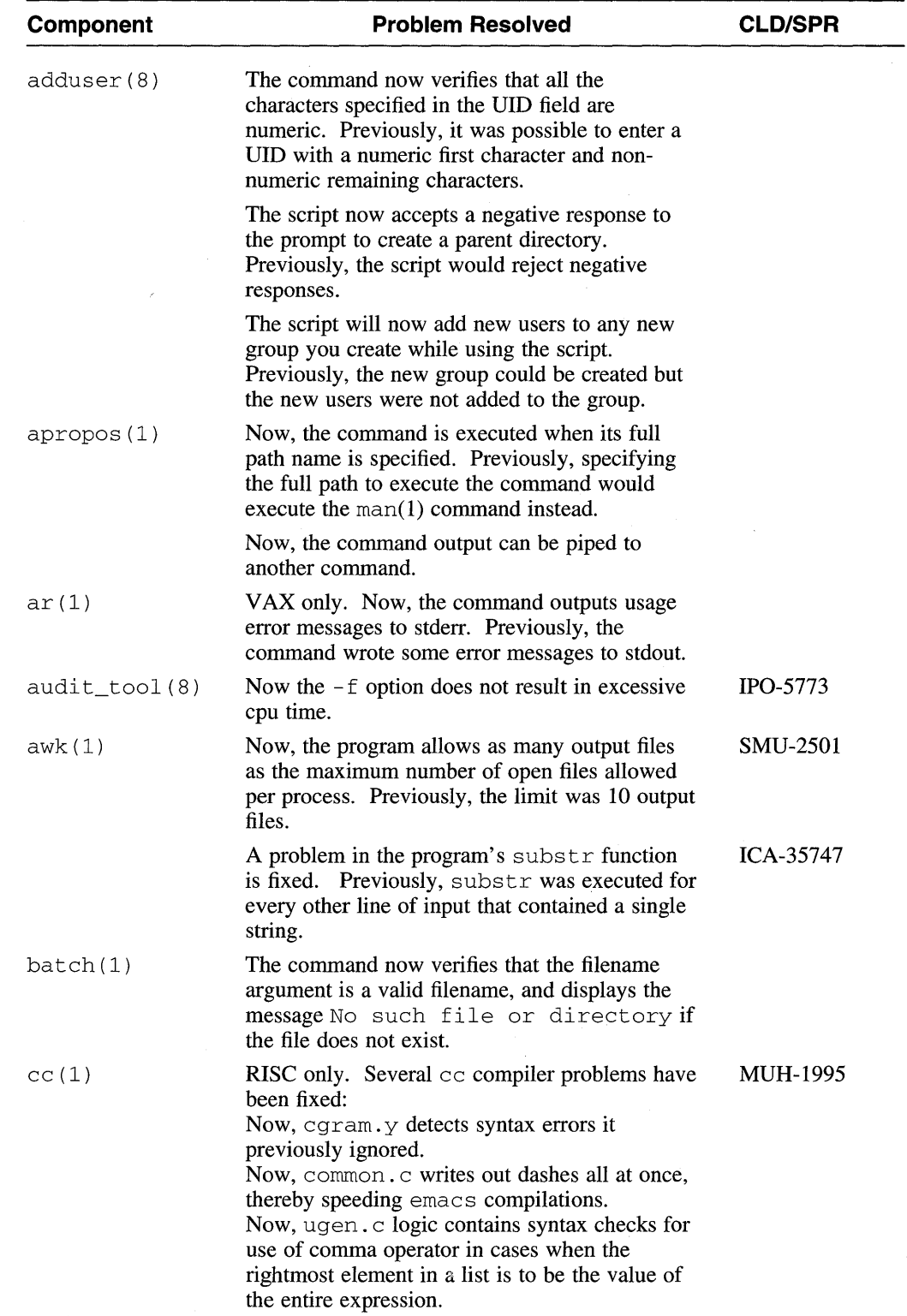

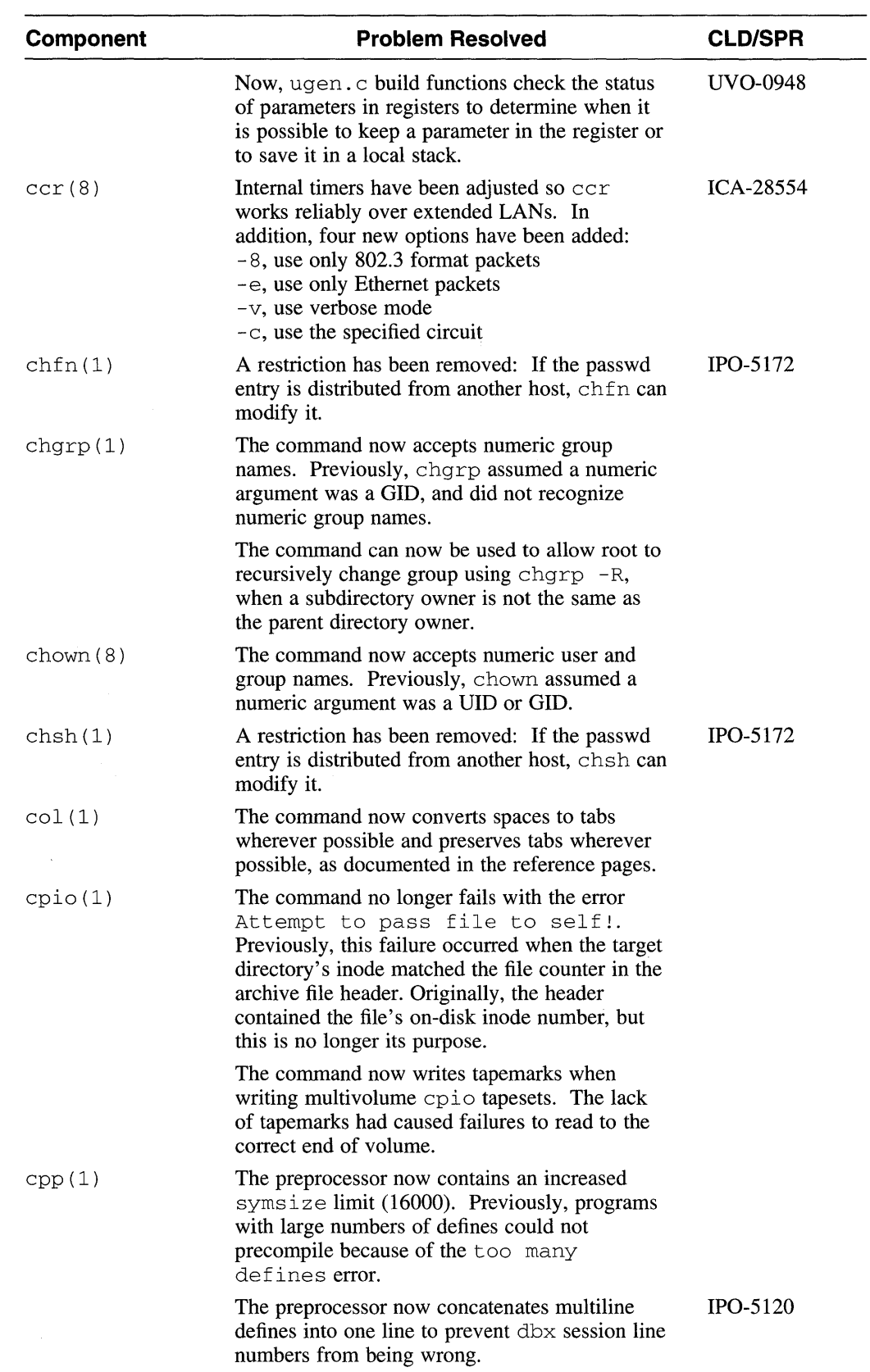

# **Table A-2: (continued)**

 $\sim$   $\sim$ 

## **Table A-2: (continued)**

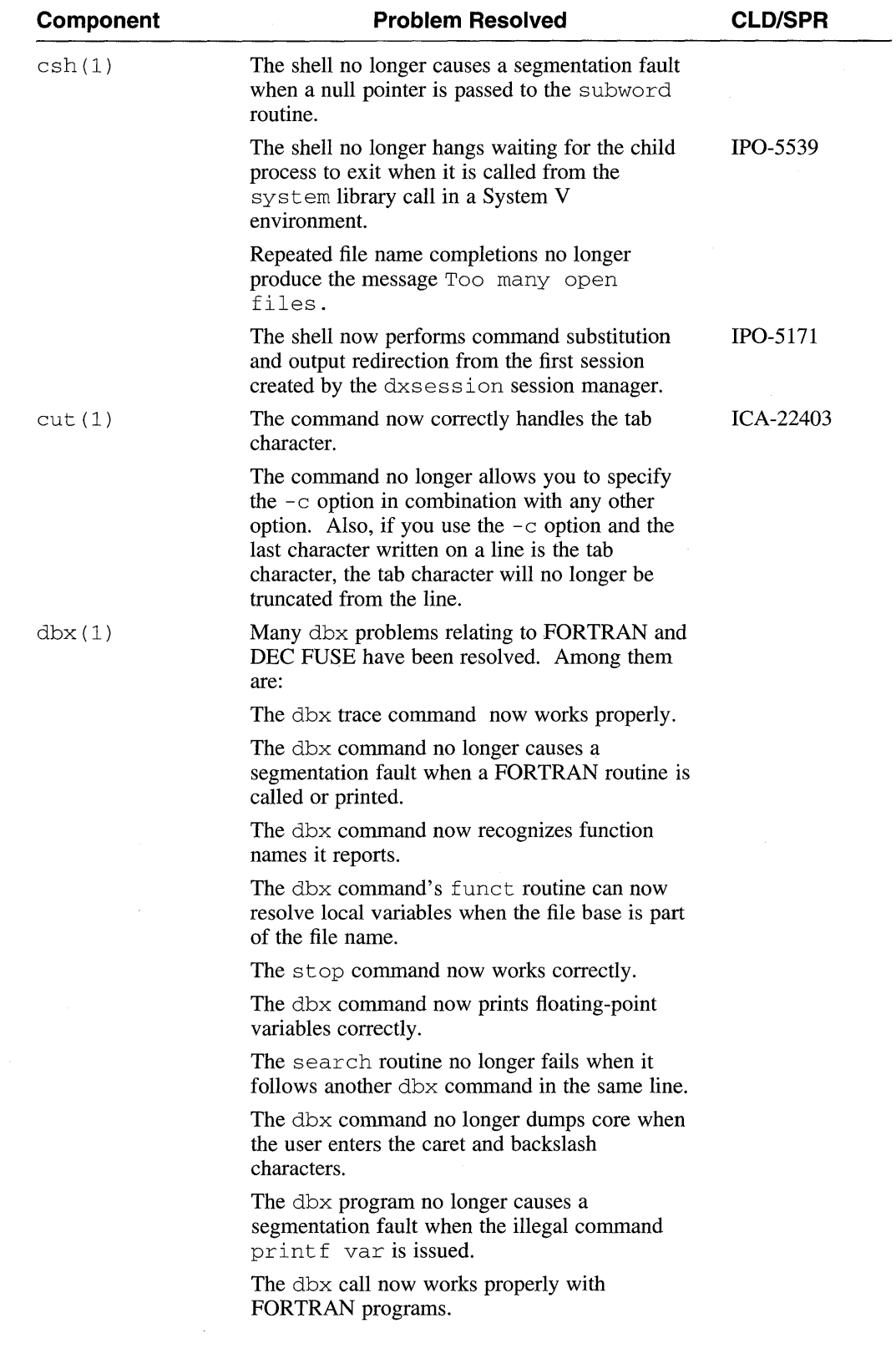

 $\mathcal{L}$ 

 $\mathcal{A}^{\text{max}}_{\text{max}}$ 

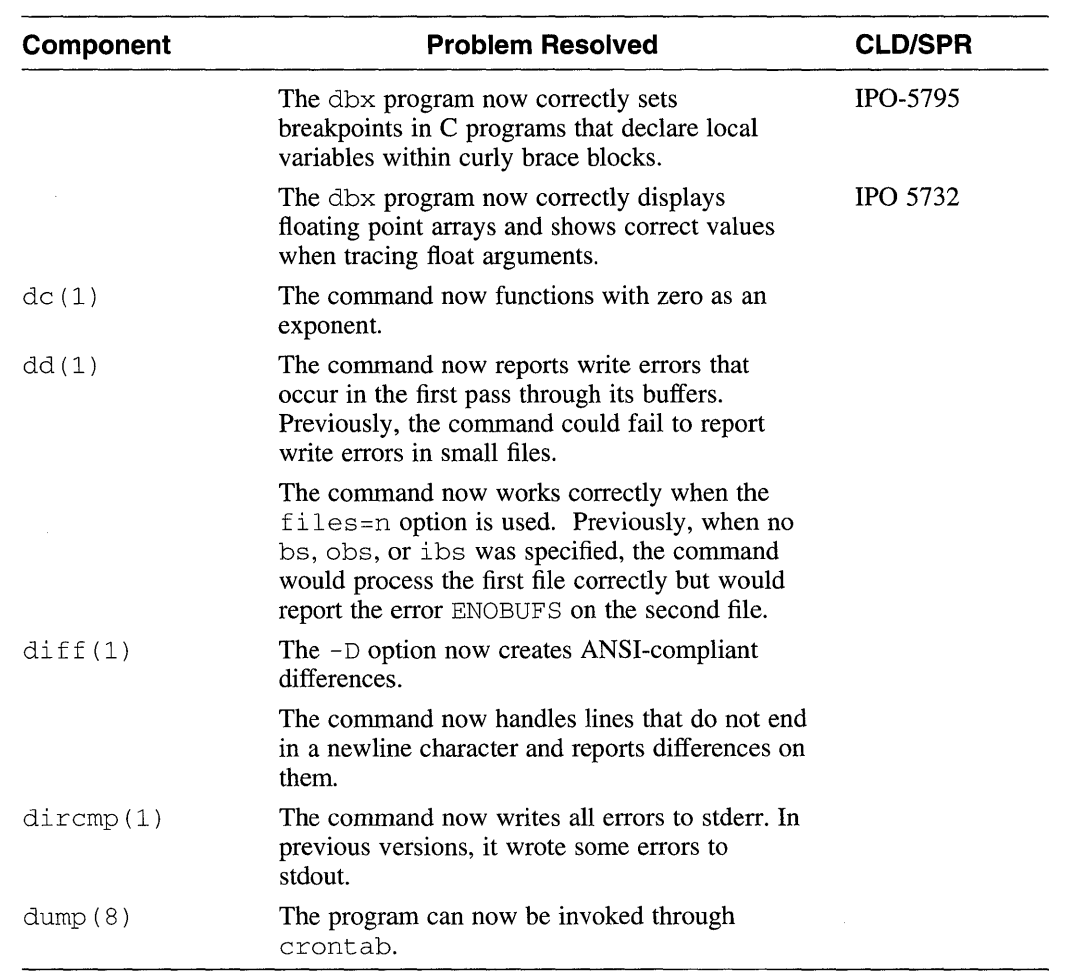

# **Table A-2: (continued)**

 $\sim 10^{11}$ 

## **Table A-3: Commands(E-L}**

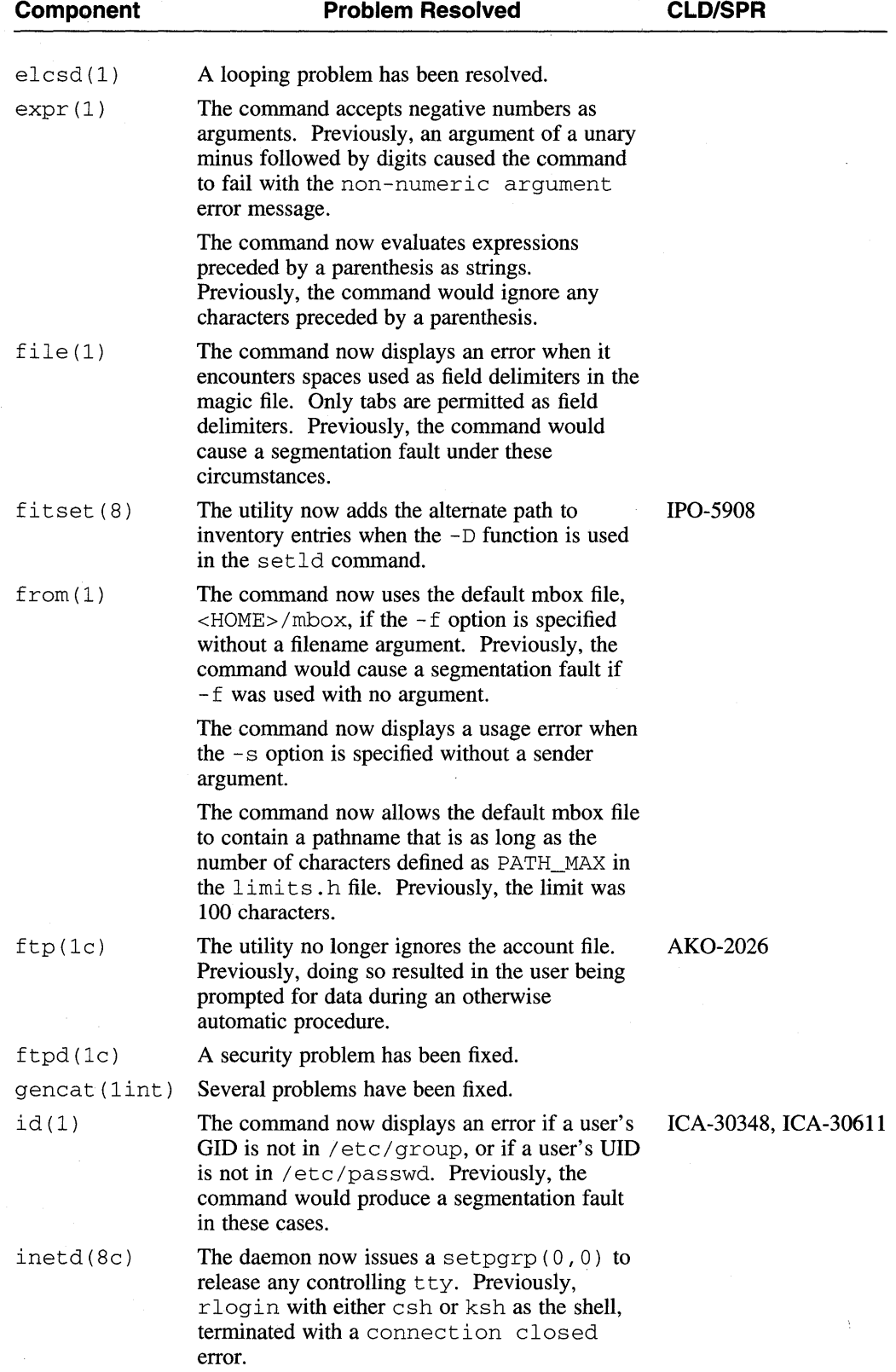

 $\bar{z}$ 

## **Table A-3: (continued)**

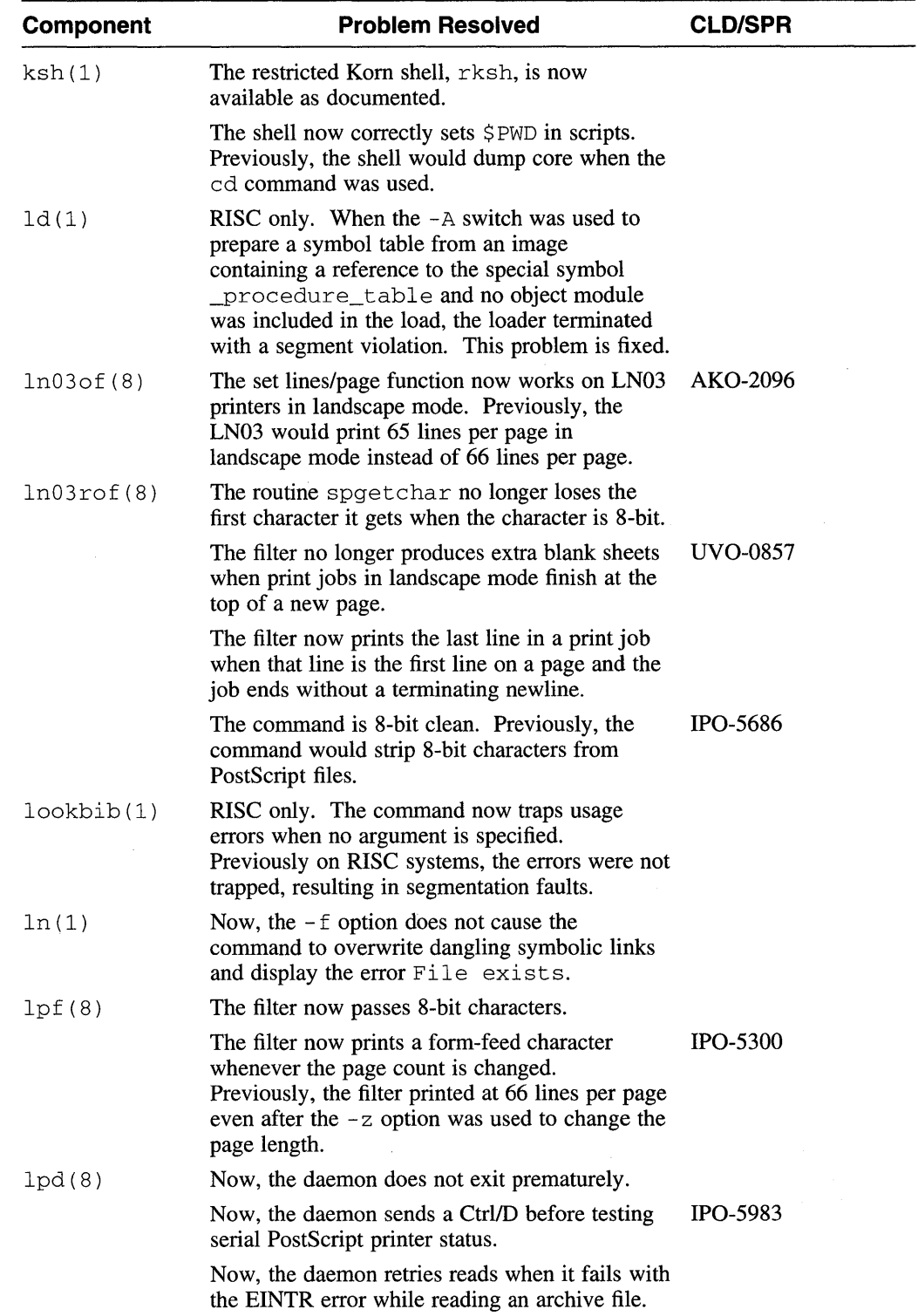

## **Table A-3: (continued)**

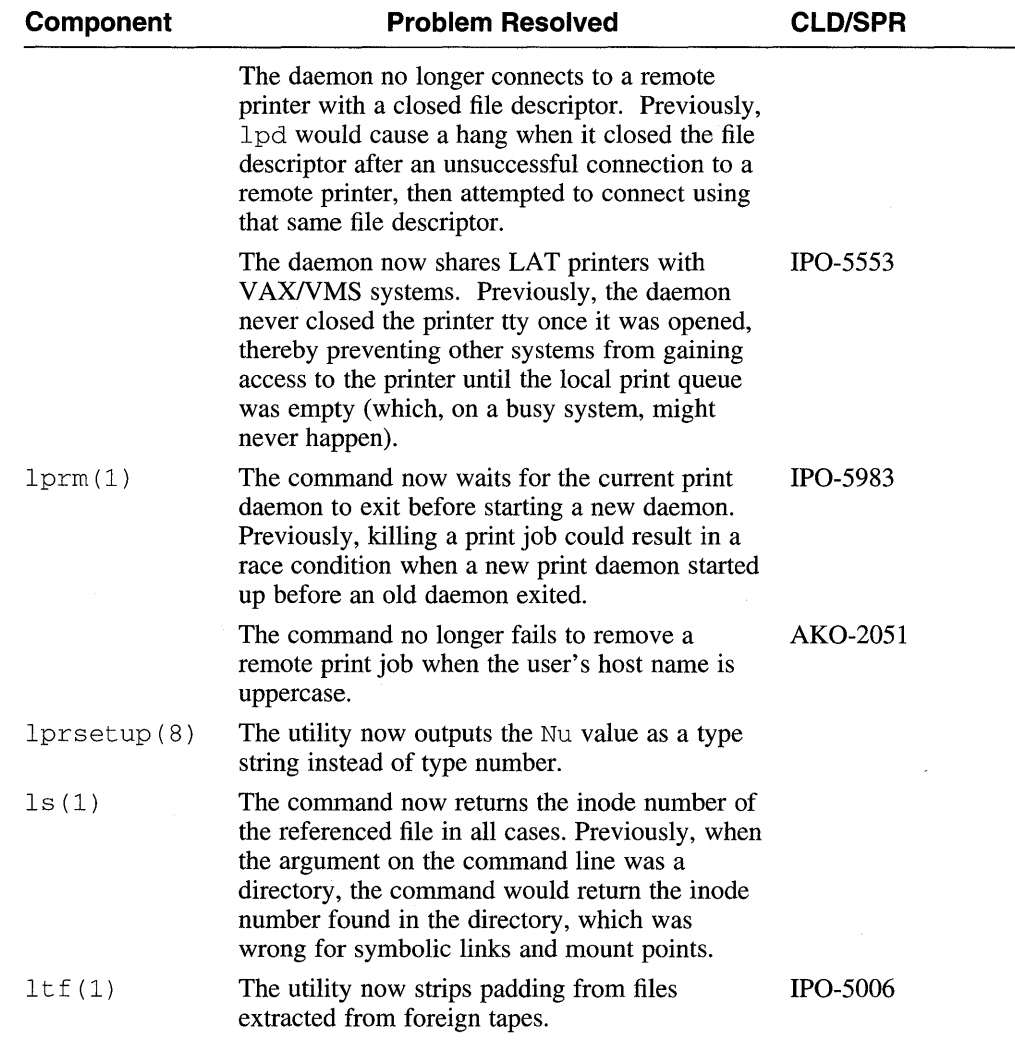

 $\mathcal{L}$ 

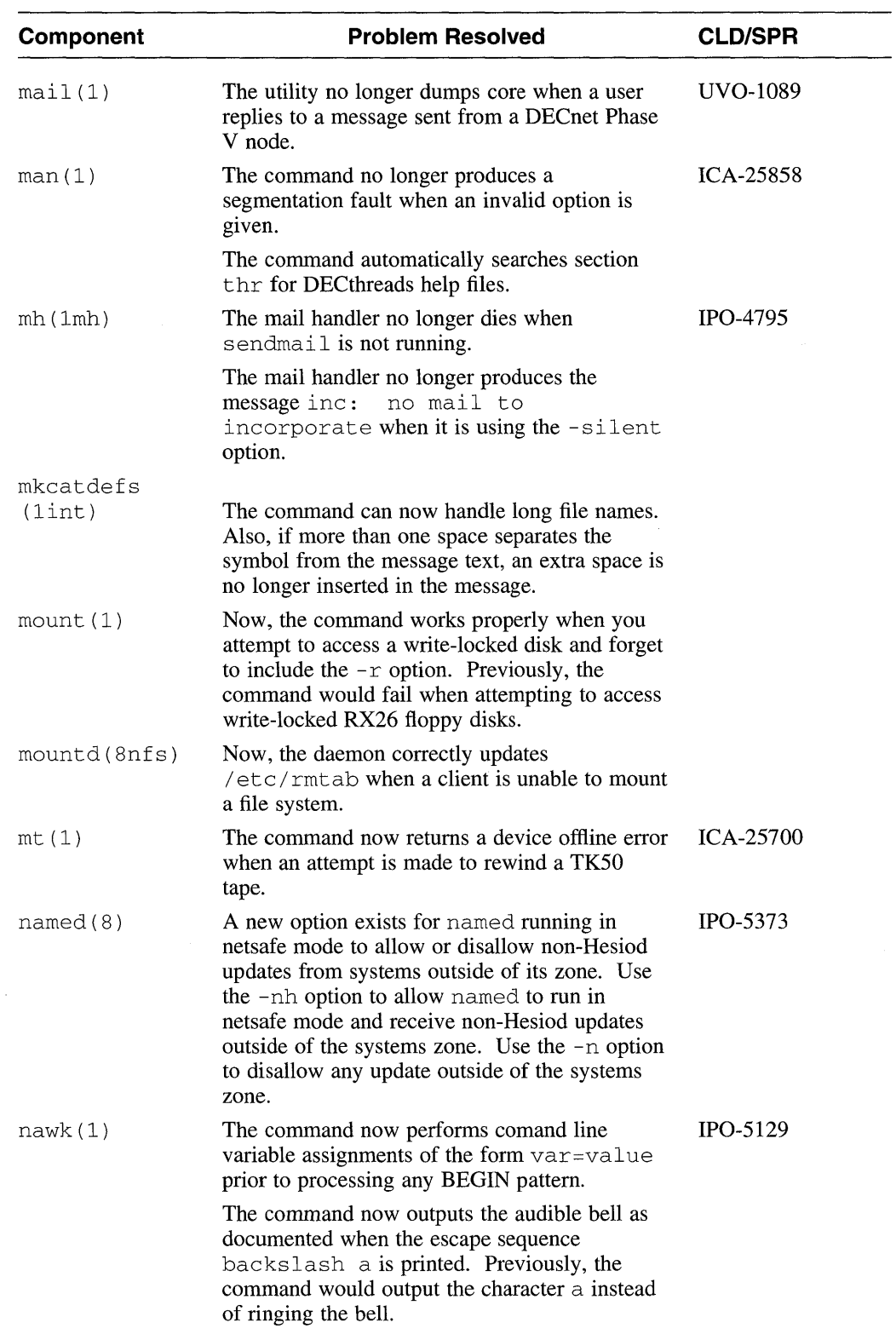

# **Table A-4: Commands(M-R)**

 $\mathcal{A}^{\mathcal{A}}$ 

 $\mathcal{A}^{\mathcal{A}}$ 

# **Table A-4: (continued)**

 $\mathcal{A}$ 

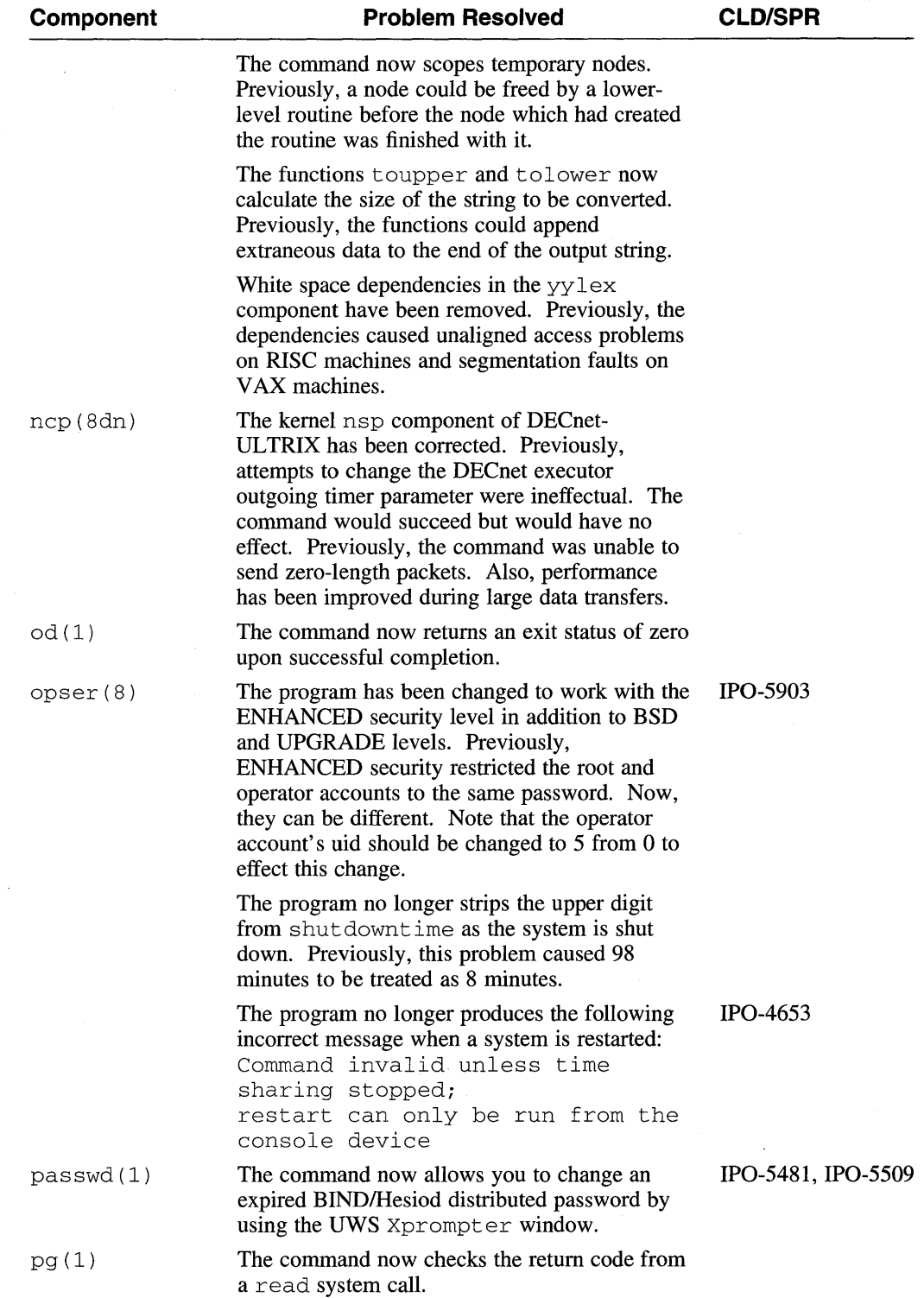

 $\bar{z}$ 

## **Table A-4: (continued)**

 $\lambda$ 

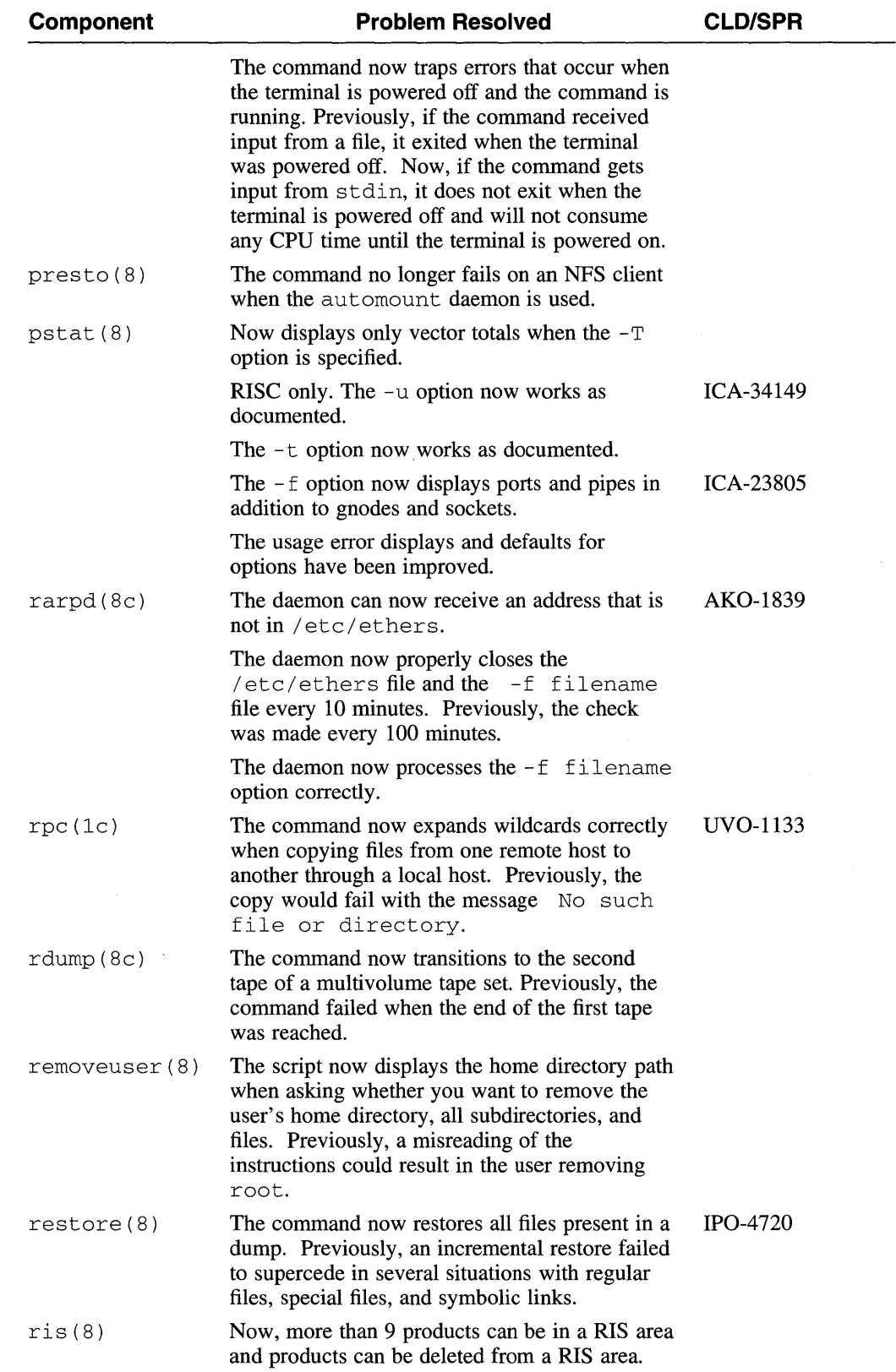

| <b>Component</b> | <b>Problem Resolved</b>                                                                                       | <b>CLD/SPR</b>  |
|------------------|----------------------------------------------------------------------------------------------------|-----------------|
| rksh             | The restricted Korn shell is now available as<br>documented.                                                  |                 |
| $r$ loqin $(1c)$ | The command now handles $\gamma$ and $\gamma$ q<br>sequences the same way for both 7- and 8-bit<br>encodings. | <b>IPO-4939</b> |
|                  | Now, command line edits no longer hang.                                                                       |                 |
| rm(1)            | The command now outputs all errors to stderr.<br>Previously, the command wrote some errors to<br>stdout.      | ICA-33250       |

**Table A-4: (continued)** 

 $\hat{\mathcal{A}}$ 

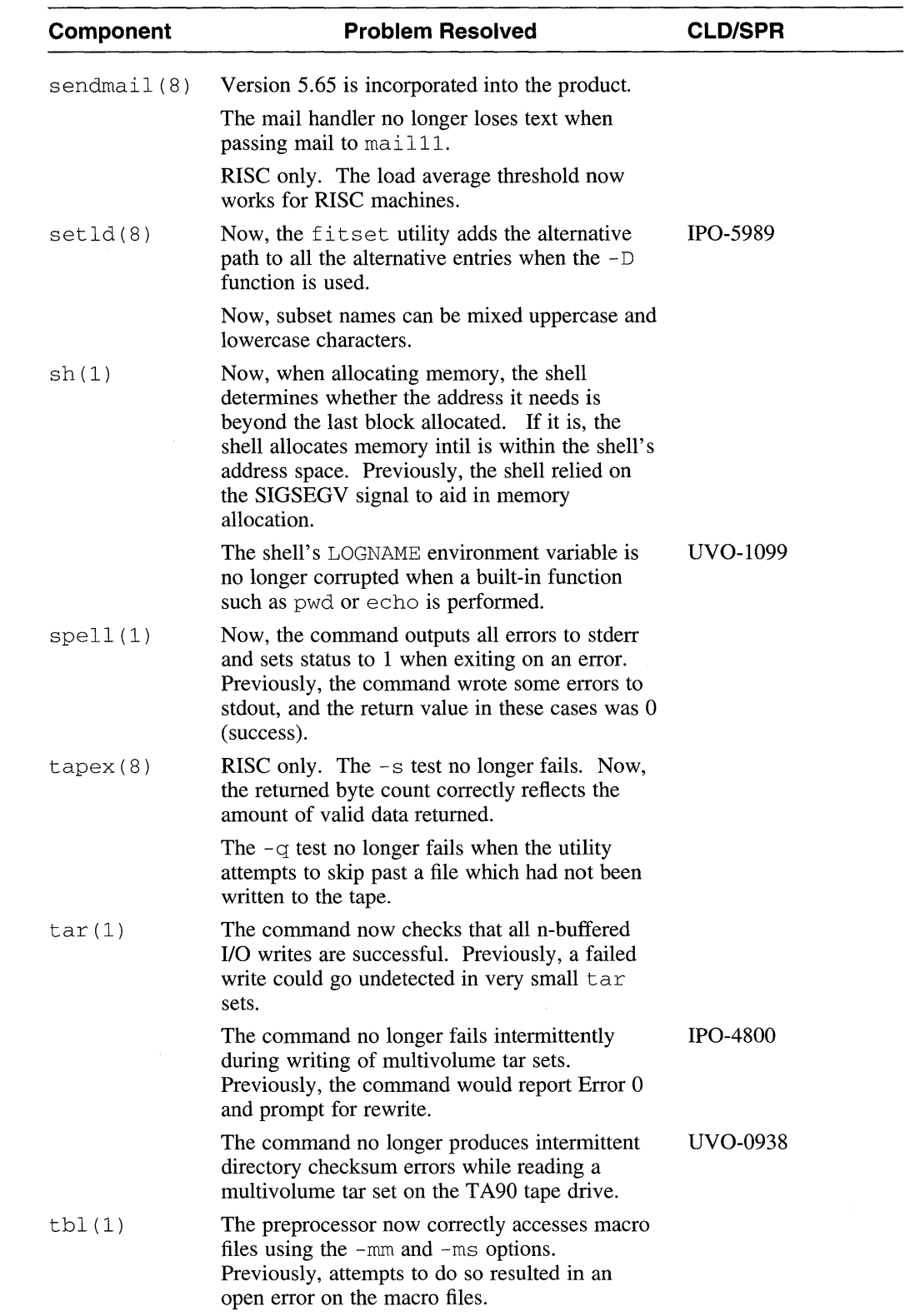

## **Table A-S: Commands (S-Z)**

 $\sim$
## **Table A-S: (continued)**

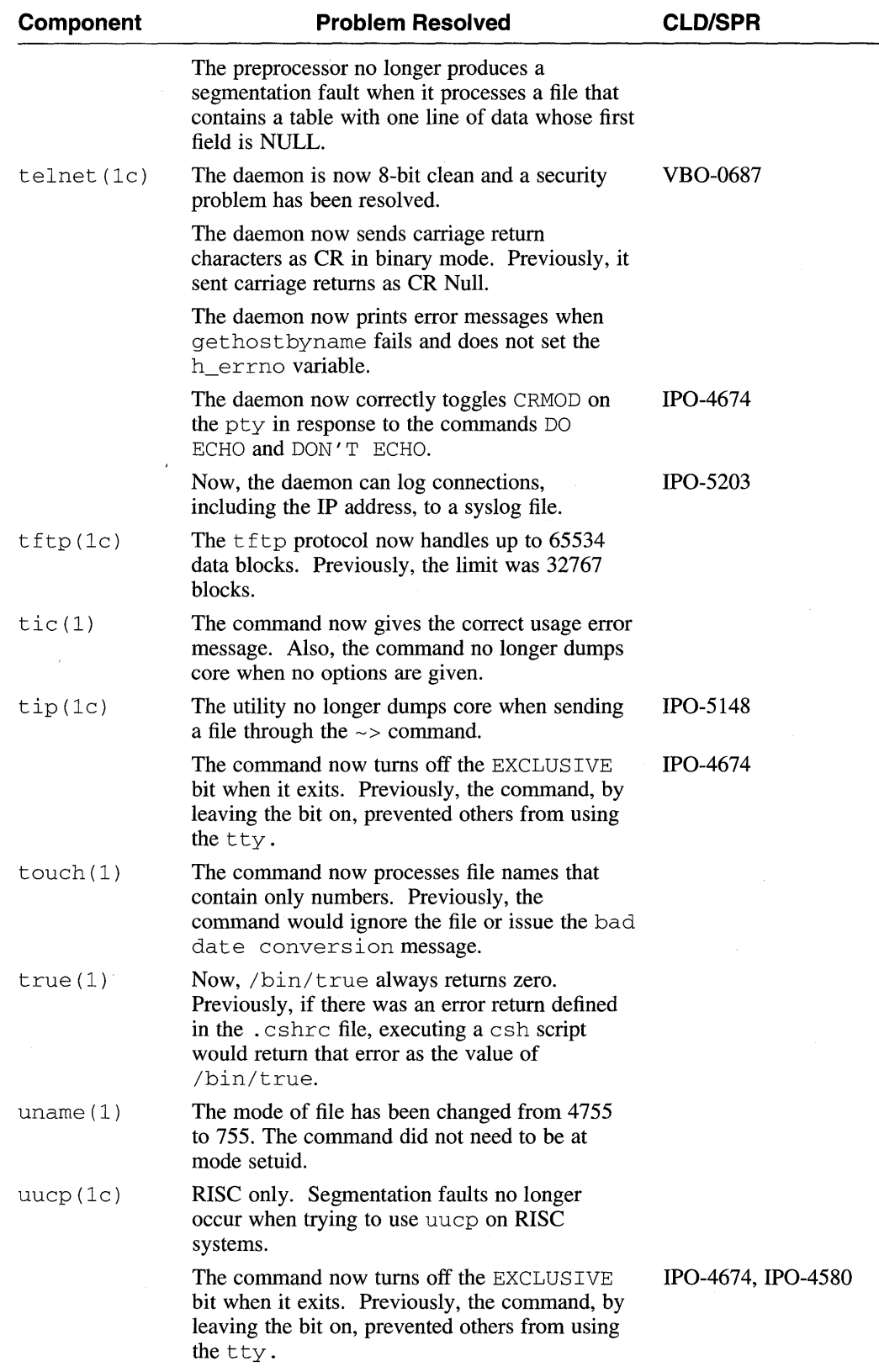

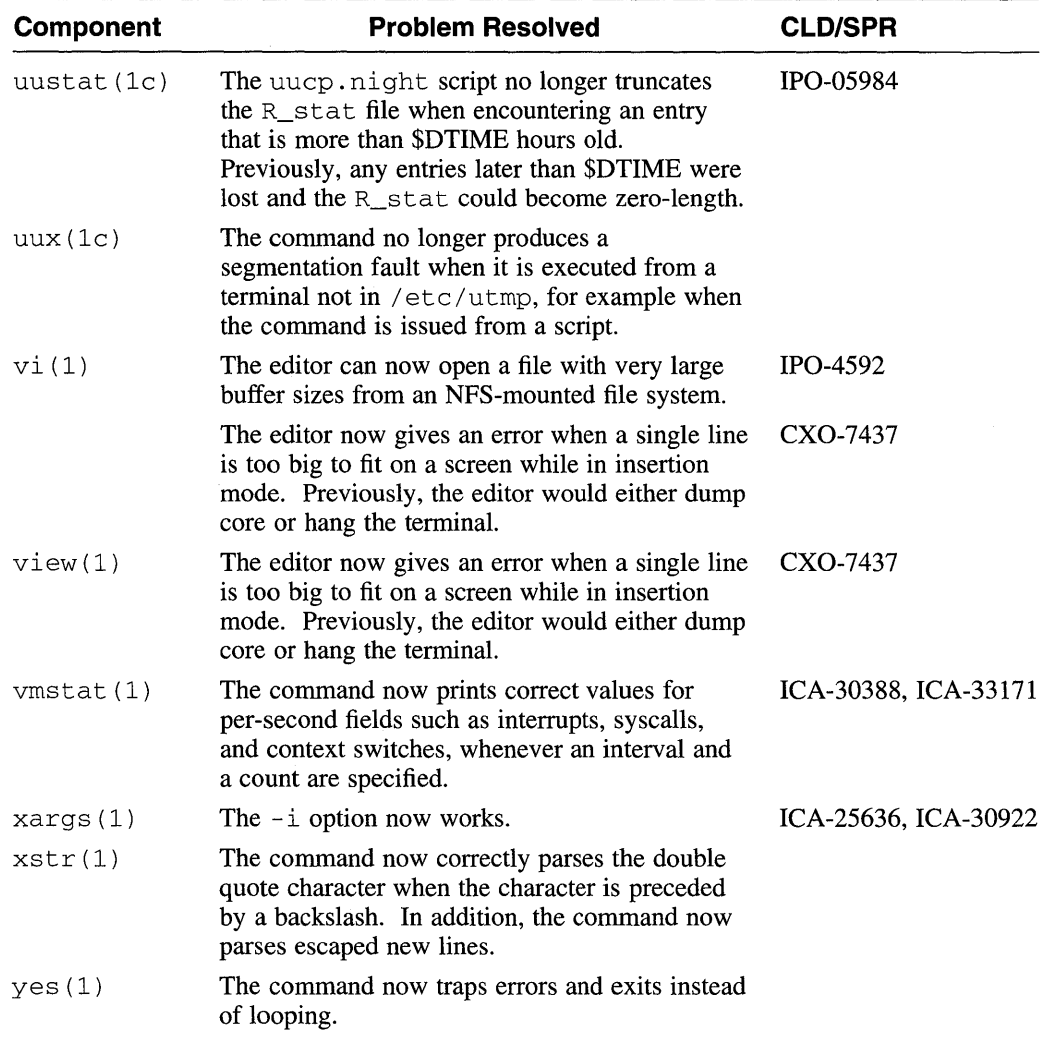

## **Table A-S: (continued)**

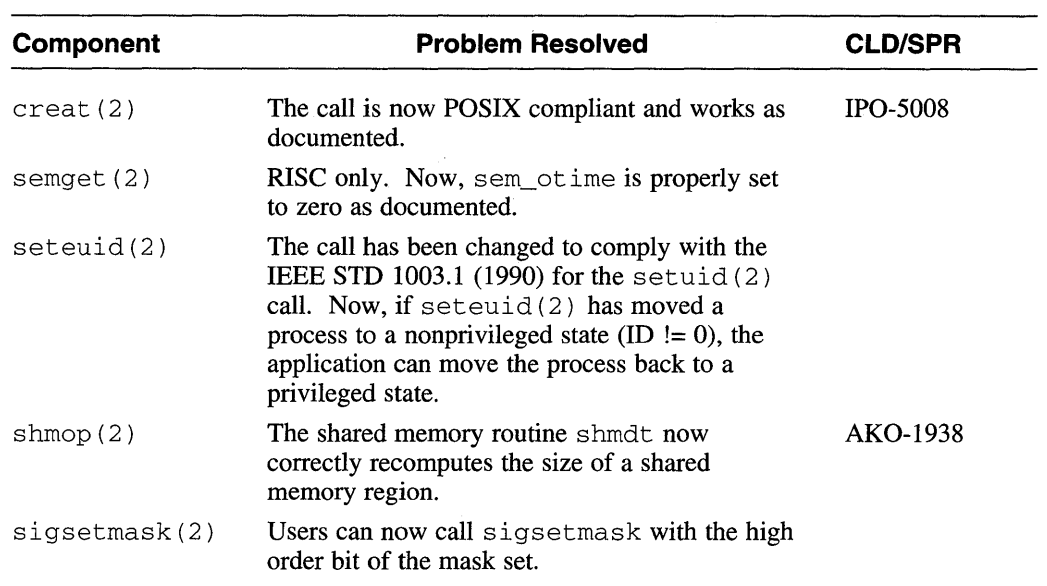

 $\sim$ 

 $\sim$ 

**Table A-6: System Calls** 

 $\bar{z}$ 

 $\hat{\mathcal{A}}$ 

 $\sim$ 

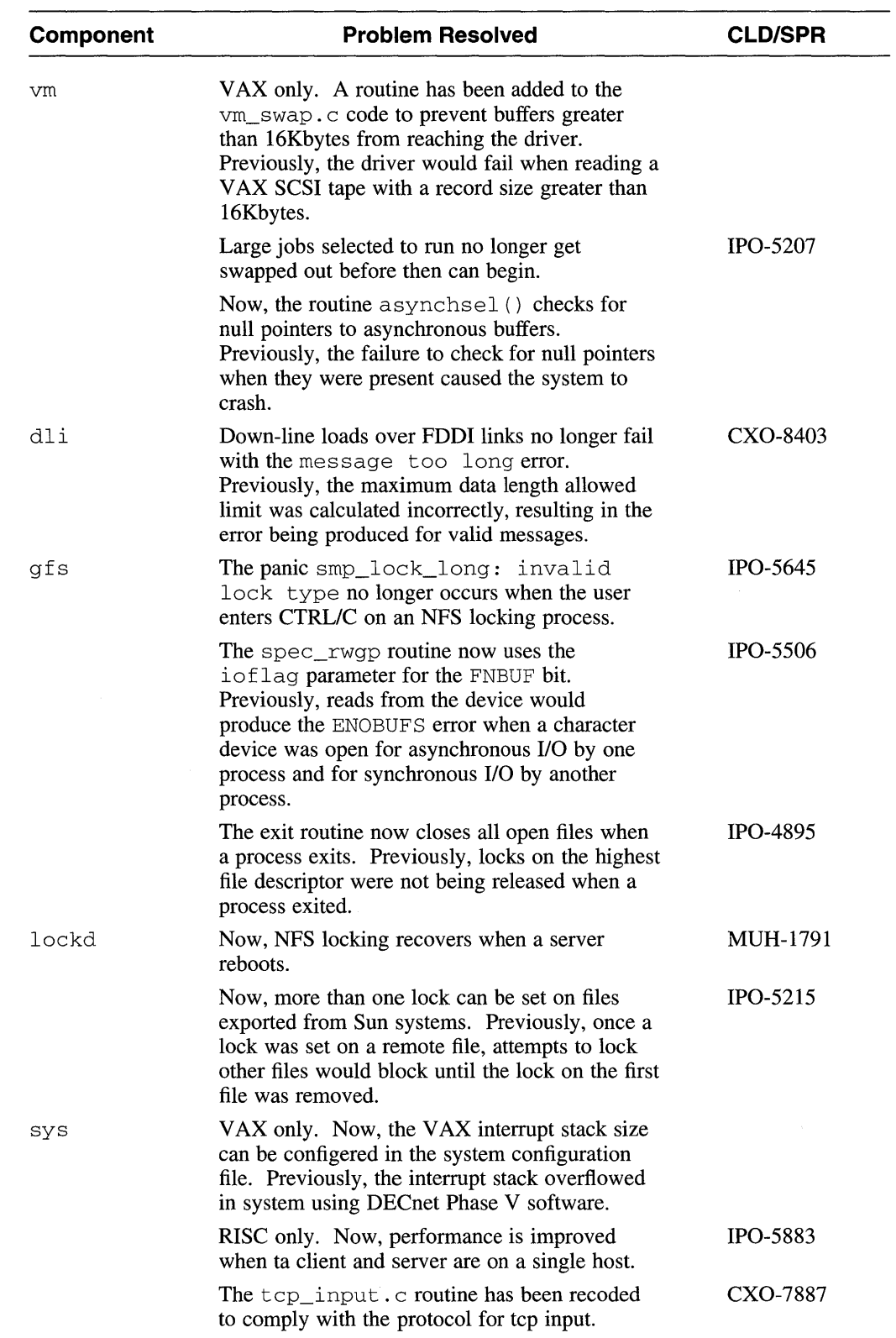

## **Table A-7: System Components**

# **Table A-7: (continued)**

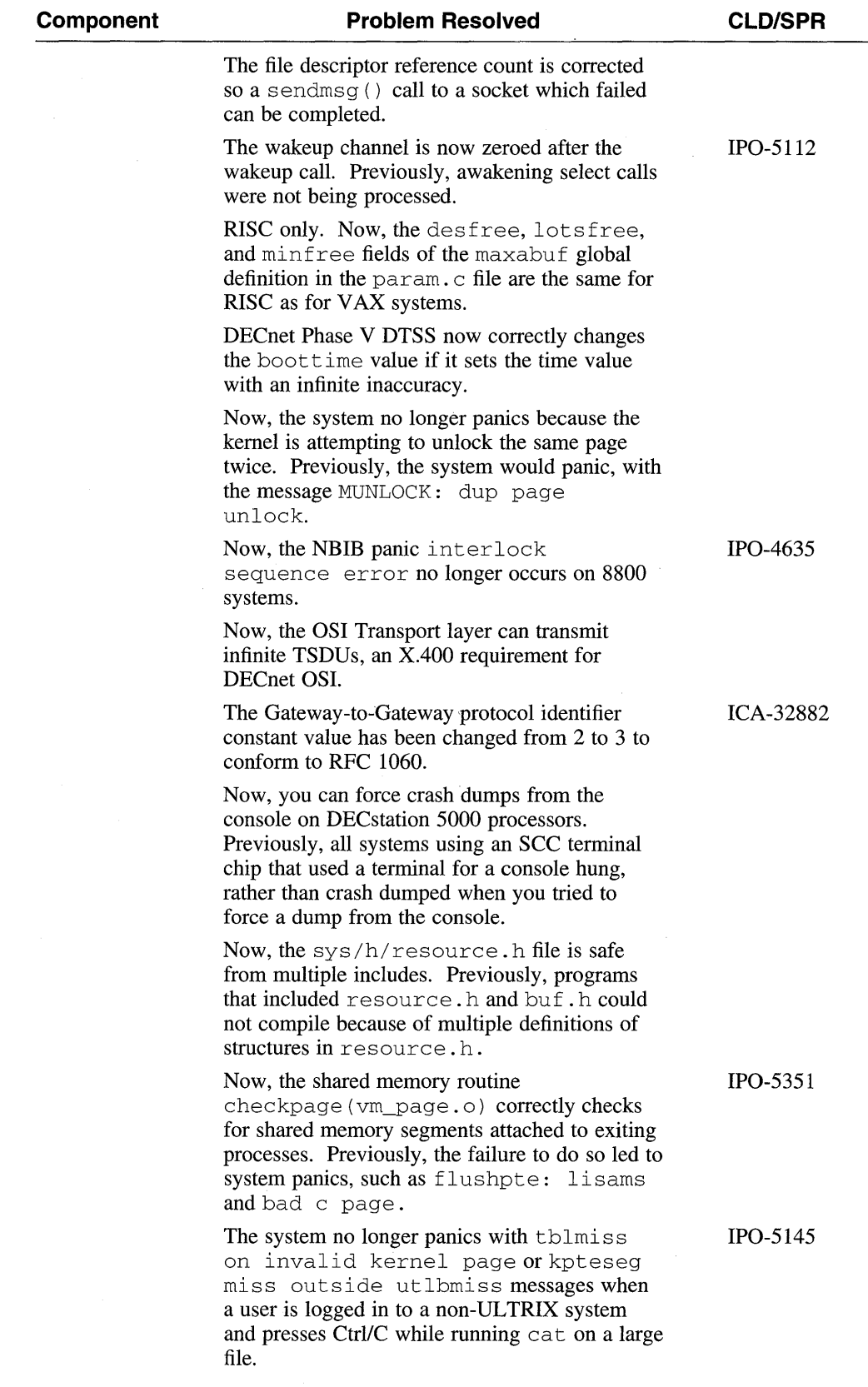

 $\bar{\lambda}$ 

# **Table A-7: (continued)**

 $\mathcal{A}$ 

 $\mathcal{A}^{\mathcal{A}}$ 

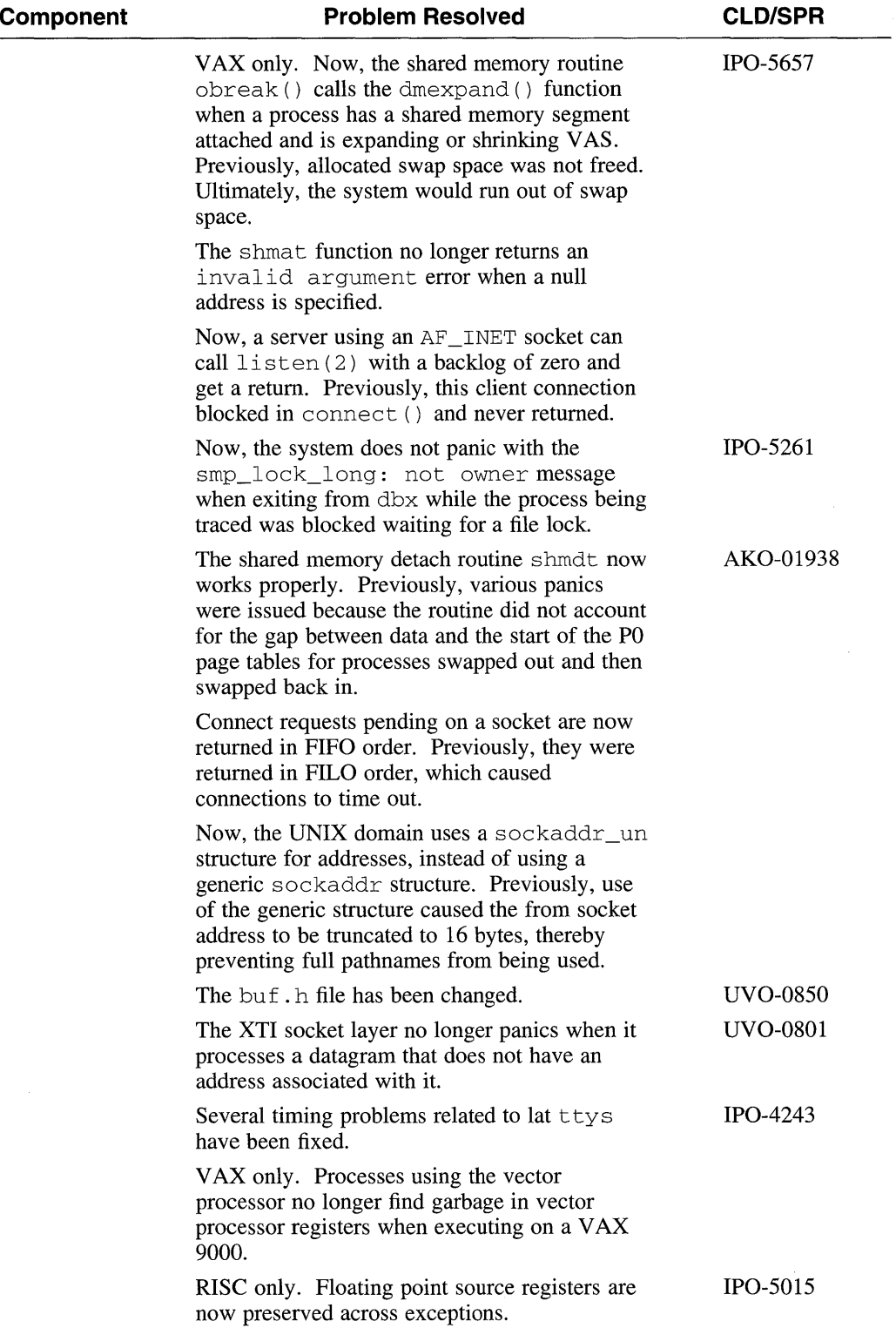

## **Table A-7: (continued)**

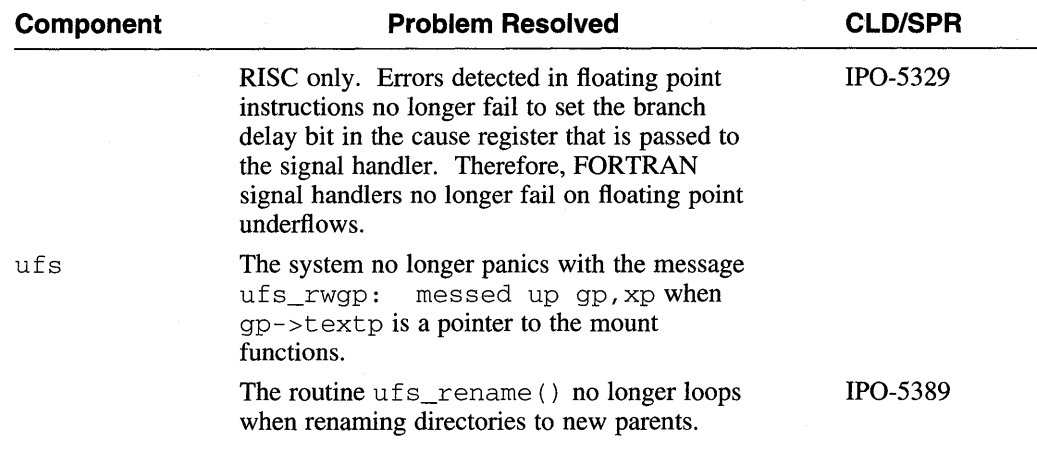

| Component     | <b>Problem Resolved</b>                                                                                                    | <b>CLD/SPR</b>   |
|---------------|----------------------------------------------------------------------------------------------------|------------------|
| catopen(3int) | The routine now causes much less memory to<br>be used when opening a catalog with sparse<br>messages defined.                                                                                                    |                  |
| ctype(3)      | The isdigit () function now returns zero for<br>values greater than 0177. Previously, the<br>function had returned unpredictable results for<br>characters greater than octal 177.                                                                                                    |                  |
| cursesX       | The (overlay) and (overwrite)<br>functions now work correctly. Previously,<br>overwrite did not properly calculate window<br>coordinates and overlay could fail depending<br>on the window coordinates.                                                                                                    | <b>UVO-00887</b> |
|               | The smkx and rmkx capabilities in the<br>terminfo database have been corrected to not<br>affect whether the keypad is in application or<br>numeric mode. Previously, using the keypad<br>function in a cursesX application to change<br>the cursor key mode from normal to application<br>would automatically change the keypad to<br>application mode also. | <b>IPO-5529</b>  |
|               | The routine getch no longer hangs indefinitely<br>waiting for the next character, after a user has<br>entered the escape character as input.                                                                                                    | <b>IPO-5286</b>  |
|               | The pnoutrefresh routine boundary<br>conditions have been fixed, thereby preventing<br>unaligned data errors. Previously,<br>pnoutrefresh would attempt to place the<br>cursor off the screen.                                                                                                    | <b>VBO-0825</b>  |
|               | The down arrow key is no longer lost when<br>toggling between multiple curses programs.<br>Previously, the down arrow key would return<br>escape (033) instead of down arrow (042).                                                                                                    | <b>IPO-5678</b>  |
|               | In keypad mode, the keypad no longer returns<br>three bytes (the 3-character escape sequence)<br>instead of a single byte (the right arrow key).                                                                                                    | <b>IPO-5284</b>  |
|               | The curses X library no longer fails to restore<br>terminal settings while tracking terminal<br>attributes through the tty terminal interface.                                                                                                    | <b>IPO-5285</b>  |
|               | The file term. h is now ANSI compliant.                                                                                                    |                  |
|               | The file curses X. h is now ANSI compliant.                                                                                                    |                  |
|               | The library routines myscanw (3cur) and<br>mvwscanw(3cur) no longer cause programs<br>to fail with the loader message<br>Undefined: _sscans<br>because they now call function __sscans,<br>which is defined. [Note the double underscore in<br>sscans.]                                                                                                    |                  |

**Table A-8: Library Routines** 

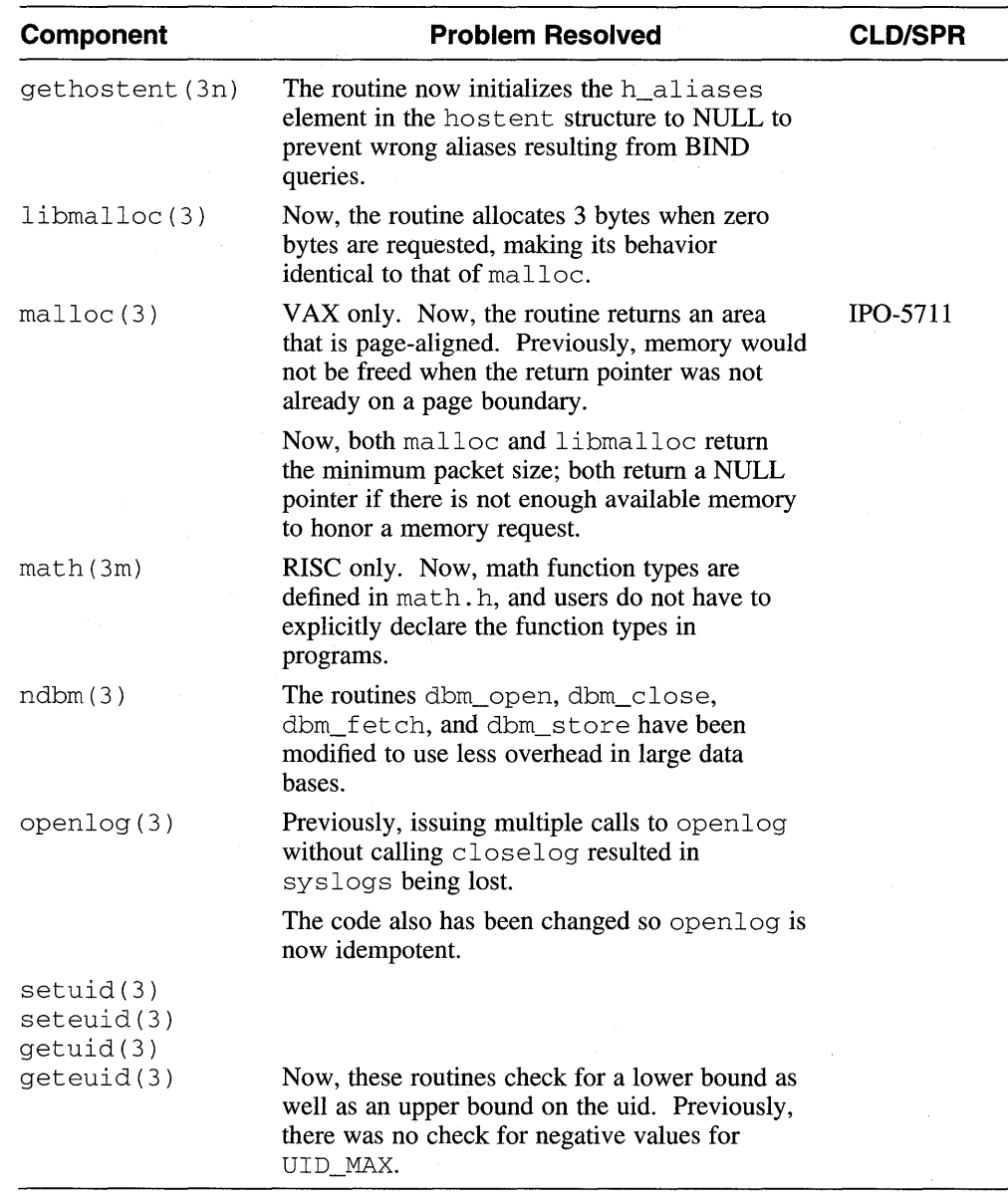

 $\bar{z}$ 

## **Table A-8: (continued)**

 $\bar{\lambda}$ 

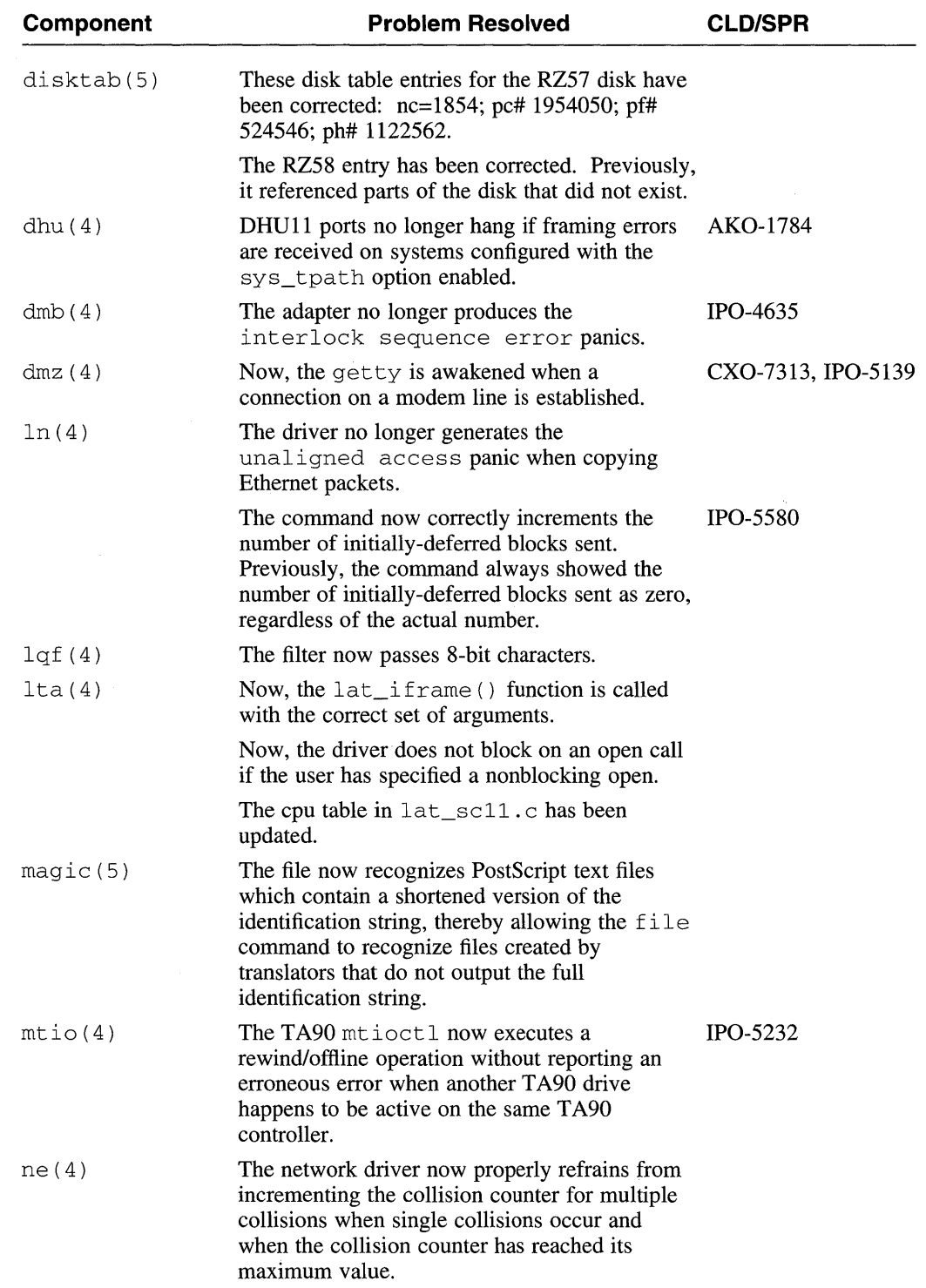

 $\sim$ 

# **Table A-9: File Formats, Special Files, and Macro Conventions**

## **Table A-9: (continued)**

 $\bar{z}$ 

 $\mathcal{A}$ 

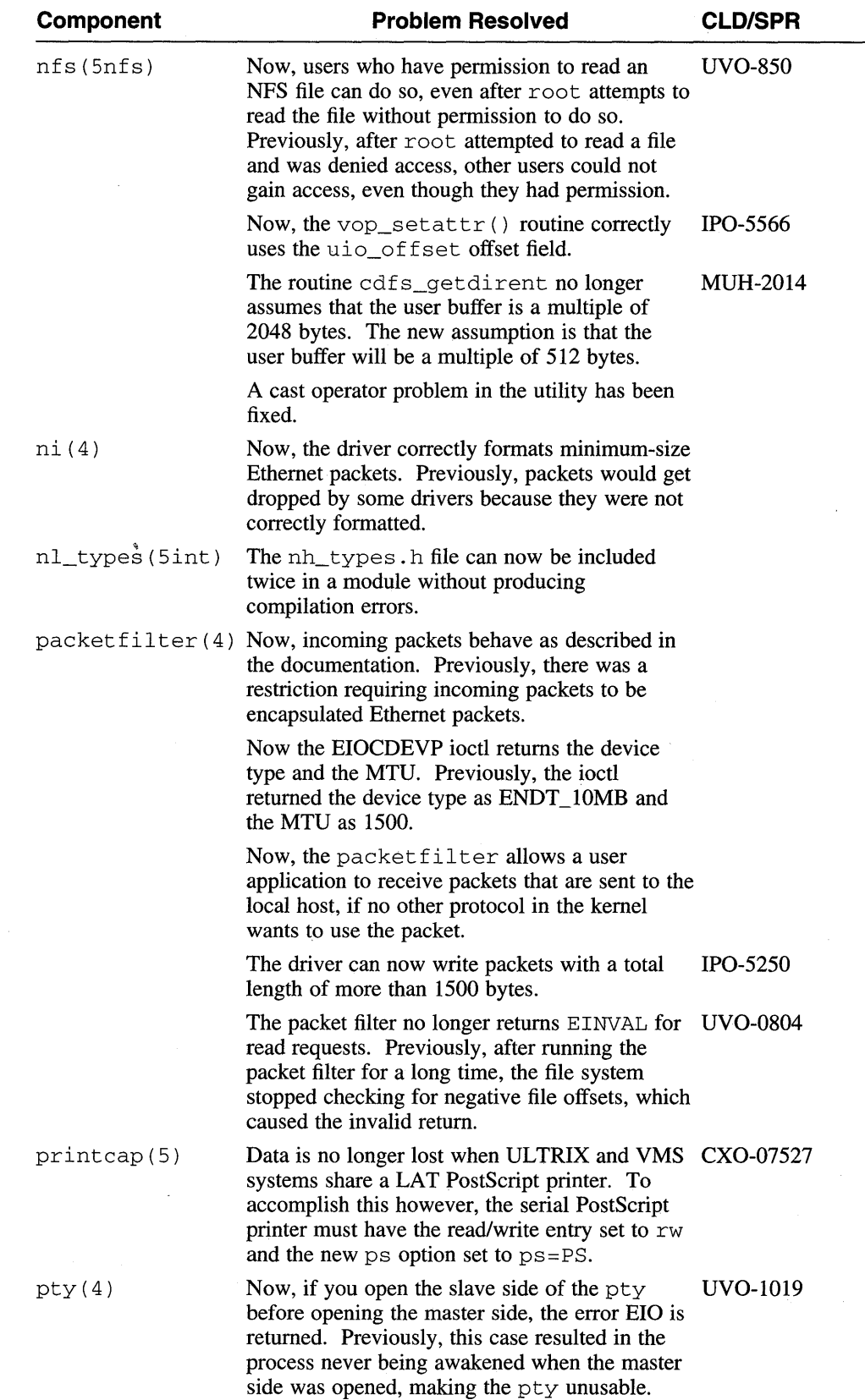

| <b>Component</b>     | <b>Problem Resolved</b>                                                                                                    | <b>CLD/SPR</b>  |
|----------------------|----------------------------------------------------------------------------------------------------|-----------------|
|                      | The panic smp_unlock_long: not<br>owner no longer occurs.                                                                                                    | <b>IPO-5468</b> |
| tcp(4p)              | Improved performance when both client and<br>server are run on the same host.                                                                                                    | <b>IPO-5883</b> |
| ra(4)                | Now, timeout code in the MSCP driver prevents<br>i/o hangs during shadowing operations on<br><b>MSCP</b> devices.                                                                                               |                 |
| $\text{terminfo}(5)$ | The database entry for the VT200 terminal has<br>been updated with an alternate character set.                                                                                                    |                 |
| xna(4)               | The driver now calls the packetfilter when the<br>physical address is set. Previously, the code<br>would fail when the EIOCDEVP joctl was used<br>by the packet filter to get the address before it<br>was set. |                 |
|                      | A print f statement with the incorrect number<br>of arguments has been corrected.                                                                                                    |                 |

**Table A-9: (continued)** 

## **Table A-10: Miscellaneous Components**

 $\sim 10^7$ 

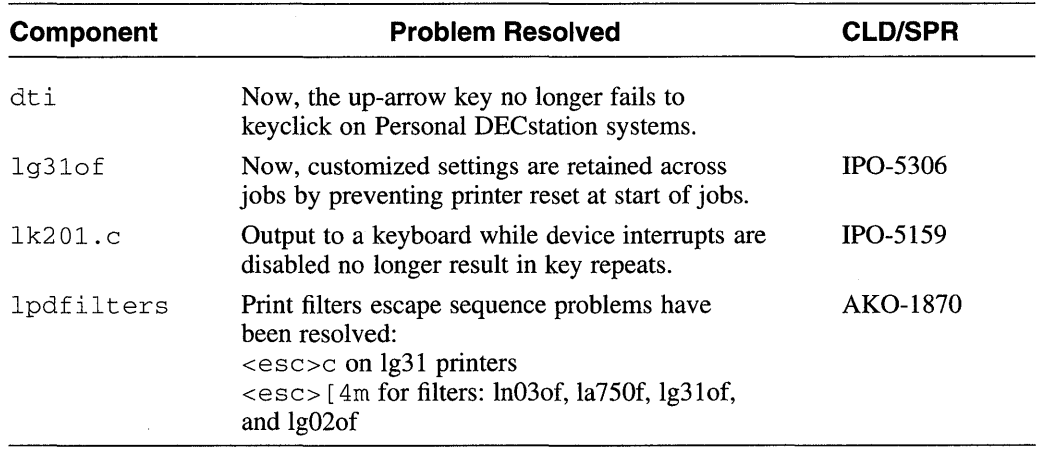

# **A.2 UL TRIX Worksystem Software Problems Resolved in Version 4.3**

This section discusses problems in the ULTRIX Worksystem Software that have been resolved since the last release. The table lists the topic or the name of the component, a description of the problem, and when applicable, a reference to a Software Performance Report (SPR) or Critical Level Distribution (CLD).

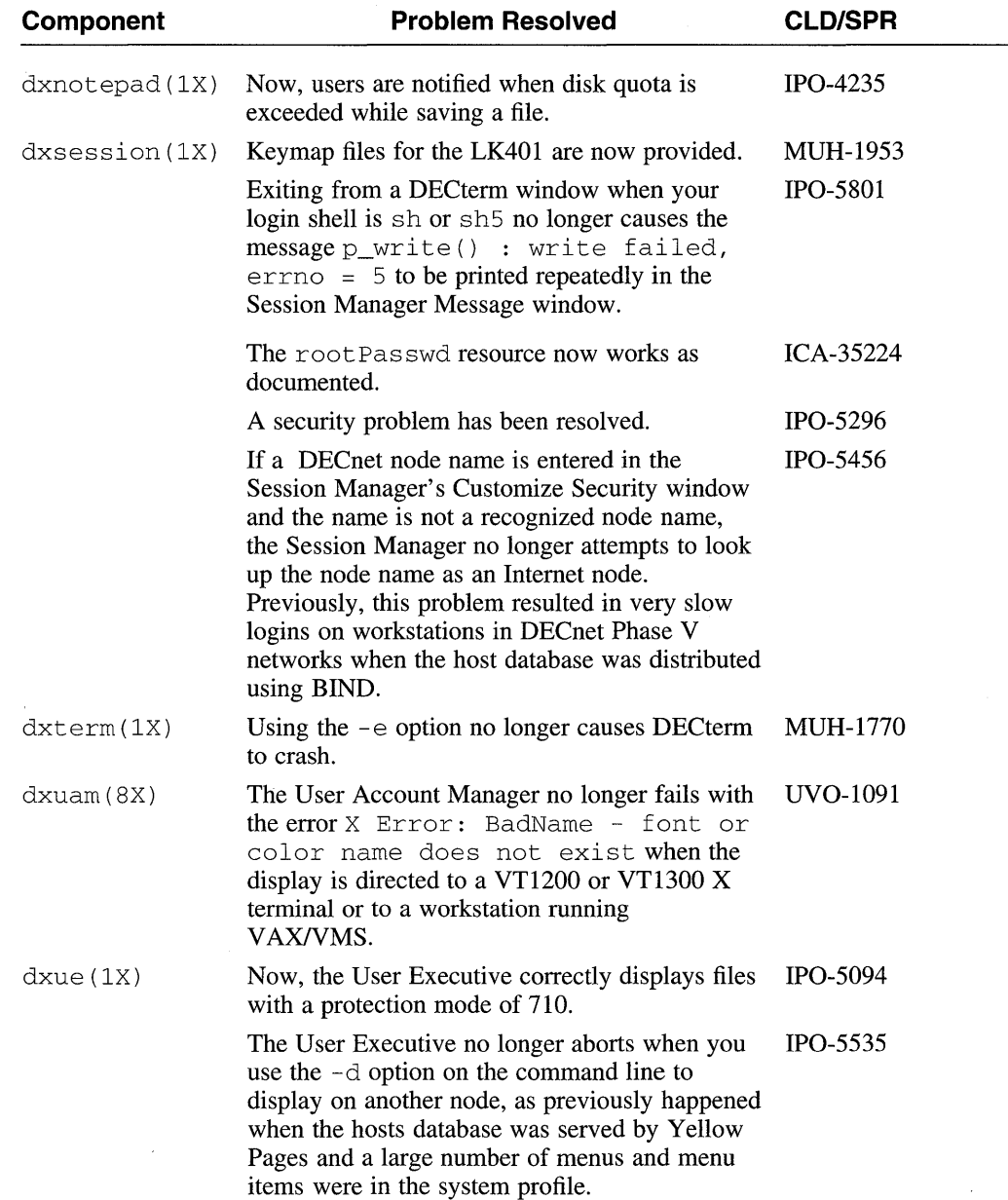

#### **Table A-11: UL TRIX Worksystem Software Problems Resolved**

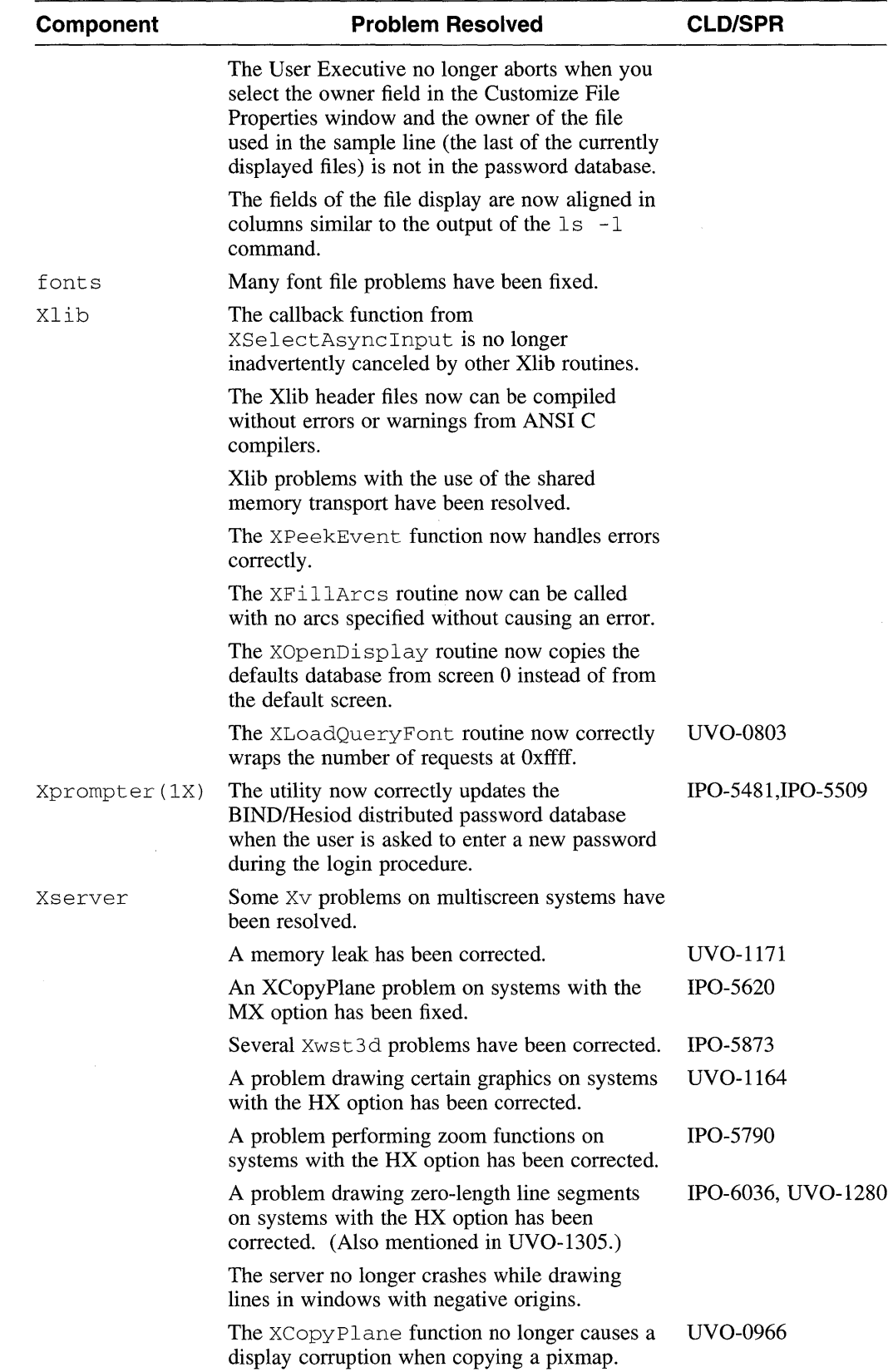

# **Table A-11: (continued)**

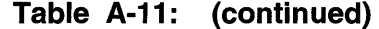

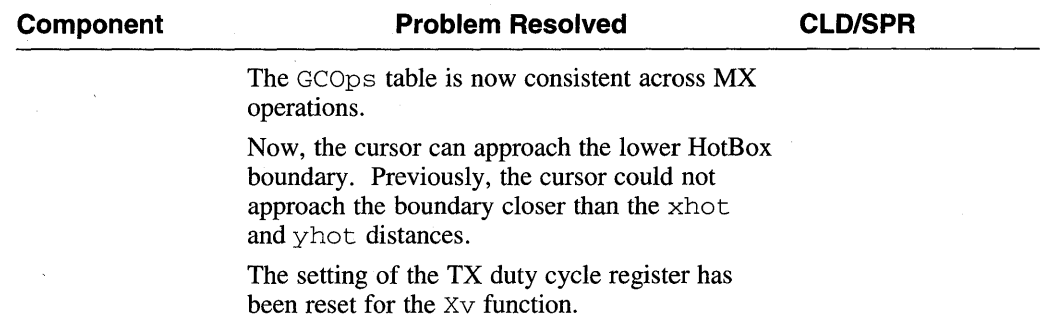

 $\bar{z}$ 

This appendix discusses how FDDI is supported in ULTRIX.

## **B.1 Support of the FOOl Network Interface for RIS and OMS**

Both the Remote Installation Services (RIS) and Diskless Management Services (DMS) support the Ethernet network interface and the Fiber Distributed Data Interface (FDDI).

## **B.2 Fiber Distributed Data Interface Overview**

The Fiber Distributed Data Interface (FDDI), as specified in the ANSI X3T9.5 standard, uses optical fiber as the transmission medium to provide a highperformance general purpose interconnection among computer and peripheral equipment.

FDDI networks have a ring topology. A station on the ring gains the right to transmit data by receiving a token that is generated by its Upstream neighbor. The station must, in tum, issue a new token to its downstream neighbor following the completion of its data transmission cycle to allow other stations access to the ring.

The FDDI operates at the physical and data link layers. The primary characteristics of the physical layer are as follows:

- Data rate of 100 megabits per second
- Maximum of 200 kilometers of total fiber path length
- Maximum of 500 hosts per fiber optic segment (100 physical connections)
- Maximum transmit frame size of 4500 octets
- Optical fiber in a dual, counter-rotating ring configuration

The physical and data link layers can be separated functionally as described in Figure B-1.

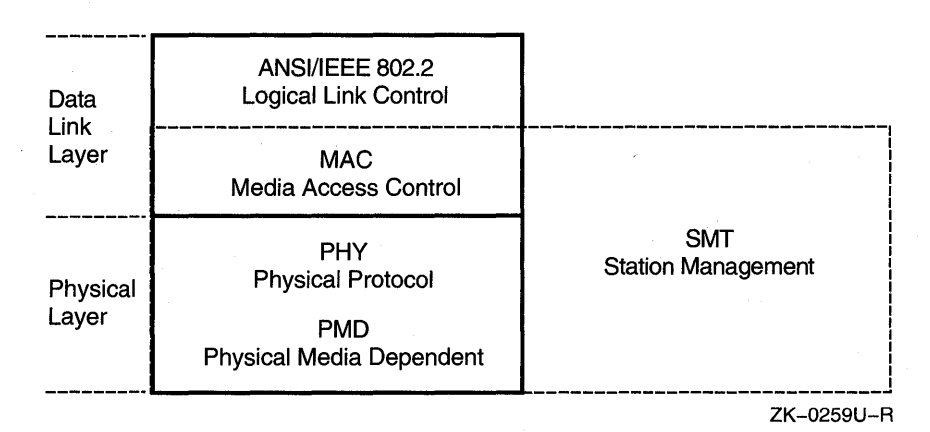

#### **Figure 8-1: Physical and Data Link Layers**

The physical layer (PL) contains two sublayers:

- Physical Protocol (PHY) entity--the upper layer, which defines encode/decode and clock requirements of data between the PMD sublayer and the data link layer of FDDI.
- Physical Media Dependent (PMD) entity--the lower layer, which provides the medium, connectors, optical bypassing and driver/receiver requirements. Each station may provides a multimode fiber (MMF) or a single mode fiber (SMF) PMD connection to the media.

The data link layer also contains two sublayers:

Media Access Control (MAC) entity--controls the accessing of the medium, address recognition, generation and verification of frame check sequences, and delivery of frames.

Logical Link Control (LLC) entity--provides a common protocol between the MAC and the network layer. The LLC layer for the FDDI station is specified in ANSI/IEEE Standard 802.2.

The Station Management entity (SMT), which uses both the physical and data link layers, provides the control necessary for the stations to work cooperatively on a ring.

The multimode fiber and single-mode fiber PMD connection refers to the PMD entity attachment. The multimode fiber provides dual attachment to the ring, while the single-mode fiber provides a single attachment. The dual attach wiring concentrators (DEFCN) can support up to eight single attach ports (such as DEFZA) to connect to the FDDI rings.

Ethernet local area networks (LANs) and FDDI LANs can be interconnected using the FDDI-Ethernet (DEFEB) bridge. The bridge forwards traffic from hosts on the FDDI to hosts on the Ethernet segment, while filtering traffic between nodes that are connected to the same side of the bridge. The bridge can respond to the Maintenance Operation Protocol (MOP) and FDDI station management (SMT) directives.

#### **B.2.1 Managing the FOOl Network Interface with the Simple Network Management Protocol**

**The Management Information Base (MIB) variables of the FOOl network interface can be accessed through the SNMP protocol from any SNMP client. The MIB interface speed and interface type variables have to be added to the SNMP daemon**  configuration file, /etc/snmpd.conf.

**The following are the two entries that you must add:** 

fzaO FDDI counters at Thu Nov 29 10:49:54 1990

interface speed fzaO 104857600

interface type fzaO 15

**Note that you must restart the SNMP daemon after you modify the**  / etc / snmpd. canf **file.** 

**Refer to the snmpd. conf(5n) and snmpd(8n) reference pages for more information.** 

#### **B.2.2 Managing the FOOl Interface**

You can use the netstat -I fza0 -s command to obtain a listing of FDDI **counters, status, and characteristics.** 

**The following is sample system output from the** netstat **command for an FOOl interface:** 

21217 seconds since last zeroed 4294967295 ANSI MAC frames count o ANSI MAC frame errors o ANSI MAC frames lost 287547013 bytes received 106856927 bytes sent 678437 data blocks received 166707 data blocks sent 38493013 multicast bytes received 390967 multicast blocks received 489271 multicast bytes sent 5328 multicast blocks sent o transmit underrun errors o send failures o FCS check failures o frame status errors o frame alignment errors o frame length errors 10850 unrecognized frames o unrecognized multicast frames o receive data overruns o system buffers unavailable o user buffers unavailable o ring reinitialization received 69 ring reinitialization initiated 1 ring beacon process initiated o duplicate tokens detected o duplicate address test failures o ring purge errors o bridge strip errors o traces initiated o traces received o LEM reject count o LEM events count

o LCT reject count o TNE expired reject count 2 Completed Connection count o Elasticity Buffer Errors fzaO FDDI status Adapter State: LED State: Link State: Duplicate Address Condition: Ring Purge State: Negotiated TRT: Upstream Neighbor Address: UNA Time Out: Claim Token Yield: Frame Strip Mode: Ring Error Reason: Last Direct Beacon SA: Physical Port State: Neighbor Physical Port Type: Reject Reason: Physical Link Error Estimate: fzaO FDDI characteristics Link Address: Firmware Revision: ROM Revision: SMT Version ID: Requested TRT: Maximum TRT: Valid Transmission Time: LEM Threshold: PMD Type Running Green On Ring Running Absent Non Purger 7.987 ms 08-00-2B-18-BA-8F False False Source Address Match Ring Init Received 00-00-00-00-00-00 In Use Master No Reason 15 08-00-2B-18-B3-D7 0.2F 1.0 1 8.000 ms 173.015 ms 2.621 ms 8 Multimode

**Table B-1 describes the FDDI counter descriptions.** 

#### **Table 8-1: FOOl Counter Descriptions**

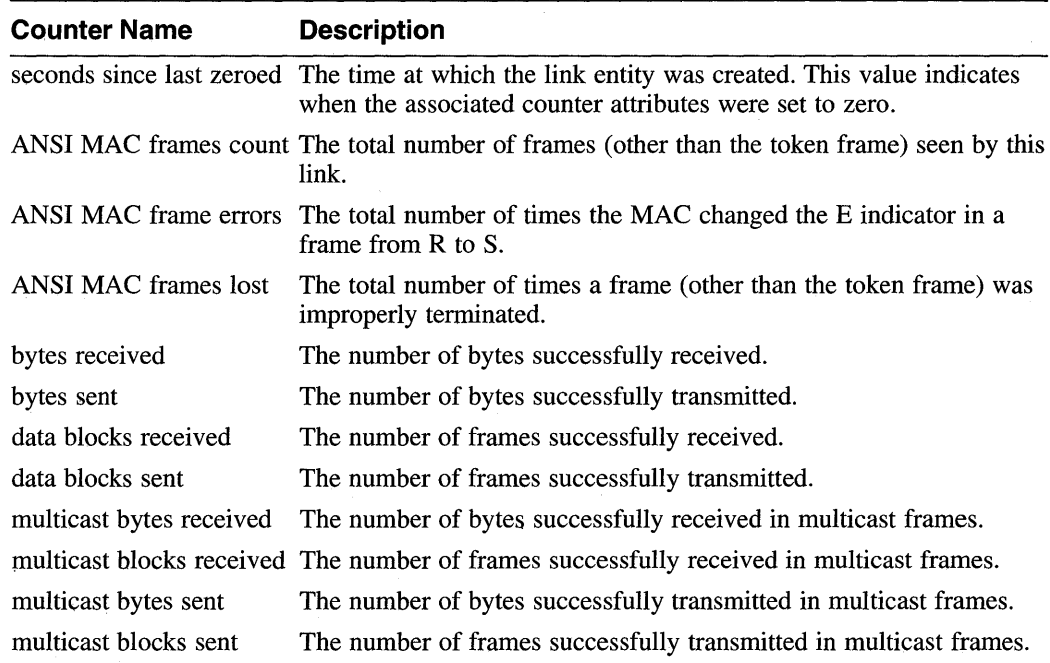

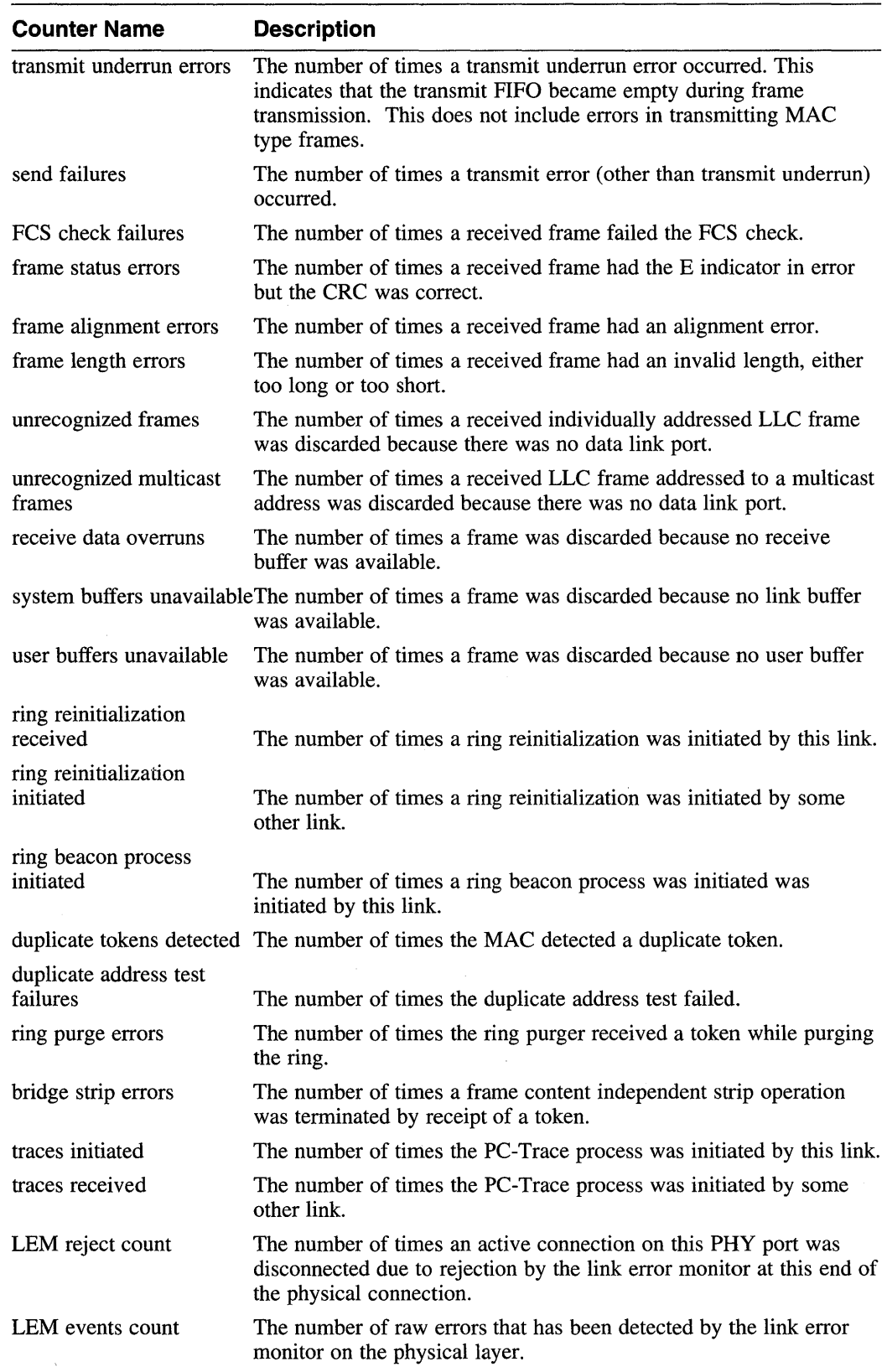

## **Table 8-1: (continued)**

## Table B-1: (continued)

 $\bar{\mathcal{L}}$ 

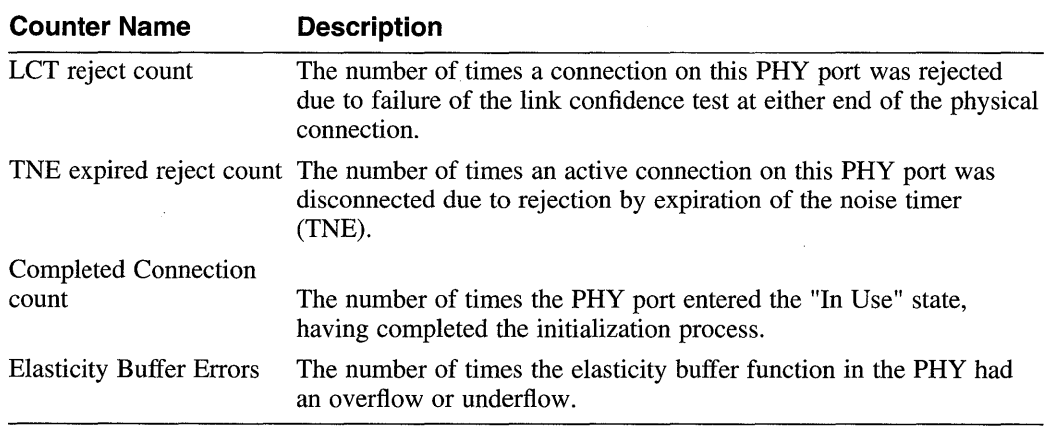

 $\hat{\mathcal{A}}$ 

Table B-2 is an alphabetic (A through N) list of the FDDI status descriptions. Table B-3 contains the remainder of the the FDDI status descriptions in alphabetic order.

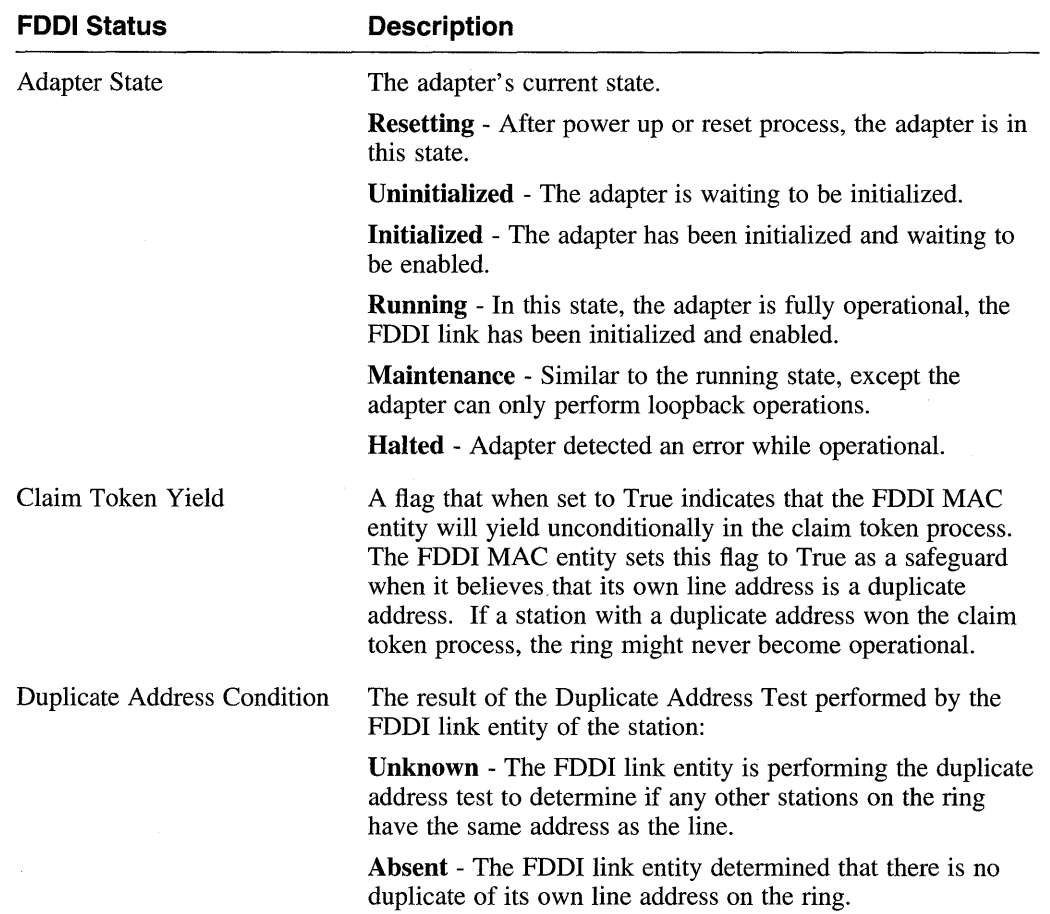

 $\mathcal{A}$ 

Table B-2: FOOl Status Descriptions (A through N)

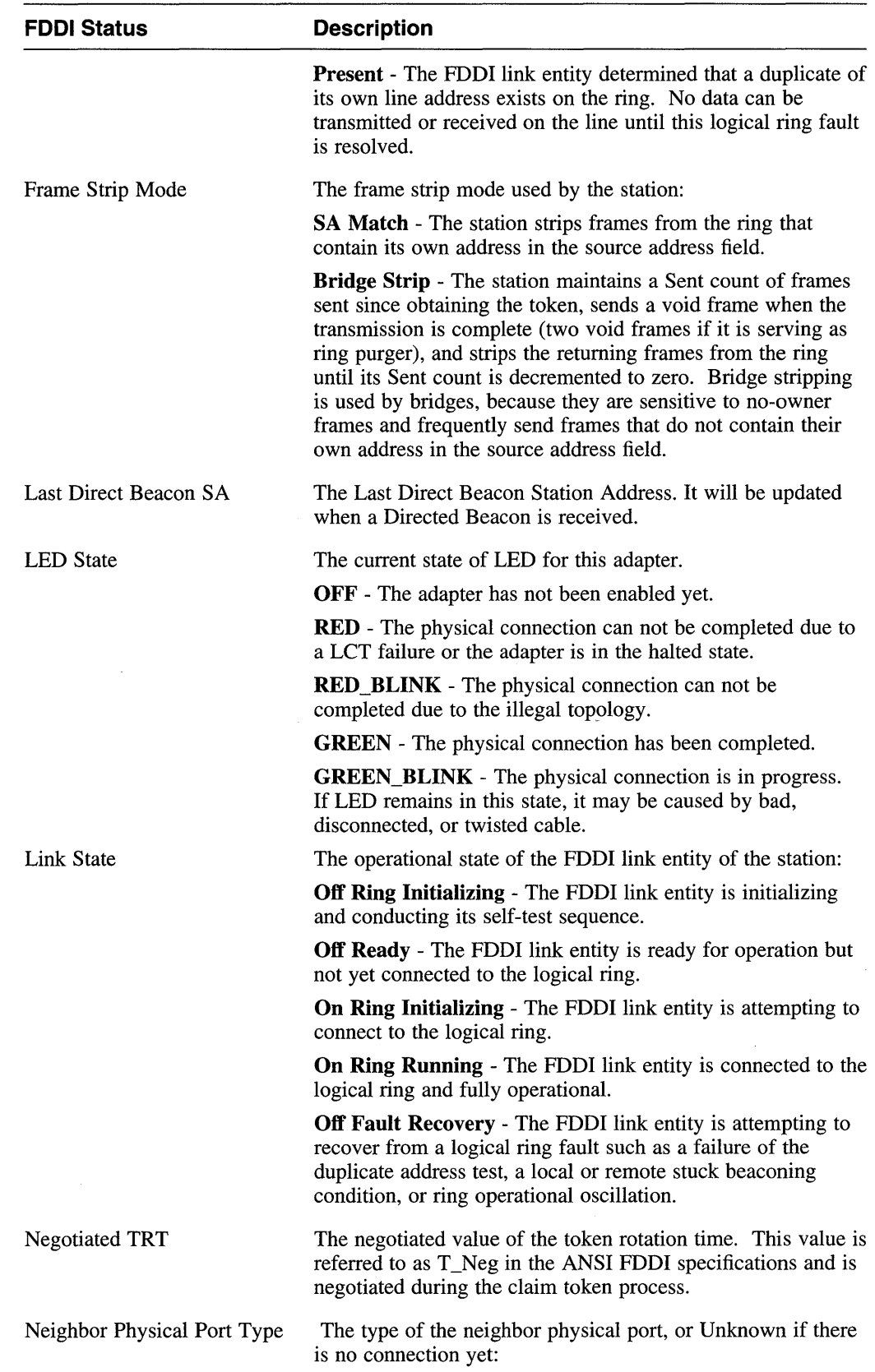

# Table B-2: (continued)

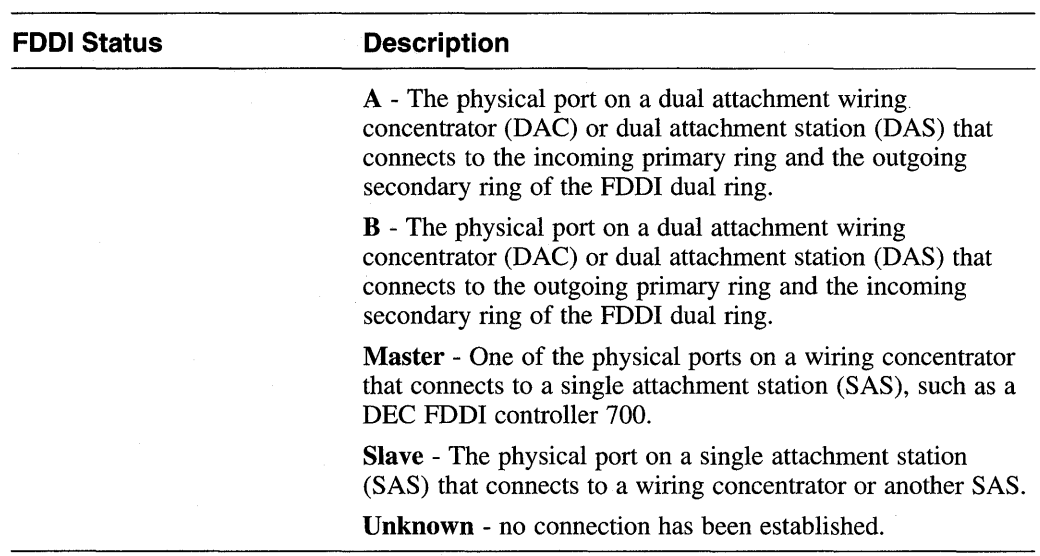

## **Table B-2: (continued)**

# **Table B-3: FOOl Status Descriptions (P through U)**

 $\sim$ 

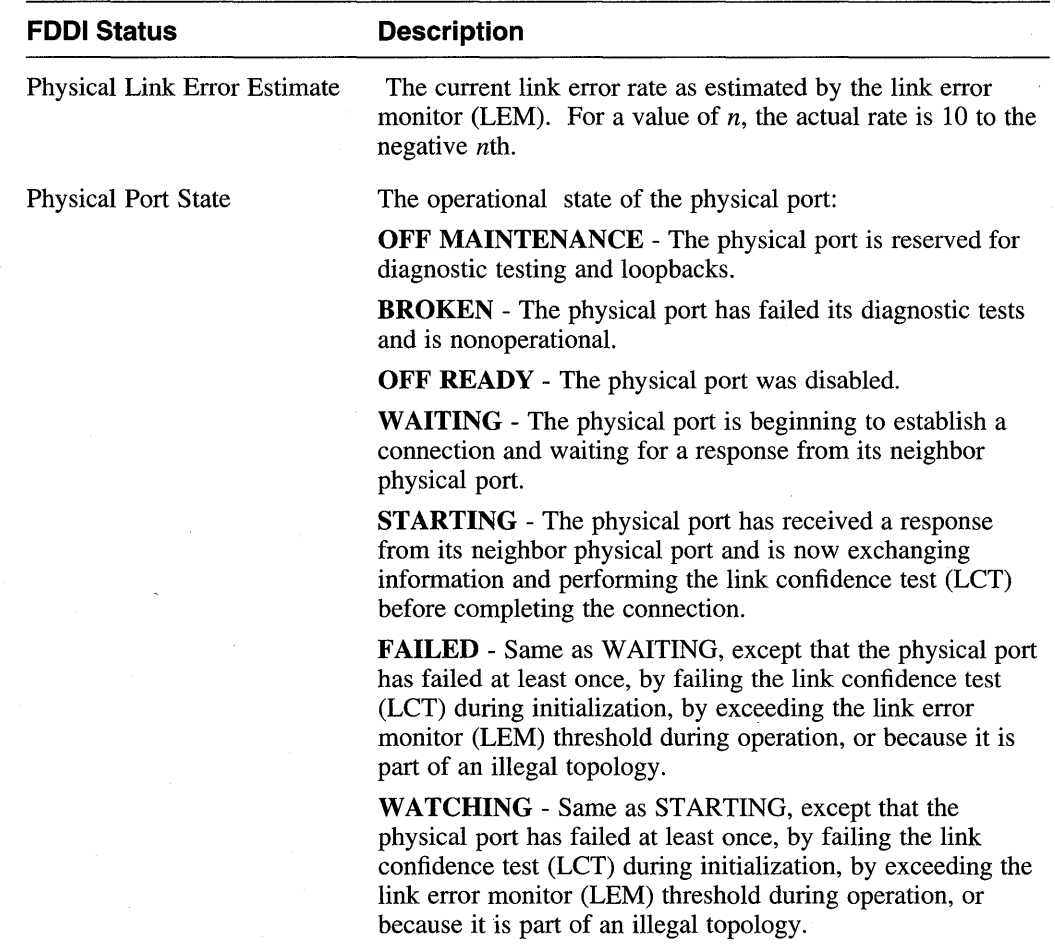

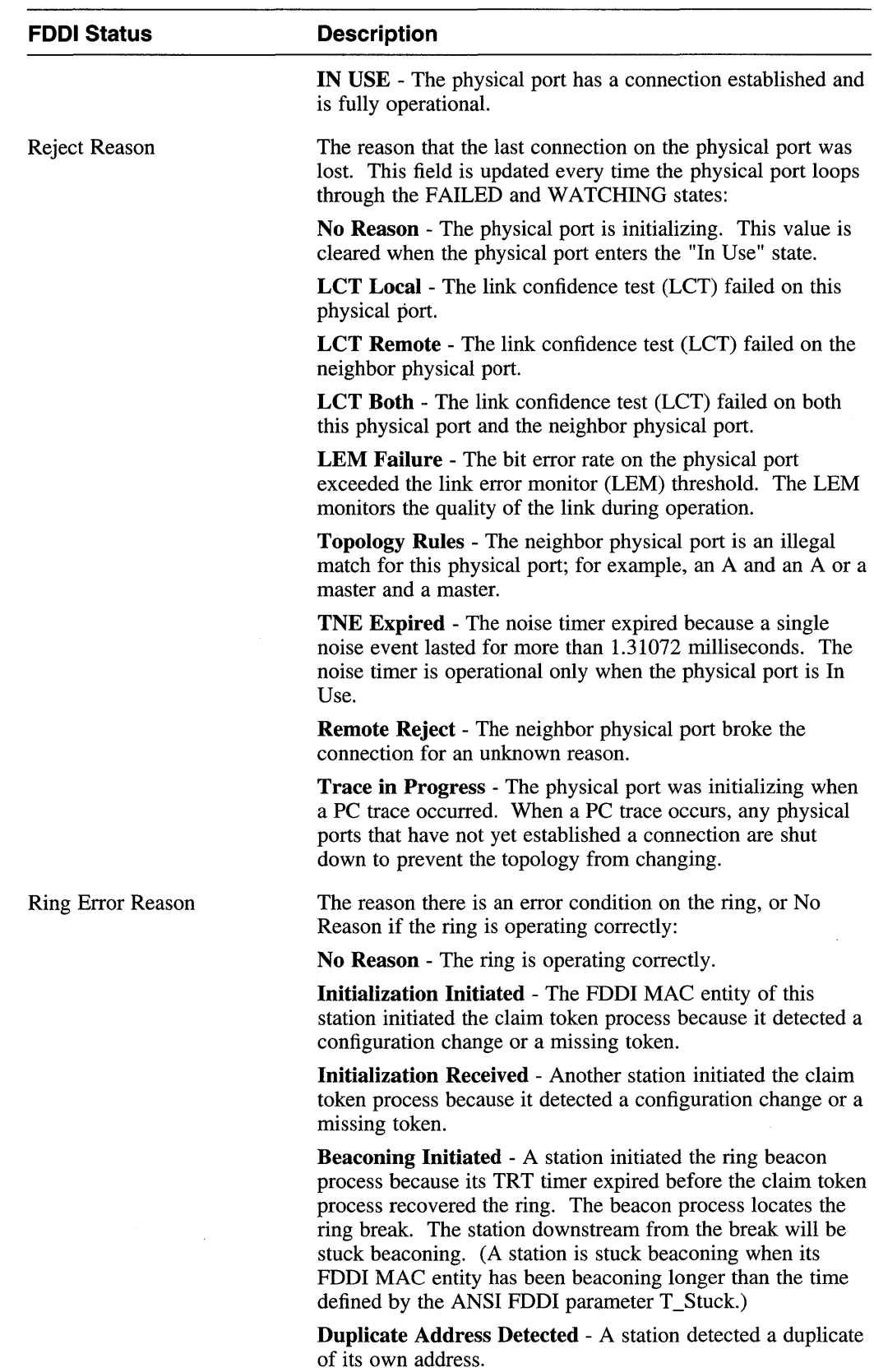

## Table 8-3: (continued)

Table 8-3: (continued)

 $\sim$ 

 $\mathcal{A}^{\mathcal{A}}$ 

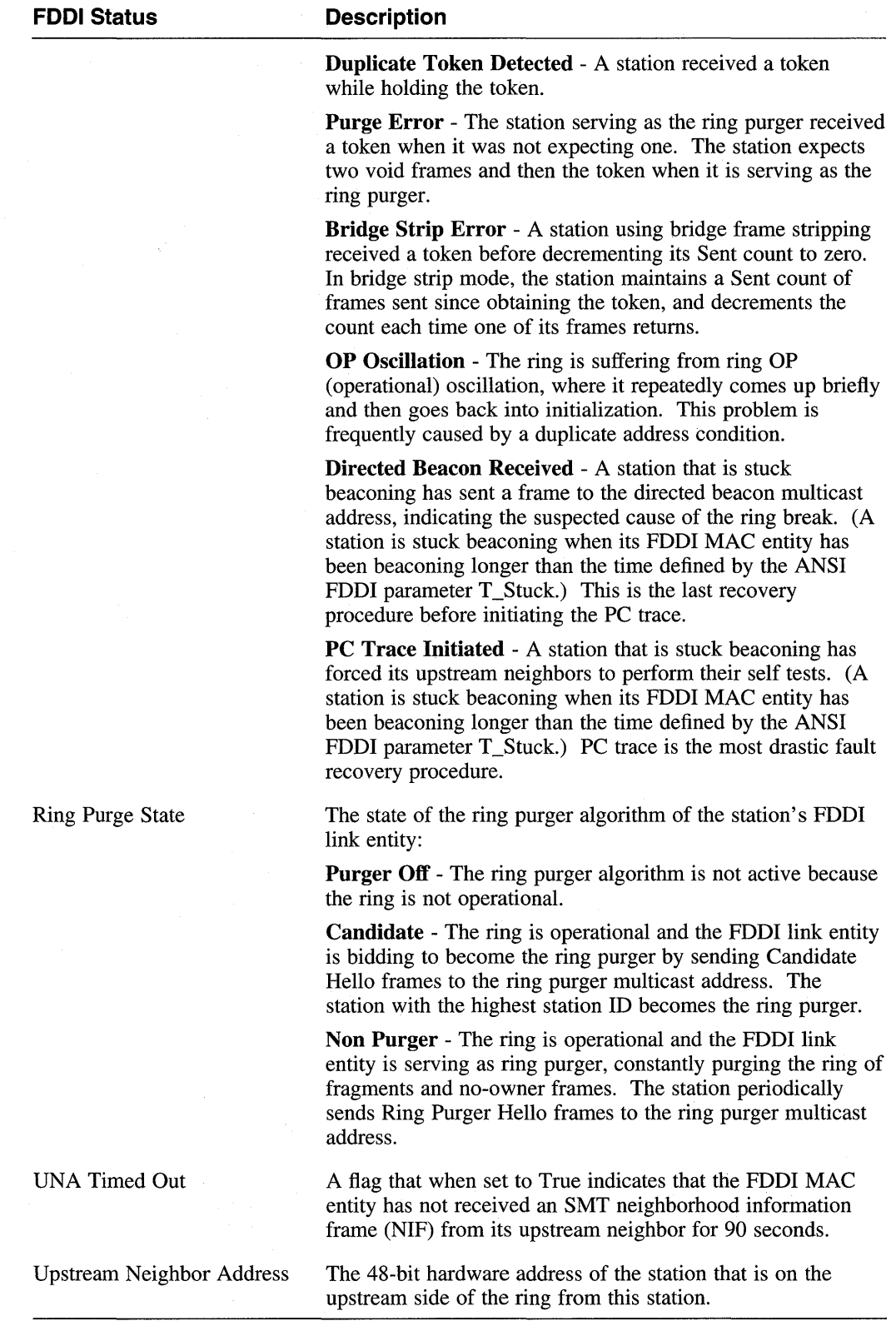

 $\mathcal{A}^{\pm}$ 

Table B-4 describes the fzaO FDDI characteristics.

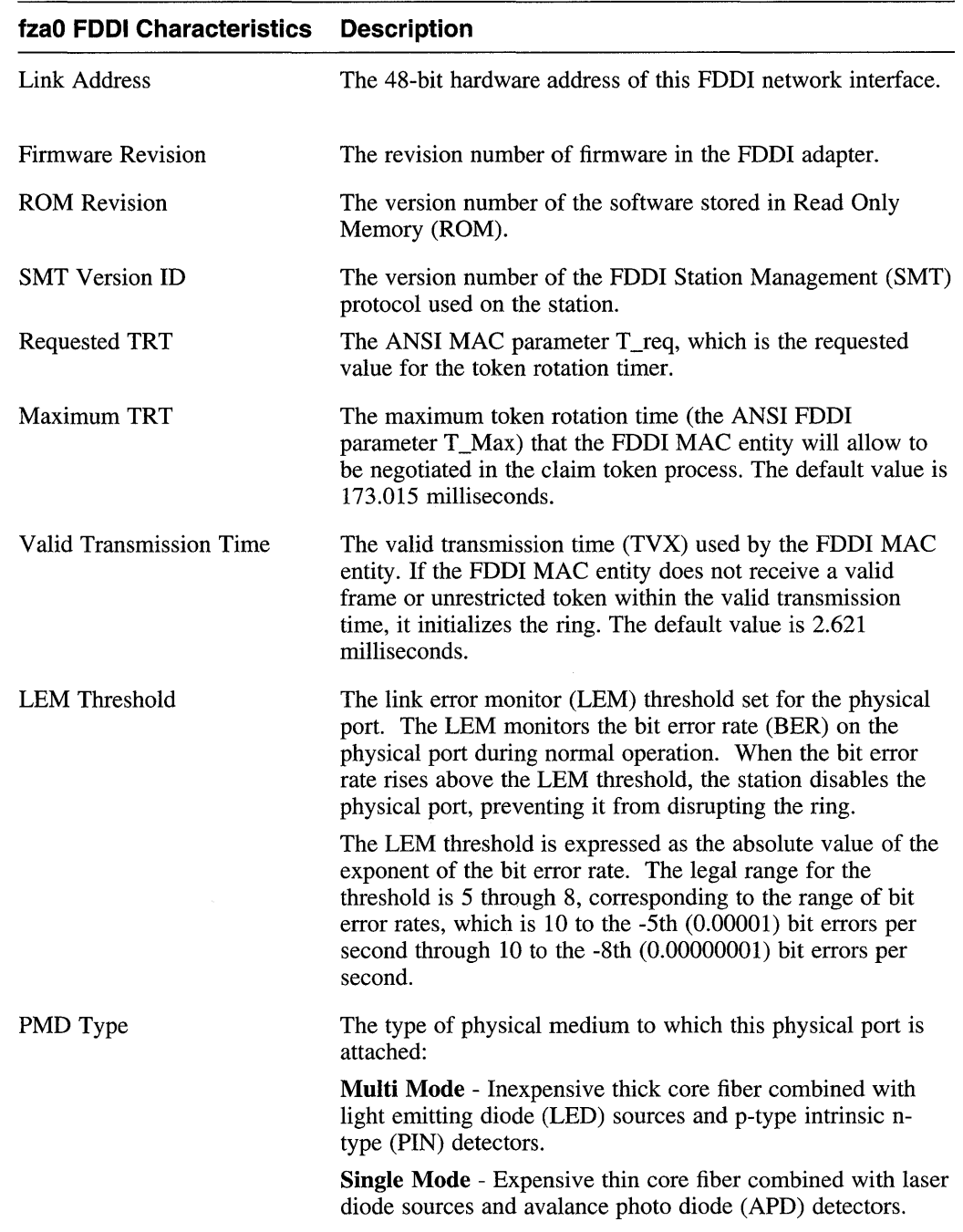

## Table 8-4: fzaO FOOl Characteristics

 $\sim$ 

## **8.3 Using the Packetfilter with FOOl**

This section contains information about using the packetfilter with FDDI interfaces.

Incoming packets are treated as described in the packet  $filter(4)$  reference page, which states: "The packet filter treats the entire packet, including headers, as uninterpreted data."

Outgoing packets are treated as raw FDDI packets; no encapsulation is performed. The system does set the FDDI source address on outgoing packets.

Applications sending FDDI packets via the packet filter must provide a full FDDI header on output buffers. Received FDDI packets will include the full FDDI header. The FDDI header is defined in  $\langle$  net inet / if fddi. h>. Note the use of a three-byte padding field, fddi\_ph, whose contents are ignored, but which will be present at the front of all received FDDI buffers and which must be present at the front of all transmitted buffers.

In previous versions of ULTRIX, programs such as tcpdump and nfswatch were able to monitor FDDI networks, due to an incorrect implementation of the packet filter support for FDDI. These programs are unsupported and have not been updated in the current release. Therefore, tcpdump and nfswatch no longer support FDDI. Only those programs that use EIOCDEVP to distinguish between interface types can support FDDI interfaces. The new interface type ENDT\_FDDI is defined in <net/pfilt .h>.

Because tcpdump and nfswatch are public-domain programs, you may obtain FDDI-capable versions for use on ULTRIX Version 4.3 by using anonymous FTP from gatekeeper.dec.com. For more information, obtain the file /pub/DEC/ul trix-faq. txt from gatekeeper.dec.com.

## **Technical Support**

If you need help deciding which documentation best meets your needs, call 800-343-4040 before placing your electronic, telephone, or direct mail order.

## **Electronic Orders**

To place an order at the Electronic Store, dial 800-234-1998 using a 1200- or 2400-bps modem from anywhere in the USA, Canada, or Puerto Rico. If you need assistance using the Electronic Store, call 800-DIGITAL (800-344-4825).

# **Telephone and Direct Mail Orders**

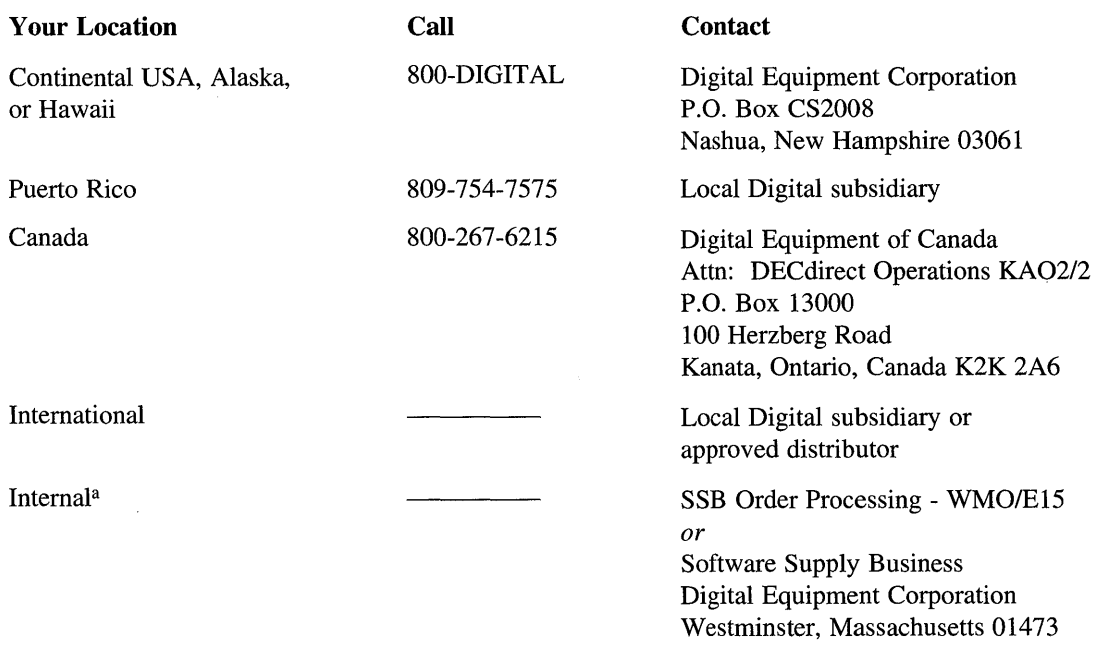

<sup>a</sup> For internal orders, you must submit an Internal Software Order Form (EN-01740-07).

 $\sim 20$  $\label{eq:2.1} \frac{1}{\sqrt{2\pi}}\sum_{i=1}^n\frac{1}{\sqrt{2\pi}}\sum_{i=1}^n\frac{1}{\sqrt{2\pi}}\sum_{i=1}^n\frac{1}{\sqrt{2\pi}}\sum_{i=1}^n\frac{1}{\sqrt{2\pi}}\sum_{i=1}^n\frac{1}{\sqrt{2\pi}}\sum_{i=1}^n\frac{1}{\sqrt{2\pi}}\sum_{i=1}^n\frac{1}{\sqrt{2\pi}}\sum_{i=1}^n\frac{1}{\sqrt{2\pi}}\sum_{i=1}^n\frac{1}{\sqrt{2\pi}}\sum_{i=1}^n\$ 

# **Reader's Comments Example 2.3 ULTRIX and UWS Version 4.3**

 $\sim$ 

Please use this postage-paid form to comment on this manual. If you require a written reply to a software problem and are eligible to receive one under Software Performance Report (SPR) service, submit your comments on an SPR form.

Thank you for your assistance.

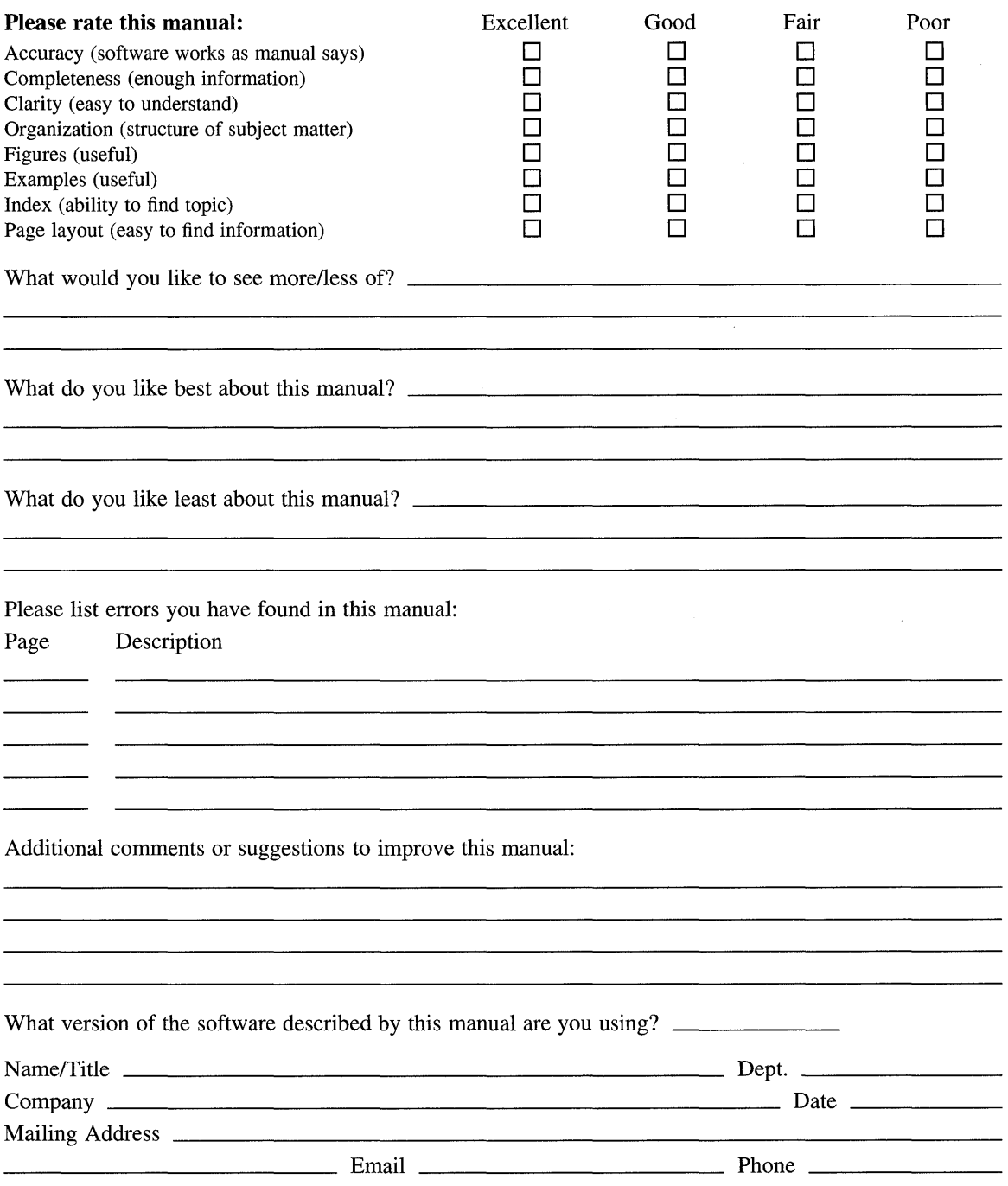

 $---$  Do Not Tear – Fold Here and Tape  $---------$ 

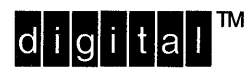

NO POSTAGE **NECESSARY** IF MAILED IN THE UNITED STATES

I I I I I I

# **BUSINESS REPLY MAIL**

FIRST-CLASS MAIL PERMIT NO. 33 MAYNARD MA

POSTAGE WILL BE PAID BY ADDRESSEE

DIGITAL EQUIPMENT CORPORATION OPEN SOFTWARE PUBLICATIONS MANAGER ZK03-3/Y32 110 SPIT BROOK ROAD NASHUA NH 03062-9987

## **1IIIIIIIIId 1IIIIIIIIIIIIIIIIIIh III h I h 11111111111**

-----------------------------111-l-f----------~~~~:::---'

 $------$  Do Not Tear – Fold Here  $-------------$ 

Cut Along Dotted Line